# REVISTA DE CARTOGRAFIA, SISTEMAS DE INFORMACIÓN

**GEOGRAFICA, TELEDETECCION Y MEDIO AMBIENTE** 

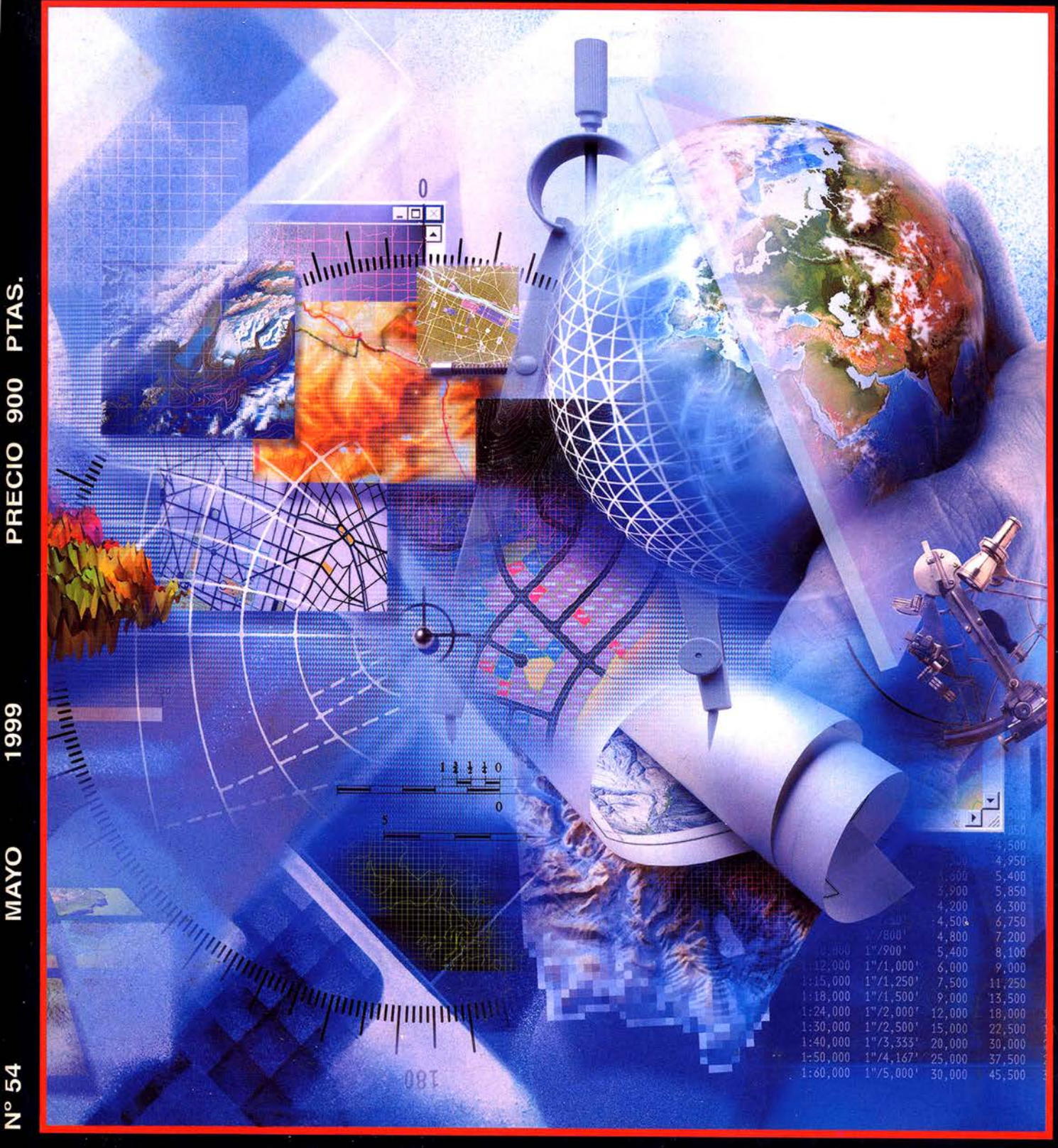

Aquí puede encontrar las "HOJAS" del Mapa Topográfico Nacional a escala 1: 25. 000 en forma digital.

No pase la

"HOJA"

-""-

Imprescindible en proyectos de...

Cenicero

 $\sqrt{1}$  Redes de distribución,  $\sqrt{1}$  Puntos de venta,  $\sqrt{1}$  Localización de mercados,  $\sqrt{1}$  Tendidos eléctricos,  $\sqrt{P}$  Previsión de riesgos,  $\sqrt{P}$  Optimización de rutas,  $\sqrt{P}$  Obra civil,  $\sqrt{k}$  Estudios medioambientales, demográficos, etc.

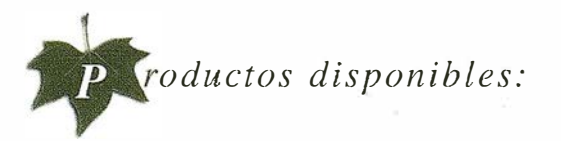

Base de Datos 1: 25.000 (BCN25), Base de Datos 1: 200.000 (BCN200), Base de Datos 1:1.000.000 (BCNJOOO), Modelo Digital del Terreno (MDT2S), (MDT200) y (MDTJOOO), Base de Datos Monotemáticos, Mapa de Usos del Suelo (Córine-Land Cover), Datos Teledetección (Landsat TM) (Spot Pancromático) , Líneas Límite (Varias escalas).

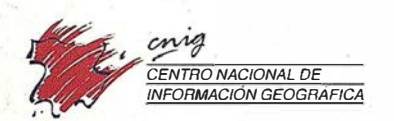

General Ibáñez de Ibero, 3 28003 Madrid (ESPAÑA) Teléfono: 34 (9) / 597 94 53 - Fax: 34"(9) I 553 29 13 http://www.cnig.ign.es - E-mail: webmaster@cnig.ign.es - consulta@cnig.ign.es Servicios Regionales y Centros Provinciales

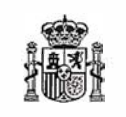

Ministerio de Fomento

## número **SER**

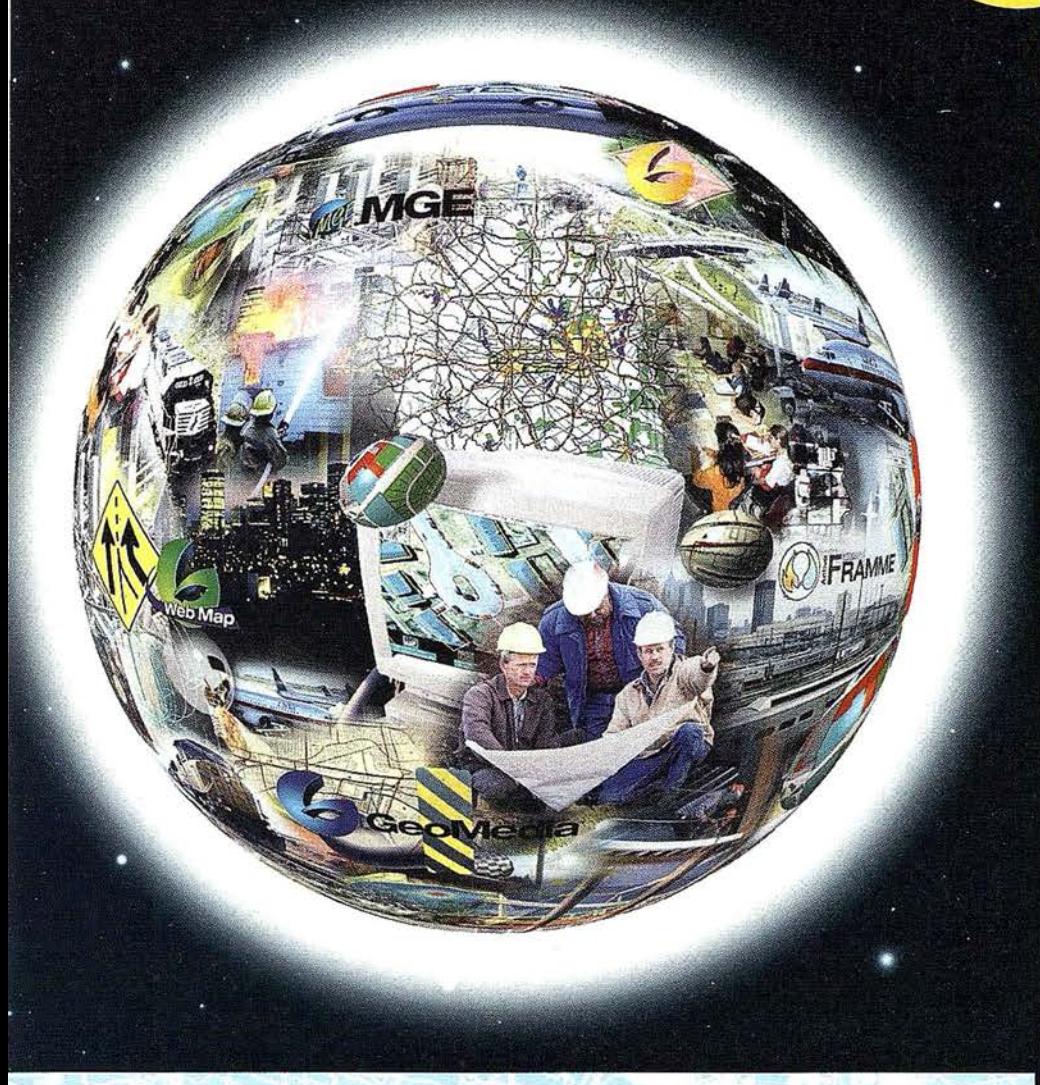

## Conozca la nueva generación de Sistemas de Información Geográfica.

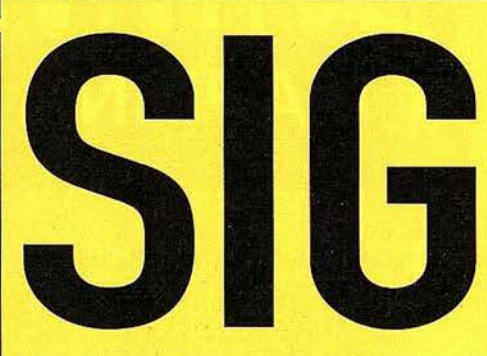

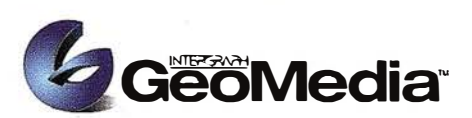

El cliente geográfico de múltiples formatos con capacidad de análisis espacial.

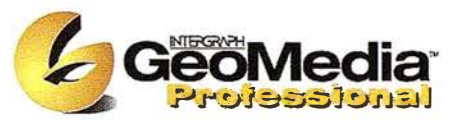

El producto para captura y mantenimiento de datos geográficos. desarrollado con la última tecnología que le permitirá mejorar su productividad.

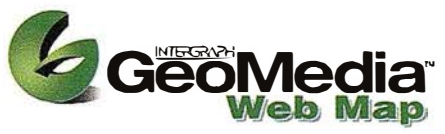

Permite publicar información geográfica en WEB. mejorando eficiencia y productividad con respecto a otras herramientas del mercado.

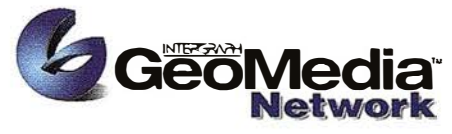

La solución para el análisis de redes logísticas y de transporte.

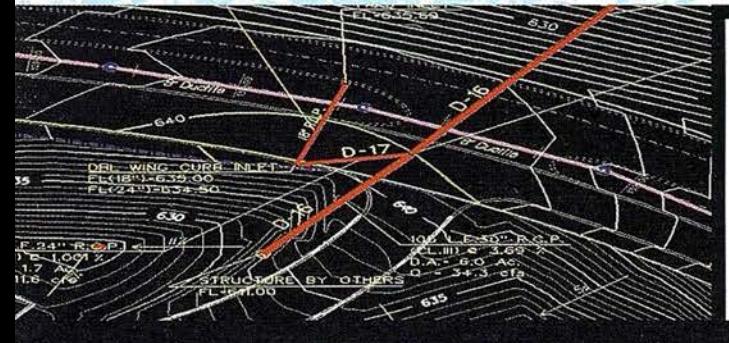

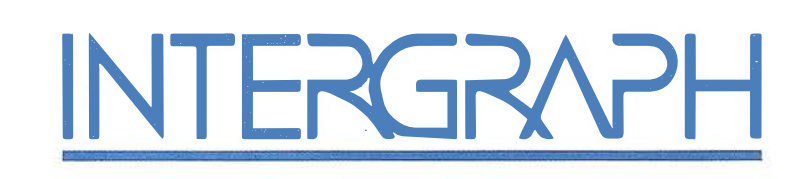

## Líder Mundial en Sistemas de Información Geográfica

INTERGRAPH (España) S.A. • C/Gobelas, 47 - 49 • (La Florida) 28023 MADRID • Tel.: 91 372 80 17 • Fax: 91 372 80 21 INTERGRAPH (España) S.A. • C/Nicaragua, 46. 1º 1ª • 08029 BARCELONA • Tel.: 93 321 20 20 • Fax: 93 321 47 73 Web: www.intergraph.com

## Sumario

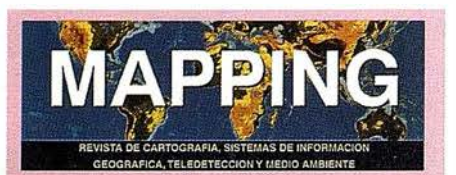

#### Edita: **CARTOSIG EDITORIAL, S.L.**

**Editor - Director:** D. José Ignacio Nadal

#### Redacción, Administración y Publicación:

Pº Sta. Mª de la Cabeza, 42 1º - Oficina 3 **28045 MADRID** Tel.: 91 527 22 29 Fax: 91 528 64 31 http://www.ctv.es/mapping E-mail: mapping@ctv.es

Delegación en Andalucía: D. Miguel A. Jiménez Tel.: 629 - 22 31 78

Delegación en País Vasco: Srta. Ana Moreno Tel.: 945 29 80 85

Fotomecánica: Haziel, s. l. Sistemas de Reproducción

Impresión: C. GRAFICSA

ISSN: 1.131-9.100 Dep. Legal: B-4.987-92

Mapa cabecera de MAPPING: Cedido por el I.G.N.

Portada: Cedida por AUTODESK ESPAÑA

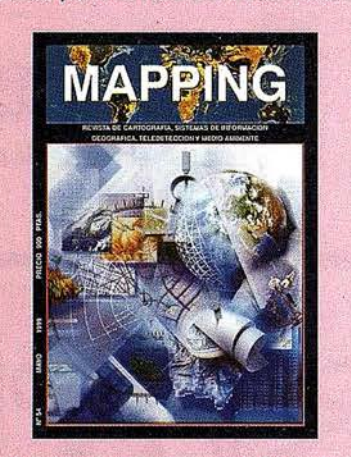

Prohibida la reproducción total o parcial de los originales de esta revista sin autorización hecha por escrito. No nos hacemos responsables de las opiniones emitidas por nuestros colaboradores.

14 UTILIDAD DE LA LENGUA INGLESA EN INGENIERÍAS ESPECÍFICAS: INTERNACIONALIZAClÓN, NECESIDADES ACADEMICO-PROFESIONALES Y TECNOLOGÍAS DE LA INFORMACIÓN EN EL NUEVO MILENIO

22 DESDE LIBRETAS ELECTRÓNICAS A LA NUEVA INGENIERÍA MÓVIL

- 35 ESPECIAL AUTODESK LA TECNOLOGÍA GIS DE AUTODESK
	- AUTODESK ADQUIERE VISION
	- · AUTOCAD MAP 2000
	- MAPAS EN LA WEB CON MAPGUIDE
	- AUTODESK CAD OVERLAY 2000
	- LAND DEVELOPMENT DESKTOP: UN NUEVO ESTÁNDAR PARA INGENIERÍA CIVIL Y TOPOGRAFÍA
	- SMART FERIA
	- INTEGRACIÓN DE EPANET EN AUTOCAD MAP 3.0
	- APLICACIONES PARA EL CATASTRO
	- EL ENFOQUE GEOGRÁFICO AL · ANÁLISIS DE LA INFORMACIÓN COMERCIAL Y DE MARKETING
	- GIS Y GESTIÓN MUNICIPAL. CARTOGRAFÍA, DATOS, ANÁLISIS ... ALGUNAS APLICACIONES VERTICALES SOBRE LOS PRODUCTOS GIS DE AUTODESK
- **68 LA UTILIZACIÓN DE COORDENADAS**<br>**68** UTM EN LEVANTAMIENTOS CON GPS UTM EN LEVANTAMIENTOS CON GPS
- **76 EL GPS RINEX Y SU PRESENCIA EN<br>76 ESPAÑA** ESPAÑA
- **84 INTERNET: EL FUTURO DE LOS** SISTEMAS DE INFORMACIÓN GEOGRÁFICA

92 INTEGRACIÓN DE INFORMACIÓN GEOGRÁFICA MULTIESCALA

4

; � :

## MicroStation

raphics®

para MicroStation

## la solución de CAD para el mundo GIS.

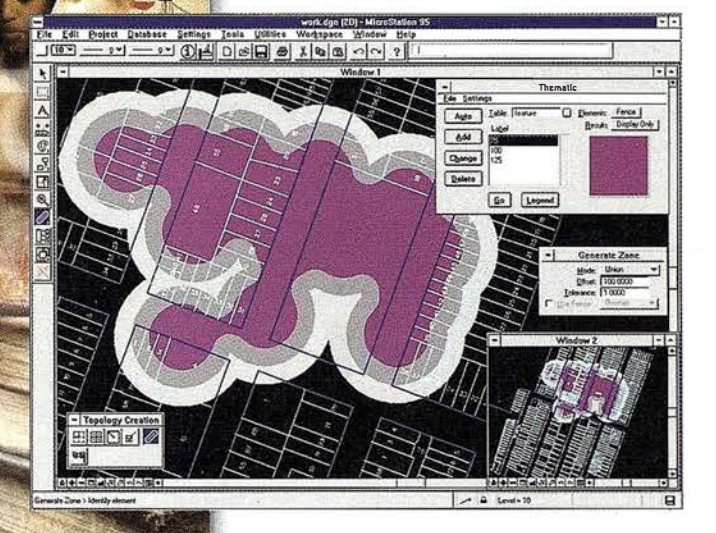

- •Totalmente personalizable.
- Gran capacidad de análisis espacial.
- Configuración de proyectos mediante un Wizard.
- Nuevo gestor de mapas incluyendo ficheros raster.
- Nuevo generador de consultas a base de datos (SQL Builder).
- Visualización contínua de la Cartografía.
- Máquina virtual Java (JVM).

## Solución Multiplataforma PC y UNIX.

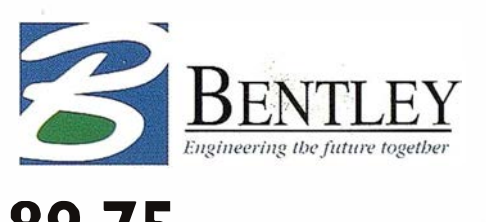

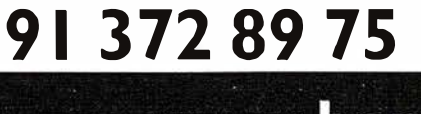

www.bentley.es

## SYSMEMS mares w

Xerox Engineering Systems (X.E.S.) Es una entidad perteneciente al grupo Nuevas Empresas de la corporación Xerox (Xerox New Enterprises - X.N.E.) Que reúne a compañías dedicadas al desarrollo de tecnologías innovadoras y operaciones comerciales qeu no se engloban en el núcleo principal de negocio de Xerox y que a través de los años a marcado hitos desde 1987.

#### 1987

Xerox crea la primera copiadora del mundo capaz de utilizar papel de gran formato a un precio asequible, la copiadora para sistemas de ingeniería Xerox 2510 Engineering Copier.

Se introducen las fotocopiadoras de diazo de gran formato en papel normal. Xerox Engineering Systems (entonces la división de "productos gráficos y de ingeniería" de Xerox Corporation) incorpora un cambio en el sector al poner al alcance de las pequeñas y medianas firmas de ingeniería fotocopiadoras a su medida.

La fotocopiadora Xerox 2510 se vendía a un precio de 495.000 pesetas cuando otros productos dirigidos a este segmento empresarial se vendían a precios superiores a los 12 millones.

#### 1989

Se forma Xerox Techigraphic Products (XTP), una división de Xerox Corporation, a la vez que se introduce la primera impresora láser de gran formato, la impresora para sistemas de ingeniería Xerox 8836.

#### Principios 1990

Xerox Engineering Systems (entonces "XTP") lanza p roductos sim ilares de volumen medio, incluidas las fotocopiadoras para sistemas de ingeniería Xerox 3050, Xerox 3030 y Xerox 3060.

Con la introducción de los primeros productos analógicos de volumen medio de XES, se establece en el mercado una nueva cota para la variable rendimiento/valor.

#### 1995

Anticipándose a las necesidades de soluciones digitales, así como a los desafíos que presentaban los documentos de ingeniería en papel, Xerox Engineering Systems responde con la impresora y el escáner para sistemas de ingeniería más rápido del mundo. El sistema de documentos de ingeniería Xerox ES81 80 ofrece un ahorro en tiempo y horas de trabajo, mediante la conversión de dibujos de alta velocidad y el acceso inmediato a través de una red a los dibujos de alta velocidad y el acceso inmediato a través de una red a los dibujos escaneados. El sistema Xerox ES8180 también proporciona capacidad de resaltado en color en el sector de la producción.

#### 1996

A la cabeza de la revolución digital, se presenta el sistema Xerox Virtual Printroom (XVP). Con el XVP los usuarios pueden escanear, almacenar, ordenar electrónicamente, distribuir, imprimir y copiar documentos de gran formato, como por ejemplo los utilizados por arquitectos, ingenieros de obras públicas y de la industria del automóvil y cartógrafos. La pieza central del sistema es el módulo flexible Xerox Productivity Centre, que permite a los usuarios combinar a su elección escáner e impresora para alcanzar la velocidad, calidad de impresión y volumen de producción deseados.

Xerox Engineering Systems y PLP Digital Systems anuncian la solución más rápida para imprimir papel de tamaño A0. El sistema reprográfico digital XES 8855 consiste en un sistema de impresión digital de alto volumen y alta velocidad que puede conectarse directamente a estaciones de trabajo del cliente o propias. El sistema puede producir casi 800 impresiones de tamaño A1 por hora, a una resolución de 400 dpi.

#### 1997

En respuesta al emergente "papel digital", Xerox Engineering Systems presenta la impresora Xerox 8830, una impresora digital de gran formato que recibe un gran reconocimiento del sector por su valor y rendimiento.

A la vista del impacto de Internet, XES presenta Intranet Docs, un software para servidores web que permite el acceso universal y en tiempo real a documentos digitales de gran formato. Utilizando la infraestructura global que ya está disponible mediante Internet, los ingenieros que dispongan de un explorador de la Web, pueden acceder a documentos desde sus ordenadores personales o portátiles con independencia del ancho de banda.

Estos anuncios simplifican el proceso de trabajo de ingeniería al proporcionar distribución de documentos digitales y características de impresión distribuida.

#### 1998

Con objeto de investigar nuevas oportunidades de mercado, Xerox Corporation crea XESystems lnc., una entidad separada para dirigirse al mercado de ingeniería.

Pionero de la revolución digital, XES introduce el primer dispositivo multifunción que ofrece a la vez funciones de impresión, escaneado y fotocopiado. El sistema de documentos digital 8830 (DOS) que incluye la popular impresora 8830 permite a los departamentos y grandes grupos de trabajo imprimir, escanear o fotocopiar bajo demanda, sin pérdida de tiempo, ni Pes dedicados a esas tareas.

El lanzamiento de la impresora básica Xerox 8825 aporta un valor y rendimiento similares al de la impresora 8830 dirigiendose a un mayor número de clientes.

#### Noviembre 98 - CIM '98

Intranet Docs, de Xerox Engineering Systems recibe los máximos honores durante la prestigiosa feria CIM (Computers in Manufacturing) de 1998 -y gana

## SEIS PLANOS.

## TRES LUGARES DIFERENTES.

## ACCESO INMEDIATO.

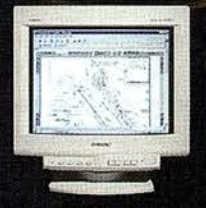

### XES Intranet Docs: en funcionamiento rápidamente. Sin necesidad de plug-ins ni de programas de CAD.

Ahora, tener acceso en tiempo real a planos en gran formato es algo rápido, fácil y seguro. Todo lo que necesita es XES Intranet Docs y su navegador habitual. Un número ilimitado de usuarios puede tener acceso a todo tipo de diseños digitales en cuestión de segundos e imprimirlos en cualquier impresora de red. ¿Quiere que su empresa se mueva a la velocidad de la Web? Sólo tiene que hacerse con Intranet Docs y conectarse.

Descubra cómo simplificar su trabajo. Llame al 91.520.35.20 hoy mismo. O visite nuestra página web www.xes.com **MAP9906** 

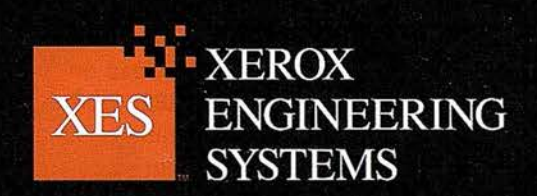

© XESystems, Inc. 1999. El icono de la caja digital y el acrónimo XES son marcas comerciales de XESystems, Inc. Xerox® es una marca comercial de Xerox Corporation. Intranet Docs<sup>TM</sup> es una marca comercial de Digital Paper, LLC. Reservados todos los derechos.

el codiciado premio al "Mejor producto de TI para el desarrollo de ingeniería de producto y gestión de producto".

La presentación de la fotocopiadora Xerox 3040 amplía la serie 3000 de fotocopiadoras de gran formato para incluir dos configuraciones intermedias. La 3040 ofrece a sus clientes una selección adicional de precio/rendimiento en su popular familia de productos analógicos.

#### Enero 1999

La introducción de la fotocopiadora Xerox 3001 supone para las pequeñas y medianas firmas contar con la posibilidad de optar por otras ofertas de esta clase. A un precio de 890.000 pesetas, Xerox Engineering Systems proporciona a las PYMES fotocopiadoras para sistemas de ingeniería de gran formato.

El lanzamiento de las fotocopiadoras Xerox 3040 y Xerox 3001 supone el pleno compromiso de XES con la base de clientes de copiadoras analógicas.

#### Marzo 1999 - CeBIT '99

El lanzamiento por parte de Xerox Engineering Systems del sistema XES 8825 DOS que ofrece funcionalidades de impresión, escaneado y copia a un precio comparable al de impresoras de gama menor.

La arquitectura de controlador AccXES™ permite este uso simultáneo de copia, escaneo e impresión que garantiza un flujo de trabajo continuo a los equipos técnicos.

La introduccionidal dispositivo multifuncion XES 882  $D$  $D$  $S$ ,  $d$  $c$ ,  $\chi$  $c$  $\chi$ **Engineering Systems** documentos tecnico

Con la introducción del XES 8825 Digital Document System (DDS), Xerox Engineering Systems, filial de Xerox Corporation, materializa su compromiso de ofrecer una mayor productividad en los entornos técnicos. El XES 8825 DOS ofrece la posibilidad simultánea de escanear, imprimir y fotocopiar documentas de gran formato, lo que aumenta directamente el caudal de producción. La capacidad simultánea de escanear e imprimir permite a los usuarios tanto de un pequeño departamento, como de todo un grupo de trabajo, imprimir, escanear o fotocopiar libremente desde sus escritorios.

Este dispositivo multifunción de Xerox Engineering Systems para vol úmenes de trabajo intermedios ofrece a los entornos técnicos la posibilidad de simplificar los procesos desde el punto de vista de las tareas que deben realizarse. Esta utilización simultánea de las funciones de copia, escaneado e impresión resulta posible gracias al controlador AccXES™. La impresión compartida permite imprimir o fotocopiar de forma digital documentos técnicos y juegos de originales directamente desde el escritorio, eliminando las pérdidas de tiempo, el coste de la distribución física de documentos o de la dedicación de ordenadores a estas funciones.

El XES 8825 DDS no sólo simplifica los procesos en las tareas de cada individuo, sino en toda la gestión y distribución de documentos de gran formato. La opción de escanear documentos antiguos u otros documentos de carácter técnico y convertirlos a formato digital permite digital permite a los grupos internos dentro de las empresas almacenar y archivar documentos. Estas opción de escanear para la red ofrece, por ejemplo, a los demás ingenieros de la empresa acceso inmediato, y en tiempo real, a los documentos.

"Con el XES 8825 DOS, los ingenieros pueden trabajar más rápido y, lo que es más importante, de una forma más inteligente", afirmó Mario Bottaro, director general para Sur de Europa de Xerox Engineering Systems. "El XES 8825 DOS está diseñado para eliminar la ineficacia de los procesos de trabajo, tales como el tiempo que se pasa delante de la impresora o realizando operaciones de impresión".

El XES 8825 DOS incorpora el nuevo escáner XES 7346, que ofrece una velocidad de escaneado de 2 pulgadas por segundo y una resolución de 400 puntos por pulgada. Si se desean mayores prestaciones, se puede añadir el escáner

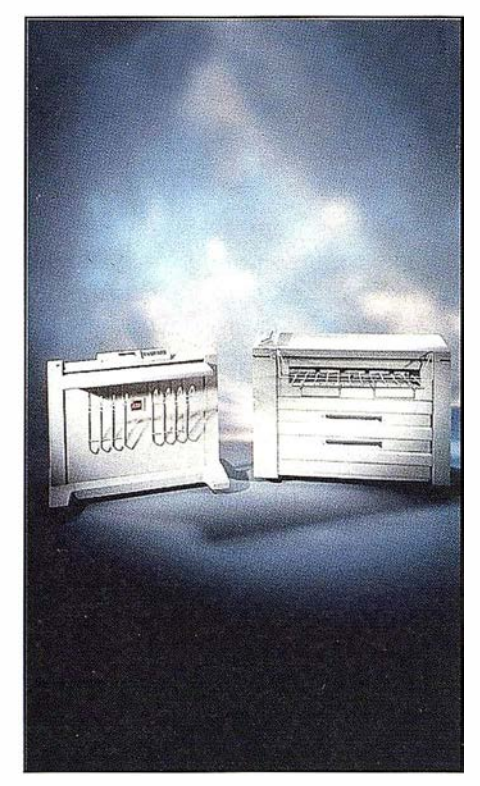

XES 8825 DDS

para ingeniería Xerox 7356, con una velocidad de 3 pulgadas por segundo.

La modularidad de las impresoras técnicas Xerox 8830 y Xerox 8825 y la familia XES 8825 DOS ofrece a los clientes la flexibilidad necesaria para que puedan diseñar una solución que satisfaga sus necesidades específicas, sus expectativas de rendimiento y su presupuesto. Esta modularidad les permite actualizar el equipo a medida que sus necesidades y exigencias crezcan, protegiendo al mismo tiempo la inversión inicial en tecnología. Esto también les proporciona la posibilidad de introducir cambios en los procesos de trabajo para que sean lo más eficaces posible y experimenten el mínimo número de trastornos.

Esta solución estará disponible en España para su entrega a los clientes a partir del día 1 de julio de 1 999. El equipo cuenta con el respaldo de la mejor organización de mantenimiento y asistencia del sector, así como la Garantía de Satisfacción Total Xerox. En virtud de esta garantía exclusiva, si los clientes no se encuentran totalmente satisfechos con el rendimiento del producto durante el periodo de garantía de tres años, Xerox se lo sustituirá por un modelo idéntico o equivalente, sin cargo alguno.

# Récorddevelocio

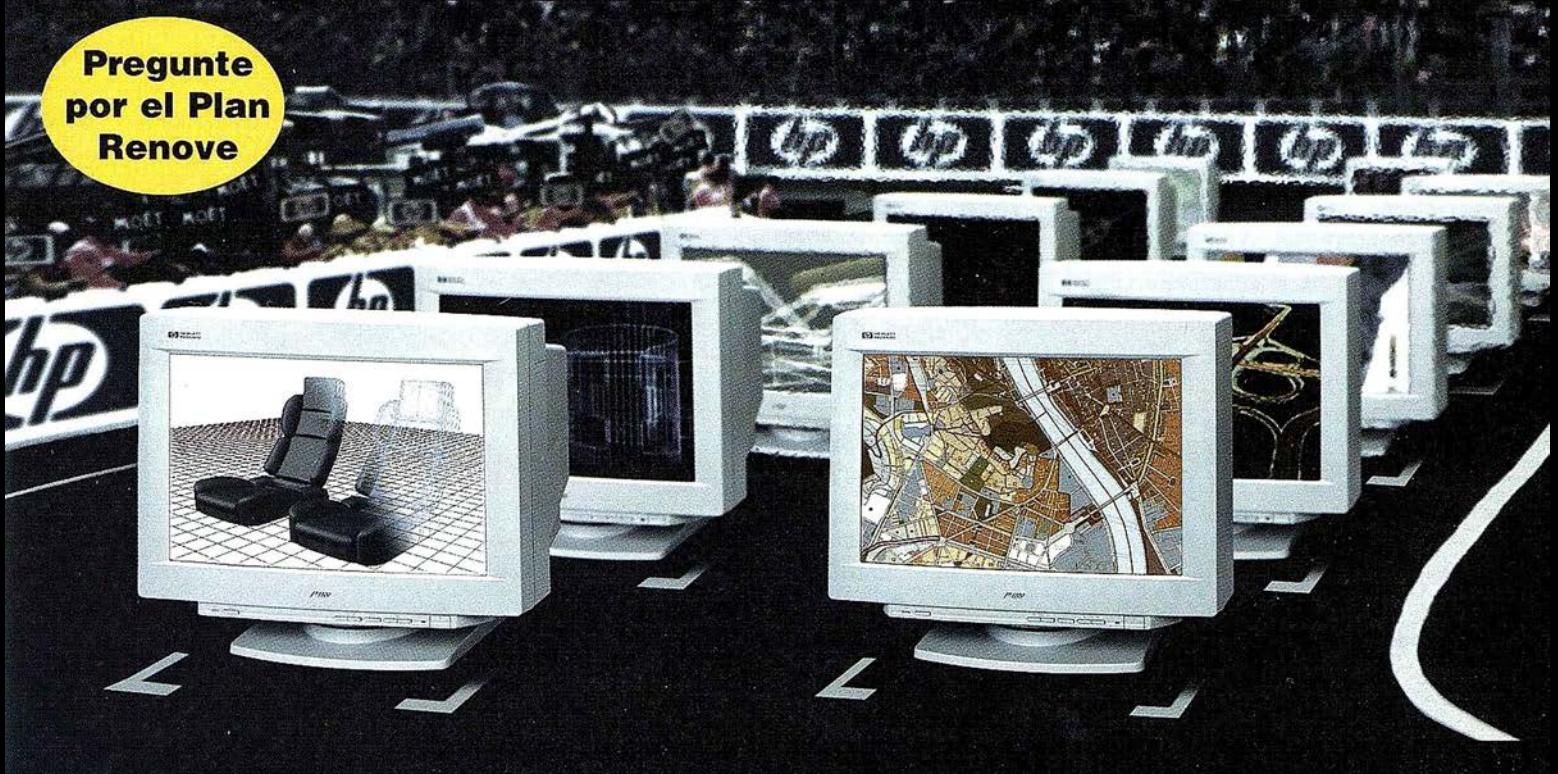

## Con las nuevas HP DesignJet 1050C y 1055CM...

Un máximo de concentración, nervios a flor de piel, entusiasmo y alboroto. Empieza una carrera contrarreloj. El camino hacia un nuevo di-seño que exige todo su esfuerzo. Una carrera que exige todo sus ficheros depende de su posición de salida, la velocidad y exigencia en tamaño A1 en tan sólo 45 segundos, y piel, entusiasmo y alboroto. Empieza una carrera inyección de tinta del mercado.<br>
contrarreloj. El camino hacia un nuevo di-seño<br>
que exige todo su esfuerzo. Una carrera que<br>
depende de su posición de salida, la velocidad la habilidad. Una pista llena de obstáculos , ;; al ahórrese también costes de operación. Con inesperados. Pero la suerte le sonríe y en unos de la nueva tecnología HP JetExpress se redumomentos, la bandera marca la llegada. Ha cen los gastos de consumo, se aumenta la alcanzado la meta. El resultado de todos sus centros de productividad, se alcanza precisión miliméalcanzado la meta. El resultado de todos sus fue estudiunidad, se alcanza precisión milimé-<br>esfuerzos aparece en la pantalla de su ordeesfuerzos aparece en la pantalla de su orde- / de se gundos nador. Es la prueba palpable de su destreza / de segundos esfuerzos aparece en la pantalla de su orde-<br>y ya no puede esperar para tenerlo en sus  $\sum_{\text{M}}$   $\sum_{\text{M}}$   $\sum_{\text{M}}$   $\sum_{\text{M}}$   $\sum_{\text{M}}$   $\sum_{\text{M}}$   $\sum_{\text{M}}$   $\sum_{\text{M}}$   $\sum_{\text{M}}$   $\sum_{\text{M}}$   $\sum_{\text{M}}$   $\sum_{\text{M}}$   $\sum$ acaba de correr en la carrera.

La nueva serie 1000 de HP DesignJet es la impresora de gran formato más veloz. La nueva tecnología HP JetExpress permite ofrecerle la

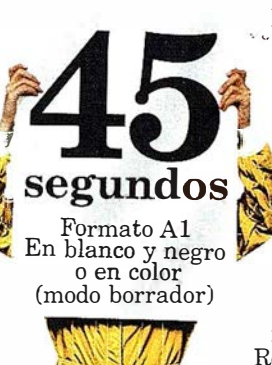

mayor productividad de una impresora de inyección de tinta del mercado.

los Centros de Demostración de HP. Pruebe la nueva HP DesignJet serie 1000 , (modo borrador) Informese sobre la asistencia tecmca de \_ HP y no olvide preguntar por nuestras interesantes ofertas de HP Renting y Plan Renove.

## alcance la meta a la máxima velocidad.

- Impresión 6 veces superior gracias a los revolucionarios cabezales de impresión de la nueva. tecnología HP JetExpress
- 1200 ppp en negro
- 600 ppp en color
- $\bullet$  Menor consumo de tinta y ahorro en gastos de operación
- 512 inyectores por cada cabezal de impresión para ofrecerle una fiabilidad absoluta
- 16, 7 millones de colores con certificado Pantone®
- Drivers HP para AutoCAD 2000, Microsoft Windows 3.111951981NT 4.0
- Interfase de red interna HP JetDirect (Ethernet/ LocalTalh, JO/ 100 Base-TX)

¡Y todo ello desarrollado por los laboratorios de l+D de HP &pailola!

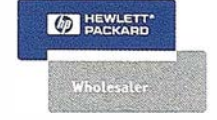

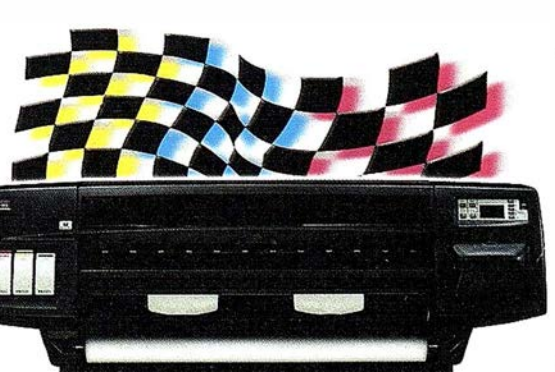

Si desea más información o conocer cuál es su Centro de Demostración más cercano,

llámenos al 902.150.151, envíenos un fax al 900.973.107 o visite nuestra página web "www.hp.es/granformato".

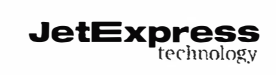

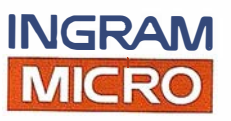

## Noticias Ashtech [Cómo funciona el posicionamiento global RTK]

Los cuatro primeros satélites del Sistema de Posicionamiento Global (GPS) fueron lanzados en 1978. Desde el principio, el GPS prometía hacer tambalear los cimientos tanto de la navegación como del posicionamiento. Para muchas aplicaciones que se extienden a una amplia gama de disciplinas, esto ya ha tomado un significado específico. Los pilotos de avión emplean el GPS para conservar el rumbo y localizar los aeropuertos y pistas de aterrizaje con toda precisión. Los marinos que antes dependían de la brújula magnética utilizan ahora el GPS para definir su derrota con independencia de las malas condiciones atmosféricas; y los caminantes pueden ahora aventurarse en la densa foresta sin temor de perderse. La tecnología GPS ha transformado tam bién por sí sola la comunidad topográfica al mejorar la productividad, lo que, simplemente, no se podía consequir mediante los instrumentos topográficos ópticos tradicionales. Pero la conmoción no termina ahí. ¡Cada día surgen por todas partes nuevas aplicaciones para el GPS y eso es parte de lo que hace que la tecnología sea tan fascinante!

En este número de Perfiles examinamos el posicionamiento cinemático en tiempo real (RTK). RTK es el método más preciso de posicionamiento global, proporcionando en tiempo resultados de precisión centimétrica que son especialmente útiles para aplicaciones topográficas y de control de máquinas.

**PER** 

Como ayuda a la navegación y al posicionamiento basada en satélites, el Sistema de Posicionamiento Global (GPS) de los Estados Unidos pasó a estar plenamente operativo en 1993 y es mantenido por el Departamento de Defensa de esa nación. Se compone de 24 satélites que orbitan la Tierra a una altitud de 10.900 millas. Cada satélite completa una órbita cada 12 horas. Los satélites están espaciados de tal forma que al menos cinco de ellos sean visibles al usuario. Mediante el GPS, se hace posible la navegación y el po-

sicionamiento hasta una precisión centimétrica asegurando una amplia integración en una gran variedad de aplicaciones terrestres, náuticas y aéreas que exigen una alta precisión.

El Sistema de Navegación Global por Satélites (GLONASS) de Rusia basado en satélites proporciona mediciones de precisión de posiciones tridimensionales, de la velocidad y del tiempo para las comunidades civiles y militares. Se puso formalmente en pleno funcionamiento por orden del Presidente de la Federación Rusa y está bajo la administración de las Fuerzas Espaciales Rusas. Como el GPS, el GLONASS se compone de 24 satélites. GLONASS opera en una órbita ligeramente inferior a la del GPS, a 10.300 millas, completando sus órbitas aproximadamente cada 11 horas. El espaciamiento de los satélites de GLONASS en órbita asegura que siempre haya un mínimo de cinco satélites a la vista en cualquier lugar del mundo.

Ashtech fue el primero en combinar un receptor avanzado GPS y un receptor GLONASS en una sola tarjeta, dando a los usuarios el beneficio de 24 satélites más y una mejor precisión autónoma (no GPS). La constelación de 24 satélites GPS + GLONASS™ asegura que en cualquier parte del mundo se dispone generalmente de 11 satélites, lo que constituye una significativa mejora en la disponibilidad de satélites. Mayor disponibilidad de satélites significa mejor fiabilidad y precisión que con cualquiera de los dos sistemas por sí mismo. Esto hace del GPS + GLONASS una nueva elección para la navegación primaria en aplicaciones tales como las líneas aéreas comerciales, para las que la fiabilidad y la integridad son la prioridad número uno.

El término "Cinemático" se refiere a una rama de la dinámica dedicada a la movilidad. El GPS dinámico en tiempo real (RTK) designa a una técnica DGPS con fase de portadora; se trata de un método que inicialmente resuelve las ambigüedades del número de longitudes de onda "al vuelo" y retiene las mediciones resultantes manteniendo la sintonía en un número específico de satélites a lo largo de todo el periodo . del trabajo topográfico. Lo que esto significa para nosotros es que se puede obtener una precisión de la posición tridimensional de orden centimétrico, en tiempo real, ya se encuentre el receptor a borde de un barco, en un avión, o simplemente en el interior de una mochila transportada en la espalda de un topógrafo a pie.

La topografía cinemática aporta a los topógrafos la capacidad de, literalmente, moverse libremente tomando mediciones sin detenerse más que unos minutos en cada punto. Con la topografía cinemática, el usuario itinerante no tiene que detenerse para recolectar información de precisión. En este sentido, la técnica dispara la productividad proporcionando mediciones diferenciales en fase de portadora con la actualización instantánea avanzada de la corrección diferencial en tanto que se mantenga continuamente el enlace de datos en tiempo real entre la estación base y la estación móvil. Mediante modems de alta velocidad, una estación base puede transmitir todos los datos de .referencia al equipo móvil de campo, el cual calcula entonces el error y determina la medición entre los dos puntos de la línea base.

En topografía, una precisión de 1 ó 2 centímetros mientras se está en movimiento es significativa, especialmente para los topógrafos que están acostumbrados a definir cada punto individualmente. Con RTK, una o dos personas pueden realizar trabajos que de otra manera requerirían una cuadrilla completa, y cubrir tanto territorio como se cubriría en un día de trabajo topográfico tradicional. Pero los topógrafos no son los únicos que se benefician de los sistema RTK. también se ha mostrado inestimable en la minería a cielo abierto y en

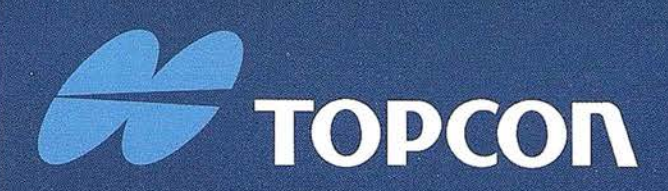

La evolución de las Estaciones Totales Topcon continua con la integración de servomotores en los clásicos instrumentos Topcon de gama alta. Las altas prestaciones de medición, gran capacidad de cálculo, y una sencilla y amigable interface de usuario se combinan con la última tecnología en servo motores para producir una serie de instrumentos para el topógrafo de hoy dia.

# ALTAS PRESTACIONES EN TOPOGRAFIA DE FORMAJSENCILLA

#### **LA TOPOGRAFIA MOTORIZADA!**

- Alta velocidad de movimiento de los servo
- · Mecanismo de movimiento de tornillos "sin fin" y "sin-apriete"
- · Sistemas de tarjeta PCMCIA / MS DOS.
- · Amplio programa de topografía de campo.
- · Alta precisión, altas prestaciones
- · Fácil de utilizar.

## ESTACIÓN TÓTAL ELECTRONICA

#### DIVISION TOPOGRAFIA

Central: Frederic Mompou 5 - Ed. Euro 3 08960 SANT JUST DESVERN/BARCELONA Tel.: 93 473 40 57 Fax: 93 473 39 32

Zona Centro: Av. Ciudad de Barcelona 81, 1.• pi. 28007 MADRID Tel.915524160Fax915524161 Zona Norte: Urtzaile, 1 Bajo - Ed. Aurrera 20600 EIBAR (GUIPUZCOA} Tel ./Fax: 943 120 300

Zona Levante: Avda. Guardia Civil, 30 46020 Valencia<br>Tel./Fax: 963 62 13 25

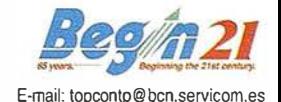

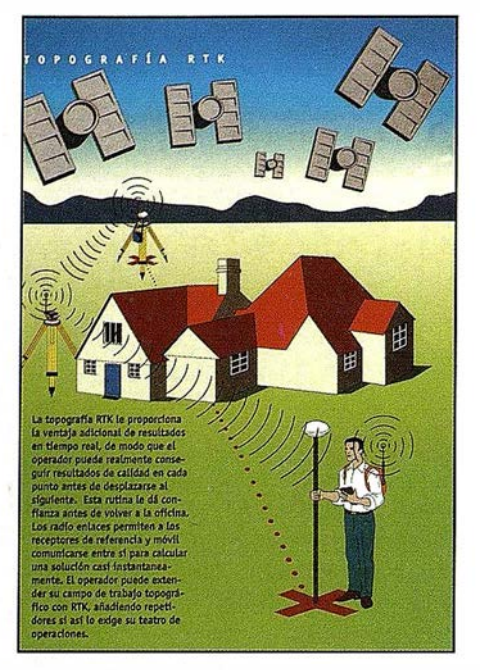

otras aplicaciones de control de maquinas en las que la precisión es crítica para el manejo de maquinaria pesada.

El preciso control GPS de la maquinaria pesada optimiza su rendimiento aumentando los movimientos de la máquina con precisión o eliminando la necesidad de estudiar los asentamientos antes de traer los equipos. Al depender únicamente del GPS para guiar sus movimientos, los operadores alcanzan un más alto nivel de precisión y son capaces de realizar sus tareas con mayor rapidez que antes.

#### **ESTACION BASE**

La estación base GPS o GPS+GLONASS (algunas veces mencionadas como es-

tación de referencia) se sitúa en un punto cuya posición está determinada con toda precisión. Dado que la estación ha sido topográficamente definida, el receptor GPS puede calcular los errores en las señales que recibe de los satélites. Los datos brutos de los satélites que contienen información errónea son transmitidos luego mediante un modem radio de alta velocidad situado sobre la estación, para su utilización por los receptores "móviles"; en el caso de la mina aquí ilustrada, el topógrafo y la maquinaria. Los receptores móviles utilizan luego los datos brutos para eliminar los errores de sus cálculos y determinar mediciones de precisión centimétrica.

#### MOVIL DE MAQUINA

Antes de la aparición del posicionamiento global, los asentamientos de construcción o de máquinas como éste hubieran tenido que ser medidos topográficamente con precisión antes de traer a ellos la maquinaria pesada. Ahora, con un sistema de posicionamiento RTK, el operador puede controlar con precisión la maquinaria de manera que, generalmente, esas mediciones topográficas ya no son necesarias. A bordo de la maquinaria, el módem radio del sistema RTK recibe los datos brutos transmitidos desde la estación base y el receptor de posicionamiento global utiliza esos datos para eliminar el error de las mediciones de posición, para obtener una precisión centimétrica. Este posicionamiento instantáneo de

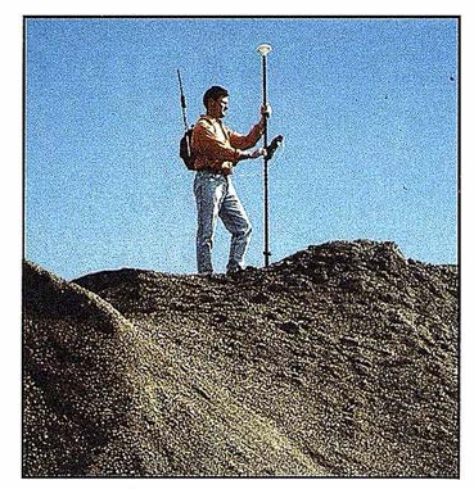

precisión centimétrica permite al operador trabajar más rápidamente, efectuando más trabajo en menos tiempo.

### **MOVIL TOPOCRAFICO**

Los topógrafos, que fueron los primeros en aceptar el RTK, se benefician de su rápida precisión en cada punto. Un topógrafo que porte un receptor móvil de posicionamiento global se puede mover libremente por el asentamiento recolectando datos sin detenerse. Utilizando el equipo convencional, este tipo de mediciones exigirían múltiples puestas en estación de los equipos, y tiéndoles realizar más trabajo en menos tiempo. Aquí, el modem radio del topógrafo recibe los datos brutos de la estación base y el receptor de posicionamiento global utiliza estos datos para eliminar el error de las mediciones de posición y obtener una precisión centimétrica.

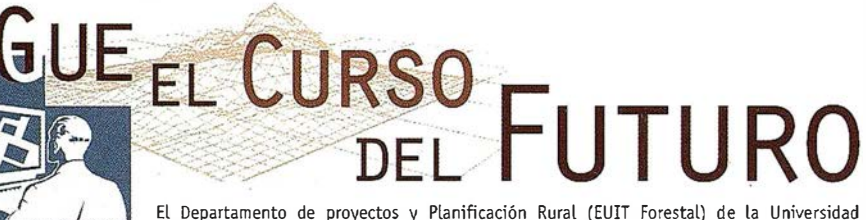

Politécnica de Madrid en colaboración con ESRI España Geosistemas, presentan el 2º Curso de Especialización en Dirección de Proyectos GIS; una gran oportunidad para que profesionales y estudiantes puedan adquirir formación al más alto nivel en las nuevas tecnologías de Sistemas de Información Geográfica.

Bienvenido al mundo del GIS

- Único curso que cubre todos los procesos de un Proyecto GIS • Solo 22 plazas, 2 alumnos por ordenador
- 500 horas lectivas, 100 de prácticas en empresas
- Experiencia en un sector de gran futuro profesional
- Inicio del curso: 18 de octubre de 1999

Información y formularios de preinscripción en los teléfonos 91 336 76 64 91 336 76 70 - 91 559 43 75 antes del 31-7-99 ESRI-España

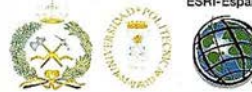

Organizado por el Opto. de Proyectos y Planificación Rural (EUIT Forestal) de la Universidad Politécnica de Madrid en colaboración con ESRI, líder mundial en soluciones G.I.S

DIRECCIÓN

DE PROYECTOS

2<sup>0</sup> CURSO DE ESPECIALIZACIÓ

## ervicios y Sistemas ë Información Geográfica ABSIS ara la Administración Local

**BENTLEY** 

PARTNER

GeoEngineering

# /\8515

#### 1. Edición y mantenimiento de Cartografía Digital:

 $\hat{=}$ 

- •Cartografía topográfica.
- •Cartografía catastral urbana y rústica.
- •Mantenimiento de redes.

#### 2. Servicios Técnicos:

- Gestión de redes.
- Gestión de espacios públicos.

#### 3. Gestión del área de Urbanismo:

- Planeamiento.
- Informes y Trámites.
- Valoraciones.

#### 4. Gestión de Catastro:

- •Integración información gráfica y alfanumérica.
- Generación de cintas FIN.
- Generación de formatos y fichas CU-1.
- Realización de cédulas catastrales.

#### 5. Población y Fiscalidad:

- Consulta y análisis de la informción alfanumérica a partir del mapa parcelario.
- Generación de mapas temáticos.
- Realización de documentos (integración con MS-Office).

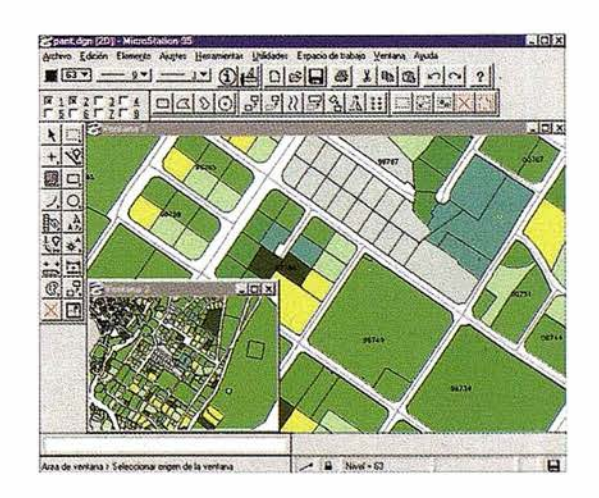

Si desea mayor información sobre los servicios que ABSIS brinda a la Administración Pública llámenos al:

902 21 00 99

## Utilidad de la lengua inglesa en Ingenierías específicas: internacionalización, necesidades académico-profesionales y tecnologías de la información en el nuevo milenio

Mª Mercedes Rico García. Mª José García Berzosa. (Departamento de Lengua Inglesa, UEX).

#### Resumen

El estudio que presentamos a continuación se centra en la utilidad de la lengua Inglesa en el campo de las Ingenierías, centrándonos, en particular, en el uso del inglés específico en la l. T. Topográfica .. Tres son los argumentos principales que justificarían la utilidad de la lengua inglesa en esta especialidad, razones en torno a las cuales se ha elaborado el presente artículo: (1) la internacionalización del proceso de enseñanza/aprendizaje y la tendencia a la diversificación profesional en el área de topografía;{2) la identificación de las necesidades en lengua inglesa en ámbitos académico y profesionales, estudio que presentamos mediante el análisis de un caso práctico en topografía; (3) la importancia de la lengua inglesa en las relaciones académicas, culturales y profesionales en el nuevo milenio: la tecnología de la información.

## diversificación de la topografia

La entrada en vigor del tratado de libre circulación de profesionales entre países comunitarios tras el ingreso de España en la comunidad europea y la subsiguiente conveniencia de homogeneizar las enseñanzas universitarias en bases al nuevo marco laboral, junto con la homologación de los títulos académ icos y el establecimiento de las competencias profesionales han determinado la necesidad de reflexionar acerca de la enseñanza y el ejercicio profesional de la Topografía en España.

Siguiendo el modelo de clasificación de los programas de estudio de Topogra-

fía y Cartografía a nivel mundial, recogido en el libro de E. Krakiwsky "Catálogo de programas de Estudio de Topografía y Cartografía en el Mundo", cuatro son las categorías principales en las que pueden dividirse las materias de las que consta la formación académica en topografía: (a) topografía y cartografía; (b) matemáticas, ciencias e ingeniería; (c) materias no técnicas y (d) el proyecto fin de carrera.

Así, y teniendo en cuenta las cuatro categorías anteriores, las competencias profesionales que tienen asignadas estos profesionales podrían, en general, dividirse en tres grandes áreas: competencia específica en trabajos de topografía y cartografía; competencia técnica o competencia genérica en la industria y, finalmente, competencia humanística en puestos de gestión y administración.

Siguiendo esta clasificación y, centrándonos en los puestos de competencia human ística, destacamos la incidencia que ejercen en la formación académico/ profesional de los topógrafos las materias no pertenecientes al área directa de especialización (materias no técnicas): ley del suelo y de la empresa, planeamiento urbanístico, estudios de impacto ambiental, nuevas tecnologías, economía y dirección de empresas, e idiomas, etc.

Según el estudio de Mercedes Farjas (1994) "La Topografía en la Comunidad Europea: competencias profesionales e implicaciones educativas", el porcentaje medio de las asignaturas pertenecientes al grupo de materias no técnicas en la universidad española es de un 10% aproximadamente, circunstancia que conllevaba a que la universidad española en estudios de to-

pografía ofrezca, en general, una formación poco diversificada de acuerdo con las diferentes competencias o salidas laborales actuales y/o futuras a las que se pueden dedicar los profesionales de la topografía.

Pensamos que la diversificación de la enseñanza en esta área, mediante la orientación profesional de los topógrafos hacia una de las tres áreas generales de trabajo anteriores (topográfica, técnica y humanística), abriría la posibilidad tanto de aumentar los estudios existentes en topografía a través de la creación de nuevas especialidades, pertenecientes a los diferentes niveles educativos -formación profesional, carreras técnicas universitarias, estudios universitarios superiores, estudios de especialización de tercer ciclo, etc. como las competencias laborales existentes. La diversificación en la enseñanza de la topografía podría hacerse atendiendo a factores como necesidades específicas de un área geográfica concreta, vinculación de estos estudios con la industria, la arquitectura, la administracion, el territorio, etc.

En este contexto, y como profesores de lengua inglesa en escuelas técnicas, estamos interesados no solo en impartir formación en lenguas extranjeras, sino, además, contextualizar el entorno académico/profesional en el que impartimos dicha formación. La marcada interdisciplinariedad existente entre las diferentes áreas de conocimiento en la que nos movemos hace necesaria la investigación y el estudio de las necesidades académico/profesionales de los discentes en el área de las lenguas extranjeras.

Como resultados de diferentes investigaciones realizadas en el campo del

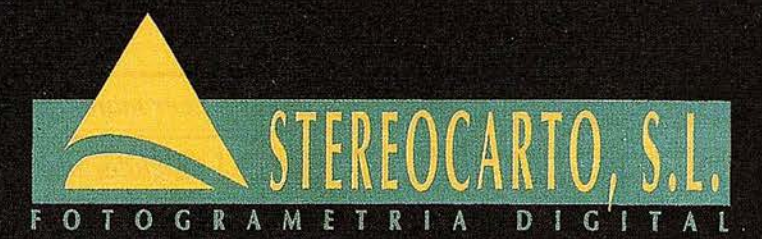

Paseo de la Habana, 200 - 28036 Madrid Tel.: 91 343 19 40 - Fax. 91 343 19 41

#### - VUELOS FOTOGRAMÉTRICOS

- REDES GEODESICAS Y **TOPOGRAFICAS** 

> - FOTOGRAMETRÍA ANALÍTICA Y DIGITAL

> > - CARTOGRAFÍA ANALÍTICA

- SISTEMAS DE INFORMACIÓN **GEOGRAFICA** 

- ORTOGRAFÍA DIGITAL

- SCANER FOTOGRAMÉTRICO

- FILMACIÓN CARTOGRÁFICA

- CATASTRO RÚSTICO **Y URBANO** 

- SENSORES REMOTOS

uso y dominio del inglés específico, tanto a nivel académico como profesional, hemos descubierto que la relación existente entre los diferentes estudios de ingeniería y la formación en lengua inglesa va mucho mas allá de la consideración que de esta se tenga y de la inclusión o rechazo de las asignaturas de idiomas extranjeros en las materias impartidas en escuelas de ingeniería.

Así, en el estudio "Análisis del Inglés como Lingua Franca en el ámbito Profesional" (M<sup>a</sup> J. García, 1998), encontramos, por ejemplo, que en las ofertas de trabajo privado, las titulaciones de ingeniería ocupan, desde hace varios años, los primeros puestos en las titulaciones más demandadas. Se observa que existen dos aspectos fundamentales respecto a la oferta de empleo generada en este sector: exigencia de titulación universitaria superior especializada y requisitos añadidos como el conocimiento de idiomas, materia correspondiente a lo que hemos venido denominando materias no técnicas en la formación universitaria.

'·

/ , I

Encontramos, por ejemplo, que 78% de las ofertas de trabajo privado para los ingenieros a nivel nacional exige el conocimiento de un idioma. El idioma más demandado es el inglés, con un 80%, seguido del alemán, 7%, y, por último, . el francés, con 5%. El resto de los idiomas no alcanzan proporciones significativas, aunque cabe destacar el 2% perteneciente a las lenguas de las diferentes comunidades autónomas.

Las proporciones referidas al nivel de conocimiento exigido en las ofertas de trabajo son muy variadas. En el gráfico 2 se pueden apreciar las diferencias porcentuales con mayor detalle.

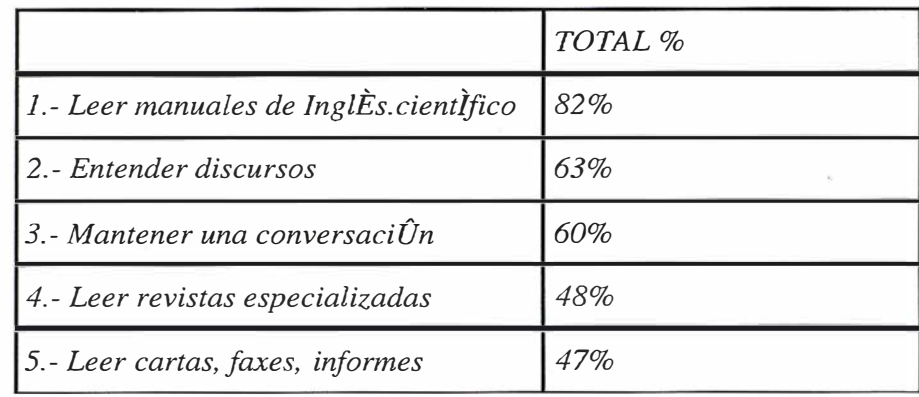

Tabla 1

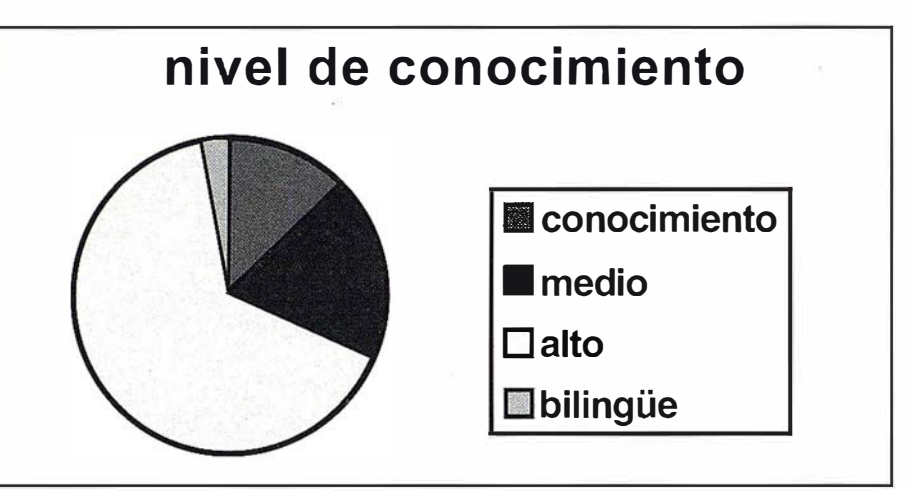

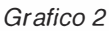

alieie de las negasionales

Si, como dijimos anteriormente, la diversificación en la formación y capacitación profesional de los topógrafos podía hacerse atendiendo a factores como las necesidades de un área específica o la vinculación geográfica del centro de enseñanza a la industria, la

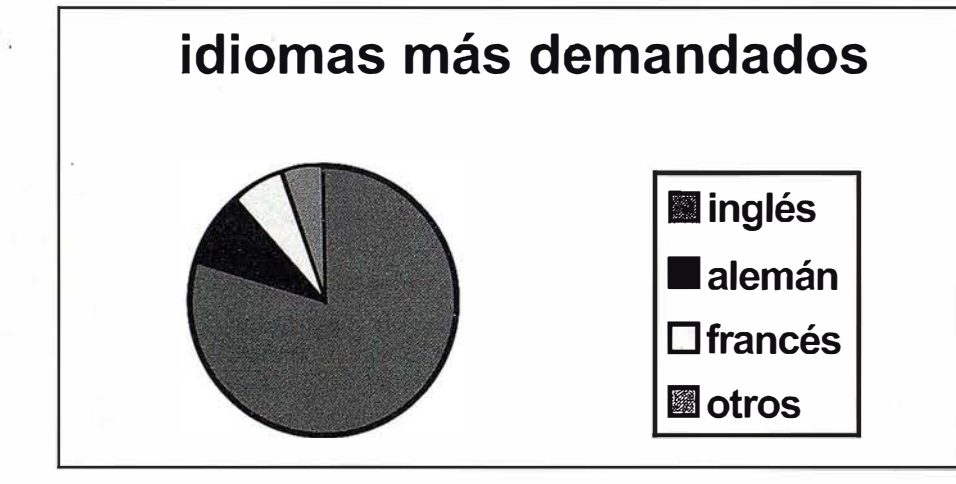

Gráfico 1

administración la arquitectura, etc., la investigación acerca de la utilidad de las diferentes materias que componen la formación universitaria podría hacerse mediante el estudio de las necesidades de esa/s materia/s en contextos específicos.

En nuestro caso, varias son las fuentes que utilizamos en la identificación y selección de los contenidos de un curso de inglés en el área de topografía: las necesidades comunicativas de los discentes; las necesidades en lengua inglesa en ámbitos profesionales y las necesidades lingüísticas de los profesores especialistas de topografía.

#### Necesidades de /os discentes

Presentamos, a continuación, los resultados del estudio acerca de las necesidades en la lengua inglesa, realizado a comienzos del curso 97/98 con alumnos de tercero de topografía del Centro Universitario de Mérida.

Como se observa en el gráfico siguiente y, a excepción de un 5% de alumnos que considera esta asignatura innecesaria en

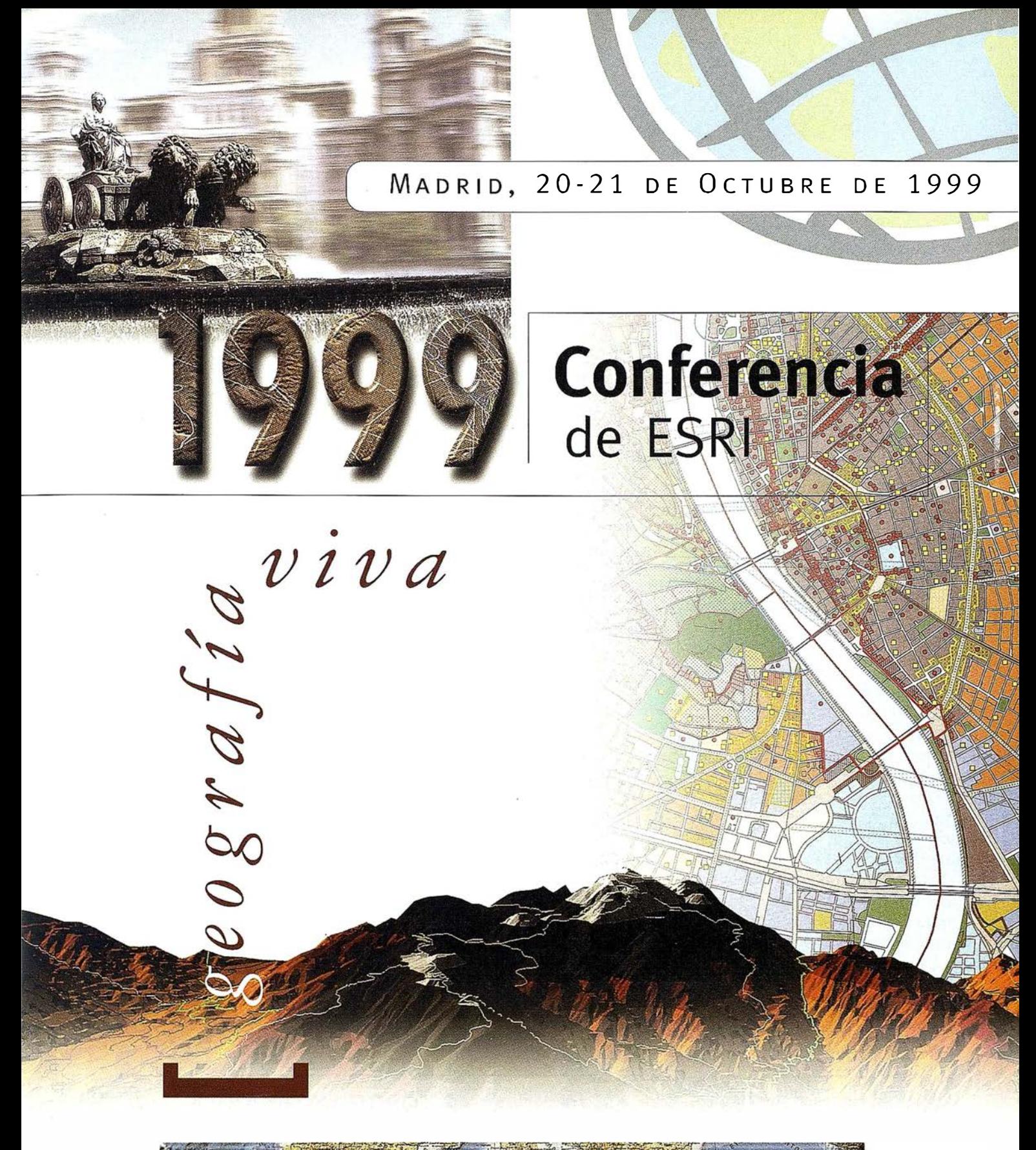

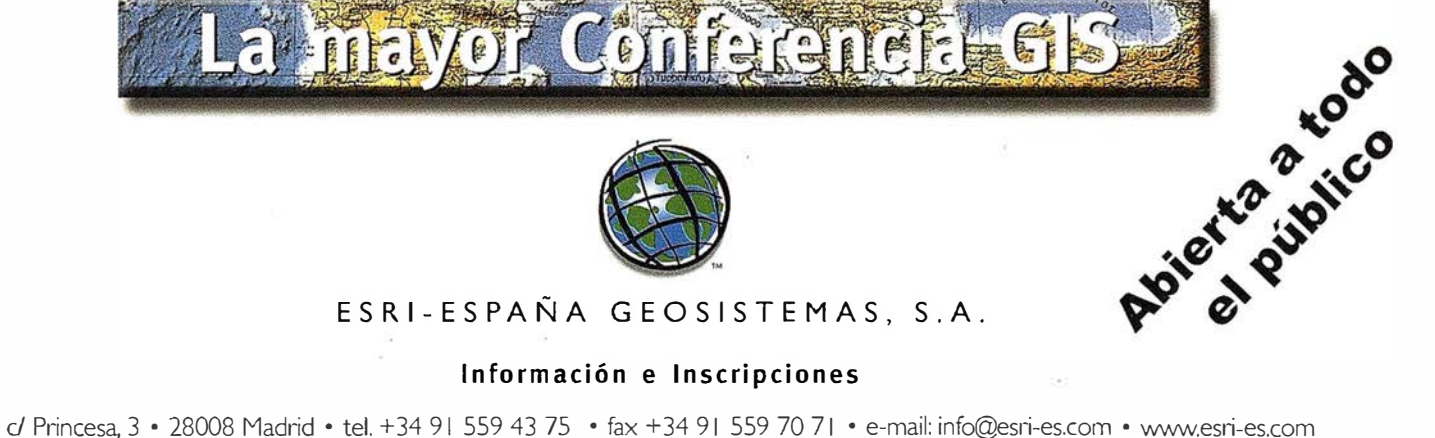

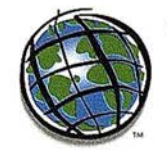

ESRl-ESPAÑA GEOSISTEMAS, S.A.

Información e Inscripciones

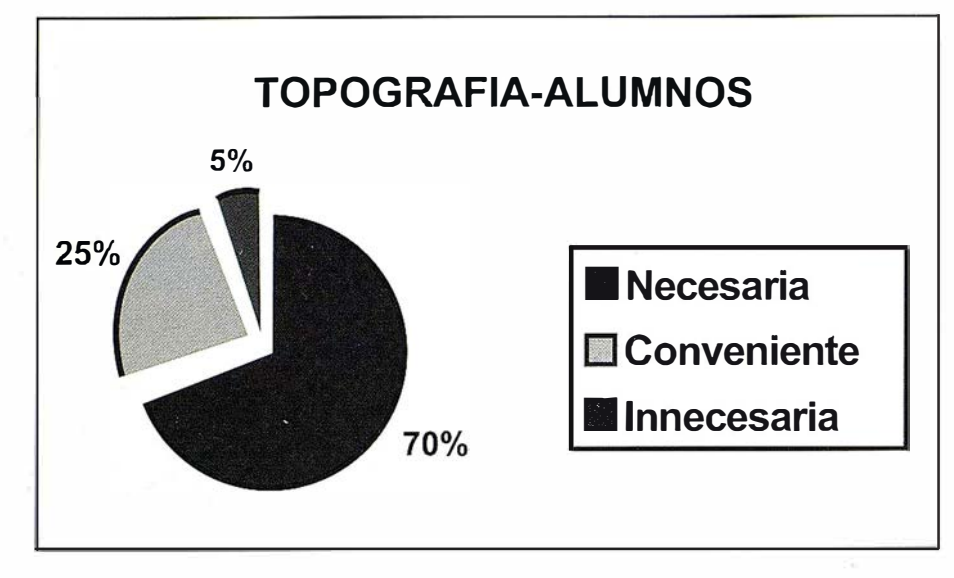

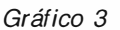

su formación académica, el resto de los encuestados manifiesta la utilidad de la lengua inglesa a nivel universitario.

El estudio reveló también que de entre las cinco actividades más necesitadas por los discentes (se ofertaron un total de 16 actividades diferentes y pertenecientes a todas las habilidades comunicativas, tanto orales como escritas), tres de ellas pertenecen a la lectura y comprensión de textos escritos. Asimismo, y en cuanto a los medios de lectura más utilizados, destacan el software informático, los textos y revistas de topografía y los manuales de Instrucciones.

Destacamos también la necesidad de dominar otras destrezas a nivel académico (mantener una conversación, entender discursos, escribir cartas, faxes, etc.), opinión que compartimos con los discentes y que, sin duda, habrá que tener en cuenta a la hora de programar el contenido de la asignatura "English in Land-Surveying".

Identificación de necesidades en lengua inglesa de profesore

Con el fin de contrastar los resultados obtenidos a partir del análisis de necesidades de los discentes, decidimos recabar información de los profesores del área con relación a la utilización de la lengua inglesa en ámbitos universitarios.

El estudio se llevó a cabo con una muestra de 10 profesores del área de I.T. Topográfica del Centro Universitario de Mérida.

Las asignaturas en las que basamos nuestro estudio fueron: sistemas de representación, dibujo topográfico, topografía de obras, geofísica, astronomía, métodos topográficos, fotogrametría, oficina técnica topográfica, instrumentos topográficos, lectura de mapas y técnicas cartográficas.

En cuanto a las opiniones vertidas por el profesorado, encontramos que la totalidad del grupo encuestado manifiesta entre conveniente y necesaria la utilidad de la lengua inglesa en el área.

Encontramos una total coincidencia en lo referente a la destreza comunicativa que consideran más importante en lengua inglesa. Coincidiendo con las opiniones expresadas por los discentes, más de la tercera parte de los profesores encuestados eligen la comprensión lectora como la habilidad lingüística más importante, seguida, muy de lejos, por la traducción de inglés a español. Sin embargo, mientras que casi la totalidad del profesorado utiliza material en lengua inglesa mensual o esporá-dicamente, la recomendación de referencia bibliográfica en lengua inglesa por parte del profesorado a los estudiantes no supera el 65% del total de encuestados.

Asimismo, los medios que más se utilizan son las revistas y publicaciones especializadas, los manuales de instrucciones de aparatos y el software informático.

Tras los resultados obtenidos en el análisis de necesidades de los discentes y los profesores especialistas, pasamos a analizar las necesidades comuni-

## itan mineral on dia lat

cativas en lengua inglesa en ámbitos profesionales no universitarios, contexto en el que la mayoría de nuestros alumnos se desenvolverán tras abandonar las aulas.

El estudio se llevó a cabo con 20 profesionales del área de topografía con dedicación y categorías profesionales diferentes dentro de la Comunidad Autónoma de Extremadura.

A continuación, detallamos las diferentes profesiones y categorías profesionales de los ingenieros técnicos en topografía que componen nuestro estudio: 2 trabajadores autónomos, 2 jefes de producción en empresas de construcción, 2 jefes de asistencia técnica, 2 jefes de obras, 1 director general de empresa, 5 topógrafos de obra pertenecientes a diferentes empresas de construcción, 1 agente forestal, 3 técnicos auxiliares, 2 consultores de empresa.

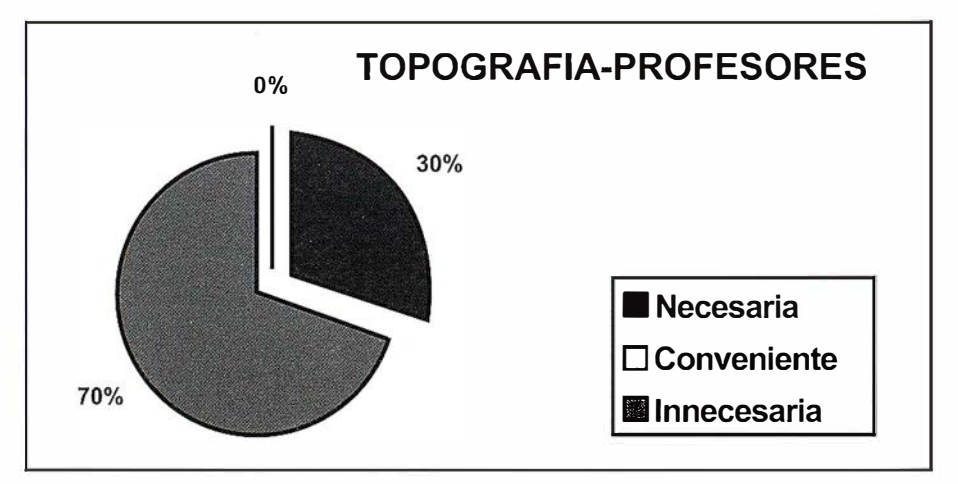

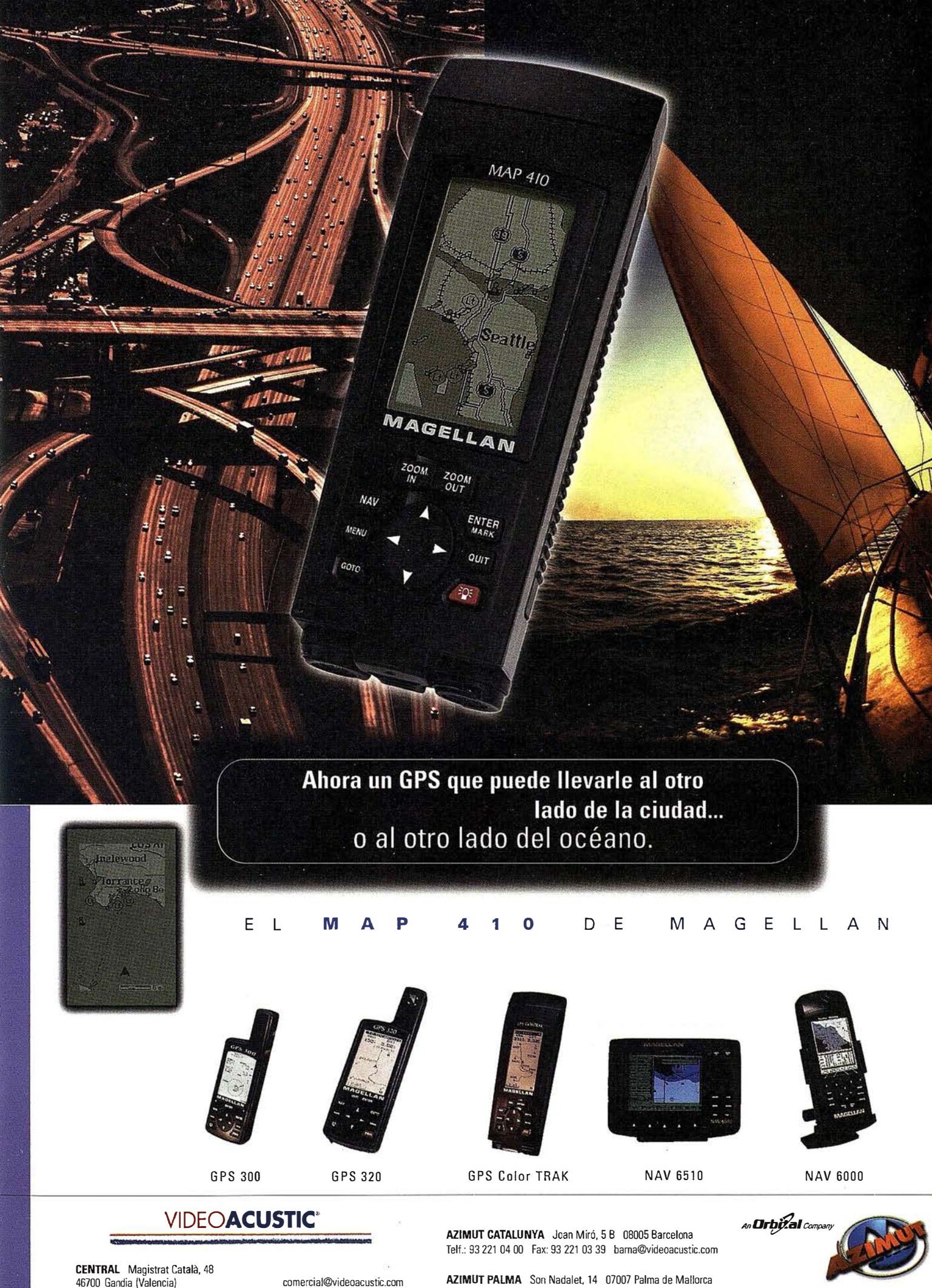

Comercial: 96 296 51 01 Fax: 96 287 04 98 comercial@videoacustic.com www.videoacustic.com Telf.: 971 27 52 87 Fax: 971 24 76 50 palma@videoacustic.com

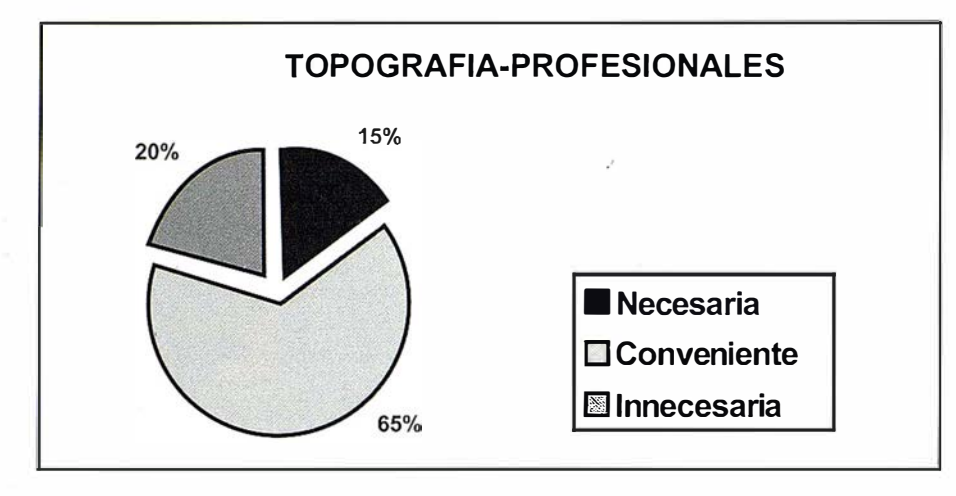

Grafico 5

Observamos que el 65% de los profesionales encuestados considera conveniente el dominio de la lengua inglesa en sus respectivas profesiones, un 15% la considera necesaria y un 20% innecesaria.

Observamos, en general, una ligera disminución en el uso y necesidad de la lengua inglesa entre el mundo universitario y el laboral. Tendríamos que decir al respecto que, aparte de la innegable importancia de la lengua en la investigación universitaria, el conjunto de profesionales escogidos para el estudio pertenece a diferentes ocupaciones y categorías profesionales, encontrando que las ocupaciones que requieren menor grado de especialización, coincidentes con categorías profesionales inferiores: (auxiliares administrativos, administrativos, técnicos auxiliares, etc.) presentan, en general, una necesidad menor en el uso y dominio de la lengua.

En cuanto a la utilización concreta de la lengua inglesa en el trabajo actual, más de 1 a mitad manifiesta no utilizarla frente a un 40% que responde positivamente.

D e entre los que utilizan la lengua ingl esa, la inmensa mayoría (87%) afirma utilizar, principalmente, la comprensión lectora..

Alejadas en porcentaje de utilización de la comprensión lectora, las prácticas de traducción y la producción escrita son destrezas utilizadas por un cuarto de los profesionales encuestados.

Los medios que más se utilizan en el área profesional de topografía son los manuales de instrucciones' de aparatos, seguido muy de cerca por el software informático y las revistas especializadas.

La mjeorencia de la lengua milenio: la tecnología de la

Como último factor que explicaría la utilidad de la lengua inglesa en estudios de ingeniería, mencionaremos brevemente el papel de la lengua inglesa en las relaciones académicas, culturales y profesionales del futuro.

La proliferación de programas de intercambio entre países, tanto a nivel académico como profesional, junto con los cambios que se están produciendo en los métodos de enseñanza /aprendizaje mediante la aplicación de las nuevas tecnologías están conduciéndonos, como se ha dicho, a la progresiva internacionalización de dicho proceso, provocando la necesidad de formar ingenieros que puedan desenvolverse en este nuevo marco internacional de formación profesional.

La necesidad de desplazamiento geográfico para asistir a conferencias, cursos de formación, etc. reducía considerablemente el número de usuarios que accedía a programas de formación fuera de nuestras fronteras. Sin embargo, afirmamos que, en plazos no muy lejanos, los cambios producidos en los métodos de enseñanza tradicional, se extenderán y afianzarán como una de las fórmulas de aprendizaje más extendidas a nivel mundial.

Así, el profesional del futuro podrá ser tutelado a distancia por medios como el correo electrónico o la vídeo conferencia, seguir cursos que se impartan en cualquier parte del mundo o asistir a cursillos de formación, cursos de especialización a nivel mundial a través de programas informáticos interactivos, hipertexto, realidad virtual, etc. Un claro exponente en nuestro país se encuentra en la Universitat Oberta de Catalu-. ña, donde, en la actualidad, se ofrecen una serie de estudios universitarios a través de las redes informáticas.

De esta forma, y como vínculo entre lo que ha empezado a llamarse tecnología de la información y el aprendizaje, aparece la lengua inglesa como herramienta de trabajo en el desarrollo profesional del nuevo milenio.

#### **Conclusiones**

El ingreso en la C.E. y el tratado de libre circulación de profesionales entre los países miembros, la necesidad de adecuar y diversificar la formación académico-profesional de los discentes a la nueva realidad laboral, así como los cambios que se están produciendo en la internacionalización del proceso de enseñanza/aprendizaje a través de la aplicación de nuevos métodos de enseñanza e, intercambios profesionales, etc., ha provocado la necesidad de formar a los ingenieros en un entorno profesional cambiante. Como vínculo entre los nuevos desafíos y la mejora de los medios de aprendizaje anteriores, aparece la lengua inglesa como una herramienta de trabajo en el desarrollo profesional.

#### EfallorialE

- Farjas Abadía, M (1994): La Topografía en la comunidad Europea: Competencias Profesionales e Implicaciones Educativas. Estudio Comparado RFA - España. Tesis Doctoral. Departamento de Historia de la Educación y Educación Comparada. Universidad Nacional· de Educación a Distancia. España.
- García Berzosa, Mª J. (1998): Análisis del Inglés como Lingua Franca en el ámbito Profesional: Relación Sociedad-Universidad. Tesina de Licenciatura. Universidad de **Extremadura**
- Krakiwsky, E. (1987): A Catalogue of Undergraduate Programmes in Sur-veying and Mapping in the World. Commission IX on Education, Inter-national Association of Geodesy (IAG).
- Molina García, L. (1997) "La tecnología de la información en la enseñanza de idiomas". En Las Nuevas Tecnologías Integradas en la Programación Didáctica de Lenguas Extranjeras. ! Encuentro Internacional, VIMP.

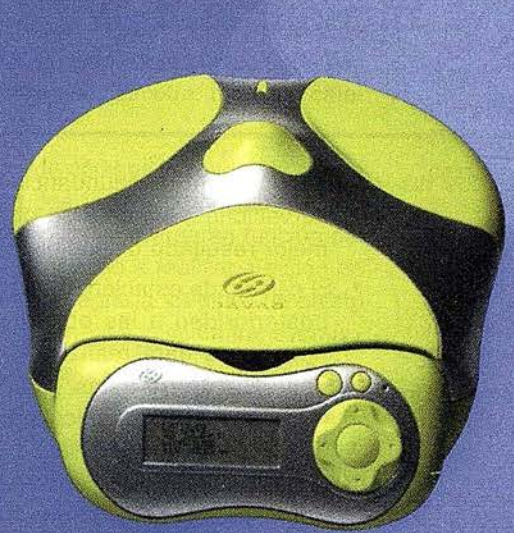

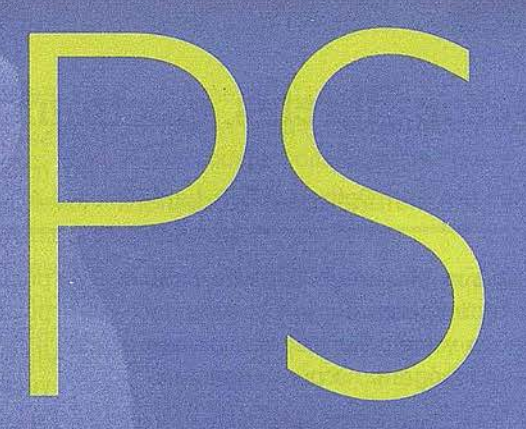

Un nuevo concepto en GPS JAVAD POSITIONING SYSTEMS Ligero, versátil, accesible. Productivo,

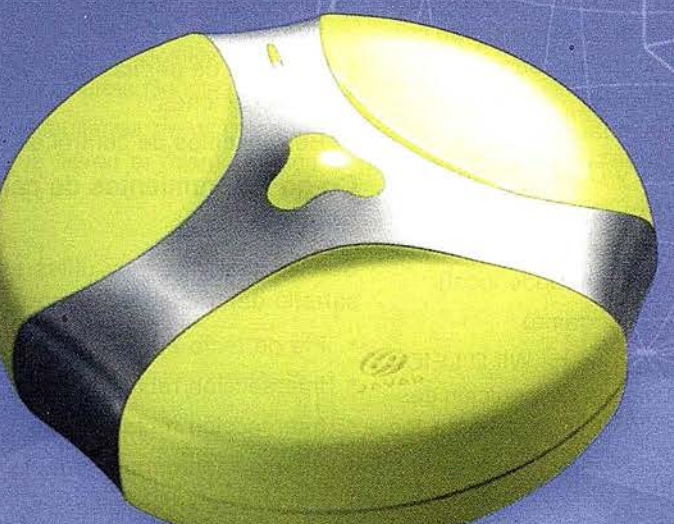

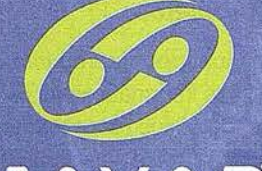

**JAVAD** 

La solución ideal para topografía, ingeniería civil y generación de GIS

preciso y actualizable **Totalmente personalizable** en 1 ó 2 frecuencias, RTK. **GPS o GPS + GLONASS** 

**DISTRIBUIDO POR:** 

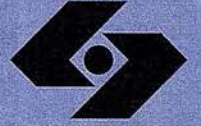

**Isidoro Sánchez S.A.** SISTEMAS GPS

Ronda de Atocha, 16. 28012 Madrid Tel: 91 467 53 63 . Fax: 91 539 22 16 www.isidoro-sanchez.com

### Llámenos y le informaremos

### Desde libretas electrónicas a la nueva ingeniería móvil

Jesús Latova - Opto. l+D S.T. La Técnica S.A.

Junto con el desarrollo de herramientas informáticas, surgen nuevas necesidades y métodos de trabajo que el nuevo topógrafo no puede ignorar.

El desequilibrio actual entre las aplicaciones de oficina y de campo debe atenuarse y de hecho, el nivel de prestaciones de estas últimas aumenta día a día.

En nuestro caso, dos años de desarrollo han sido necesarios para ofrecer al topógrafo el software de ingeniería móvil que estaba necesitando. Solo ha sido posible al disponer de computadoras suficientemente poderosas, conservando por otra parte la resistencia a las duras condiciones del entorno y sin penalizar el coste de la inversión.

La pregunta que sin duda está en mente de los profesionales es,

¿Qué ventajas ofrece el paso de libretas de primera generación a las soluciones actuales en el mercado?

La respuesta puede iniciarse en términos de productividad, calidad, y flexibilidad. Pero es necesario matizar y definir cuales son los elementos que permiten alcanzar estos objetivos.

Intentamos por tanto contribuir a esclarecerlo reflejando en estas líneas los cambios producidos en nuestro programa durante los últimos tiempos. Para lo cual enumeramos una serie de características de ZAS 98, la mayoría de las cuales no pudieron plantearse con anterioridad al no disponer de plataformas adecuadas.

#### Gestión de proyectos en base de datos

La diversidad de información que el profesional debe manejar, unido a la multiasistencia requerida a distintas obras no relacionadas, hace necesario el uso de herramientas de organización sin las cuales la preparación y el correcto flujo de datos entre oficina y campo se agrava con complicaciones extraordinarias.

- Utilidades de edición y visualización de datos. Hasta 3000 ptos. Pueden ser manejados simultáneamente por cada proyecto, pudiendo agruparse en distintos ficheros.
- Los datos de un mismo proyecto,

pueden repartirse en distintos dispositivos de memoria.

- Util idades de Back-Up dirigidas a proyecto
- Registro de datos administrativos asociados a proyectos y trabajos, que facilitan la organización de la informacióh
- Base de Textos multilenguaje. Permite traducir todos los textos y entradas de teclado a distintos idiomas de forma sencilla. Actualmente el programa se distribuye en Castellano e Inglés.

#### Comunicaciones instrumental geodésico

No solo es importante el número de instrumentos conectados, sino el mejor aprovechamiento de estas conexiones unido a un escrupuloso control de errores que permite reconocer la causa real de un eventual mal funcionamiento con el fin de solucionarlo rápidamente. Los sistemas reconocidos actualmente se describen a continuación.

- SOKKIA (SET y DT)
- GEODIMETER. (400/500 y 600 Replanteo bidireccional a sistemas 500/ 600 y replanteo en modo local)
- PENTAX (Toda la gama)
- LEICA (Toda la gama WILD/LEICA queda comunicada en medición desde las modulares T1 000 hasta los últimos modelos TCM y TCA. ( Incluidos protocolos GSI).
	- Modo Replanteo en Tracking local implantado para toda la gama de instrumentos GSI.
	- Interacción en replanteo con instrumentos m otorizados de LEICA (TCM,TCA).
- TOPCON (Todos los instrumentos de la gama GTS y CTS)
- NIKON (Toda la gama DTMA)

#### Cálculo modo coordenadas y estación

• Diversos cálculos para el estacionamiento en coordenadas. Orientación múltiple, estación libre, simple y mínimos cuadrados. Todas las posibles . combinaciones de ángulos y distancias son utilizadas de forma que, basándose en la redundancia de observaciones, siempre se obtiene el mejor resultado disponible.

• El cálculo de estación se realiza con posterioridad a las observaciones necesarias para realizarlo y es independiente de estas. Esto ofrece la posibilidad de recalcular cuantas veces sea necesario, (ej. : cuando disponemos de más observaciones y podemos mejorar la precisión)

#### Funciones específicas de obra civil

Una vez resueltos los mínimos fundamentales del registro y la geodesia, un programa debe facilitar aplicaciones concretas a la construcción.

- Posibi lidad de cálculo de replanteo en tiempo real desde los datos del diseño ( Definiciones de eje, sección  $tipo,$  taludes  $etc...$ )
- Medición de perfiles para proyecto y certificaciones
- Herramientas de control de calidad

#### Co-go (Herramientas de cálculo geométrico)

Son operaciones muy útiles en el desarrollo del trabajo en campo.

- Pie de recta 20/30.
- Intersección recta- recta
- Intersección recta- círculo
- Intersección círculo- círculo
- Cálculo de superficies.
- Conversión coordenadas cartesianas a polares
- Conversión coordenadas polares a cartesianas (rad. polar)
- Cálculo coordenadas pto. desplazado de una traza. (Opcional Módulo de Trazado)

#### Manejo objetos

La demanda creciente de información de los sistemas informáticos de cálculo, diseño, y cartográficos (especialmente aplicaciones S.l.G.), hace necesaria el tratamiento de datos "no solo geométricos". Las primeras soluciones permitían la codificación de puntos. Hoy en día, esto no es suficiente y el futuro próximo nos habla de objetos, sus clases y atributos, así como toda la información administrativa que el propio trabajo necesita. Ej. : No es suficiente saber donde esta la tubería de gas sino también el diámetro, material, categoría, etc...

- Tablas de códigos formada por distintos grupos. Dichos grupos pueden activarse o desactivarse en función del tipo de trabajo a realizar. Edición de códigos integrada. Códigos de objeto puntual, lineal y sección transversal.
- Intercambio de grupo de códigos a PC.
- Objetos asociados (Objeto puntual asoc iado a objeto lineal). Activación y de sactivación controlada por el usuario (sin perder la asociación).
- Increm ento complejo de objetos. Identificadores mixtos (numérico/alfabético) con incrementos aplicados al ultimo grup o numérico. "Ajuste de ceros" contemplado en incrementaciones.
- Control de Incrementación según códigos ampliado a tres niveles de configuración

#### Manejo de entidades lineales

- Manejo de elementos lineales. Control de líneas abiertas. Geometría de líneas.
- Toma simultánea de distintas líneas (aunque lleven el mismo código de clase)

#### Corrección a las observaciones

• Todas las correcciones aplicables se registran junto con cada observación sin modificar las lecturas del instrumento. Pero son aplicadas simultáneamente al calcular coordenadas. Factor de escala, esfericidad, refracción, excentricidad distanciómetro, corrección atmosférica al EDM y constante y altura prisma.

#### Interfaz de usuario

- El interfaz está diseñado en base a un entorno gráfico. Ventanas, menús de cascada, cuadros de diálogo, búsquedas en lista por inicial, etc. Permitiendo un aprendizaje rápido e intuitivo.
- Distintos niveles de configuración (General, proyecto, trabajo, carreteras, códigos, instrumental, etc..) Permiten personalizar todas las aplicaciones, evitando tareas tediosas que además son fuente de equivocaciones habitual.
- Las ventanas informativas permiten al usuario conocer en cada momento todos los datos relevantes que afectan a la función que realiza.
- Acceso a opciones de menú mediante teclas rápidas

#### Edición / visualización de datos

• Cada tipo de fichero de Base de Datos

dispone de su propios editores y sistemas de búsquedas. Proyectos, trabajos, coordenadas, códigos, trazado.

#### Elementos de referencia en medición

• Distintos tipos de referencia pueden considerarse en "tiempo real" de medición. Puntos, líneas y próximamente definiciones de carretera. Muy útil en medición y replanteo de camillas, tuberías, etc...

#### Replanteo 30

• Cálculo de "cota roja" incluido en funciones de replanteo.

#### Alto nivel de conectividad y compatibilidad

Comunicaciones bi-direccionales a ordenadores PC compatibles en formatos de texto (ascii estándar) para todos los formatos de base de datos y registro de campo

• Comunicaciones específicas a los principales sistemas de software de cálculo en oficina del mercado nacional.

#### Nuevos desarrollos

- Integración de medición y replanteo con instrumental G.P.S.
- Comunicación directa con oficina técnica (telefonía y FTP)
- Conexiones sin cable

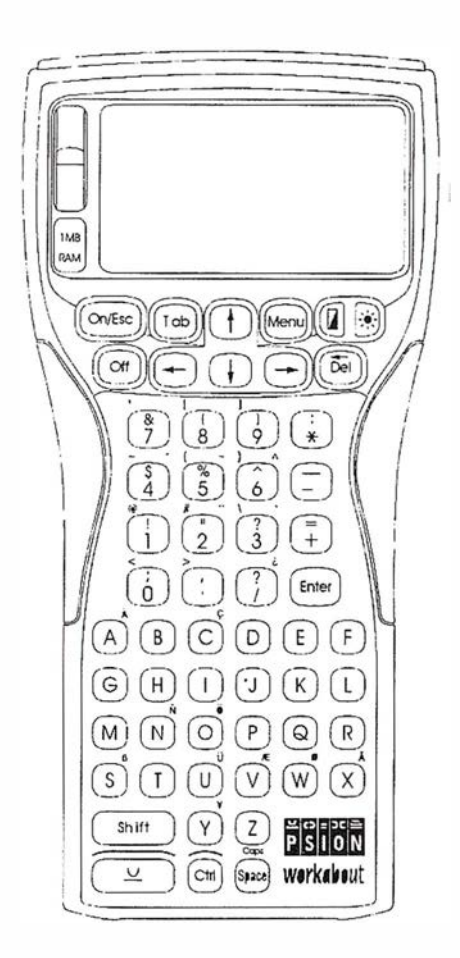

Diferencias específicas de hardware entre la antigua Qrganiser y la actual WorkAbout MX

- Workabout usa un procesador estándar V30MX NEC de 16 bits funcionando a 27.684 MHz (compatible con el 80C86) , en un entorno operativo multitarea. Dicho procesador es al menos 30 veces más rápido que en el modelo más avanzado de ORGANISER
- W.A. con 2Mbyte de memoria RAM en la placa y discos de estado sólido (SSDs) que proveen hasta 16 Mbytes más. El máximo de RAM en Organiser es 64k
- Todos los modelos W.A. son de diseño ligero y ergonómico, con protección contra salpicaduras (IP54), puede ser usado en una amplia gama de temperaturas y son suficientemente robustos para resistir caídas desde un metro.
- Pantalla. 240 X 1 00 pixels, escala de grises, gráficos en LCD, hasta 39 caracteres en 12 líneas y retro iluminación serie. Frente a una pantalla "solo textos" de 20 caracteres por 4 líneas.
- $\cdot$  TTL y RS232 (115.200 baudios) para conexión de dispositivos externos y opción de puerto de infrarrojos (IRDA). Organiser utiliza un único RS232 de 9600 baudios
- · El puerto integrado de fácil inserción (LIF-PFS) permite conectar con diferentes soportes cuna como Docking Holster (cuna de propósito general), Docking Station (cuna de sobremesa), Múltiple Docking Station (soporte múltiple) y el VIC (cuna especial para vehículos). Todos estos soportes permiten la carga de baterías y las comunicaciones con PC's y otros periféricos como impresoras, teléfonos GSM, receptores GPS etc.

# SIEMENS

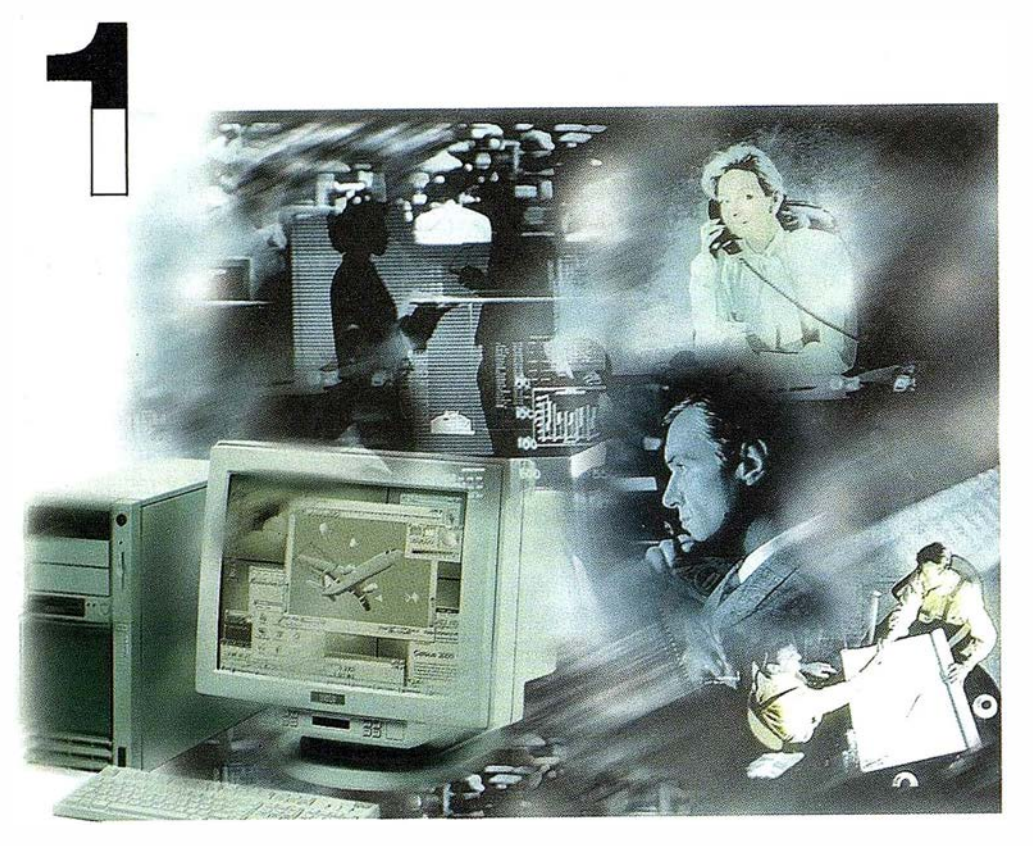

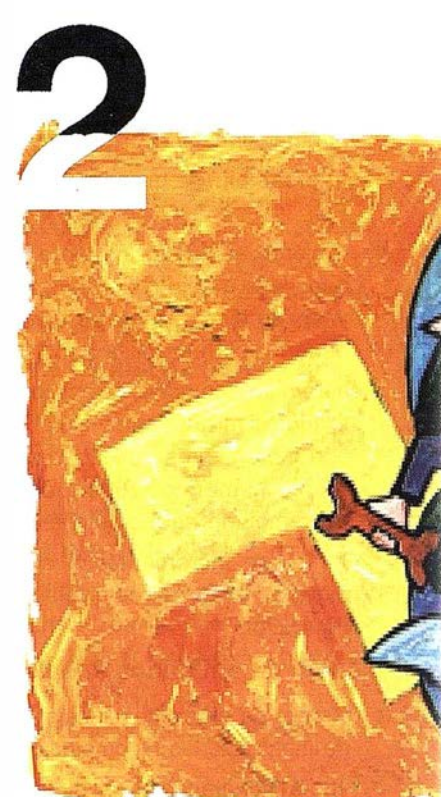

## ¡ Preparados !

El Ayuntamiento necesita con urgencia un Geosistema de Información Municipal para la gestión integral de su territorio. Urbanismo debe incorporar el planeamiento urbano y el área de Seguridad necesita implantar un Sistema de Intervención para Bomberos y Policía integrado con el callejero.

La Compañía de Servicios y Abastecimiento de Aguas no puede esperar un segundo más para disponer de un sistema de Gestión de Clientes integrado con el Sistema Técnico de Red, que permita responder rápidamente a las demandas de los ciudadanos y del servicio, creando nuevos productos y facturándolos conforme a las reglas del mercado.

## ¡ Listos !

¿Un sistema de gestión mu ¿En el que se integren en un relacional la información del territorio? ¿ Dónde tenga cab información del catastro, del ambiente, de las compañías <sup>1</sup> de agua, gas, electricidad y t

¿Un nuevo sistema competitivo clientes integrado con el siste

¿Capaz de afrontar el reto e adaptarse a la continua evoluc desregulación?

# Siemens: la fuerza

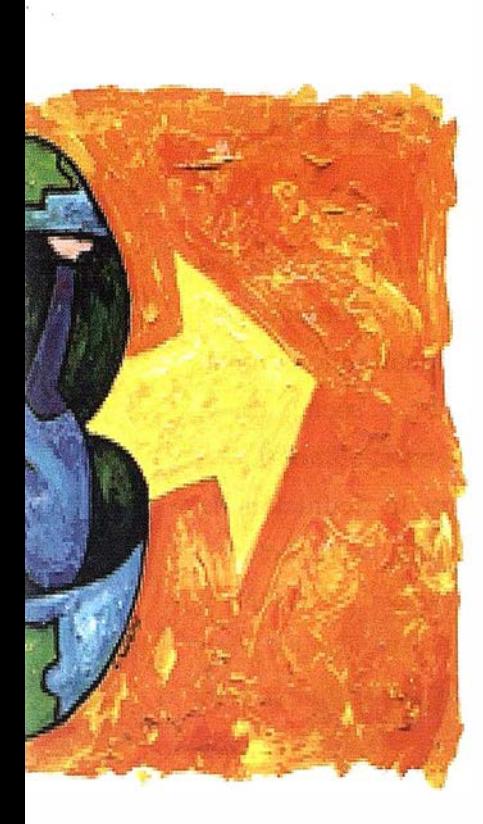

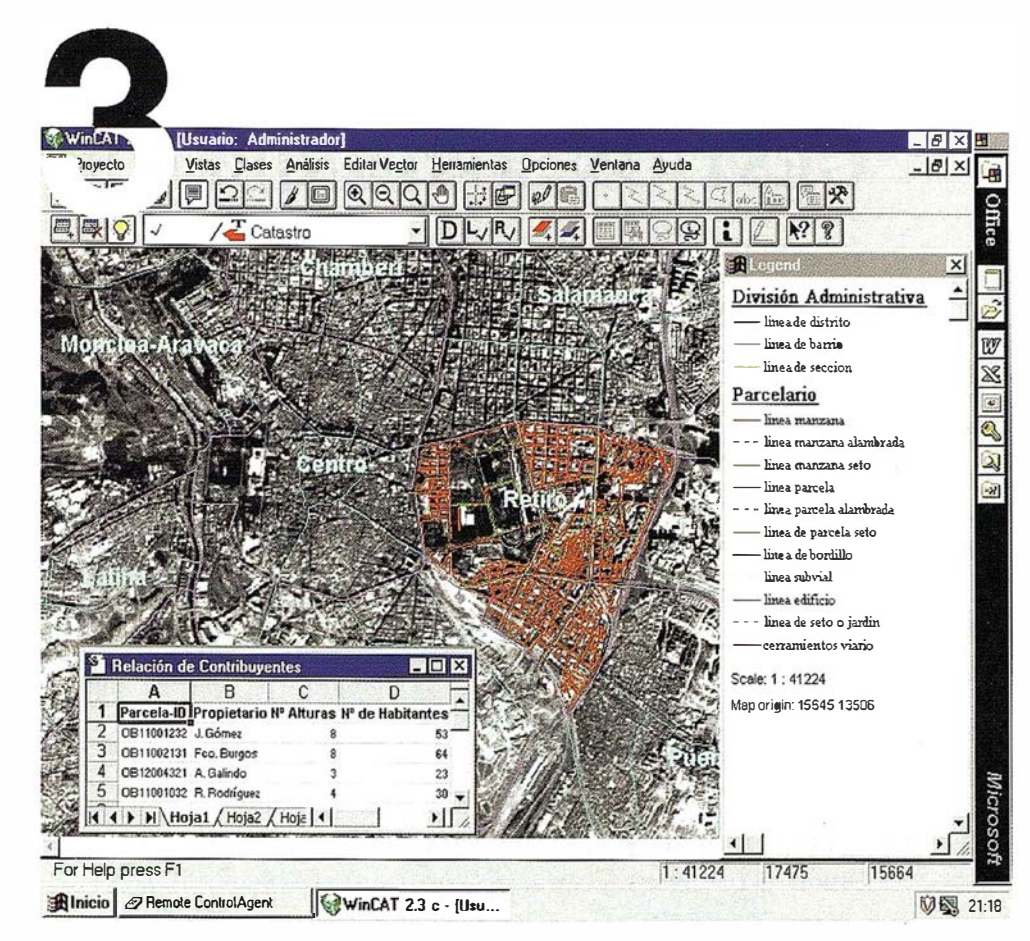

integrado? o de datos dano y del almente la amiento, del medio vicios y suministro nunicaciones?...

erenciador de red?

RO y los procesos de

## $i$ Ya!

¡Siemens, S.A. sí puedel Colaborar en la gestión del territorio de una manera eficaz y próxima al ciudadano, contribuir a la generación de valor en su negocio, aportar soluciones tecnológicas y sin fronteras para las organizaciones de un nuevo siglo. SICAD es el geosistema de información *abierto* que le permite integrar sus geodatos en un entorno estándar y bajo Microsoft Office, aportando las nuevas tecnologías de la información al servicio del Usuario. SIGRED es el sistema integrado para la gestión de redes de distribución (agua, gas y electricidad) que permite la integración de los sistemas técnicos, comercial y de operación. (p.e. SICAD, SAP R/3, SCADA, Oracle, Internet, etc.).

### SIEMENS, S.A.

Ronda de Europa, 5. 28760 Tres Cantos, Madrid. Teléfono: 91 5149180 - Fax: 91 5149350 Internet: http://www.sicad.com eMail: utiltel@ssa.siemens.es

# de la innovación

## **CONGRESO DE ORDENACION Y GESTIÓN SOSTENIBLE DE MONTES**

La creciente preocupación de la sociedad por los montes ha dado lugar en los últimos años a importantes encuentros mundiales en los que se han ido definiendo las grandes líneas para la ordenación, conservación y gestión sostenible, resaltando el papel que los montes desempeñan en el contexto del desarrollo económico y social, de la protección del medio ambiente y de los sistemas sustentadores de vida en el planeta.

Asimismo, y en este sentido, ha habido grandes avances en la definición de criterios sobre la gestión sostenible a escala europea, a través de las Declaraciones Generales de las Conferencias Ministeriales de Estrasburgo (1990), Helsinki (1993) y Lisboa (1998), y esperamos de la Unión Europea la aplicación de una Estrategia y un Plan Forestal para el siglo XXI, cuyos principios se asienten en la propiedad forestal, la multifuncionalidad y la sostenibilidad ecológica, económica y social, y cuyos objetivos destaquen el apoyo a las políticas forestales nacionales, la política forestal exterior de la Unión y configuren un necesario nuevo sistema de ayuda financiera, elaborado a la medida de las especificidades del sector forestal.

El Estado español ha venido asumiendo estos Principios y Objetivos, y nos encontramos en un proceso progresivo de instrumentalización en la esfera de la gestión interna.

En ese marco, la Consellería de Medio Ambiente de la Xunta de Galicia, junto con la Universidad de Santiago de Compostela y la empresa pública Tecnologías y Servicios Agrarlos, S.A., TRAGSATEC, está organizando un CONGRESO DE ORDENACIÓN Y GESTIÓN SOSTENIBLE DE MONTES que integrará áreas relacionadas con la conservación de la biodiversidad, la dimensión social de la gestión sostenible, el papel de la propiedad forestal, los compromisos de cooperación internacional y el marco legal e institucional, entre otras. El objetivo es lograr un foro adecuado de análisis y difusión de estas tendencias, en el que podamos además profundizar sobre en qué medida son trasladables a nuestras escalas territoriales.

Con este motivo, os invitamos a participar en dicho Congreso que se celebrará en Santiago de Compostela, del 4 al 9 del presente año.

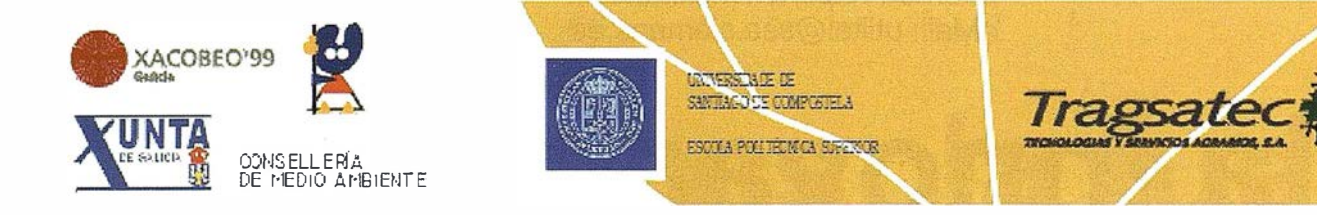

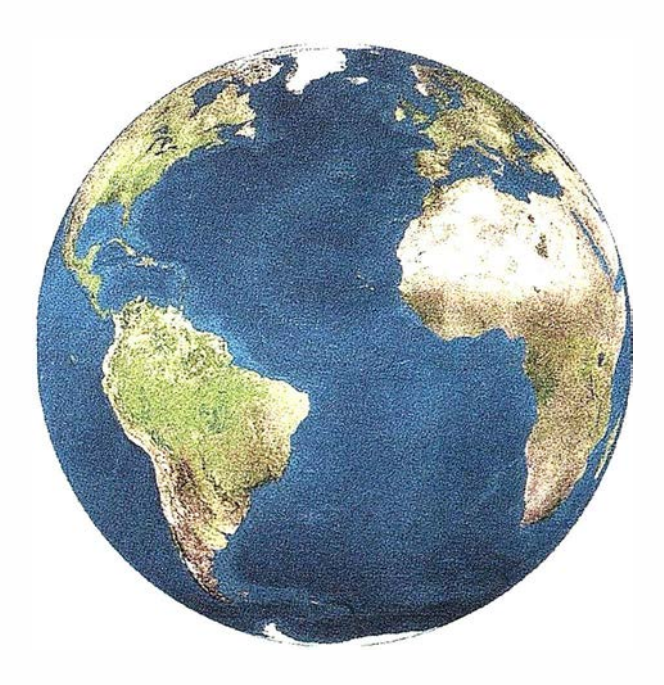

Registrar, analizar e interpretar fielmente el territorio con seguridad y precisión...

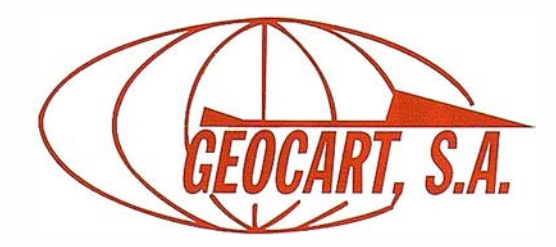

Avda. de América, 49 - 28002 MADRID Tel. 91 4 1 5 03 50 - Fax: 91 519 25 40

Candidatura española para la organización del XX **Congreso de la ISPRS** 

La Sociedad Española de Cartografía, Fotogrametría y Teledetección (SECFT) ha presentado a la International Society for Photogrametry and Remote Sensing (ISPRS) la candidatura española para que Barcelona sea la sede del XX Congreso Internacional de dicha Sociedad, que se celebrará en el año 2004. Esta iniciativa tiene un valor añadido pues ninguno delos anteriores congresos internacionales de la ISPRS se ha celebrado en España.

El alto nivel tecnológico de los trabajos fotogramétricos y de teledetección que actualmente se llevan a cabo en España y los positivos resultados obtenidos en la larga trayectoria recorrida por la SECFT y el ICC -un ejemplo es el alto y acreditado reconocimiento que se obtuvo en la organización de la 17 Conferencia Cartográfica Internacional y la 10 Asamblea General de la Asociación Cartográfica Internacional (ICA/ACI) celebrada en Barcelona en el año 1995son los motivos por los cuales ambos organismos desean ofrecer la ciudad de Barcelona como punto de reunión de los más p restigiosos especialistas de la fotogrametría y la teledetección.

Dicha propuesta, que cuenta con el apoyo de las instituciones nacionales afines, está acreditada por el hecho de que el Institut Cartogràfic de Catalunya (ICC). es, en muchos casos, pionero en el desarrollo e implementación de aplicaciones tecnológicas en el campo de la cartografía, tal y como lo demuestran las sucesivas distinciones y reconocimientos que se le han ido concediendo.

Por otro lado, Barcelona reúne las características idóneas para acoger este evento, puesto que dispone de la infraestructura necesaria para satisfacer cualquier tipo de demanda técnica, social o turística. Además, cabe asegurar que el interés de la comunidad científica e industrial española garantizará la capacidad de gestión indispensable para llevar a cabo con éxito dicho Congreso.

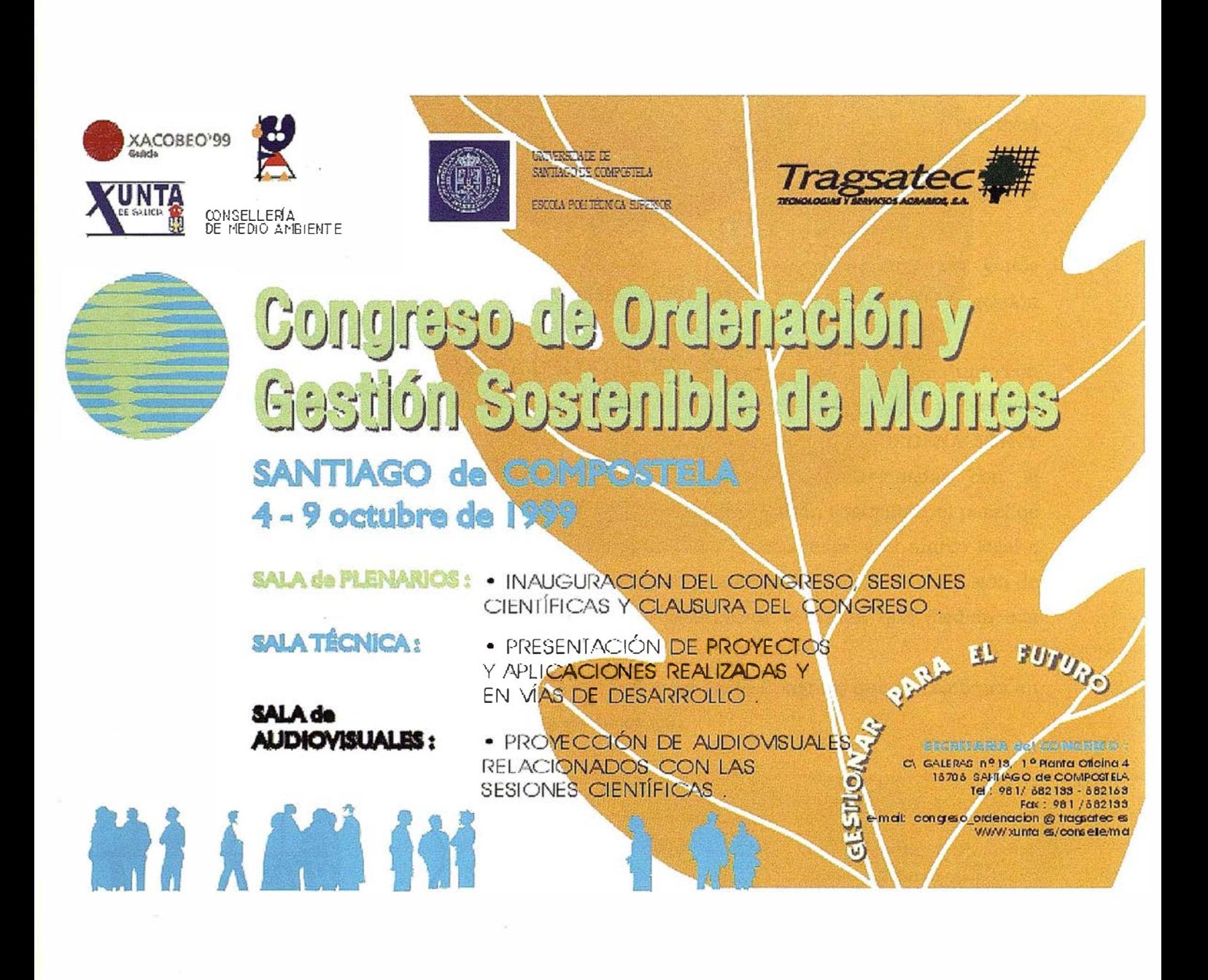

"Que el departamento de publicidad de nuestra compañía sean sus clientes tiene una sola pega." Si se niegan a realizar el anuncio, no podemos obligarles.

Para más información de la empresa, nuestra Web: www.cadicsa.com - Tlf. 91.318.12.16 - Fax. 91.437.65.88 e-mail: cadic@cadicsa.com

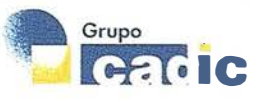

## Trimble Survey Controller Software V7.0

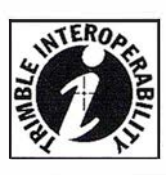

#### Software de tecnología punta para captura de datos

El software Trimble Survey Controller V7.0 se ejecuta en el revolucionario colector de datos de campo TSC1? : una unidad resistente e increíblemente fácil de usar para el registro de datos y el control del sistema. El software Trimble Survey Controller es extremadamente versátil: compatible con muchas tareas topográficas, controla y proporciona una interfaz con los receptores GPS de Trimble, con diversas estaciones totales convencionales, y con telémetros de rayos láser. Y con un flujo de datos imperceptible desde el principio hasta el final, el topógrafo podrá trabajar mejor que nunca.

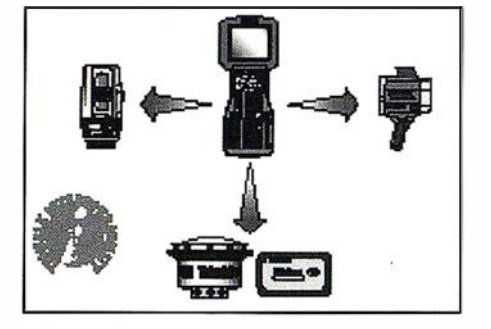

#### Posibilidad de intercambio de sistemas

El software Trimble Survey Controller es muy versátil ya que proporciona una interfaz con la mayoría de los instrumentos topográficos más populares.

#### Soponic GRS

El software es compatible con los receptores GPS de grado topográfico de Trimble. Utilizando el GPS podrá trabajar rápida y productivamente. Trimble dispone de toda una serie de receptores topográficos, ideales para diversas aplicaciones. En los casos que requieran el traslado de un lugar a otro, el sistema Estación Total GPS 4800 (GPS Total Station?) es la opción más conveniente. Para aquellas aplicaciones que requieren distintas configuraciones del sistema, la Estación total 4700 es la más adecuada. Asimismo, el receptor 4600LS? proporciona una opción de frecuencia simple económica.

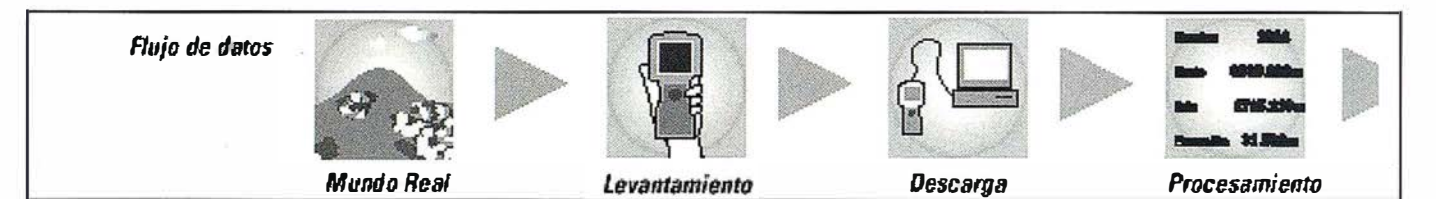

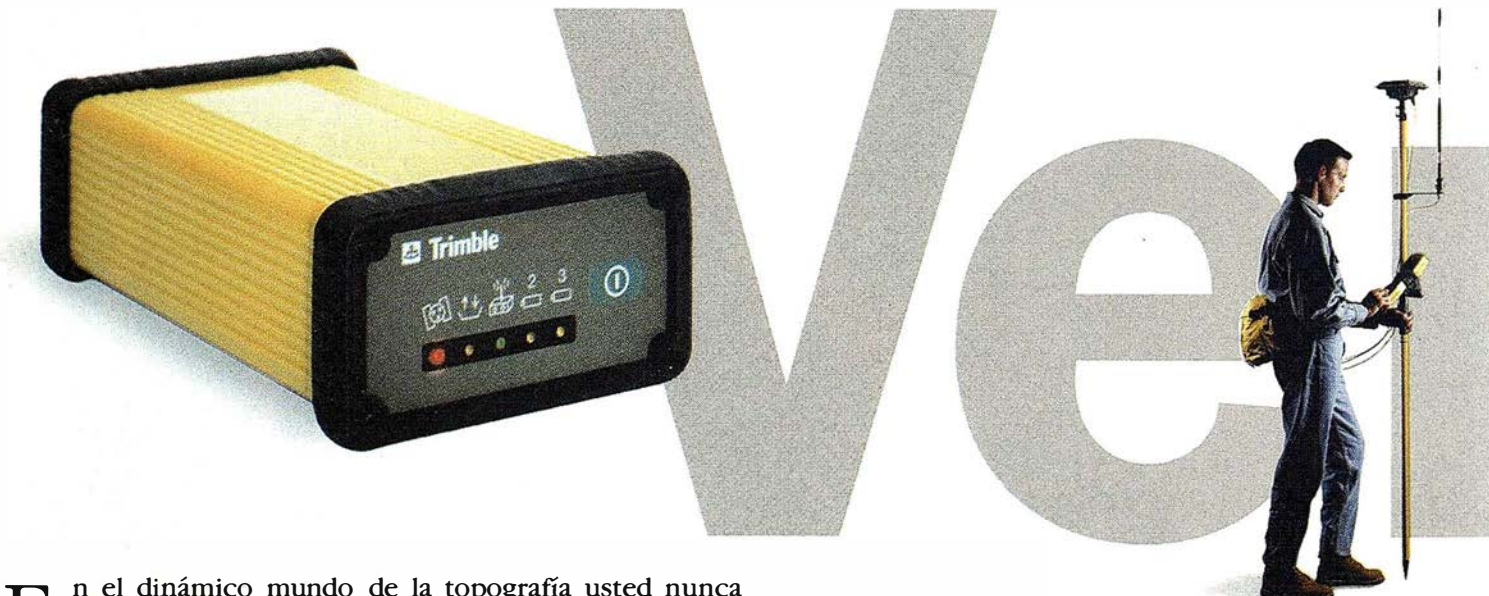

E in el dinámico mundo de la topografía usted nunca<br>
sabe el próximo trabajo con el que se enfrentará.<br>
Ahora, con la nueva Estación Total GPS 4700 de sabe el próXimo trabajo con el que se enfrentará. Trimble usted estará preparado para cualquier empresa que desee realizar.

Este novedoso sistema topográfico cinemáticp en tiempo real le ayudará a trabajar como nunca hasta ahora, de manera más rápida y más precisa: desde topografía de control de alta precisión hasta rápidos replanteos en el área de la construcción

Con un peso de 1.2 kg, y totalmente sellado dentro de l caja a prueba de agua, este equipo es sumamente peque usted apenas notará que lo esta transportando. El recep de radio integrado forma parte de un sistema modular que e le permite interconectarlo con una amplia variedad antenas y otros instrumentos, lo cual le ofrece una g; flexibilidad de configuración.

## oponte para estacion

El software Trimble Survey Controller le permite conectar, registrar datos y replantear utilizando las estaciones totales ópticas TTS? 500 de Trimble así como instrumentos de diversos fabricantes: Geotronics, Leica, Nikon, Sokkia, Spectra Precision, Topcon, y Zeiss.

Entre las funciones específicas que se soportan se incluye la observación de todas las combinaciones de puntos uni, bi o tridimensionales para el cálculo de coordenadas para el punto del instrumento (resección), y la combinación de observaciones de ambas caras en tiempo real para eliminar errores de colimación. La pantalla gráfica de replanteo es única y de fácil uso y emplea flechas para mostrar el grado y dirección en que mover el instrumento, o la dirección en que debe moverse la persona encargada del jalón.

El software es compatible con los telémetros láser de múltiples fabricantes. Se pueden utilizar varios telémetros diferentes a la vez, como parte del sistema GPS, o un equipo convencional. Si se utiliza un telémetro láser se podrán posicionar puntos según un rumbo y distancia desde un punto o según dos distancias al eje.

### $\mathfrak{t}$  )

La calibración local es muy importante, especialmente si se quieren combinar datos GPS con datos convencionales. El software Trimble Survey Controller tiene una función de calibración automática, por lo que cada vez que se mide un punto de calibración utilizando GPS, el software calcula automáticamente los parámetros de calibración y le avisa si éstos se encuentran fuera de tolerancia.

El software Trimble Survey Controller resulta ideal para gran variedad de tareas topográficas, por las muchas características que tiene y la capacidad de servir de interfaz y controlar la ma-

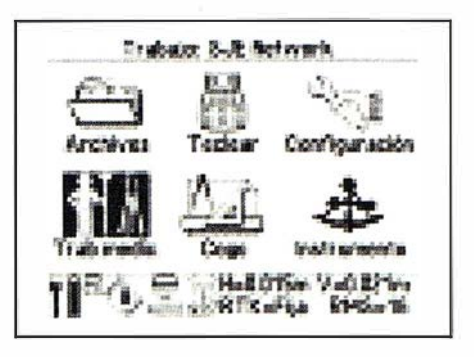

yoría de los instrumentos empleados en topografía.

No importa dónde se encuentre realizando el levantamiento: en el exterior, bajo tierra o en el interior de un edificio; este software de colector de datos es la elección preferida de los topógrafos actuales.

Las funciones del Trimble Survey Controller se han diseñado teniendo al topógrafo en cuenta: no importa si se realizan mediciones de control de primer orden, levantamientos topográ-ficos, o replanteos; el software le permite trabajar en el campo con facilidad, sin importartel instrumento que se utilice.

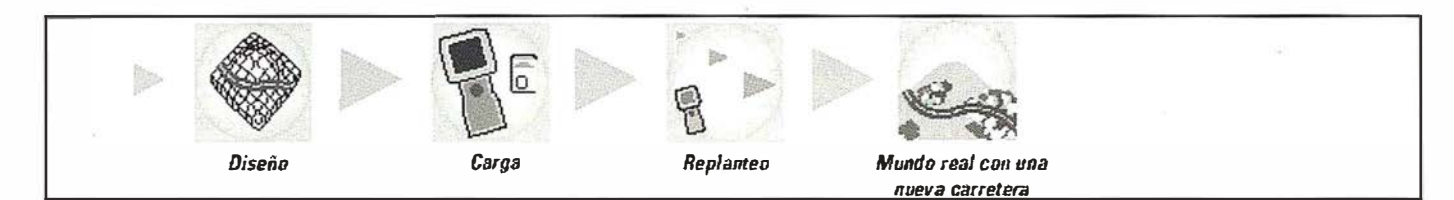

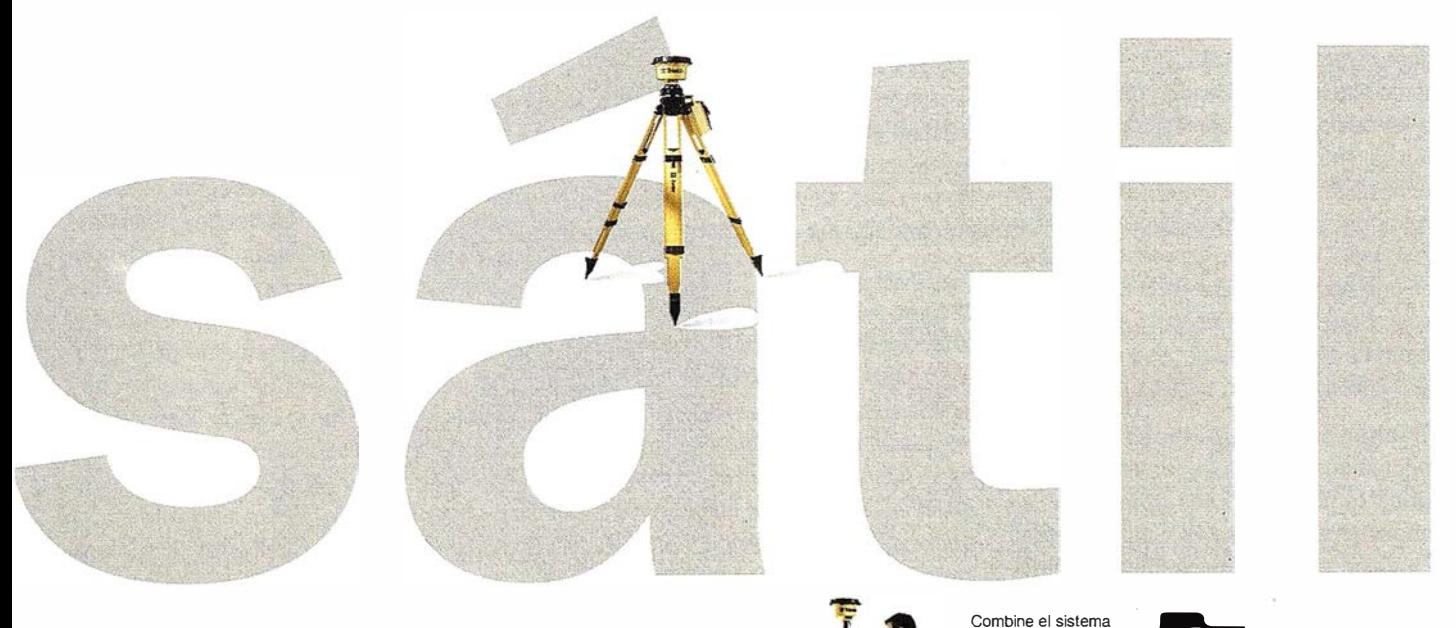

El sistema es igual de versátil al volver a la oficina ya que comparte los datos con sus softwares de ingeniería, diseño o cartografía. La receptor GPS 4700 es completamente compatible con todos los receptores, opciones y accesorios de las Estaciones Totales GPS de Trimble.

Visítenos y podrá comprobar su alta versatilidad.

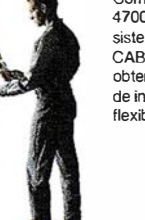

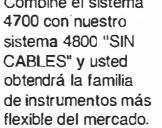

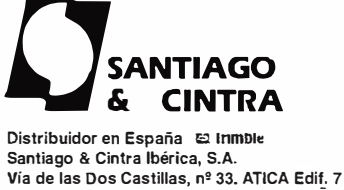

Distribuidor en España e lnmble 28224 Pozuelo de Alarcón, Madrid (ESPAÑA) Tel.: 34 91 715 37 36. Fax: 34 91 715 03 62 E-mail: scintra@mad.servicom.es

En colaboración con su representada, el conocido fabricante de receptores GPS y Glonass, semanalmente produce y transmite por correo electrónico un boletín de noticias denominado "Noticias GPS Ashtech". La transmisión de este boletín de noticias no lleva ningún costo para el usuario.

El boletín correspondiente a la semana.del 5 de Abril incluía comentarios y noticias según el siguiente índice:

- 1. La idea del Vicepresidente Gore (la representación tridimensional de la tierra) encuentra dificultades.
- 2. Noticias adiciones sobre el WAAS.
- 3. El próximo lanzamiento de satélites GPS.
- 4. La compañía Lockheed propone más señales GPS.
- 5. Noticias de la semana: el ADU 11 de Ashtech en globo.
- 6. Suscripción al boletín electrónico de Ashtech-Magellan.

La compañía Ashtech-Magellan Incorporated, con su oficina europea localizada en Windsor, UK, anuncia la firma de un importante contrato para el suministro de 85 receptores GPS modelo ZFX, de doble frecuencia, en la versión de Estación de Referencia de Funcionamiento Continuo, CORS, con· el Departamento Nacional de Gestión del Territorio, de África del Sur. El suministro exige también la entrega de 43 antenas Ashtech antireflexiones (choke ring) así como de un importante lote de accesorios. El objetivo del Organismo citado es establecer una red geodésica GPS nacional de orden cero y proporcionar a toda la comunidad de usuarios acceso a los datos GPS brutos, casi en tiempo real.

Simultáneamente Ashtech-Magellan anuncia la aparición de importantes sistemas lógicos complementarios a los conocidos receptores GPS que emplean la técnica exclusiva de Ashtech, identificada como Seguimiento-Z. Estos son los robustos receptores Ashtech de doble frecuencia Z-Surveyor, Z-FX, y Z-12. Todos ellos emplean el Seguimiento-Z y ofrecen doce canales paralelos. Entre estos sistemas lógicos se destaca el pro-

grama HYDRA, potente herramienta de adquisición de datos, cálculo y presentación de resultados específicamente diseñada para la monitorización y vigilancia de fenómenos geofísicos naturales o de estructuras artificiales. El programa HYDRA está siendo empleado con éxito por diversos usuarios especialmente en la vigilancia de estructuras artificiales tales como puentes, pantanos, etc. , que deben cumplir determinadas exigencias con respecto a los movimientos sísmicos u otros fenómenos naturales, así como en estudios geofísicos de alta precisión.

La compañía de investigación de mercados Daratech, Inc., ha señalado recientemente que Bentley Systems se ha convertido en el segundo proveedor de software dentro del mercado global de arquitectura/ingeniería/construcción (AIE/C), gracias a los ingresos obtenidos por la compañía en 1998.

Por su parte, Dataquest, compañía de Gartner Group con sede en San José, California, también ha pronosticado para Bentley Systems, incrementos en el mercado de software para el diseño de plantas de proceso. El último informe realizado por esta firma determinó que Bentley es la compañía de más rápido crecimiento entre los lideres de mercado y quedó situada en el tercer puesto con un diez por ciento de cuota de mercado.

Charles Foundyller, presidente de Daratech, declara: «Bentley ha septuplicado el crecimiento en los últimos cuatro años y esto resulta un hecho impresionante, pero es aún más impresionante que en 1998 haya continuado al mismo ritmo teniendo en cuenta la gran inversión que está haciendo en su emergente área de mercado EEM. Nosotros vemos 1 999 como el año para que Bentley capitalice estas inversiones».

Para refrendar estas palabras, los resultados económicos de Bentley en el primer trimestre de 1999 han sido consecuentes con estas expectativas, ya que ha incrementado sus beneficios en más . de un 25% respecto al primer trimestre del año 1998. En 1998 Bentley obtuvo unos ingresos de 175 millones de dólares.

Las recientes inversiones que ha realizado Bentley en tecnología para el nuevo Modelo de Ingeniería Empresarial (EEM) incluyen; su producto Micro-Station/J que incorpora Java y las configuraciones de ingeniería de Micro-Station/J para arquitectura, mecánica, y geoingeniería. La compañía también ha introducido ProjectWise, que ha aparecido como la solución extranet de proyectos de ingeniería de más rápido crecimiento.

La revista A-E-C Automation Newsletter, estudió recientemetne la nueva estructura de organización de Bentley, también motivada por la evolución hacia el nuevo Modelo de Ingeniería Empresarial (EEM). Según el informe, el acercamiento a los nuevos grupos de negocio debe tener como resultado «más soluciones perfectamente integradas que cubran una gama de actividades más amplia». Por otro lado, David Weisberg, editor de la revista, afirma «estoy verdaderamente impresionado con la evolución de Bentley hacia EEM, uno progresión que sin duda ha resultado muy productiva para su base de usuarios. De hecho, cuento con que los usuarios más avanzados ambicionen las metas del Modelo de Ingeniería Empresarial (EEM)».

Durante su ascenso al segundo puesto en el mercado A/E/C, Bentley ha conseguido contratos importantes con compañías de todo el mundo. Particularmente en el mercado español cabe destacar el contrato con el Ayuntamiento de Santiago de Compostela que incluye la compra e instalación de varias licencias del paquete MicroStation + MicroStation Geographics, de MicroStation GeoOutlook como solución de Geoingenie 'ria, y Geopak Survey y GeoTerrain como productos de Ingeniería Civil o el contrato firmado con el Ayuntamiento de Cáceres para institucionalizar ModelServer Discovery como su herramienta de publicación de datos técnicos a través de la red.

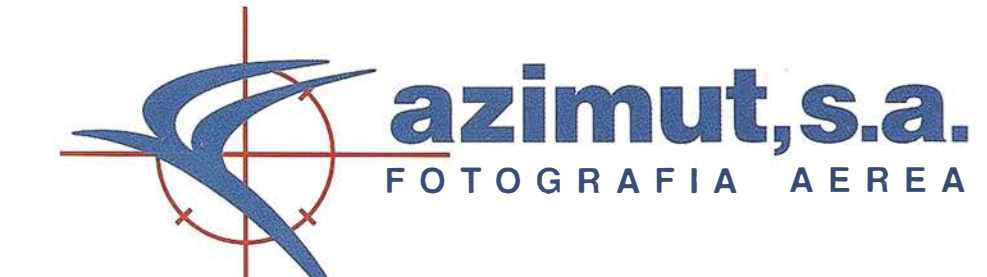

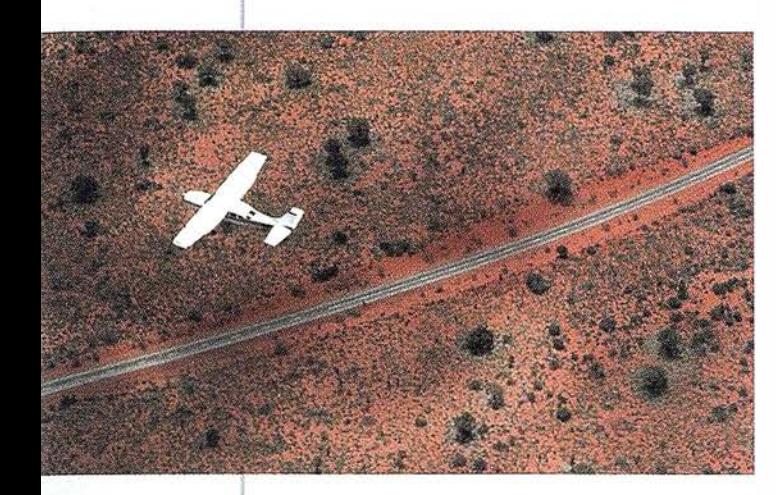

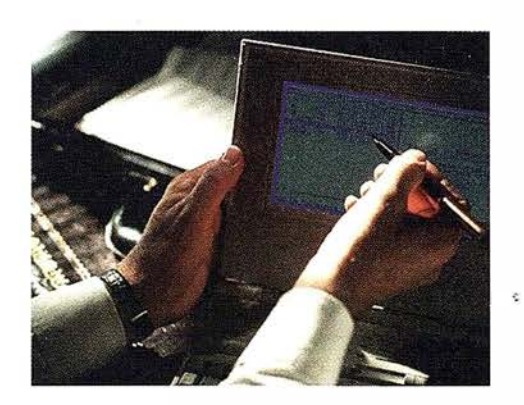

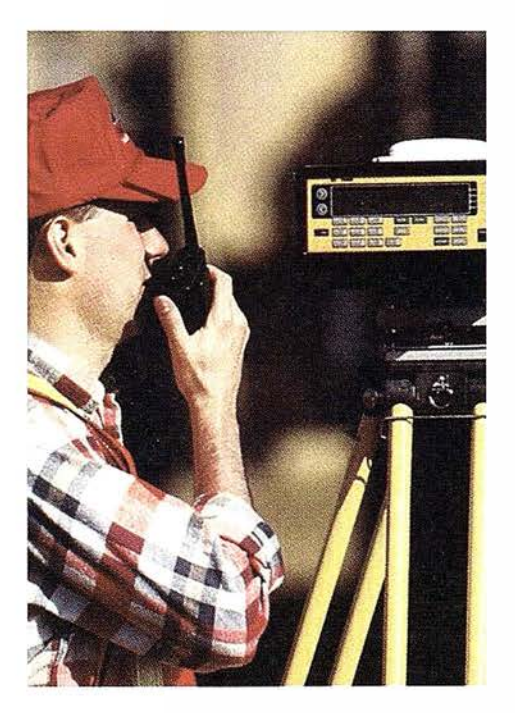

### azimut,s.a.

### 4 razones para trabajar con nosotros

**EXPERIENCIA** Casi treinta años de presencia permanente en el mercado han ! convertido a AZIMUT S.A. en una de las empresas más experimentadas del sector. Pionera en la aplicación de las nuevas tecnologías a los vuelos fotogramétricos tradicionales, incorporó entre otras la termografía infrarrojo, la fotografía espectral y los sensores aeromagnéticos y aeroradiométricos. Hoy, con más experiencia que nunca, une a su profesionalidad las posibilidades de vanguardia de los Sistemas GPS •

Aviones bimotores **TECNOLOGIA** turboalimentados equipados con sistemas GPS de navegación (ASCOT y SOFTNAVA), estación base de referencias GPS, cámaras fotogramétricas de última generación (RC-30), laboratorio técnico color y b/n y todo un mundo de medios de alta especialización

son la base de trabajo del **1 CALIDAD**<br> **1** CALIDAD equipo de profesionales **1** Para AZIMUT S.A. equipo de profesionales  $de$  AZIMUT S.A.

el objetivo es satis-

facer al máximo las necesidades de sus Clientes. Su compromiso es proporcionar a cada uno de ellos tecnología y vanguardia, pero también servicio y trato personal. El mejor Certificado de Garantía es siempre su fidelidad •

1

ECONOMIA La creación de

proyectos a medida permite optimizar tanto su ¡ ejecución como su coste. Son precisamente la experiencia, la tecnología y la calidad de AZIMUT S.A. lo que hace posible proporcionar a sus Clientes presupuestos basados en la economía.

c/ Bocangel,  $28, 1^{\circ}$  -  $28028$  Madrid Tel: 91 726 25 09 - Fax: 91 725 78 08

### **NOTICIAS AET**

El número 10 de la Revista de Teledetección de la Asociación Española de Teledetección, que por primera vez incluye trabajos con imágenes en color fue distribuida y llegó a los socios a finales de febrero de 1 999.

La Junta Directiva de la AET celebró días pasados su reunión semestral ordinaria. Entre sus acuerdos cabe destacar su intención de invitar a participar en las sucesivas reuniones a un representante del CDTI (Centro de Desarrollo Tecnológico e Industrial) del Ministerio de Industria, que lleva la representación de la ESA (Agencia Espacial Europea) en España.

Se encuentran muy avanzados los trámites para la celebración de un Seminario sobre "Relevancia jurídica de la teledetección". Este Seminario se celebrará en Madrid, y está orientado a conseguir que la teledetección espacial sea considerada como una técnica válida ante los Tribunales de Justicia. Hay numerosos problemas planteados en el momento actual, las ayudas de la PAC, la Ley de Aguas que da un trato distinto a los riegos anteriores al 85 etc. en los cuales la teledetección es la única vía para obtener información fiable. A primeros de marzos se celebró en Florencia una reunión de Asociaciones Nacionales Europeas de Teledetección, auspiciada por la Associazione Italiana de Telerivelamento. La AET estará representada por su vicepresidente, Dr. Vicente Caselles. Se trata de establecer unas líneas de actuación para conseguir una mejor coordinación entre todas las Asociaciones nacionales preferentemente en lo relativo a educación y formación, intercambio de información, acciones conjuntas etc.

La Lista TELENET, dedicada a los usua- te poner a la venta una información tan rios, expertos y profesionales de la detallada. teledetección que se comunican en español, ha alcanzado los 266 subscriptores. Los tailandeses también lanzan mini-

El CEO, Centro de Observación de la Tierra, del JRC de la UE, ha preparado un CD-ROM con ejemplos de aplicación de la información desde el espacio. Más información e-mail: ceo.helpdesk@jrc.it.

Los últimos tiempos han sido malos en lo que a lanzamientos se refiere, lo que está retrasando el lanzamiento, entre otros, del Landsat 7 y el EOS-AM, así como de la International Space Station, ISS. En agosto, un cohete Titán, considerado muy fiable, falló y se le hizo explotar cuando ponía en órbita un satélite espía. Poco después, un cohete Delta 3 explotó destruyendo un satélite de comunicaciones Galaxy 1 O. En septiembre le tocó el turno a un cohete Zenit 2, que llevaba 12 satélites Globalstar, dedicados a la telefonía móvil vía satélite, lo que retrasará su puesta a punto al menos seis meses.

Claro que el Senado de los Estados Unidos ha puesto remedio a esto: la Commercial Space Act, recién legislada, permite a las compañías comerciales no solamente lanzar cohetes, sino también ¡ volverlos a traer a la Tierra!

Más noticias malas. El 11 de octubre el satélite japonés Japanese Earth Resources Satellite, JERS-1, dejó de funcionar a causa de un fallo en sus baterías. Aunque su misión ha durado sólo dos años, ha enviado una información muy valiosa.

El satélite hiperespectral (200 canales) Orb View-4 tiene problemas. Este satélite está siendo construido por Orbimage con ayuda de la US Air Force. Sin embargo, algunos oficiales de inteligencia americanos creen que no es convenien-

satélites, siguiendo sin duda los pasos del INTA. Acaban de lanzar el TMSAT. un microsatélite de 500 kg. construido en colaboración con la Sures Satellite Surrey. Se pueden ver imágenes en www.sstl .co. uk. así como las características del mismo, que son increíbles para un satélite de ese tamaño.

También Brasil lanza satélites. El pasado octubre se lanzó el brasileño Satélite Coleta de Dados-2, SCD-2, por medio de un lanzador Pegasus, de la Orbital Sciences Corporation, que es el mismo sistema que se utilizó para lanzar el Minisat-1. Este satélite pesa 110 kg. y ha sido construido por el Instituto Nacional de Pesquisas Espaciais (INPE) pro encargo de Agencia Nacional Brasileña del Espacio.

<u>temeras diast</u>

El VII Congreso Nacional de Teledetección se celebrará en Albacete del 22 al 24 de septiembre próximos.

El segundo Symposium Internacional «Operationalization of Remote Sensing», con especial atención a los desastres y el desarrollo sostenible de zonas costeras, se celebrará del 16 al 20 de agosto en el ITC de Enschede, Holanda. Aún se puede uno inscribir, aunque el plazo de presentaciones de originales está cerrado. Información en www.itc.nl/home.html.

Está abierto el Call for Papers del Congreso Fusion of Erarth Data, que se celebrará en Sofía-Antípolis, Francia, del 26 al 28 de enero del 2000. Información www-datafusion.cma.fr/conf.

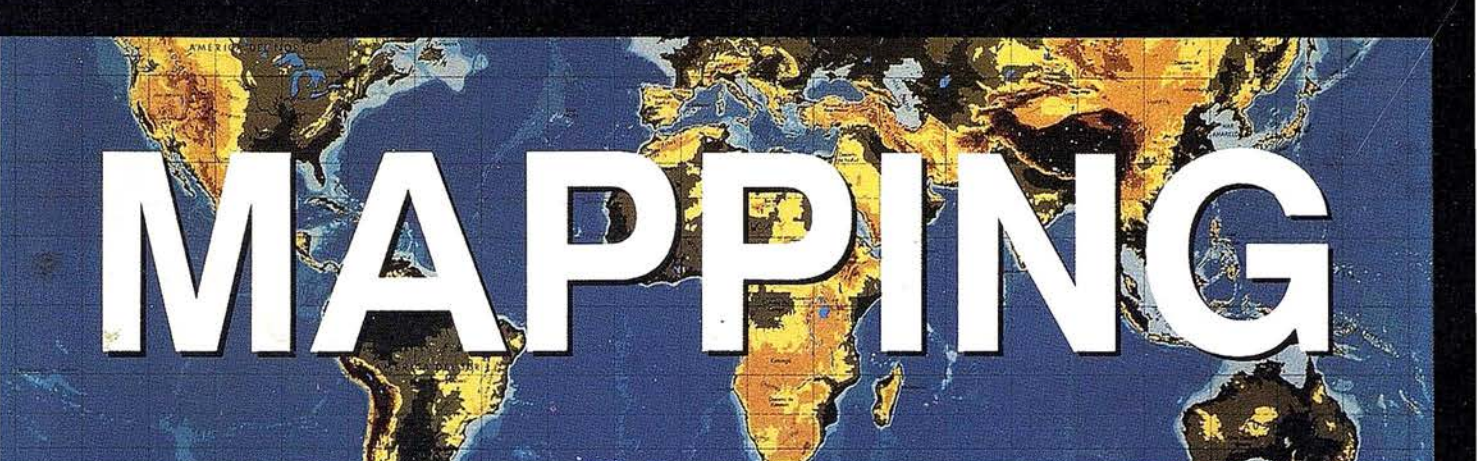

### REVISTA DE CARTOGRAFIA, SISTEMAS DE INFORMACION **GEOGRAFICA, TELEDETECCION Y MEDIO AMBIENTE**

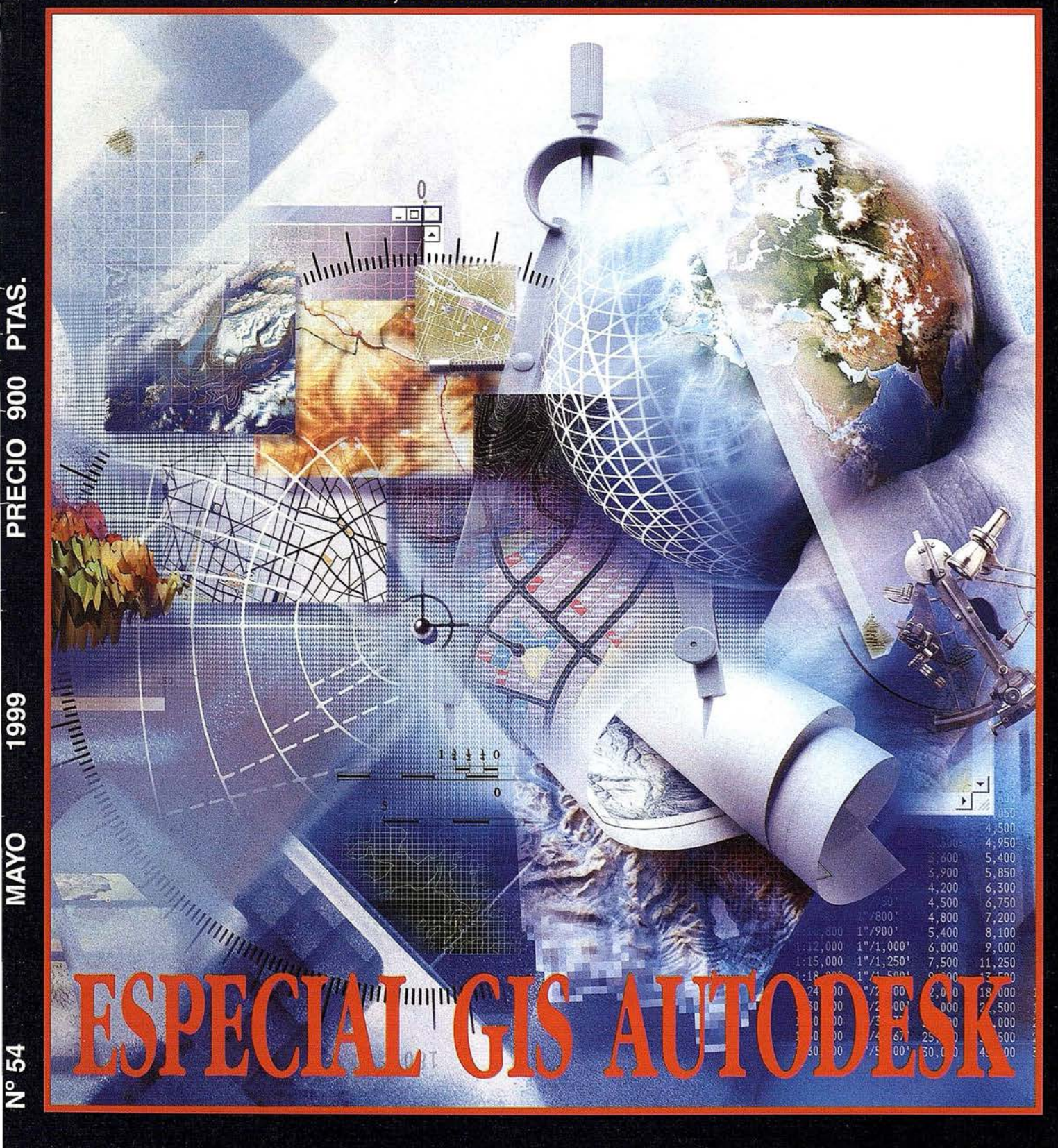

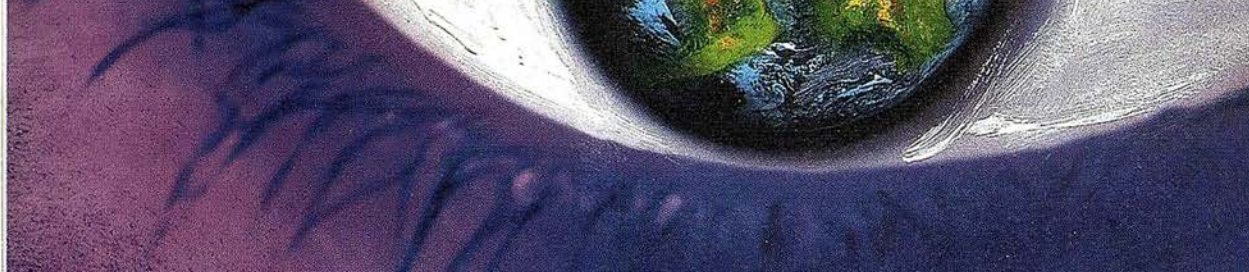

### Usted produce el contenido.

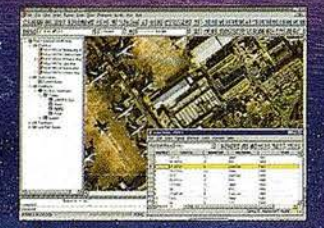

#### Cómo crear mapas excepcionales sin ser un experto

AutoCAD Map<sup>®</sup> 3.0 está optimizado para trabajar con mayor velocidad gracias a sus potentes herramientas cartográficas<br>y a un nuevo interfaz más intuitivo. Como resultado, AutoCAD Map<sup>®</sup> 3.0 permite crear mapas inteligentes dotados de topología y empleando, en caso de que sea necesario, una conversión de coordenadas y herramientas para la limpieza de mapas. Con sólo pulsar el ratón puede realizar enlaces y consultar bases de datos. Nunca hasta ahora había existido un entorno tan rápido, fácil e<br>integrado para la generación cartográfica.

### (El resto es cosa nuestra)

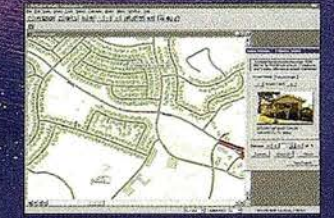

#### Los mapas hacen destacar las aplicaciones

Autodesk World™ 2.0 permite analizar y visualizar todos los aspectos de una operación.

En un mismo contexto geográfico cuenta con bases de datos a la vez que integra datos GIS, CAD y ráster. Autodesk World™ 2.0 es capaz de crear aplicaciones basadas en mapas con los

que responder a aquellas preguntas que<br>nadie hasta ahora había sabido formular.

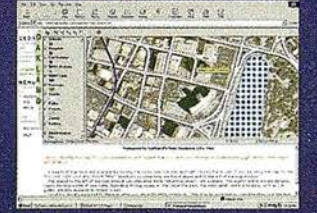

#### Los mapas son mucho más que GIS

Autodesk MapGuide™ 3.0 es un GIS<br>rápido y fácil de usar que se perfila como un GIS muy valioso para la distribución<br>de información geográfica.<br>En Autodesk MapGuide™ 3.0 coexisten

múltiples formatos de datos que distribuye a lo largo y ancho de la Web.<br>De este modo, el público puede acceder a ellos desde cualquier punto del planeta y usar mapas, imágenes de satélite, ficheros ráster y vectoriales así como bases de datos.

Cuando compruebe la potencia de los mapas interactivos, accederá al futuro de la información.

March 1986 - Strange Branch 1987

Aprovéchese de la gama de<br>herramientas GIS de Autodesk totalmente integrada y obtendrá el contenido que marca la diferencia. Los programas de Autodesk le ayudarán a situar la información al alcance de todo el mundo.

Para más información visite www.autodesk.com/gispower o Ilámenos al 93.480.33.80

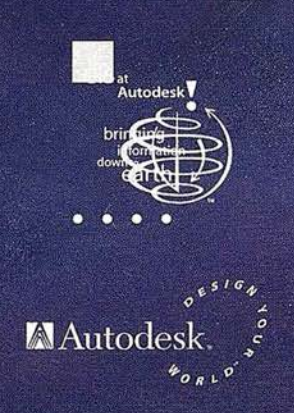

 $\frac{\alpha}{12}$ 

©1998 Autodesk Inc. Autodesk, él logo Autodesk, y AutoCAD Map son marcas registradas de Autodesk Inc. en Estados Unidos y/o en otros países. Autodesk MapGuide y Autodesk World<br>"son marcas registradas de Autodesk Inc. Todas

Si desea un CD Demo de la familia de productos GIS de Autodesk, rellene este cupón y envíelo por correo o faxa: Autodesk • c/ Constitución, 1 - 08960 Sant Just (Barcelona) - Fax 93 473 333 52

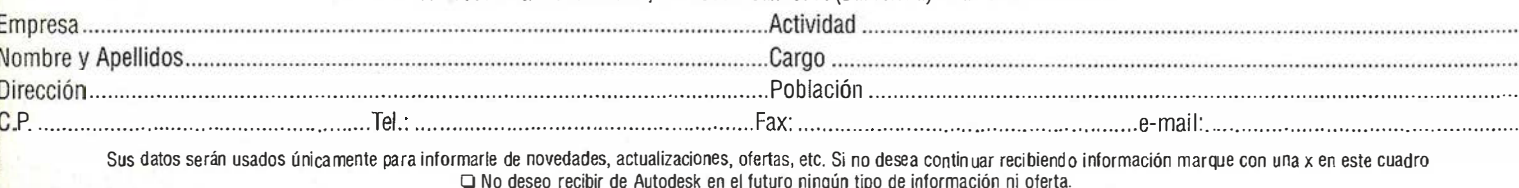
### La tecnología GIS de Autodesk

Acercando el GIS al mundo de las empresas e instituciones

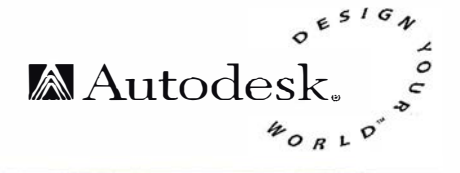

La División GIS de Autodesk ha desarrollado una familia de productos para cartografía y GIS que permiten abarcar desde la introducción de datos geográficos h asta el análisis y distribución de los mismos, utilizando formatos de amplia difusión. Aunque estos productos comparten capacidades de integración de datos, cartografía temática y análisis espacial, cada uno posee características propias que responden a las distintas necesidades de los usuarios.

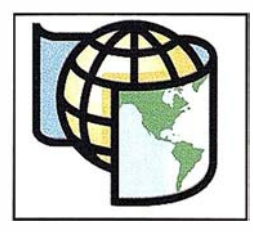

AutoCAD Map®

AutoCAD Map es una solución GIS para cartografía automatizada, ideal para ingenieros, planificadores del territorio y técnicos que crean y mantienen sus propios mapas y utilizan estos datos para planificación y análisis.

AutoCAD Map está basado en la tecnología de AutoCAD, proporcionando capacidad de almacenamiento en coma flotante de doble precisión, además de un conjunto completo de herramientas para la creación y mantenimiento de datos dentro de un entorno AutoCAD. eado. Incluye asimismo un extraordinario conjunto de herramientas de limpieza de mapas, para la preparación de los mismos de las funciones de creación y superposición de topologías. Con AutoCAD Map es posible la creación completa de topología y análisis, creación de mapas temáticos, y amplias y sofisticadas funciones de impresión y trazado.

AutoCAD Map soporta formatos de fichero ráster y vectoriales, además de información de atributos a través de datos de objetos o enlaces a bases de datos externas.

AutoCAD soporta importación y exportación directa de formatos gráficos de coberturas Arc/lnfo y archivos SHP de Arc View, MapInfo MID/MIF, Intergraph DGN, Autodesk MapGuide SDF y DXF. También soporta los formatos de fichero ráster georeferenciados más comunes y crea cartografía que puede ser posteriormente utilizada en Autodesk World? y Autodesk MapGuide?.

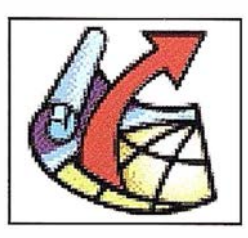

Autodesk MapGuide®

Autodesk MapGuide es la herramienta más rápida para crear y mantener potentes aplicaciones dinámicas basadas en mapas para Internet e lntranets corporativas.

Autodesk MapGuide utiliza tecnología para Internet e Intranets mediante una serie de productos BAutodesk MapGuide Server, Autodesk MapGuide Author y Autodesk MapGuide Visualizador. Fácil de implementar, utilizar y optimizar, Autodesk MapGuide ha sido diseñado específicamente para dar respuesta a las necesidades de distribución de datos de los usuarios GIS. El resultado es una aplicación única y muy eficiente, desarrollada sobre una arquitectura garantizada, que rápidamente interactúa con sus mapas a través de consultas y utilidades de informes definidos por el autor, accesible a cualquier número de usuarios que deseen visualizarlos.

Autodesk MapGuide soporta la importación de una gran variedad de formatos de cartografía y GIS, entre los que se encuentran el DWG y DXF de AutoCAD, MIF/MID de Maplnfo, SHP ArcView de ESRI, , Coberturas ARC/INFO, BNA de Atlas GIS, y DGN y CSV de MicroStation (delimitados por comas) .

#### Autodesk World®

Autodesk World es una herramienta ideal para cartógrafos y analistas GIS, planificadores, ingenieros y gestores de obras públicas que analizan, presentan y realizan informes en mapas y sus datos asociados, integrados desde diversas fuentes.

Autodesk World ofrece utilidades de captura, edición, visualización, consulta, cálculo y creación de informes para información espacial incluyendo formatos ráster y vectoriales (CAD y GIS), y atributos.

Incluye un kit de desarrollo (API) ActiveXJ automation y un entorno integrado Visual Basic7 for Applications que ofrece nuevas posibilidades de desarrollo de aplicaciones GIS: Autodesk World incorpora además el motor Microsoft Jet engine (la base de MS7 Access), así como su base de datos nativa y método de conexión a bases de datos compatibles ODBC.

También incluye Seagate Crystal ReportsJ como paquete estándar de creación de informes. Autodesk World utiliza el motor de imagen de ER Mapper para visualizar eficazmente grandes imágenes ráster y proporciona una estrecha integración con los programas de ER Mapper.

En cuanto a formatos de ficheros, Autodesk World utiliza el formato DWG como su formato de dibujo nativo, pero ade-

más puede acceder, integrar y gestionar información geográfica y relacionada de una gran variedad de fuentes, entre las que se incluyen Coberturas ARC/INFO de ESRI, SHP de ArcView y GIS BNA de Atlas, MIF/MID de Maplnfo, DXF, y DGN de MicroStation, en sus formatos originales, sin necesidad de conversión. Su arquitectura abierta permite a cualquier usuario la creación de filtros de formatos adicionales.

### ¿Cuál es la diferencia entre AutoCAD Map® y Autodesk World®?

AutoCAD Map es una herramienta para cartografía automatizada y GIS para la creación y mantenimiento de información en el entorno AutoCAD.

Autodesk World es una herramienta para la gestión de información geográfica en el potente y flexible entorno de Microsoft? Office.

#### ¿Necesito AutoCAD Map o Autodesk World?

Ambos productos tienen características similares: capacidad de integración de una amplia variedad de datos y formatos de ficheros, herramientas de consulta y análisis y capacidad de dibujo y visualización. Sin embargo, el enfoque primordial de AutoCAD Map es la creación y mantenimiento de mapas, con algunas herramientas de análisis, mientras que el foco de Autodesk World es la integración, análisis y presentación de información ya existentes, con algunas herramientas de creación y edición.

AutoCAD Map es más apropiado para aplicaciones dónde el énfasis se realiza en la creación y mantenimiento de mapas y el análisis basado en la ingeniería. AutoCAD Map funciona mucho mejor con conjuntos de datos pequeños o medios.

Autodesk World es más apropiado para aplicaciones que realizan énfasis en el análisis y la presentación. Puede trabajar con grandes conjuntos de datos además de integrar una amplia variedad de tipos de datos.

AutoCAD MAP y Autodesk World son p roductos complementarios. Son su puente para cruzar el intervalo entre mapas de ingeniería y análisis GIS.

### ¿Cuándo necesito Autodesk MapGuide®?

Autodesk MapGuide es una herramienta Intranet/Internet para distribuir y realizar consultas sobre mapas y sus atributos relacionados. Autodesk MapGuide

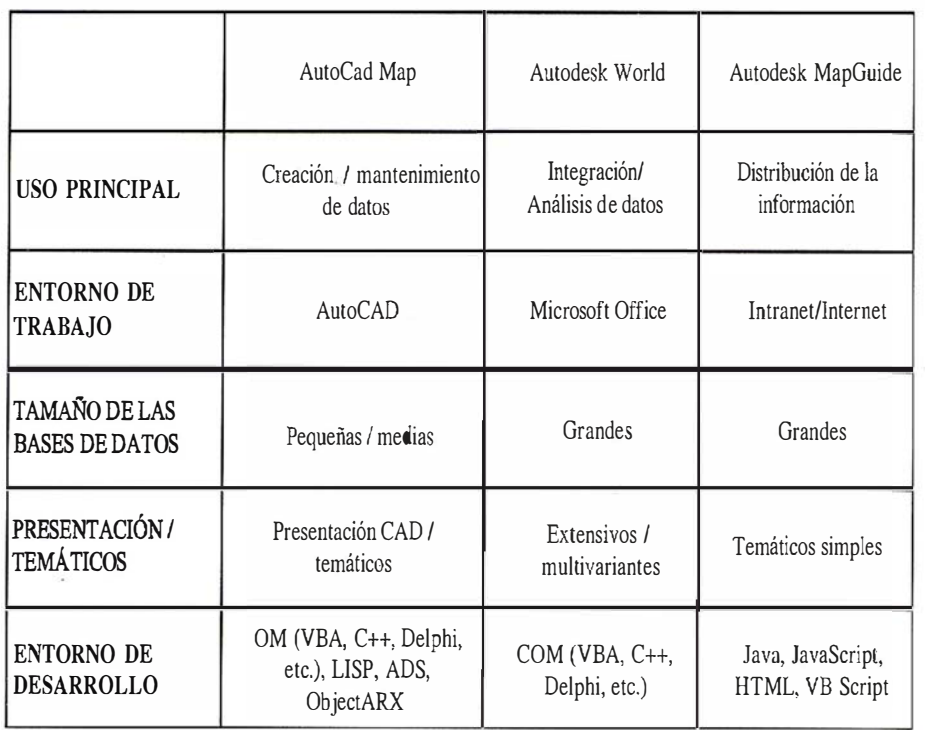

no crea datos, sino que utiliza datos vectoriales y ráster que han sido creados por otros sistemas GIS como AutoCAD Map o Autodesk World.

Si distribuye datos asociados a mapas, bien dentro de su empresa, ó a proveedores externos, clientes o al público en general, entonces Autodesk MapGuide es la herramienta que necesita.

#### Herramientas que trabajan de modo cooperativo

La División GIS de Autodesk ofrece herramientas que facilitan un flujo de trabajo completo dentro de su organización. Permiten crear, integrar, analizar y comunicar información entre diferentes usuarios tanto internamente como fuera de la organización.

#### Herramientas que trabajan del modo que el usuario necesita

La familia de productos de Autodesk ha sido desarrollada sobre diferentes tecnologías CAD, GIS y cartográficas, obteniendo como resultado un conjunto de productos para cartografía y GIS que permiten escoger la herramienta adecuada para cada tarea y para cada estilo propio de trabajo.

Además de compartir algunas de las características comunes en cartografía y GIS tales como la integración de datos, cartografía temática y análisis, cada programa realiza un énfasis funcional distinto que satisface las diferentes orientaciones del usuario.

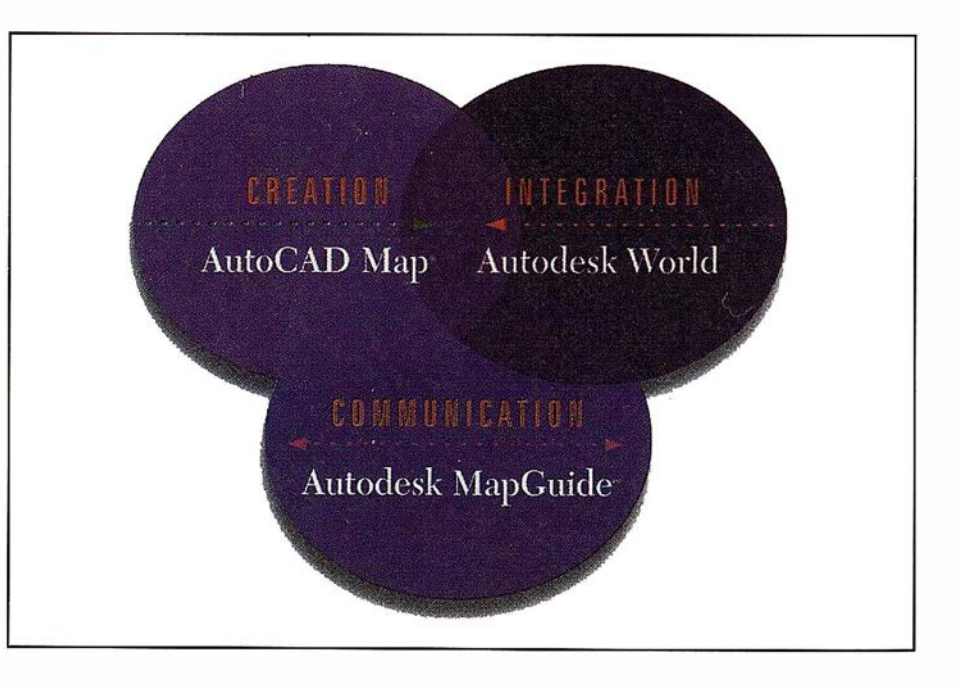

# SOLUCIONES GIS SOBRE AUTOCAD

## **PROGRAMAS:**

**AUTOCAD MAP** Creación y mantenimiento de mapas inteligentes GIS.

### **AUTODESK WORLD** Integración, gestión y explotación de

mapas y datos espaciales.

### **AUTODESK MAPGUIDE**

Publicación de mapas y datos espaciales en Internet/Intranet.

### **CAD OVERLAY**

Edición de imágenes raster y Vectorización integrados en AutoCAD.

### **PARCELCAD/MAP**

Importación, mantenimiento, edición y explotación de cartografía catastral en AutoCAD.

### **URBANCAD/MAP**

Edición y mantenimiento de la cartografía del Planeamiento Urbano sobre AutoCAD Map.

### **DIGCU1**

Creación automatizada de ficheros CU1.

**XARMAP** Creación, mantenimiento y explotación de redes de servicios sobre AutoCAD Map.

# **SERVICIOS:**

### **PROGRAMACIÓN A MEDIDA**

**Desarrollo de aplicaciones** v personalización de programas.

### **CARTOGRAFIA DIGITAL**

Creación y tratamiento de cartografía digital: Vuelos fotogramétricos y restituciones, Escaneado, vectorización y digitalización, **Tratamiento de mapas digitales** con creación de topología.

### **INFORMATIZACION**

Asesoramiento e implantación de sistemas de informática gráfica y geográfica para oficinas técnicas de urbanismo, arquitectura e ingeniería.

### **FORMACION**

Cursos personalizados de introducción y especialización.

### **SOPORTE Y ASISTENCIA**

Servicios de HELP LINE y soporte permanente para los programas en uso.

**CAD QUATRE** es Distribuidor Autorizado de Autodesk para sus productos de CAD y GIS

**A** Autodesk **ASC - Centro de Sistemas de Autodesk** AIA - Acreditado para el mercado GIS

> 10 3 3 3 3 4 5 e dade da sal *최초* **대표 서울**

251, 5è - 08007 Barcelona - Tel. 93 487 00 54 - Fax. 93 487 93 22 - E-mail: cadquatre @ cadquatre.com Diputació,

### Autodesk adquiere VISION\* Solutions

Con objeto de ofrecer una solución principal integrada para PCs a escala corporativo en los mercados de cartografia, GIS y gestión de inmuebles

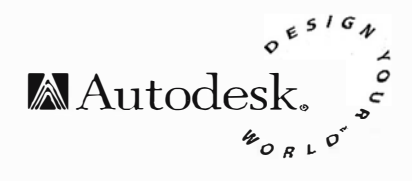

Autodesk ha anunciado la adquisición por 26 millones de dólares de la firma canadiense VISION\* Solutions, uno de los principales fabricantes de soluciones para AM/FM/GIS (cartografía automática, gestión de instalaciones y sistemas de información geográfica) del mundo. VISION\* Solutions implementa soluciones basadas en productos de MCI Systemhouse Corp., la compañía de tecnología de información global de MCI WorldCom. Autodesk integrará las ofertas de VISION\* junto con sus populares herramientas para PC para proporcionar la solución más escalable, fiable y garantizada del mercado de AM/ FM/GIS para PC.

VISION\* Solutions fabrica y vende soluciones empresariales para grandes organizaciones de telecomunicaciones y servicios públicos. Entre sus clientes internacionales destacan US West and FírstEnergy en los EE.UU., Thames Water y Yorkshire Electric en el Reino Unido, y Telstra en Australia.

La combinación de las soluciones empresariales de VISION\* y los productos de Autodesk, escalables a miles de usuarios simultáneos, permitirán crear, almacenar, mantener y usar información relativa a los activos físicos y la infraestructura de toda la empresa. Gracias a la total integración de la información AM/FM/GIS con otros datos de negocio, los usuarios podrán disfrutar de dos ventajas únicas. La primera es que los encargados de tomar decisiones clave dispondrán de todos los aspectos de las operaciones de negocio de misión crítica en los que participen activos físicos, instalaciones y actividades de la

organización. En segundo lugar, esta información podrá enviarse a todos los niveles, desde la alta dirección a los estratos más inferiores del organigrama, pudiendo acceder a ellos desde cualquier departamento de la organización. Dataquest, una de las principales firmas de análisis de mercado de California, recientemente realizó una proyección internacional del mercado del software y servicios asociados con un resultado de cerca de 2.500 millones de dólares (unos 375.000 millones de pesetas) para el año 2.001.

Carol Bartz, CEO de Autodesk, señala que «Nuestros principales clientes del sector de las telecomunicaciones y el servicio público nos habían comentado que los fabricantes de AM/FM/GIS no daban respuesta a una de sus mayores prioridades: la integración de los datos espaciales con los empresariales. Autodesk se propone llevar el GIS a un nuevo nivel gracias a la única solución completa end-to-end de la industria. Esta adquisición es una evidencia más del compromiso general por reforzar las estructuras de la información de diseño de las empresas».

Dave Sonnen, consultor ejecutivo de la firma International Data Corporation (IDC), comenta que «La adquisición de VISION\* Solutíons por parte de Autodesk tiene el potencial de llevar a la empresa de software de diseño a la creación de una amplía gama de aplicaciones de negocio de misión crítica. IDC prevé una fuerte demanda de aplicaciones empresariales con amplio soporte de procesos de negocio. Esta adquisición posiciona a Autodesk en un sitio destacado del mercado. Si Autodesk logra llevar a buen puerto su plan de negocio, dispondrá de una excelente oportunidad para asumir el liderazgo del mercado AM/FM. Esperamos que, con el tiempo, Autodesk se abra desde el mercado AM/FM al soporte de aplicaciones espaciales para los sistemas de información empresaria/».

Autodesk y sus socios autorizados seguirán desarrollando, vendiendo y dando soporte a las aplicaciones de servidor empresarial y destinadas a mercados verticales de VISION\* para los mercados de los servicios públicos y telecomunicaciones del mundo. Autodesk aprovechará la experiencia de ambas organizaciones para aumentar el valor de la compañía de cara a sus socios y clientes mediante programas de marketing, ventas, gestión de canal y desarrollos. Autodesk optimizará las interfaces entre los productos Autodesk y VISION\* adecuados, producirá los componentes VISION\* necesarios para reducir los costes de personalización, y mejorará el valor de cara al usuario, mediante el desarrollo de nuevos productos y extensiones para aumentar la oferta total de Autodesk.

VISION\* Solutions es una compañía canadiense que desarrolla y despliega complejas soluciones AM/FM/GIS basadas en productos de MCI Systemhouse dentro de grandes empresas para los mercados de las telecomunicaciones y servicios públicos. MCI Systemhouse, The Network Enterprise Company (sm), es una compañ ía global de servicios de tecnología de la información propiedad de MCI WorldCom.

### AutoCAD Map 2000: la nueva versión de la solución de Autodesk para cartografía GIS basada en la potente tecnología AutoCAD 2000

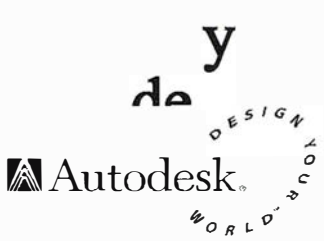

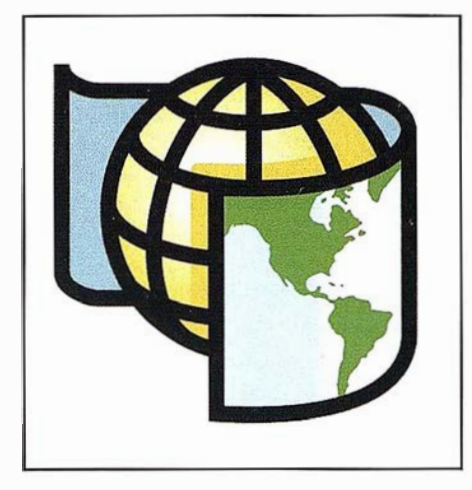

La nueva versión de AutoCAD Map® basada en la tecnología de AutoCAD 2000, estará próximamente disponible en castellano. AutoCAD Map 2000 simplifica el proceso de creación y mantenimiento de mapas, y aumenta el valor de la información geográfica, facilitando su distribución entre equipos de trabajo, independientemente de su ubicación.

AutoCAD Map 2000 destaca, además de por su capacidad para el trazado de mapas de alta precisión con tecnología punta, por la posibilidad de fusión de la potencia GIS con herramientas de CAD ya existentes. De este modo, se pueden superar las barreras de comunicación entre los ingenieros encargados de crear y mantener los mapas de infraestructuras y los profesionales del GIS, que utilizan los mapas y la información geográfica para el análisis y la planificación.

Gracias a AutoCAD Map 2000 los usuarios consiguen el máximo control sobre el diseño y la calidad de sus mapas, así como una manera fácil de realizar consultas y análisis la información relacionada con los mismos. Incorpora herramientas sencillas y potentes para acceder, ver y enlazar con las bases de datos, con una funcionalidad ráster integrada y ampliada, y soporte completo de herramientas de desarrollo estándar en las herramientas Object-ARX (C++) y Active X (VBA).

Joe Astroth, vicepresidente de GIS de Autodesk, señala que "El mercado ha convertido a AutoCAD Map en el programa de cartografía y GIS de mayor crecimiento en el mercado y AutoCAD Map 2000 reforzará esa posición. Proporcionando a nuestros clientes las herramientas que necesitan para mejorar la eficiencia de sus operaciones y la atención al cliente, conseguiremos que AutoCAD Map 2000 siga siendo la herramienta de creación y mantenimiento de información preferida".

AutoCAD Map 2000 tiene todas las características que los usuarios requieren de un programa profesional para cartografía: digitalización optimizada, limpieza automática de dibujos, y conversión de datos desde y hacia otros formatos CAD y GIS. También proporciona todas las funciones topológicas y temáticas habituales de un potente producto GIS. AutoCAD Map 2000 permite acceder a múltiples mapas y grandes conjuntos de datos, e integrar con sencillez la información de proyectos de ingeniería con la de grandes áreas geográficas. Los usuarios podrán encontrar rápida y fácilmente la información que busquen y trabajar sin perder precisión.

Una de las características más provechosas de AutoCAD Map es su capacidad para crear mapas "inteligentes", vinculados con bases de datos externas. Esta potente herramienta aumenta el rendimiento de los usuarios y pone a su disposición la información más actualizada para ayudarles a tomar decisiones más fundamentadas.

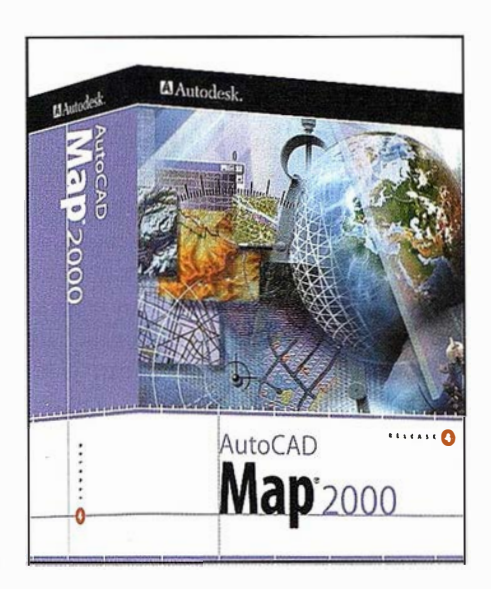

En el marco de la nueva generación de programas Design 2000, Autodesk presenta AutoCAD Map 2000 como parte de una nueva familia de productos basados en AutoCAD 2000 y dirigidos a los mercados verticales de la arquitectura, la ingeniería civil, el GIS y el diseño mecánico. Muchas de las nuevas funciones de AutoCAD Map 2000 están destinadas a simplificar y facilitar las tareas de cartografía más repetitivas. Por ejemplo, la manipulación de datos y la modificación simultánea de objetos de mapa se ha optimizado gracias a la nueva ventana de Propiedades. La utilización de los mismos mapas básicos en varios proyectos, aunque ya era posible anteriormente, ahora es mucho más intuitiva gracias al entorno de diseños múltiples MDE.

AutoCAD 2000 ya está disponible en inglés, y próximamente estará disponible en castellano. Todos aquellos usuarios que desde el pasado 1 de marzo, adquirieron AutoCAD Map 3 (versión comercial completa) tienen derecho a la actualización gratuita a la nueva versión.

## Mapas en la WEB con Autodesk MapGuide

# Proyecto Webmapping de Landmark Information Group, Ltd M Autodesk.

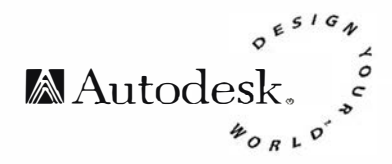

Christopher Roper, Chief Executive Officer, Landmark Information Group, Ltd

El Proyecto Webmapping comenzó su vida con el nombre "Net-Enabled Mapping Development Project'', descriptivo pero difícil de recordar.

Todos los organismos participantes, procedentes tanto del sector público como del privado, buscaban la vía más eficaz, técnica y económicamente, para la distribución de información cartográfica: bien internamente, dentro de sus propias organizaciones y sistemas de gestión de la información, o externamente, permitiendo el acceso a sus clientes o al público en general. Incluso algunas empresas estaban interesadas en las tres posibilidades. No hubo una razón organizativa principal que nos llevara a invitar a estas organizaciones y no a otras. Casi como un récord, de las 14 invitaciones enviadas sólo 3 empresas rechazaron participar en el proyecto. Lo que ocurrió no es ni más ni menos que hicimos la pregunta justa en el momento adecuado.

Hasta hace muy poco, las posibilidades de gestionar cartografía digital a través de Internet o Intranet eran extremadamente limitadas en rendimiento y funcionalidad. Sin embargo, debido al interés creciente en lnternet/lntranets, tanto los proveedores de software como los de datos han respondido con un rango de soluciones basadas en la WEB que permiten distribuir cartografía vinculada a bases de datos. Como resultado directo, ahora tenemos un nuevo e importante medio para las comunicaciones de empresa.

La reacción de Landmark fue simple: ¿ Esto podría cambiar la forma en que llevamos nuestra empresa?. Esta fue una idea estimulante a la vez que atenazante. ¿Cómo podríamos comprobar la validez y limitaciones de esta reacción instintiva? Lejos de nuestra intención confiar en una demostración comercial por muy convincente que fuera.

La propuesta habría de ser probada en un servidor real, con datos reales y durante algunos meses. Entonces ocurrió que un número de organismos, con las cuales manteníamos estrecho contacto, debía enfrentarse a un mismo conjunto de preguntas y posibles opciones:

- ¿Qué podría ofrecer una herramienta semejante a nuestra empresa?
- ¿Cuáles de nuestros sistemas existentes podría reemplazar?
- ¿Qué software deberíamos utilizar?
- ¿Cómo podríamos comparar las ofertas de ESRI, lntergraph, Genasys, Fornida, Oracle, Autodesk y Maplnfo sin derrochar tiempo y dinero?
- ¿Qué tamaño de servidor necesitamos? ¿Con qué coste?.
- ¿Cuánto tiempo nos llevaría poner en marcha una aplicación real?
- ¿Cómo podríamos conectar nuestras bases de datos?
- ¿Cuál sería el rendimiento al acceder múltiples usuarios de forma simultánea?
- ¿Cómo podríamos gestionar los intercambios de información y controlar la seguridad de acceso?
- ¿ Deberíamos nosotros hacer esto o subcontratarlo?
- ¿Cuáles podrían ser los obstáculos inesperados?
- ¿Cuál es el coste total probable de realizar una aplicación real?

Si no nos hubiéramos contestado a nosotros mismos estas preguntas, no habríamos hecho nuestro trabajo de forma correcta, pero gradualmente me fui dando cuenta que podríamos gastar un total de 25 millones de pesetas buscando todas las repuestas.

Discutiendo estos asuntos, vimos que perderíamos muy poco y ganaríamos mucho formando un grupo de trabajo cuyo principal propósito fuera obtener respuestas prácticas a todas estas preguntas y plantear otras que no se nos hubieran ocurrido.

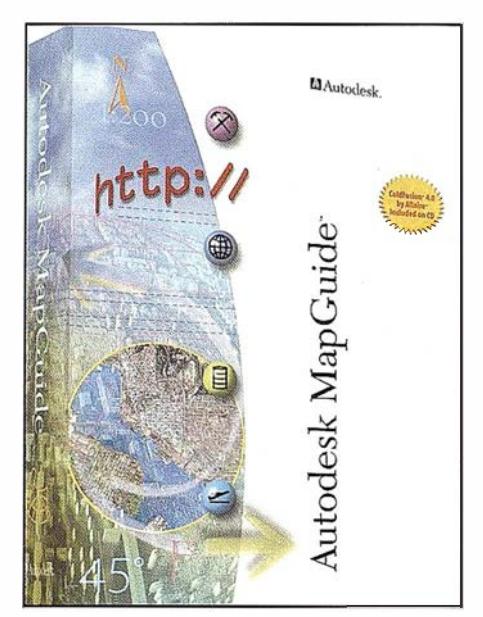

Ten íamos bastante claro que lo que Landmark necesitaba era una aplicación prototipo en marcha, no un estudio teórico sobre todas las posibilidades. También estaba claro que necesitábamos ayuda externa. La fuerza de los sistemas de Landmark y de sus equipos de desarrollo se basa en la forma en que llevamos a cabo nuestro trabajo hoy, no en cómo podríamos dirigir nuestros negocios mañana.

La decisión de usar Autodesk MapGuide sin plantear la posibilidad a otras empresas fue quizá el aspecto más controvertido del nacimiento de Webmapping. Mi principal preocupación era tener un aplicación Web en marcha en Abril, la idea no se me había ocurrido hasta mediados de febrero y las cartas de invitación para los participantes potenciales no se habían enviado hasta mediados de marzo.

En cualquier caso, el objetivo no era crear una base de datos permanente, sino más bien era realizar una experiencia de aprendizaje abierta. Con el fin de obtener una evaluación objetiva, invitamos al Dr. Robert Barr, de mente despierta e inquisitiva, a ser consultor del proyecto y

emprender una evaluación comparativa de la aplicación propuesta.

Teníamos que elegir un programa y MapGuide era el que mejor cumplía nuestros criterios en el tiempo establecido. La selección de un software concreto no era la el principal problema que nos planteamos cuando lanzamos la idea de Webmapping en marzo de 1998.

Si como en nuestro caso, ya se contaba con un GIS, de considerables dimensiones, instalado, era fácil optar por la solución aportada por nuestro suministrador de GIS. Trabajar con dos sistemas diferentes podría ser un auténtico lío.

Las tres principales virtudes de Autodesk MapGuide desde nuestra perspectiva de 1 998 fueron:

- Servía información vectorial "inteligente" en capas.
- El entorno de diseño de mapas era fácil de aprender y usar.
- El software cliente era gratuito por lo que podía acceder un número ilimitado de usuarios.

No. Durante los pasados meses hemos aprendido mucho sobre el gran número de posibilidades de un GIS para Internet y sobre las actuales limitaciones de MapGuide.

Más claramente, cuando empezamos a considerar aspectos comerciales reales de la aplicación de un GIS basado en Internet en nuestros negocios, conocimos que preguntas hacer. Pudimos hacer caso a la propaganda y hacer comparaciones entre los sistemas que nos ofrecían. Pero en mi opinión una aplicación vale más que mil folletos.

Como suministrador de datos cartográficos elegimos al Ordnance Survey's Net-Map. El Ordnance Survey (Servicio Geográfico) participó de forma muy activa en el descubrimiento de las necesidades y problemas de una parte significativa de nuestros potenciales clientes. La elección del Ordnance Survey se debió a que era la mejor opción en mapas base, sobre todo a pequeña escala.

Creo que el proyecto Webmapping ha acelerado considerablemente la urgenEn el proyecto Webmapping no existía un organismo central que determinara la selección de los participantes y esto se refleja en la diversidad de mapas que se han creado a lo largo del mismo:

#### Cartografía Base

El mapa base utiliza el Ordnance Survey Net-Map como mapa de fondo. Este mapa es la referencia para todos los otros mapas de escalas media y grande. El mapa cubre Inglaterra, Escocia y Gales y no permite la generación de informes de base de datos, aunque es posible seleccionar muchas entidades geográficas.

#### Áreas de estudio

Este fue el primer mapa publicado en la WEB de WebMapping. Se basa en Net-Map pero presenta datos adicionales de exeter y del Noroeste. De m uchos de las entidades representadas se pueden obtener informes. Para una ciudad de Devon la cartografía llega a la escala 1 :2500.

#### **Telesis**

Este mapa permite comprobar el rendimiento de mú ltiples servidores de MapGuide trabajando de forma simultánea. Aunque el usuario no note ninguna diferencia en la apariencia del mapa, dos servidores WEB trabajan a la vez: parte de la información es servido desde el servidor de Telesis situado en las oficinas de Scottish Home en Edimburgo, mientras que un servidor localizado en Exeter sirve la cartografía base. Conectadas mediante Internet estas máquinas podrían estar situadas igualmente en lugares opuestos del mundo.

#### **RCHME**

Este mapa procede de la Royal Ccommission on the Historical Monuments of England (RHCME).

#### Estates Gazette

Este mapa presenta datos de Estates Gazette l nteractive. Presenta datos de Londres y contiene datos de propiedades que se van a subastar, además de un mapa temático sobre propiedades del suelo.

#### HMLR

Este mapa muestra precios de fincas suministrados por Her Majesty's Land Registry (HMLR). Estos datos cubren toda I nglaterra y Gales y contienen diferentes capas temáticas en función de diversos tipos de propiedad.

Cuadro 1

Organizaciones participantes en el proyecto Webmapping:

- 
- Ordnance Survey (Servicio Geográ- | The Environment Agency fico) •Telesis
- 
- 
- Department of the Environment, | Prodat Systems Ltd Transport and The Regions **Fig. 1** Glenigan Group
- Landmark lnformation Group, Ltd
- HM Land Registry
- Autodesk Estates Gazette lnteractive
	-
	-
- Business Geographics The Royal Commision on Historie • Eagle Star Insurance Co Monuments in England
	-
	-

Cuadro 2

cia de Net-Map como un producto del Ordnance Survey y que ha provocado una toma de conciencia tardía dentro de este organismo sobre el hecho de que el futuro del GIS está tanto en la WEB como en las estaciones de trabajo UNIX.

Un factor clave que indudablemente ha contribuido al éxito de Webmapping fue que por su naturaleza ha sido una actividad repartida espacialmente. Los participantes tenían libertad en su implicación en el proyecto sin que ello afectara en el ritmo de desarrollo del mismo.

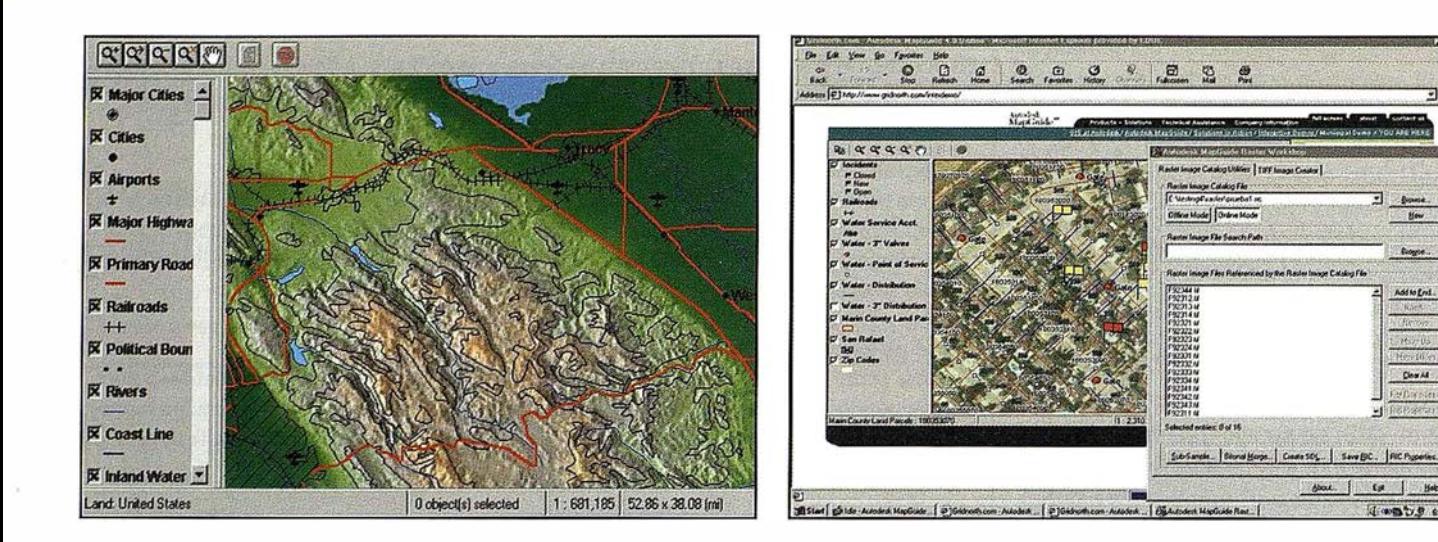

Existen algunas conclusiones generales que nos gustaría señalar:

- Los sistemas GIS basados en la WEB resuelven muchos de los problemas que han impedido el progreso de nuestro sector en el pasado, es decir, la distribución de información geográfica dentro de una organización.
- La distribución de la información es sólo el principio. Los sistemas GIS basados en LAWEB se usarán para recopilar información tanto dentro de un organismo como entre grupos de organismos.
- Acelerarán la eliminación de barreras entre ingenieros y gestores en el diseño de sistemas de información corporativos.
- Estamos al comienzo de una curva de desarrollo que dará un notable incremento de funcionalidad al usuario de GIS basados en la WEB en los próximos cinco años.
- La difusión de GIS basados en Ja WEB conducirá a profundos cambios estructurales en el sector, incluyendo a los proveedores de datos.
- Cuando una tecnología esta en su infancia, tenemos mucho más que ganar haciendo una gran tarta que discutiendo sobre como repartir un pequeño pastel. Como siempre, esta es una dura lección que debemos aprender.

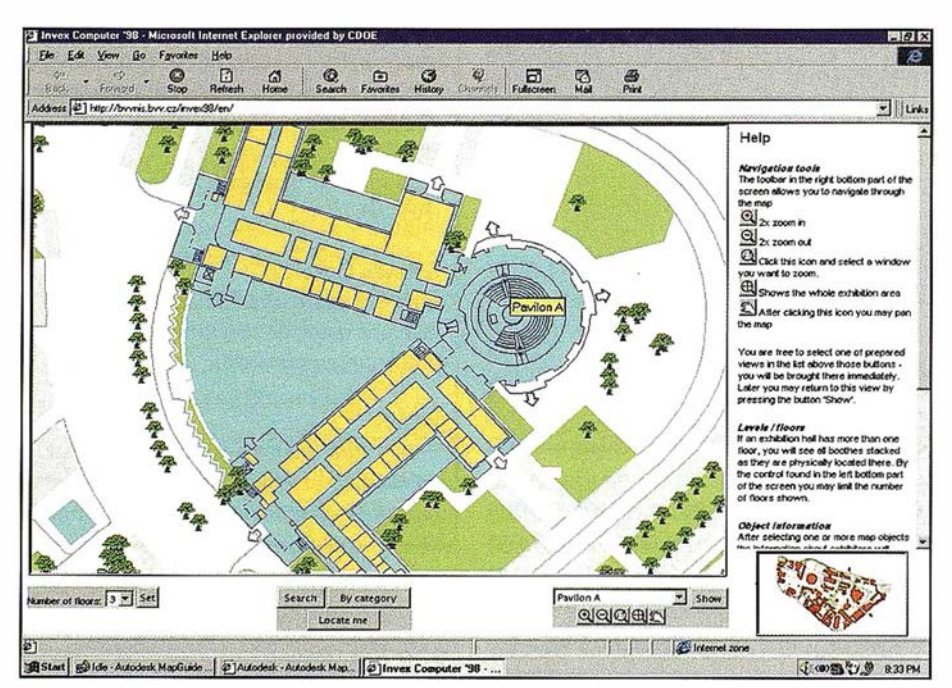

Como indiqué, el proyecto Webmapping lo ha desarrollado una asociación de organismos dispares, unidos para responder a algunas cuestiones bastante gen erales sobre los GIS basados en la WEB. No hay una opinión consensuada sobre lo que va a ocurrir, sólo puedo decir lo que Landmark planea hacer en función de lo que hemos aprendido, esto es:

• Continuar aumentando nuestros conocimientos con el fin de no perder el tren de los GIS basados en la WEB y de los cambios que se producirán en nuestro sector.

• Usar esta tecnología para mejorar nuestro negocio dando servicios de información de mayor calidad a nuestros clientes.

**Heu** Course.

Add to End.

Des Al

- Crear nuevos servicios de información diseñados para explotar características específicas de los GIS basados en la WEB.
- Intentar que nuestros suministradores de datos -principalmente Ordnance Survey y Environment Agency- nos acompañen en los nuevos retos que se presentan.
- Continuar trabajando con otros orga-. nismos relacionados con nuestro sector para hacer "una gran tarta".

# AutoCAD Land Development Desktop:

### Un nuevo Estándar para Ingeniería Civil **Topografía**

 $\blacksquare$ Autodesk.

Fernando Navarrete Mandly TCP-IT. Desarrollador Registrado de Autodesk

Los sectores de la Topografía y la Ingeniería Civil han sido siempre, debido a su complejidad, uno de los que han requerido un mayor número de aplicaciones informáticas, con la necesidad fundamental de un componente gráfico que facilite la adecuación a los trabajos de diseño y encaje de proyectos.

Autodesk ha presentado recientemente una nueva gama de soluciones para ingeniería civil, topografía y planificación del terreno, que ofrece una tecnología que pretende servir de plataforma común a los usuarios de estas disciplinas. Estos productos están basados en las aplicaciones desarrolladas por Softdesk uno de los mayores creadores de aplicaciones técnicas sobre CAD -, recientemente adquirida por Autodesk.

Estos productos tienen la ventaja, al igual que toda la gama de productos de Autodesk, de permitir el desarrollo de aplicaciones que aprovechen la funcionalidad de éstos. Nuestra empresa, TCP Informática y Topografía, ya está trabajando para migrar sus aplicaciones a este nuevo entorno.

La solución completa está compuesta por tres productos: AutoCAD Land Development Desktop (en adelante LDD), Autodesk Civil Design y Autodesk Survey. Todos ellos están desarrollados empleando la tecnología ObjectARX, y se ejecutan sobre AutoCAD MAP 3.

Autodesk Survey tiene por objeto la comunicación con libretas electrónicas y estaciones totales digitales para recolección de datos, el cálculo de trabajos de campo, la compensación de poligonales y las herramientas de dibujo (Coordinate Geometry: COGO).

Las funciones que ofrece LDD son, entre otras, la gestión de proyectos, el tratamiento de puntos topográficos, el diseño de alineaciones, la creación de superfi-

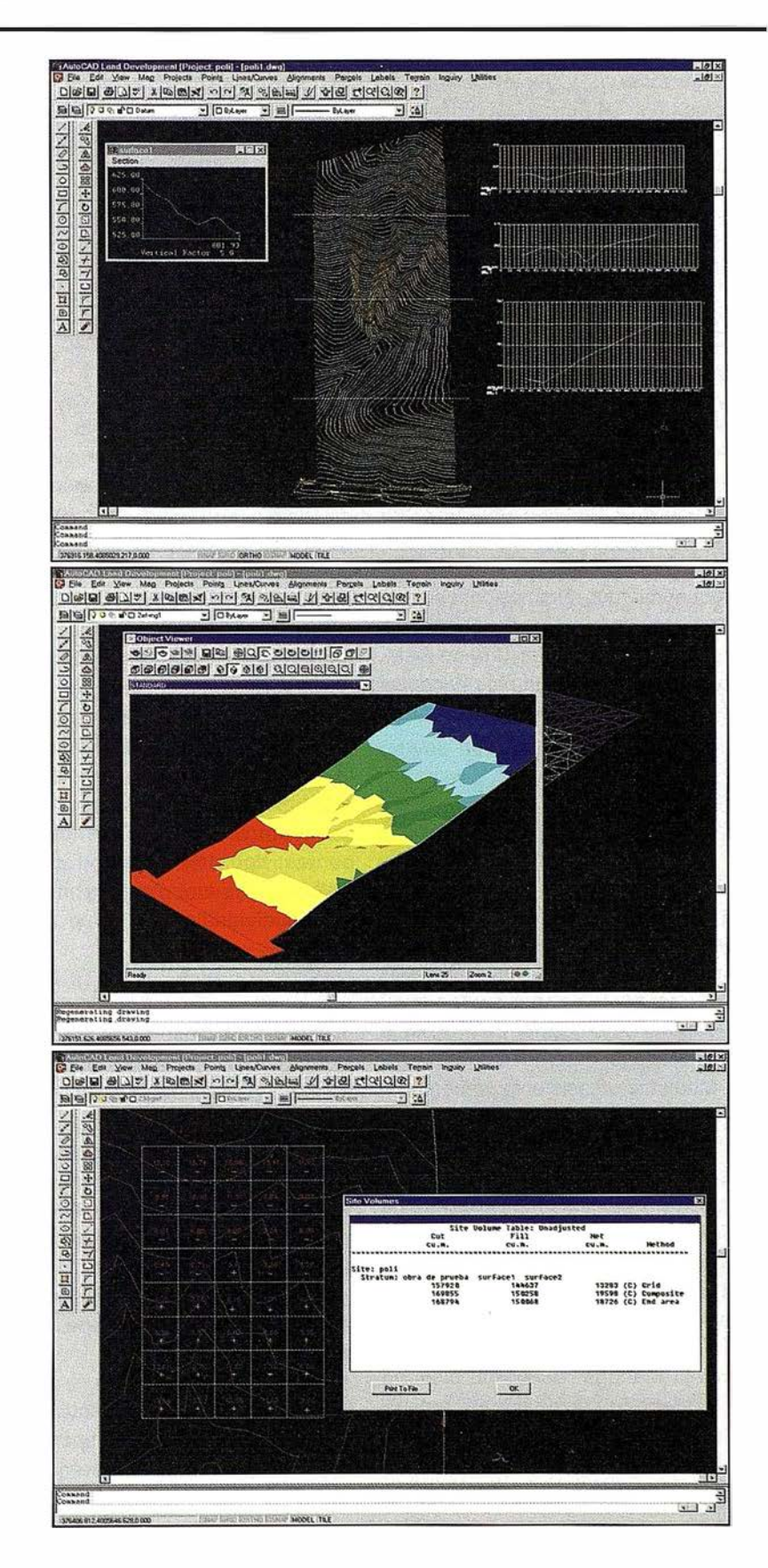

cíes, la obtención y dibujo de perfiles, el cálculo de volúmenes y herramientas de etiquetado y parcelación.

Por último, Autodesk Civil Oesign permite el diseño y cálculo de rasantes, explanadas, perfiles longitudinales completos con peraltes y acuerdos verticales, definición de secciones constructivas, cálculo y dibujo de perfiles transversales, modelos matemáticos de hidrología, redes de tuberías y gestor de trazado de hojas.

Para el desarrollo de un proyecto completo el proceso lógico sería, de forma simplificada, procesar los datos de la libreta de campo con Survey, diseñar las alineaciones y crear el modelo digital con LOO, y definir la rasante y las secciones con Civil Oesign para obtener los resultados de la cubicación.

En este artículo vamos a describir en profundidad las características del Land Oevelopment Oesktop, que es el módulo que resultará más versátil a una amplia gama de usuarios.

Los requerimientos mínimos para su funcionamiento son: procesador Pentium ó superior, y 64 Mb (o mejor 128) de RAM. Los programas funcionan bajo Windows 95/98 ó Windows NT, y requieren Auto-CAO MAP versión 3 en inglés.

### **Gestión de Provectos**

Los usuarios de este tipo de aplicaciones saben que para cualquier provecto se genera una enorme cantidad de información y multitud de ficheros, que resulta imprescindible organizar de forma adecuada. LOO dispone de un gestor de proyectos (Project Manager) que facilita estas tareas. Mediante un asistente, debemos ir rellenando parámetros tales como unidades de medida de distancias y ángulos, escalas de dibujo, sistema de coordenadas y proyección empleada, alturas de texto, etc. En ocho pasos tendremos configurado nuestro proyecto, y estos parámetros podemos grabarlos para usarlos en trabajos futuros.

El Project Manager asimismo dispone de utilidades para copiar, borrar y renombrar proyectos, examinar los ficheros pertenecientes a cada uno, bloquear archivos para evitar modificaciones por otros usuarios, etc. Los diálogos de Auto-CAO de crear nuevo dibujo y abrir dibujo pueden ser reemplazados por otros en los que se tiene en cuenta el proyecto.

El primer paso tras configurar el proyecto es importar los puntos. Inicialmente debemos decidir si deseamos que los puntos se identifiquen por su número o por su código. La procedencia de los puntos puede ser de los resultados obtenidos por Survey, importando ficheros ASCII procedentes de otros programas, convirtiendo un dibujo existente, o incluso accediendo a una base de datos a través de OOBC.

Para el caso más habitual, que será el de importar un fichero, disponemos de un gestor de formatos (Format Manager), que nos permite seleccionar una configuración ya establecida o bien definir una nueva, pudiendo trabajar con archivos encolumnados o usando separadores de campos. Las opciones de importación, por otra parte, permiten especificar si queremos que los puntos se numeren automáticamente, la acción a ejecutar cuando hay puntos repetidos, etc. Podemos personalizar completamente la apariencia de los puntos: tipo de marcador, color y tamaño de sus atributos, visibilidad, etc. tanto individualmente como de forma global.

Si los puntos han sido codificados, mediante el Oescription Key Manager podemos aprovechar estas descripciones para insertar automáticamente bloques con el tamaño y la orientación que especifiquemos. Asimismo, estos códigos pueden emplearse como clave de acceso a otras bases de datos externas. Para instalaciones con múltiples usuarios, pueden bloquearse determinados puntos para evitar conflictos y permitir que varias personas trabajen a la vez en el mismo proyecto.

Otra característica interesante que ofrece LOO es el gestor de grupos de puntos, que permite crear conjuntos de puntos que tengan alguna propiedad en común. Podemos crear grupos de relleno, puntos informativos, puntos a replantear, o bien separar distintas fases de evolución de un terreno. Estos grupos serán usados posteriormente en la creación del modelo digital y otras tareas.

Se han implementado multitud de comandos para la edición de la nube de puntos, tales como insertar, borrar, mover, trasladar, girar, renumerar, etc. Podemos también emplear los comandos de AutoCAD para la edición, aunque en este caso debemos tener más precauciones para garantizar la correspondencia entre el dibujo y la base de datos.

LOO dispone igualmente de multitud de herramientas de creación de puntos: a partir de vértices de polilínea, a lo largo de alineaciones, interpolando puntos en superficie, por intersección inversa, etc.

Por último, podemos replantear puntos desde bases o puntos sobre una alineación a intervalo constante, generando un informe en fichero ASCII, o bien por pantalla o impresora.

**Supply** The College

Sin duda uno de los mejores cualidades de LDD es su gestor de superficies (Terrain Model Explorer). Con una apariencia muy similar al explorador de Windows, podemos definir varias superficies en un mismo proyecto, y calcular volúmenes entre ellas.

Una superficie se compone de grupos de puntos, ficheros de puntos, curvas de nivel, líneas de ruptura y líneas de contorno.

Tras incluir los puntos que hemos importado anteriormente, debemos especificar cuáles son las líneas de rotura que deseamos procesar. Estas líneas son muy importantes, ya que señalan los cambios de pendiente del terreno, de forma que éste se reproduzca con la mayor fidelidad posible. Existen multitud de métodos para definirlas: por punto o número de punto, por polilínea, por líneas 30, por fichero, etc.

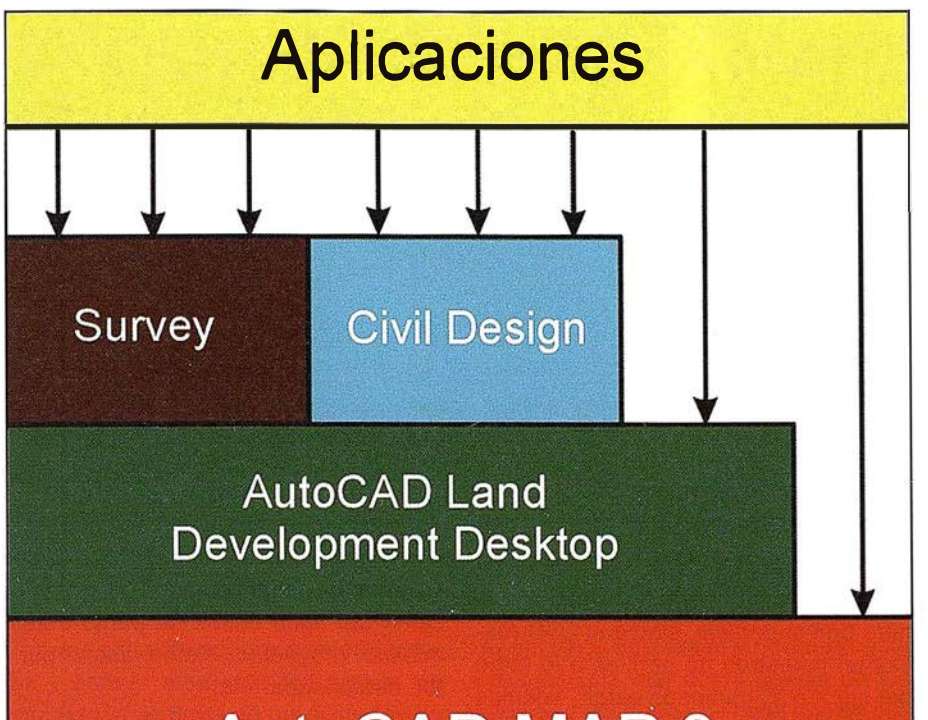

# **AutoCAD MAP 3**

Si lo deseamos podemos especificar el contorno que delimita la superficie a crear, así como "islas" o agujeros en los que no queremos representarla, tales como edificaciones, etc.

En este momento podemos proceder a construir la superficie, pudiendo especificar los puntos que deseamos utilizar, las cotas mínimas y máximas válidas, si queremos o no considerar líneas de ruptura y contorno, etc. Una vez completado el proceso, que es asombrosamente rápido, aparece a continuación en el explorador de modelos de terreno información estadística sobre la superficie. Ahora podemos obtener una vista rápida, o bien dibujar la triangulación como líneas, caras 30 o malla de policaras.

La superficie puede ser editada utilizando otros comandos de LDO. Mediante éstos es fácil insertar y borrar líneas de triangulación, invertir el sentido de los triángulos, insertar y borrar puntos sobre la superficie, etc. Una característica muy interesante es que todas las operaciones de edición de la triangulación se almacenan en un histórico visible desde el Terrain Model Explorer (Edit History), de forma que si por alguna razón debemos reconstruir la superficie, los cambios que hemos realizado manualmente pueden ser aplicados de nuevo automáticamente.

Otro método diferente para crear una superficie es cuando de lo que partimos son curvas de nivel en 30. En este caso invocaremos al explorador de modelos de terreno, y dentro del apartado Contours elegimos añadir datos de curvas de nivel, seleccionando objetos. Los puntos serán creados usando criterios de filtrado por distancia y ángulo, de forma que el resultado sea lo más fiel posible al terreno original sin crear un número excesivo de puntos. Con este propósito también es posible, una vez construida la superficie, minimizar los triángulos planos que hayan podido crearse.

Como se sabe, para este tipo de programas la generación de curvas de nivel es un paso opcional, ya que con el modelo digital el terreno queda completamente definido, permitiendo la obtención de perfiles, cálculo de volúmenes, etc.

Antes de crearlas debemos elegir el estilo a usar en su representación, mediante el Contour Style Manager, en el que especificaremos el nivel de suavizado y método que deseamos emplear, los colores, capas y estilos de texto para las etiquetas, la situación de éstas, etc.

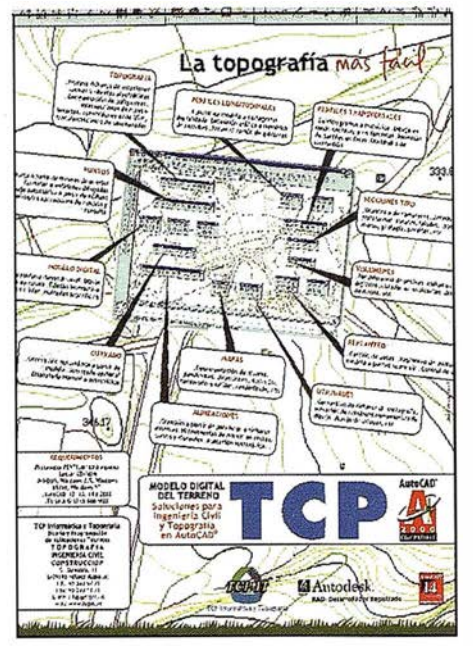

Una vez definidos todos los parámetros, procederemos a crear las curvas, pudiendo controlar las cotas mínimas y máximas, los intervalos para las curvas normales y directoras, etc.

Ahora podemos generar automática o manualmente las etiquetas de las curvas de nivel, dibujándolas en los extremos de las curvas o bien en su interior.

Por último, existen otras utilidades para ayudar al usuario a digitalizar curvas de nivel, localizar curvas con cota cero, cambiar elevaciones, etc.

Dentro de AutoCAD Land Development Desktop también podemos encontrar util idades de cálculo y dibujo de perfiles longitudinales, aunque necesitaremos el módulo Civil Design si deseamos trabajar con rasantes y perfiles transversales.

Hay varias formas de obtener perfiles de una o varias superficies previamente creadas. La más fácil es crear una vista dinámica, que consiste en una ventana flotante e interactiva que representa el perfil del terreno a lo largo de un eje con tramos rectos que hemos definido previamente.

Otra posibilidad es dibujar una serie de cortes, a los que debemos asignar etiquetas, después procesarlos, y por último importarlos al dibujo, que repre-

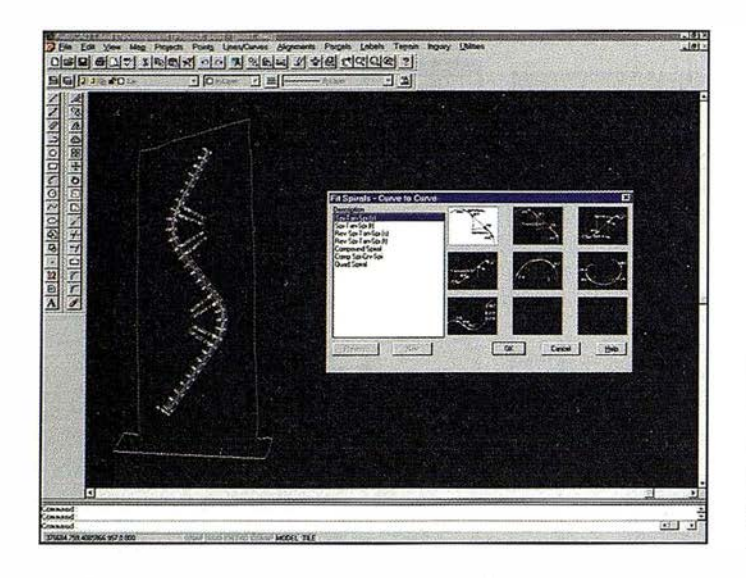

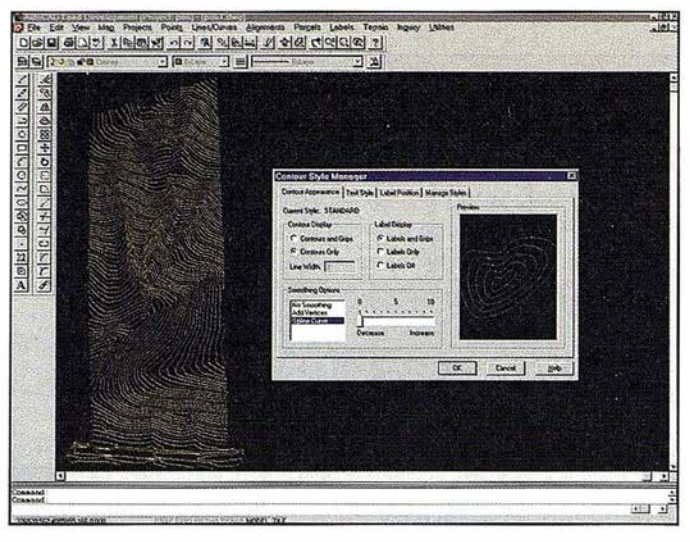

sentará el terreno natural con la distancia al origen en el eje de abscisas y la cota en ordenadas. Completaremos el dibujo con una rejilla con intervalos horizontal y vertical especificados por el usuario. La presentación de los perfiles en LDD, como se observa en la figura, es muy simple, aunque en Civil Design se dispone de muchas más posibilidades de personalización el el sistema de representación de éstos.

### **Volumenes**

LDD dispone de tres métodos para calcular el volumen entre dos superficies: por diferencia de mallas (grids), secciones o modelos digitales. En primer lugar debemos definir un estrato o pareja de superficies entre las que queremos calcular el movimiento de tierras, y a continuación delimitaremos la zona a procesar, que puede ser todo o parte de las superficies originales. Además especificaremos las unidades empleadas en el cálculo, capas, estilos de texto y dimensiones de la celda.

El cálculo por rejilla permite controlar la diferencia mínima de cota para que la celda se incluya en el cálculo, los factores aplicables a zonas de desmonte y terraplén y el formato de salida de los resultados. El proceso de cálculo genera una nueva superficie, de tipo volumen, ofreciendo los resultados de los totales desmonte y terraplén, y la diferencia neta. Pueden representarse gráficamente los resultados diferenciando entre celdas con resultado negativo o positivo, rotulándose su valor. El método por superficies pregunta por valores parecidos, generando igualmente otra superficie.

El método de cálculo por secciones es algo diferente. En este caso no se genera una superficie, sino que LDD realiza un muestreo de perfiles a lo largo del eje X o Y, pudiendo elegir, además de los factores anteriormente citados, e ntre el cálculo por el área media o por prismatoides. Las secciones luego pueden editarse numéricamente y dibujarse. Esta es una forma indirecta de obtener perfiles transversales con la gestión automática del entorno.

Una vez calculado el volumen por los tres métodos, podemos generar un informe comparativo en el que se muestran los resultados por cada uno de los procedimientos.

### Witterbelokala

Otras operaciones que podemos realizar con superficies son el dibujo de mapas de alturas y de pendientes como caras 30, sólidos o policaras, pudiendo controlar los colores asignados a los diferentes rangos.

También existe la posibilidad de generar mapas de orientación, en los que se dibuja una flecha para cada triángulo de la superficie, y dibujar una malla tridimensional que podremos renderizar posteriormente con AutoVision o 30 Studio.

Por medio del Object Viewer podemos visualizar de forma interactiva y tridimensional un conjunto de objetos en una ventana independiente, pudiendo ampliar y reducir, alterar el punto de vista, cambiar a modo perspectiva, generar sombras, renderizar, almacenar vistas, salvar como bitmap, etc.

Otras posibilidades de interés para determinados usuarios son el dibujo de la caída del agua desde un punto determinado, proyectar objetos, acotar puntos destacados, etc.

Otro de los aspectos en los que Auto-CAD Land Development Desktop ayudará a los diseñadores de obras lineales será el de las alineaciones. LDD incorpora una buena herramienta para los trabajos de diseño de obras lineales con alineaciones. Ofrece comandos para dibujar y encajar líneas, curvas y clotoides, y posteriormente convertirlas a un estado de alineaciones, que será procesado por Civil Design.

El dibujo de líneas contiene comandos para dibujar a partir de coordenadas, números de punto, distancia y ángulo, paralelas, tangentes, perpendiculares, etc. Para dibujar curvas disponemos, por otra parte, de herramientas para crear curvas entre dos rectas, que pase por un punto, curva desde el extremo de un objeto, curva que mejor se adapte a un conjunto de puntos, etc.

Las utilidades para el dibujo de espirales o clotoides son las que sin duda más agradecerán los usuarios. Para facilitar la comprensión de las opciones, el programa despliega una serie de menús de iconos con todas las posibilidades, agrupadas en cuatro categorías: encaje entre tangente y tangente, entre tangente y curva, entre curva y curva, y enlazar espiral con otro elemento.

El programa permite especificar de forma interactiva los datos de radios, pará-

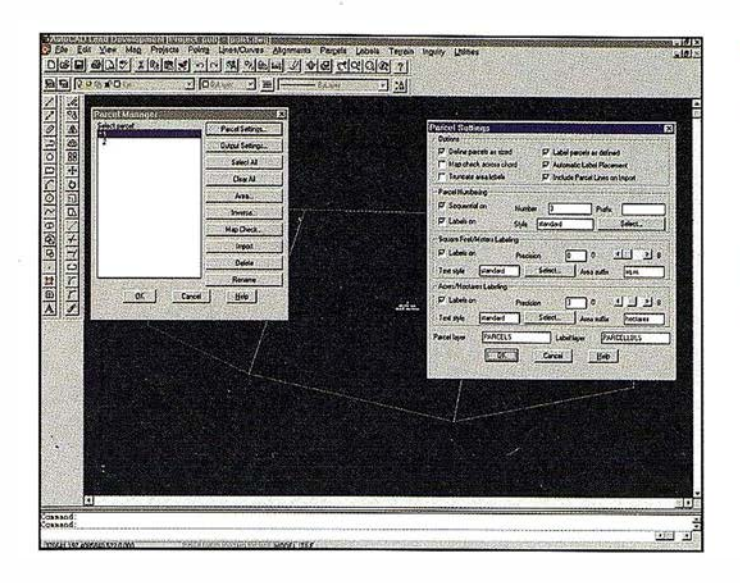

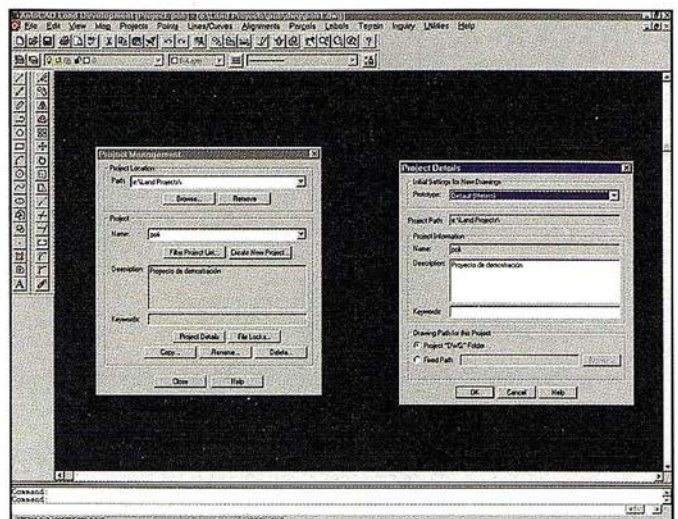

metros y longitudes de las clotoides. Una vez editadas podemos seleccionarlas y activar mediante los menús de contexto la ventana de propiedades de la entidad, con información acerca de las características de cada clotoide.

Una vez hemos dibujado de forma independiente las líneas, curvas y clotoides, podemos enlazarlas para convertirlas a alineaciones, dándole además un nombre al conjunto y un punto kilométrico inicial. Tras este proceso se calculan automáticamente los peraltes según la normativa incluida en LDD. Después es posible acotar los puntos singulares y otros a intervalo constante, habiendo personalizado las etiquetas y parámetros de representación necesarios. Algunas herramientas más dentro de este grupo son la creación de paralelas simultáneas con respecto al eje y la creación de un fichero con datos de replanteo de puntos.

Otro de los grupos de comandos que se incluyen con LDD son los referidos a la gestión y acotación de parcelas. Para ello se aprovecha la funcionalidad del AutoCAD MAP en cuanto a la topología de polígonos.

Para explotar estas posibilidades debemos dibujar previamente los contornos de las parcelas. A continuación invocaremos al gestor de parcelas, desde donde podremos importar los datos de la geometría y etiquetado, mediante polilíneas o puntos. Desde este diálogo podemos igualmente definir los parámetros de capas y representación, y generar informes con áreas y perímetros de cada parcela, así como detalle de los ángulos y distancias de cada uno de sus lados.

Otras utilidades interesantes son las de generación automática de límites de parcelas que tengan un área determinada. Existen varios métodos para ello, dependiendo de si queremos calcular los límites trazando paralelas a una línea determinada, girando una línea con respecto a un punto, o usando líneas flotantes.

AutoCAD Land Development Desktop ofrece además un gran número de utilidades adicionales para etiquetado y terminación de planos, consulta y gestión de capas, bloques, etc. (menús Labels, Inquiry y Utilities), que sería prolijo describir en este artículo, pero que pueden ahorrar bastante trabajo al usuario. Se recomienda seguir el manual y/o la ayuda en línea para obtener el máximo aprovechamiento.

Aún tratándose de la versión 1 .0, LDD es un gran producto para la amplia gama de p rofesionales que trabajan en los entornos de la Topografía y la Ingeniería Civil, y estamos seguros de que se convertirá en un estándar en el intercambio de información en este tipo de proyectos.

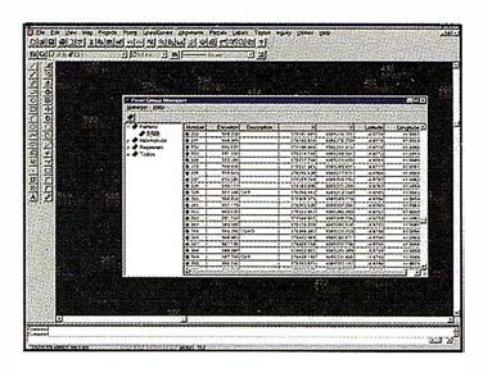

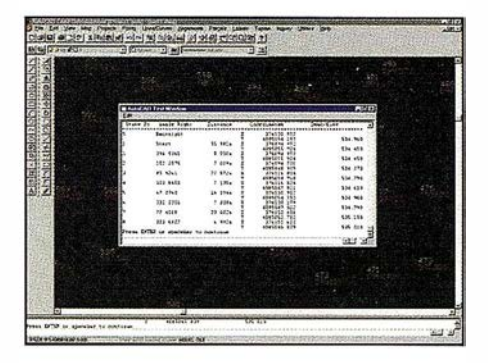

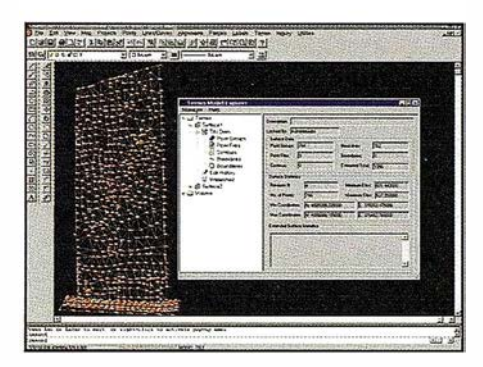

Además, el hecho de que el producto esté creado con la arquitectura abierta de Autodesk, permite a los desarrolladores locales crear aplicaciones que complementen y adapten a la normativa y métodos de representación empleados en nuestro entorno geográfico.

### SMART FERIA: La solución que integra las bases de datos gráficas y alfanuméricas para la gestión integral de recintos feriales

Antonio Soria Cyberinsa Desarrollador Registrado de Autodesk

### Introducción

Smart Feria es un Sistema de Información Geográfica que está al alcance y disposición de todos los usuarios dentro del recinto ferial, desde los delineantes o comerciales, a las azafatas de información que atienden a los visitantes. Una de las cuestiones que más preocupa a los recintos feriales son los distintos grados de interacción contra el S.l.G, que varía desde la edición y modificación de datos a la consulta simple. Por otro lado, Smart Feria permite mantener el formato de trabajo de sus ficheros de CAD y de Base de **Datos**.

### Solución propuesta

 $\mathcal{C}^{\mathcal{A}}$ 

Ante estos requerimientos, la herramienta · idónea para este problema es Autodesk Mapguide ya que permite mantener la integridad de los datos a través de las claves de acceso de usuario, estableciendo diferentes niveles de acceso al S.l.G., de modo que los comerciales o delineantes tienen capacidad de crear nuevos stands y asignarles un nuevo registro en la base de datos cliente servidor, mientras que las azafatas de información sólo pueden consultar los datos existentes. Además, los datos están permanentemente actualizados para todos los usuarios por lo que siempre se mantiene la integridad de los mismos.

### Funcionalidad del sistema

Autodesk Mapguide provee a los clientes con la información necesaria para la representación del mapa en formato vectorial, reduciendo considerablemente la carga del servidor y agilizando así el tiempo de respuesta en el cliente.

- Herramientas de visualización:
	- ( zoom extensión
	- ( zoom más / menos
- zoom a objeto
- encuadre
- redibujar
- personalización de ajustes de visualización
- etiquetado dinámico de elementos
- representación controlada por escalas
- Herramientas de consulta/selección:
- Información: área del stand, expositor, servicios contratados, etc...
- Búsqueda: mediante consulta simple o compleja (SOL)
- Consultas predefinidas: permite almacenar las consultas más frecuentes para su posterior representación. Estas consultas se pueden definir, borrar, ejecutar o representar gráficamente (temático)
- Selección por lista, distancia a un punto, polígono, búfer a un elemento e intersección.

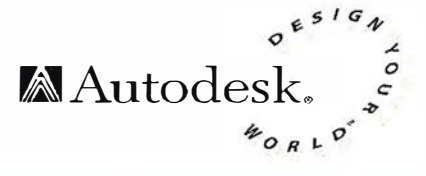

- Herramientas de Edición:
	- Crea stand: permite crear un nuevo stand de forma gráfica, con herramientas de ayuda al dibujo.
	- Edita stand: permite modificar un stand existente.
	- Borra stand: elimina el stand.
	- Desplazar etiquetas: permite desplazar el texto identificativo del stand.
	- Contratar servicios: establece los servicios adicionales contratados por el expositor (teléfono, parking,  $etc...$
- Herramientas de Impresión:

Se crea un plano del stand con su situación dentro del recinto ferial, así como un plano de detalle con las acotaciones necesarias para el posterior montaje del stand.

La solución Smart Feria se ilustra en el siguiente gráfico:

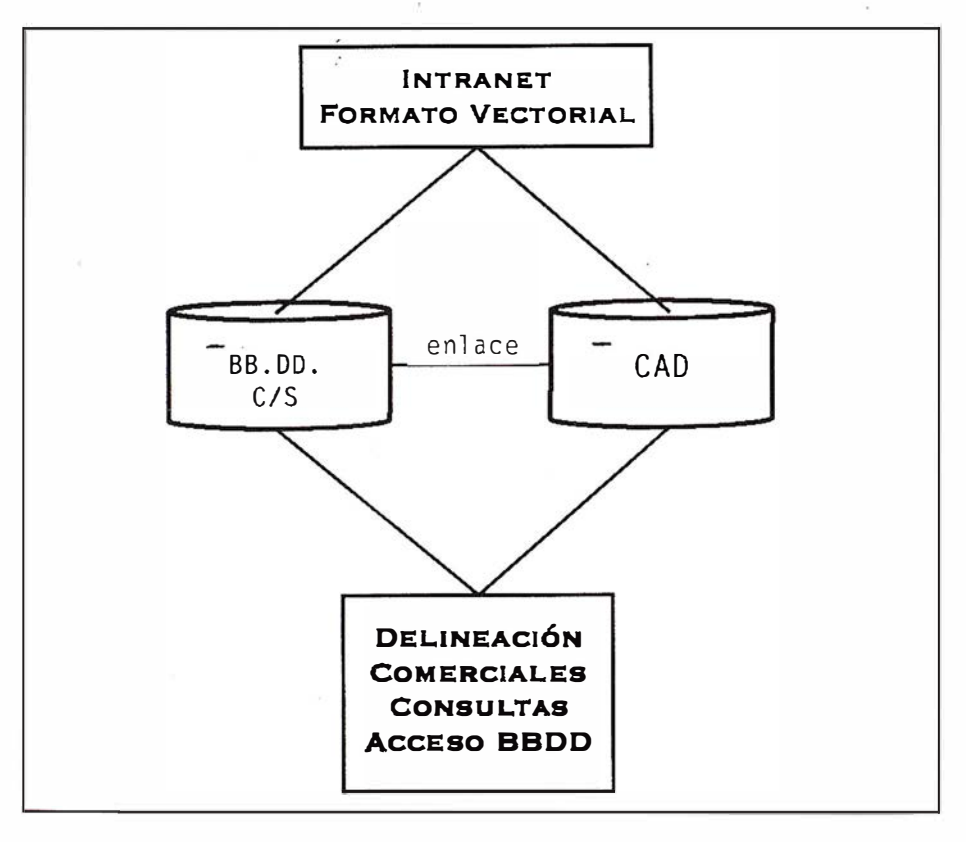

# **COMO DEJAR SU** HUEL A

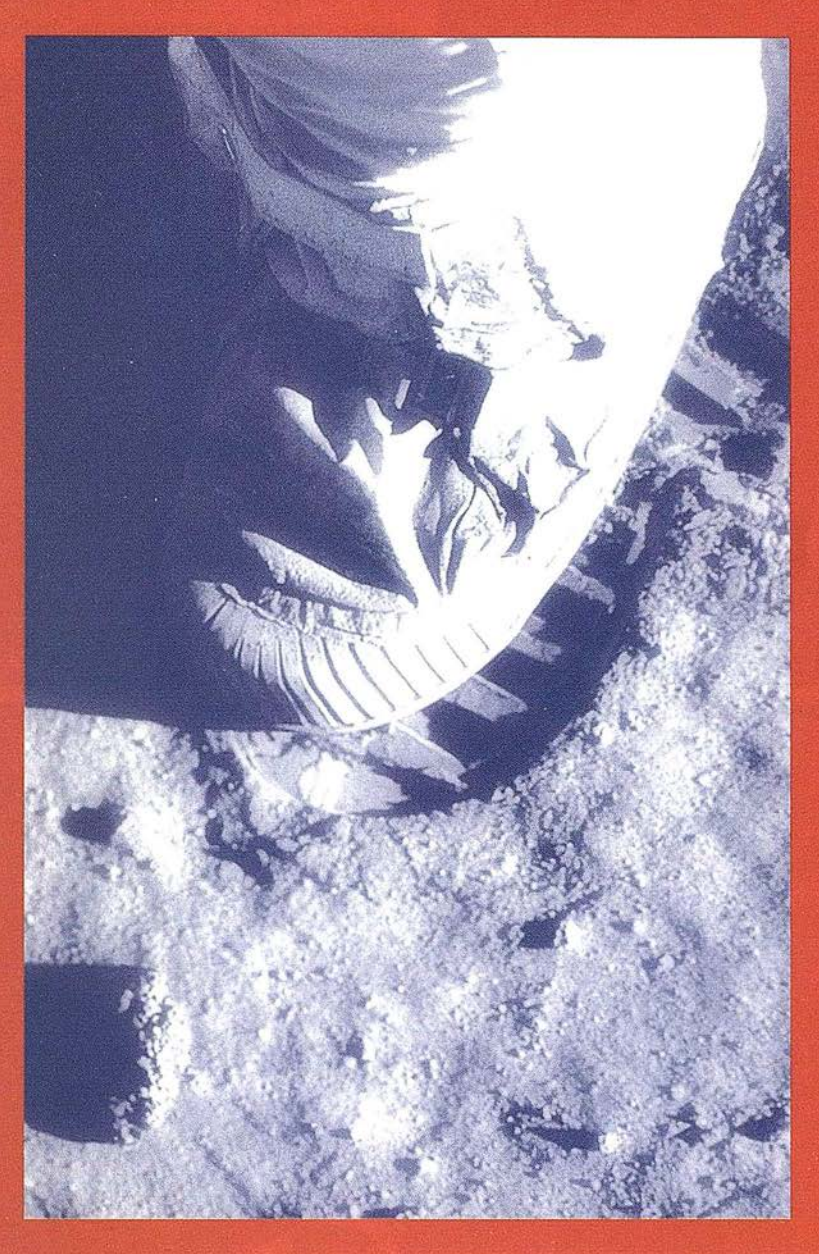

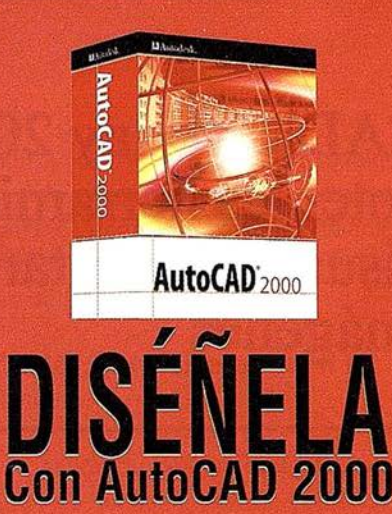

Para conseguir cualquier objetivo importante, se necesitan herramientas extraordinarias.

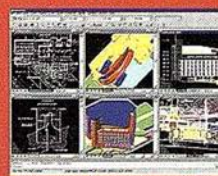

Presentamos AutoCAD 2000, el programa de diseño que le ayudará a potenciar al máximo sus ideas y a dejar su huella en el universo.

AutoCAD 2000, la última versión del programa de diseño más utilizado en todo el mundo, contiene cientos de nuevas funciones y grandes mejoras para incrementar la productividad individual y la del equipo de diseño. Por ejemplo, ahora podrá abrir múltiples documentos simultáneamente en una sola sesión e intercambiar información entre distintos proyectos. La nueva herramienta Centro de Diseño de AutoCAD 2000 le permitirá también buscar ficheros para visualizar o volver a utilizar partes de proyectos ya existentes con tan solo arrastrar y soltar objetos que se escalarán automáticamente en el nuevo dibujo.

Con AutoCAD 2000 podrá DISEÑAR como usted sabe, AutoCAD 2000 se encarga del resto.

Pruebe el nuevo AutoCAD 2000, el punto donde el diseño conecta. Además, AutoCAD 2000 es tan sólo la base tecnológica de una nueva gama de potentes soluciones sectoriales. Seguro que encontrará la herramienta más adecuada para su sector ya sea la Arquitectura, Ingeniería Civil, Cartografía o el Diseño Mecánico

### www.autodesk.es

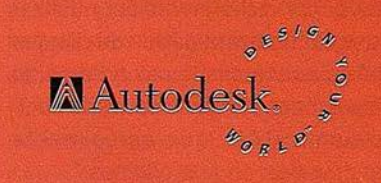

Si desea recibir más información, envíe este cupón a: Autodesk, c/Constitución 1, 4º 08960 Sant Just (Barcelona) Fax: 93.473.33.52 o por e-mail: infospain@eur.autodesk.com

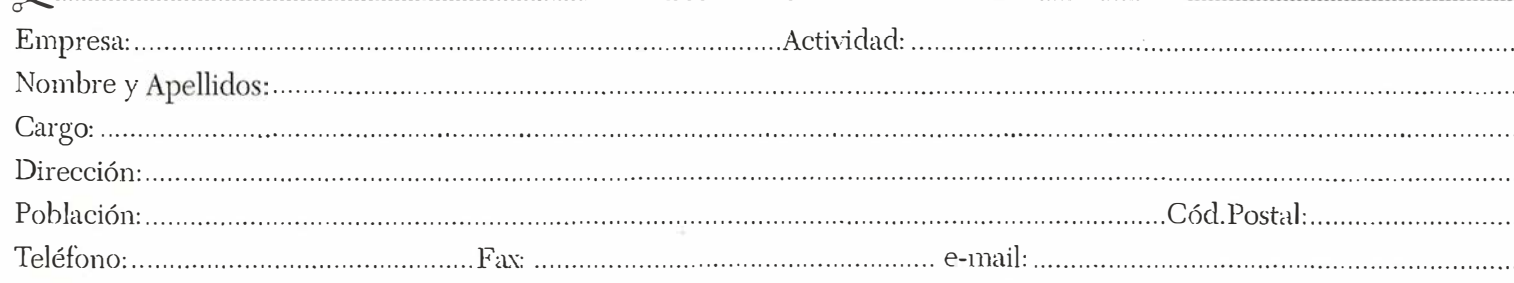

Sus datos serán usados únicamente por Autodesk para informarle de novedades, actualizaciones, ofertas, etc.,,

Si no desea recibir nada, marque con una X en este cuadro: U No deseo recibir de Autodesk ningún tipo de información ni oferta.

Usted tiene derecho a acceder a la información que le concierne, así como a cancelarla o rectificarla en caso de ser errónea. (Lev Orgánica 5/1992, de 29 de Octubre),

### CAD Overlay 2000, nuevas y potentes herramientas para visualizar, editar y manipular imágenes

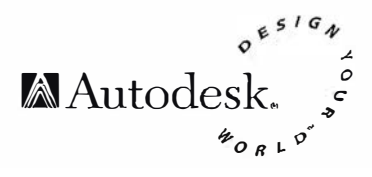

Autodesk ha anunciado la próxima disponibilidad de la última versión de CAD Overlay 2000, la herramienta de edición ráster para AutoCAD. Esta nueva versión facilita la integración de imágenes ráster en proyectos CAD y GIS. Entre las nuevas características más importantes, se incluyen la visualización e integ ración de imágenes en los productos basados en la plataforma AutoCAD 2000, capacidades mejoradas de edición y manipulación de imágenes, REM (manipulación de entidades ráster) con la funcionalidad SmartPick y referencia a entidades ráster. Ahora, los usuarios de arquitectura e ingeniería mecánica pueden convertir y editar dibujos escaneados en papel de un modo más eficaz. Así mismo, los profesionales de la cartografía y el GIS cuentan con un método más fácil de incorporar imágenes, tales como fotografías aéreas e información de satélite en sus dibujos.

"Nuestros clientes, de varias disciplinas, han realizado una enorme inversión financiera en sus dibujos y diseños basados en planos" ha dicho Mark Sawyer, Vicepresidente del la División AEC de Autodesk "CAD Overlay 2000 les permitirá aprovechar dicha inversión y utilizar mejor las grandes cantidades de dibujos en papel ya existentes, tanto si han sido dibujados a mano o impresos desde cualquier sistema CAD, que actualmente están archivados en sus oficinas."

En el marco de la nueva generación de programas Design 2000, Autodesk presenta CAD Overlay 2000 como parte de la nueva familia de productos basados en AutoCAD 2000 y dirigidos a los mercados verticales de la arquitectura, la ingeniería civil, el GIS y el diseño mecánico. La nueva versión de CAD Overlay 2000 que estará próximamente disponible

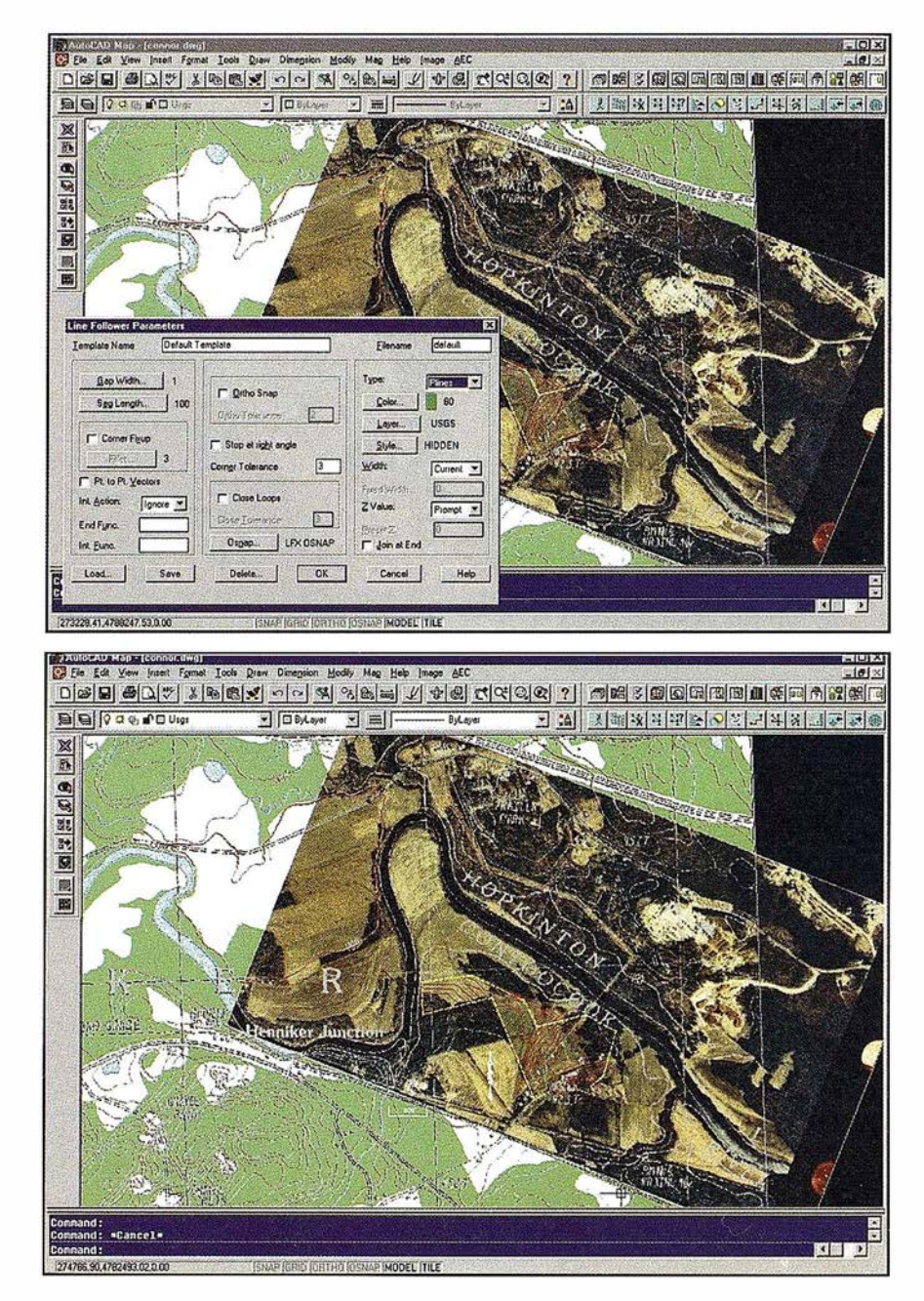

será compatible con AutoCAD Map 2000, AutoCAD Architectural Desktop™ Version 2, Mechanical Desktop® Versión 4, AutoCAD® Mechanical 2000, y AutoCAD® Land Development Desktop Versión 2, a medida que vayan estando disponibles.

"Al utilizar este programa, podemos crear dibujos incluyendo fotos y renderizados que describen de un modo preciso en términos visuales el impacto positivo que el proyecto pretende reflejar al público general." ha comentado Brian J. Marx, Director de Sistemas de Diseño en Clough, Ġ.

Harbour & Associates LLP de Albany, New York.

Las oficinas "sin papel" no son aún una realidad, especialmente en los mercados de la arquitectura, la ingeniería mecánica, civil, cartografía y GIS, donde los datos basados en papel representan un activo muy importante y un gran valor en el negocio. En una reciente encuesta, Autodesk descubrió que más de un 70 por ciento de sus usuarios comentaron la necesidad de incorporar dibujos o fotografías basados en papel en sus proyectos. Arquitectos y profesionales de la mecánica, constantemente necesitan editar y convertir dibujos escaneados. A su vez, los profesionales del GIS, la ingeniería civil, y cartógrafos deben incorporar imágenes tales como fotografías aéreas e infor- de la imagen, a través del nuevo asismación de satélite en sus presentacio- tente para la inserción de imágenes. Las nes.

Autodesk ha introducido varias características nuevas que mejoran significativamente el rendimiento y la funcionalidad de CAD Overlay:

### REM con funcionalidad **SmartPick**

La manipulación de entidades ráster con la nueva funcionalidad SmartPick de CAD Overlay 2000 permite a los usuarios seleccionar regiones y primitivas ráster, y editarlas como objetos estándares de AutoCAD, utilizando comandos comunes de AutoCAD.

Líneas, arcos y círculos en formato ráster pueden ahora ser fácilmente editados, reduciendo la necesidad de convertir los archivos escaneados de ráster a vector para mostrar cambios en dibujos ya existentes.

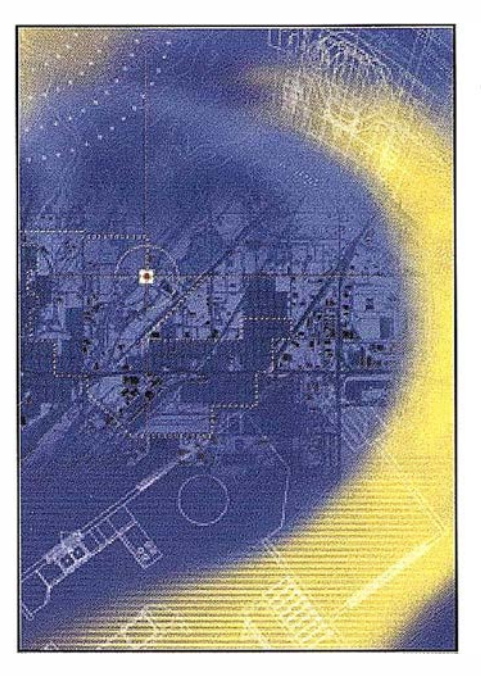

### Visualización de imágenes e integración con AutoCAD

CAD Overlay 2000 permite una rápida y fácil visualización de imágenes ráster, incluyendo la posibilidad de controlar el ajuste de los parámetros de correlación imágenes pueden ser directamente insertadas desde Internet con el soporte de URL incluido en Autodesk CAD Overlay. En términos de integración con Auto-CAD, todos las propiedades de objetos ráster incluidos en CAD Overlay son accesibles a través de la ventana de Propiedades de los productos basados en AutoCAD 2000. Los usuarios pueden emplear el botón de la derecha en cualquier momento para llamar a los menús abreviados sensibles al contexto para realizar operaciones con entidades ráster y vector.

### Edición y manipulación de i mágenes

Autodesk CAD Overlay 2000 introduce una nueva interfaz para realizar operaciones de transformación elásticas (rubbersheeting) sobre todo tipo de imágenes ráster con información del error cometido y los valores de ajuste de parámetros. Los usuarios tienen acceso a los filtros de edición para suavizar la resolución de la geometría ráster. Además incorpora herramientas para la creación, edición y manipulación de cualquier tipo de imagen. Estas mejoras simplifican las tareas más comunes de edición para la mayoría de los usuarios actuales de CAD Overlay.

### Raster Snap (Referencia a ráster}

La gestión de dibujos en CAD Overlay 2000 es sumamente fácil. Los usuarios pueden utilizar marcas para previsualizar los puntos de referencia y edición de las entidades ráster a medida que ejecutan cualquier comando de AutoCAD sobre una o múltiples imágenes. Además, los parámetros de configuración de selección de entidades ráster son fáciles de encontrar en el cuadro de diálogo de Parámetros de dibujo de AutoCAD 2000. Las referencias a ráster mejoran la precisión del dibujo cuando actualizamos o convertimos dibujos escaneados con CAD Overlay 2000.

CAD Overlay 2000 continúa incluyendo herramientas para la conversión interactiva y semiautomática de archivos escaneados a datos vectoriales de Auto-CAD. El comando Vtool (herramientas V) con verificación de geometría se utiliza para convertir a dibujos de precisión los planos en papel anteriores necesarios en las aplicaciones de arquitectura y diseño mecánico. Mapas escaneados incluyendo información cartográfica de curvas de nivel y otros dibujos pueden ser convertidos en dibujos utilizando LFX (Extensión de Trazado de Líneas), herramienta que rastrea las líneas ráster, deteniéndose en las intersecciones y puntos de ruptura del ráster para la entrada de decisión del usuario. Estas herramientas son hasta cinco veces más rápidas que los métodos de digitalización manual y provee de resultados muchos más precisos que los métodos totalmente automáticos.

Autodesk CAD Overlay 2000 estará próximamente disponible en el mercado español.

# Integración de EPANET en AutoCAD MAP 3.0:

### Aplicación en la red de abastecimiento de Cáceres

Óscar Romero García

Ingeniero de Caminos. Informes y Proyectos, S.A.

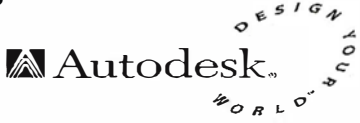

# Simulación de redes o

### Introducción

El Canal de Isabel II, empresa gestora en Cáceres del sistema integral de abastecimiento y depuración de la ciudad, dispone de un sistema informático que comprende desde la toma de datos automatizada con un telecontrol, pasando por un modelo de la red sobre SIG, hasta la aplicación comercial para una mejor atención al cliente.

La empresa Informes y Proyectos S.A. (INYPSA), por encargo del Canal de Isabel 11, realizó el proyecto de modelización de la red de abastecimiento de la ciudad de Cáceres utilizando con éxito el SIG de Autodesk AUTOCAD-MAP y EPANET.

La aplicación desarrollada en INYPSA esta orientada a gestionar la explotación diaria del abastecimiento de la ciudad de Cáceres y permite la simulación de la red en situaciones normales y extraordinarias. Este sistema esta compuesto por el motor de cálculo EPANET 1.1e, versión española del programa creado por la USEPA (U.S. Environmental Protection Agency) y traducido por el Grupo de Mecánica de Fluidos de la Universidad Politécnica de Valencia, integrado sobre el entorno gráfico de Autodesk AUTO-CAD MAP 3.0.

La falta de un entorno gráfico apropiado de E PANET para definir los esquemas de la red, las características de sus componentes o las condiciones de simulación son suplidas por un Sistema de Información Geográfica como AUTOCAD MAP 3.0. La facilidad de acceso a las bases de datos espaciales y alfanuméricas que configuran el modelo de la red de abastecimiento de la ciudad de Cáceres, posibilita la creación de topologías de red necesarias para simular cualquier situación real o

ficticia. Estas topologías son imprescindibles para prever averías o en planificación de la red. Igualmente, las bases de datos permiten organizar los múltiples escenarios de simulación necesarios para garantizar la gestión diaria de la red de distribución de agua.

Si a lo expuesto añadimos las amplias capacidades de visualización y consulta del SIG de Autodesk y las ayudas para la realización de análisis espaciales y de rutas (mediante la programación con Visual Basic) configura una herramienta muy potente y útil orientada a la modelización y gestión de redes de abastecimiento.

red de clastecimient

### Elaboración del Proyecto.

Para que el modelo cumpla su objetivo, la recopilación de información es primordial. El CYll facilitó a los ingenieros de INYPSA la cartografía en planta del área metropolitana de Cáceres, localización espacial (planimétrica y altimétrica) de los elementos singulares de la red y fichas técnicas de cada uno de estos elementos.

Mediante el uso de AUTOCAD MAP 3.0 se dibujaron todos y cada uno de los objetos que definen la red principal de abastecimiento, obteniendo así una representación tridimensional de dicha red .

Con este modelo tridimensional y la información alfanumérica almacenada en la base de datos se creó el escenario que necesita EPANET para realizar sus cálculos. Desde el entorno g ráfico AUTOCAD MAP es posible arrancar el motor de cálculo EPANET, de modo que resulta transparente al usuario, al aparentar una opción más

dentro de AUTOCAD MAP. Finalmente, se incorporaron los resultados de la simulación, generados por EPANET, a una base de datos. Esta base de datos se consulta de modo interactivo pulsando sobre los nodos o tuberías dentro del entorno gráfico de AUTOCAD.

#### Funcionalidad de la aplicación.

El interfaz de AUTOCAD MAP dispone de herramientas para la representación de la información geográfica con numerosas opciones de visualización y consulta gráfica o alfanumérica. A este interfaz básico se le han añadido nuevas opciones programadas en Visual Basic.

Este conjunto de botones consta de herramientas para el trazado gráfico de los componentes de la red y edición de los parámetros propios de cada elemento, herramientas para la ejecución de los cálculos y herramientas específicas para la interpretación y análisis de los resultados referentes al compo rtamiento de la red.

La interacción del SIG con el motor de cálculo se ha desarrollado e nlazando ambos mediante los ficheros de entrada de datos (\*. INP) y de resultados (\*.OUT).

Para el trazado gráfico de los diferentes componentes de la red hidráulica se dispone de las siguientes utilidades:

• Emplazamiento de Nodos. Los cuales definen la topografía de la red situando el punto en las coordenadas en planta gráficamente y en alzado tecleando su cota.

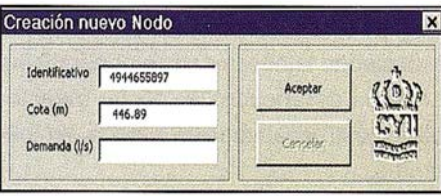

• Trazado de conducciones. Son consideradas como polilíneas, y constituyen los elementos base del modelo y enlazan dos nodos existentes en la red. Lleva asociada toda la información necesaria para la identificación y modelación.

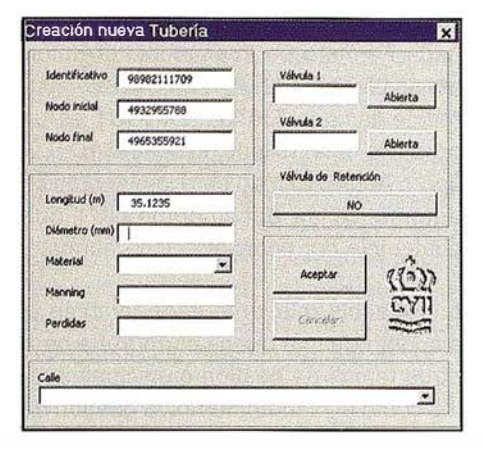

• Adición de depósitos de tipo cilíndrico definido por sus cotas de solera y niveles de funcionamiento.

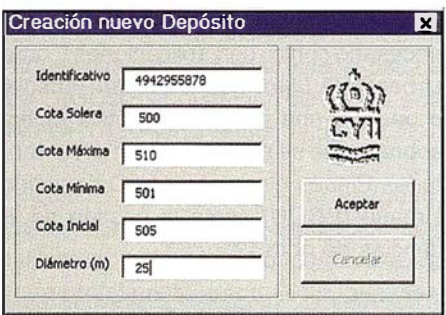

Al trazar nuevos componentes, se les asignan automáticamente los parámetros definidos por el usuario. Posteriormente, con la herramienta de edición de propiedades, se puede acceder y modificar la información alfanumérica asociada a cualquier elemento de la red.

El conjunto de las herramientas de edición se completa con una herramienta para la eliminación de elementos.

Las características de la red que configuran el modelo (el escenario que necesita EPANET) se almacena en un fichero con formato ASCII (RED.INP).

Con los datos de los componentes y del escenario de simulación, se está en condiciones de procesar el modelo m ediante la opción Iniciar Modelación

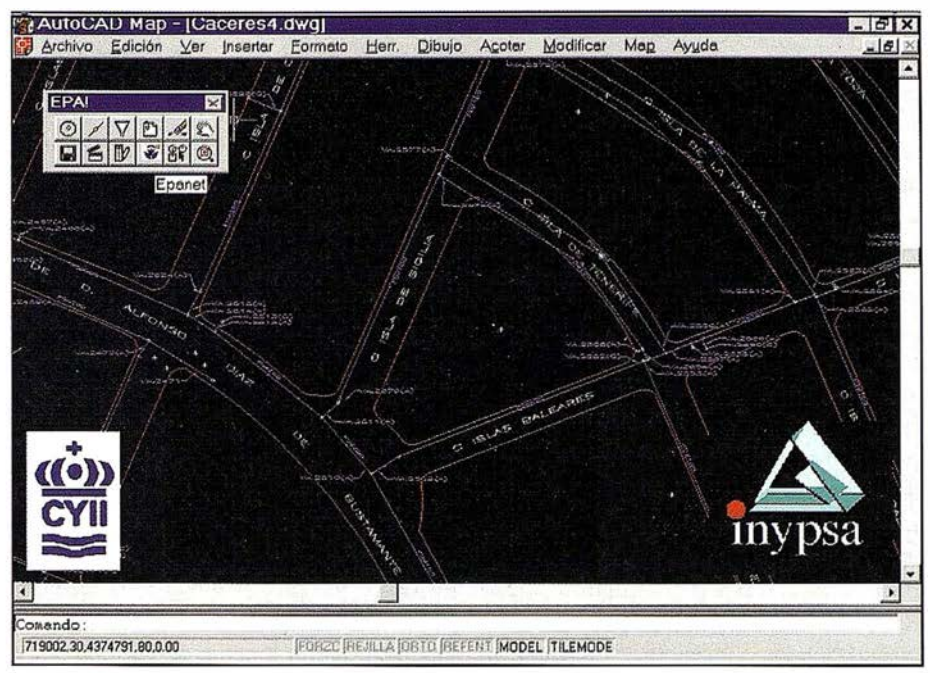

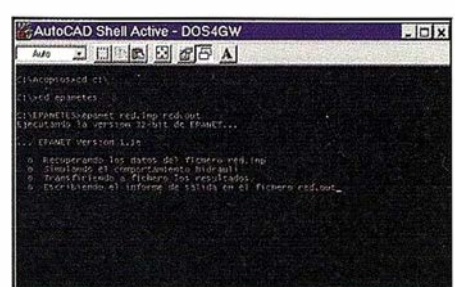

Este proceso genera el fichero de resultados (RED.OUT) que se exporta a una base de datos con formato ACCESS 97, que puede ser consultada pulsando sobre los elementos de la red.

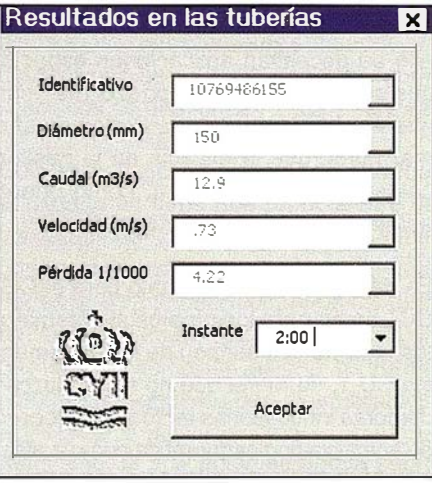

En resumen, el proceso rutinario de análisis de la red consta de tres pasos fundamentales:

• Creación ó modificación de nodos ó tuberías de la red.

- Llamada al programa EPANET, para que calcule la red con estas modificaciones.
- Análisis de los resultados, pulsando sobre los elementos (nodos ó tuberías) .

Asimismo, la información almacenada sobre la red sirve como auténtico inventario. La red puede ser consultada buscando cualquier componente (tubería, válvula, depósito, etc.). Indicando sus características (identificativo, diámetro, material, etc.) o la calle/plaza en la que están emplazadas, AUTOCAD MAP realizará la búsqueda y presentará el elemento solicitado de forma automática.

El SIG de Autodesk AUTOCAD MAP ofrece unas facilidades en la gestión de las redes de abastecimiento que están empezando a descubrirse por las grandes compañías encargadas del servicio. En poco tiempo se marcarán las distancias entre aquellas compañías que disponen de SlG para explotar el servicio, y aquellas que confían aún en los métodos tradicionales. Las aplicaciones de los modelos hidráulicos preocupan aún hoy poco a las compañías gestoras; sin embargo, recurrir a los mismos, será un paso obligado en la gestión diaria de las redes de abastecimiento.

## Soluciones GIS para Administración Local

Vicente Alarcón. Director Opto. GIS APLICAD S.L. Desarrollador Registrado de Autodesk

APLICAD S.L. es la única empresa con sede en la Comunidad Valenciana especializada en la distribución y desarrollo de productos de CAD-CAM-GIS como Centro de Sistemas (ASC) y Desa-rrollador Registrado (RAD) de Autodesk. El principal objetivo de nuestra División GIS es el de proveer a la Administración Pública y Local de herramientas de alta calidad para una correcta gestión de sus cartografías. Para ello, hemos desarrollado sobre AutoCAD Map un conjunto de aplicaciones destinadas a solventar problemáticas concretas del sector municipal: DigCU1 (generación de fichas CU-1 del CGCCT), ParcelCAD Map (carga, edición y mantenimiento de cartografía catastral urbana), UrbanCAD Map (elaboración de los PGOU totalmente integrado con los parcelarios catastrales) y, por último, Aplicad Rústica (carga, edición y mantenimiento de cartografía catastral rústica).

El empleo de la cartografía catastral es, en general, la forma menos gravosa, económica y funcionalmente, para los ayuntamientos, de obtener una base cartográfica homologada y fiable de su territorio. Permite enlazar con comodidad con los datos referentes al IBI mediante los códigos de referencia catastral y puede servir de base para diseñar los PGOU.

La forma más común de obtener esta información es en el formato neutro que utiliza el propio CGCCT. Este formato ASCII no es propio de ningún sistema GIS o CAD, lo que permite al Catastro mantener una independencia respecto del software que se utiliza para la gestión de la información. Se crea, pues, la necesidad de construir aplicaciones, como Parcel-CAD Map y Aplicad Rústica, capaces de traducir esta información a formatos de trabajo legibles por algún sistema GIS estándar como Auto-CAD Map, y que implementen herramientas que permitan a los ayuntamientos y empresas de servicios mantener actualizada esas bases cartográficas.

La Dirección General de Catastro desarrolla una actividad constante de actualización y mantenimiento del registro gráfico y alfanumérico de las parcelas urbanas ed ificadas por medio de los documentos o croquis CU-1 . Además, el CGCCT es el encargado de la validación de tales documentos, a través de los cuales se determinará el valor catastral de cada unidad urbana. Todo este trabajo supone procesar ingentes cantidades de información gráfica y, en consecuencia, cierta lentitud en la incorporación de la realidad geográfica.

Los Ayuntamientos, sobre todo lo que tienen un fuerte dinamismo inmobiliario, como los muy grandes o lo muy turísticos, pierden una cantidad ingente de recaudación de Impuesto de Bienes Inmuebles cada año por la deficiente gestión del Catastro, que actualiza con desesperante lentitud la realidad inmobiliaria del municipio, haciendo que cada nueva unidad tributaria deje de pagar varios años al principio de su existencia.

La gestión del catastro (aunque no la valoración) puede ser llevada por el propio Ayuntamiento mediante convenio con el Centro de Gestión Catastral, pero para ello se necesitan aplicaciones específicas que faciliten la gestión y el mantenimiento de la cartografía. Podemos afirmar pues, que la eficacia en la gestión catastral será tan buena, como buena sea la gestión de su cartografía.

Es de especial interés, tanto para el CG-CCT como para los propios ayuntamientos, agilizar la inserción de los documentos CU-1, de forma que no se produzcan demoras innecesarias tanto en el proceso de actualización cartográfica como a efectos tributarios. Demoras que se producen inevitablemente cuando se entregan estos documentos sobre soporte papel.

Con el fin de facilitar la elaboración y posterior inserción de los CU-1 en formato digital, la Subdirección General de Estudios y Sistemas de Información del

Autodesk.

CGCCT ha definido una norma denominada Formato de Intercambio de Información Relativa al CU-1 en DXF, comúnmente llamada FXCU1 . DIGCU1 es un producto desarrollado por APLICAD S.L. sobre AutoCAD Map para la elaboración automática de documentos CU1 que contempla por completo dicha norma.

Importancia relevante tiene también el disponer de una buena cartografía para otros temas de gestión municipales tales como el planeamiento, la gestión de redes públicas, etc.

Los principales objetivos de las oficinas de urbanismo se orientan hacia la creación y mantenimiento de un modelo de ciudad que haga posible y simplifique su gestión. Para alcanzar este objetivo es necesario contar con aplicaciones, como UrbanCAD Map, que permitan obtener o generar una base cartográfica digital sobre la que se puedan implementar tanto los Planes Generales de Ordenación Urbana (PGOU) como la gestión de licencias de obra.

Como decíamos antes, en APLICAD S.L. hemos desarrollado un conjunto de aplicaciones sobre AutoCAD Map destinadas a solventar las principales tareas de las oficinas de urbanismo y catastro de los ayuntamientos y empresas de servicios vinculadas:

- DigCU1, para generación de documentos CU-1 del CGCCT.
- ParcelCAD Map, para la carga, edición y mantenimiento de cartografía catastral urbana.
- Aplicad Rústica, para la carga, edición y mantenimiento de cartografía catastral rústica.
- UrbanCAD Map, para la elaboración de los PGOU.

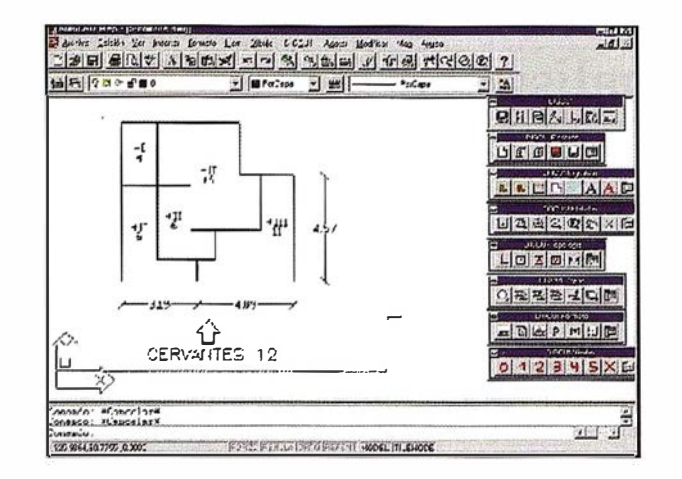

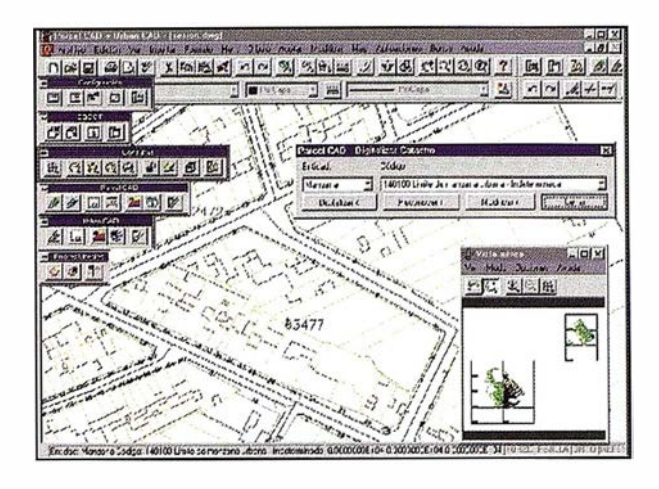

DigCU1 es una aplicación desarrollada sobre AutoCAD Map que permite la generación automática de formatos CU-1 del Centro de Gestión Catastral y Cooperación Tributaria (CGCCT).

El formato de Intercambio FXCU1 contempla el uso de dos ficheros, uno ASCII con los datos alfanuméricos y otro DXF con la descripción gráfica. DIGCU1 gestiona ambos ficheros con total autonomía del propio formato DWG de Auto-CAD, siendo este último una forma de almacenamiento optativa para el usuario de DIGCU1 al disponer de un sistema IMPORT/EXPORT de formatos FXCU1.

DigCU1 utiliza topología de polígonos para la gestión de las superficies digitalizadas, incluyendo polígonos isla, de forma totalmente automática. Igualmente, implementa funciones de ajuste y chequeo, basadas en tolerancias definidas por el usuario, que eliminan directamente los posibles errores de digitalización: líneas duplicadas, separaciones en finales de entidades, intersecciones, líneas sueltas y fragmentos de líneas.

DigCU1 cuenta con herramientas de codificación asistida de los diferentes usos y volúmenes de acuerdo con la Norma de los formatos CU-1 que evita la posibilidad de introducir códigos no contemplados en dicha normativa.

ParcelCAD Map y Aplicad Rústica son aplicaciones destinadas a la carga, edición y mantenimiento de la cartografía catastral urbana y rústica respectiva-

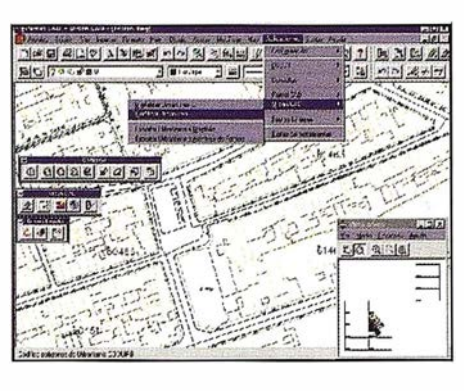

mente, desarrolladas sobre AutoCAD Map, el programa de SIG más extendido del mercado.

ParcelCAD Map y Aplicad Rústica aprovechan el entorno y las potentes herramientas de AutoCAD Map, incorporando una metodología de trabajo que agiliza al máximo la actividad de digitalización, edición y mantenimiento de la cartografía catastral, siendo fácilmente parametrizables por lo que se refiere a requerimientos del CGCCT, ya que tiene en cuenta posibles variaciones de la codificación de las diferentes entidades, de manera que se puedan introducir modificaciones de una forma rápida y sencilla.

Con ParcelCAD Map y Aplicad Rústica, el usuario no tiene que preocuparse de las características gráficas (tipo de línea, grosor, color, tamaño, etc.) de las entidades que va a introducir, ni de las diferentes capas en las que se introducen, ya que la aplicación las asigna de forma automática, según los parámetros fijados.

Asimismo, la aplicación se apoya sobre las herramientas de AutoCAD Map para efectuar los procesos de estructuración topológica y de detección de errores que puedan producirse durante el proceso de digitalización (polígonos con más de un código o referencia catastral, polígonos mal cerrados, etc.).

A su vez, posibilitan la exportación de las diferentes capas de información estructurada a otras plataformas SIG v de Desktop Mapping en las que se efectúe su explotación, como por ejemplo: Autodesk World, ArcView, Mapinfo, etc...

UrbanCAD Map es una aplicación desarrollada sobre AutoCAD Map destinada a la elaboración y posterior mantenimiento de los Planes Generales de Ordenación Urbana (PGOU) tomando como referencia los parcelarios catastrales y las bases topográficas municipales.

UrbanCAD Map, al igual que ParcelCAD Map y Aplicad Rústica, aprovecha el entorno y las potentes herramientas de AutoCAD Map, incorporando una metodología de trabajo que agiliza al máximo las tareas de digitalización, edición y mantenimiento de la cartografía de planeamiento, siendo fácilmente parametrizable, ya que tiene en cuenta posibles variaciones de la codificación de las diferentes entidades, de manera que se puedan introducir modificaciones de una forma rápida y sencilla.

UrbanCAD Map organiza automáticamente la información del Planeamiento Urbanístico por: clasificación, calificación, sector, condiciones de edificación, protección de sistema y elementos catalogados. Asimismo, automatiza las tareas de estructuración topológica y de detección y corrección de errores que puedan producirse durante el proceso de digitalización: líneas duplicadas, polígonos sin centroide o con más de uno, polígonos abiertos, etc.

Por último, UrbanCAD Map cuenta con funciones de exportación a diferentes plataformas SIG como Autodesk World o ArcView, entre otras.

### El enfoque geografico al analisis de la Informacion Comercial y de Marketing

Juan Ignacio Lasa. SGSmap, Director Gerente Desarrollador Registrado de Autodesk Distribuidor de Autodesk Acreditado para el mercado GIS

.... **WAUTOCIESK**, s  $\mathscr{U}_{O_R L}$ <sup>o</sup>

### 1. Introducción

La tecnología de los Sistemas de Información Geográfica (SIG) tiene su origen en los sectores cartográfico y de recursos naturales. Cartógrafos y planificadores en el sector público han justificado tradicionalmente las inversiones en esta tecnología sobre la base de un ahorro considerable en producción cartográfica. El mundo comercial es completamente diferente. Las empresas en general y la banca en particular no tienen una tradición establecida en organizar y gestionar su información a través de mapas. Por tanto su modelo coste-beneficio para la adopción de un SIG no está basado en la reducción de costes en producción cartográfica, sino que su decisión depende de los beneficios asociados con el valor de la información creada con el sistema.

Enfoque "tradicional". Los sistemas de información tradicionales que soportan la operativa básica de las empresas están resueltos y contrastados desde hace muchos años. Sin embargo adolecen de deficiencias como sistemas de ayuda a la toma de decisiones. Las bases de datos de clientes encierran a menudo un riquísimo caudal de información. Sin embargo los datos disponibles se encuentran generalmente aislados en los departamentos, son utilizados en funciones específicas, y no pueden ser relacionados fácilmente entre sí. Por las razones anteriores, el análisis de la información es una tarea insuficientemente desarrollada y generalmente sustituida por acciones publicitarias en medios masivos o mailings, con un bajo nivel de p recisión respecto a las necesidades reales de cada segmento de mercado.

Enfoque "geográfico". La tecnología SIG representa una evolución de las tecnologías de información tradicionales aplicadas a la banca que refuerza los modelos tradicionales con la incorporación de nuevos conceptos como micromarketing, área de influencia, análisis de solapamiento, etc. El enfoque tradicional de las actividades de planificación y análisis se centra en los res ultados con un escaso análisis o comprensión de los efectos de los planes sobre el entorno geográfico. Del mismo modo los elementos territoriales inherentes en los datos son ignorados o infrautilizados en el análisis y en el proceso de toma de decisiones.

La tecnología SIG provee a las empresas de una herramienta tecnológica para organizar, relacionar, y analizar datos de naturaleza y origen heterogéneos basándose en su localización espacial, y utilizar dichos datos como componentes fundamentales del análisis previo a la toma de decisiones.

### 2. Micromarketing y GIS

El concepto de MICROMARKETING. se refiere a la utización de la demografía y la geografía para rentabilizar acciones comerciales, tanto a nivel de consumidor individual como a n ivel de zona geográfica (microzona).

Las empresas necesitan nichos de mercado para poder subsistir. El micromarketing es cada día más importante porque el ritmo de crecimiento de la población es menor que en décadas pasadas, los mercados están fuertemente fragmentados, y existe una competencia creciente donde cada empresa intenta consolidar su actividad protegiendo su clientela e intentando captar el negocio de las demás. El área de marketing constituye en muchos casos el punto de partida para la introducción de la tecnología GIS en los centros de decisión de las empresas.

El marketing masivo de los afíos 60 y 70 no es una técnica adecuada para afrontar este reto. Las necesidades, deseos y preferencias de los distintos grupos de consumidores son muy diferentes. No es posible alcanzar una comunicación eficaz con cada uno de esos grupos a través del marketing masivo. Hay que saber quiénes son los clientes, cómo son, dónde viven y cómo alcanzarlos. El micromarketing permite iniciar un acercamiento al consumidor individualizado, a conocerlo, y a investigar su entorno.

Resumiendo, la utilización conjunta de las técnicas de micromarketing y la tecnología GIS ofrece a las empresas la posibilidad de enriquecer su conocimiento de las características, necesidades y preferencias de sus clientes y el potencial del mercado en base al análisis e integración geográfica de los datos internos de los clientes (demog ráficos, de estilo de vida, del consumo de productos), con datos externos a la empresa (información estadística, estudios de mercado, etc.) .

El enfoque para el desarrollo de un Sistema de Geo-Marketing se basa en el análisis de la Dimensión Espacial de las Organizaciones, esto es, el análisis de la localización y características de su infraestructura (centros de producción, oficinas, almacenes, puntos de venta y servicio, etc.) en relación a las de las empresas competidoras, los clientes y el mercado.

Los sistemas de geo-marketing integran información de procedencia y naturaleza heterogéneas, almacenada en una o más bases de datos con diferentes niveles de información gráfica y alfanumérica integrada y organizada geográficamente. El territorio actúa como vínculo de unión que permite es-

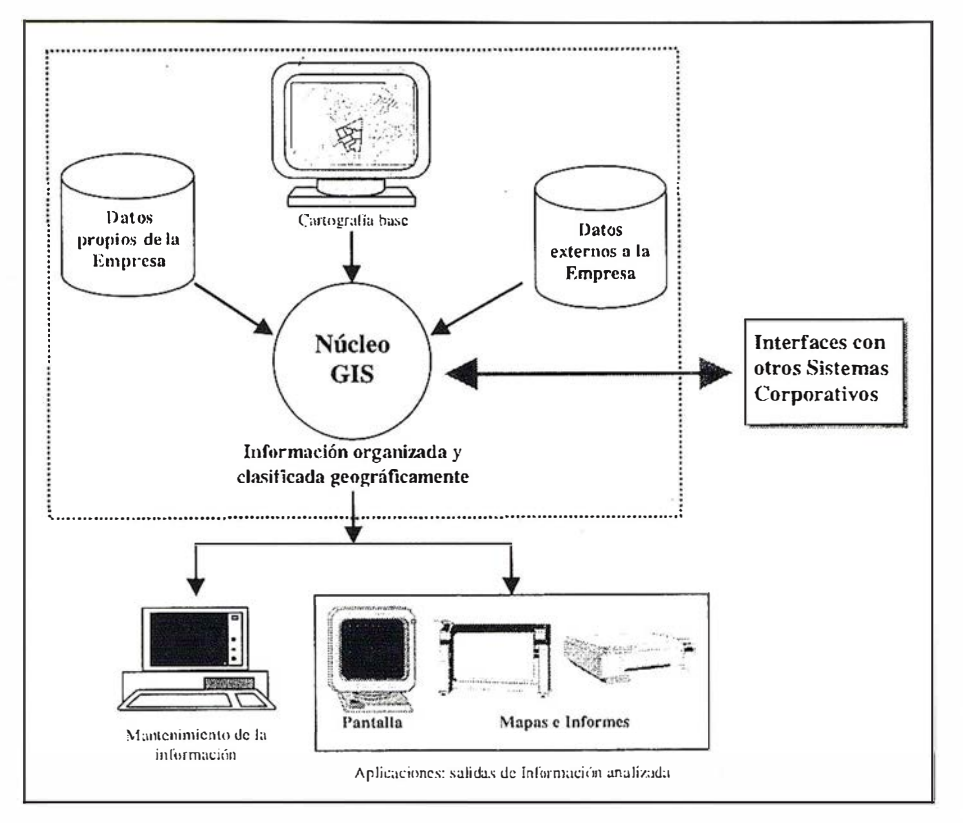

Figura 1. Modelo Conceptual de un Sistema de Geo-Marketing

tablecer relaciones entre las distintas clases de información (figura 1).

De forma esquemática, los componentes básicos del sistema de geo-marketing son los siguientes:

- La base cartográfica informatizada para la referenciación de la información
- Los datos internos de la empresa (clientes, punto de distribución ...) previamente geo-referenciados
- Los datos externos a la empresa (datos demográficos, socio-económi $cos \dots$
- El software GIS de base (Autodesk World, MapInfo ...) que integra geográficamente la información para su análisis.
- Un conjunto de procedimientos y aplicaciones informáticas para la expltoación del sistema.

La clave del proceso de implantación del sistema es la integración geográfica de la información de la demanda (datos de población, características y evolución prevista del mercado) y de la oferta (caracteristicas y localización de los establecimientos). Este proceso requiere que datos de naturaleza y procedencia diversa y sin ninguna relación explícita entre sí puedan ser relacionados a partir de su localización espacial.

La base de datos requerida para montar este servicio arranca de un «calleiero urbano» digitalizado e introducido en el archivo de un ordenador. Dicho archivo presenta dos componentes diferenciadas: de un lado el "componente gráfico» recoge los aspectos de trazado geométrico (ejes viales, edificaciones, delimitaciones administrativas y demás elementos de información visual de referencia) usando para ello un lenguaje de puntos, líneas y polígonos. De otro lado el «componente alfanumérico» que se ocupa de la información restante (básicamente los códigos, tipos y nombres de las calles).

El sistema a implantar arranca por tanto de:

- La estructura urbana de calles
- La identificación de portales por calle

Sobre esta base de datos hay que ubicar (geo-codificar) los datos internos de la empresa: clientes, puntos de distribución, almacenes, etc.

La información demográfica (datos básicos de población y viviendas) se suministra generalmente a nivel de sección censal y en ocasiones agregada a nivel de portal. En ambos casos la información demográfica debe ser georeferenciada para su inclusión en el sistema

# Enforcement construction

La banca tiene una dimensión espacial y geográfica en su actividad. Se somete a unos canales de distribución que desembocan en unos puntos de venta donde confluye mayormente la masa de clientes. Los puntos de venta cobran por tanto especial relevancia en la seqmentación del público consumidor de los productos y servicios financieros.

Utilizando un sistema basado en Autodesk World, las entidades bancarias pueden analizar la geografía de su clientela básica y llegar a conocer la penetración de los distintos productos diario por segmentos urbanos bien identificados. De esta manera puede analizar con realismo la propia posición frente a la competencia, puede diseñar campañas de promoción dirigidas sin pérdida a objetivos bien diferenciados. Autodesk World es un instrumento moderno eficiente para llevar a cabo el marketing de precisión y de permanente actualidad que necesita la dirección comercial de una entidad financiera moderna.

Las figuras adjuntas han sido generadas directamente con la aplicación PERFIL DEMOGRÁFICO DE UN ÁREA del módulo ANÁLISIS GEOGRÁFICO de la solucion SGSmap BANCA (versión Autodesk World) desarrollada por SGSmap.

Esta aplicación permite comparar el perfil demográfico de una zona arbitraria respecto al de una zona más amplia (municipio, provincia, país) de referencia, ambos medido por datos demográficos básicos (edad, sexo, formación). Los índices resultantes representan la penetración de las características de la población objetivo respecto de la zona de referencia.

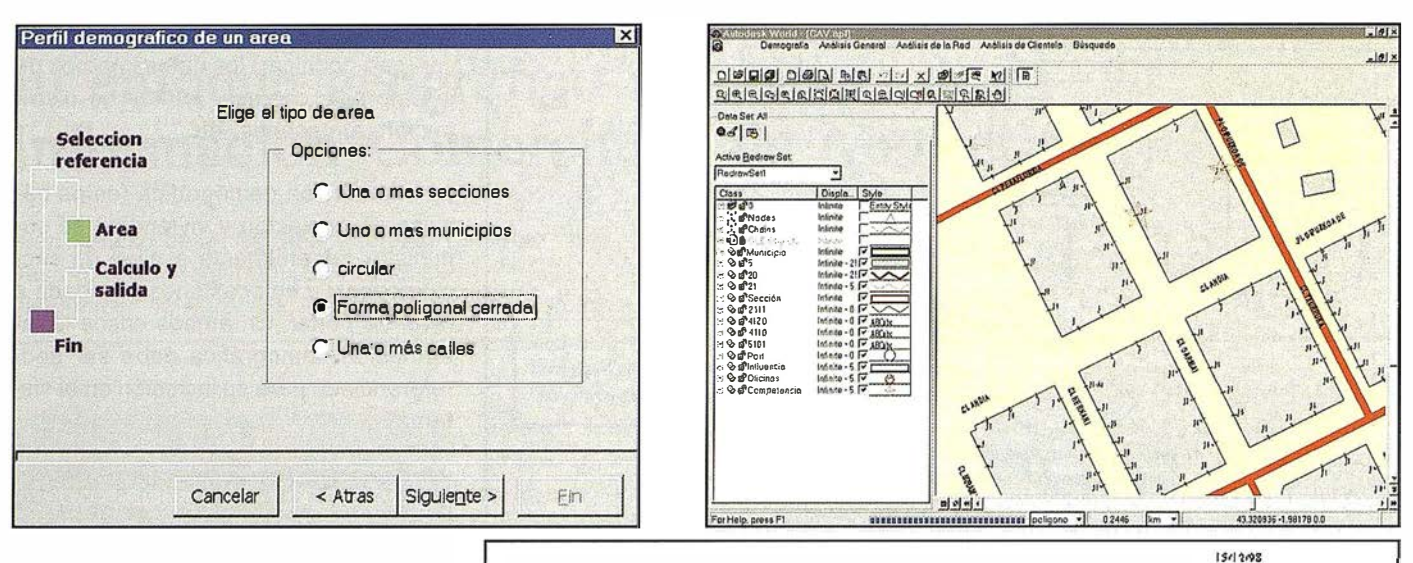

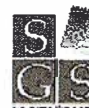

Poétación Zatat:

ARALISIS TEL PERFIL TELIO GRAFICO TE UN AREA

de mfammia: DONOSTIA-SAN STBASTIAN poligonal

 $221$ 

La aplicación procesa los datos demográficos básicos - población por sexo, edad y formación- asociados a todos los portales dentro de la zona de análisis delimitada por el usuario, y genera el informe de la figura 4.

En este ejemplo la zona delimitada (figura 3) es de tipo poligonal cerrada, pero el sistema permite definir el área objeto de análisis de varias formas diferentes (figura 2).

### Beneficios del sistema

El sistema permite obtener de forma objetiva y sencilla la información necesaria para resolver la problemática asociada a las siguientes cuestiones:

- Delimitación de áreas primarias y secundarias de influencia de las oficinas según la ubicación geográfica de los clientes en lugar de la utilización de criterios geográficos arbitrarios.
- Conocimiento de los perfiles demográficos predominantes e identificación de las áreas geográficas del mercado con mayor concentración de dichos perfiles.
- Análisis del riesgo de introducción de nuevos productos y la realización de acciones comerciales selectivas sobre segmentos concretos del mercado.

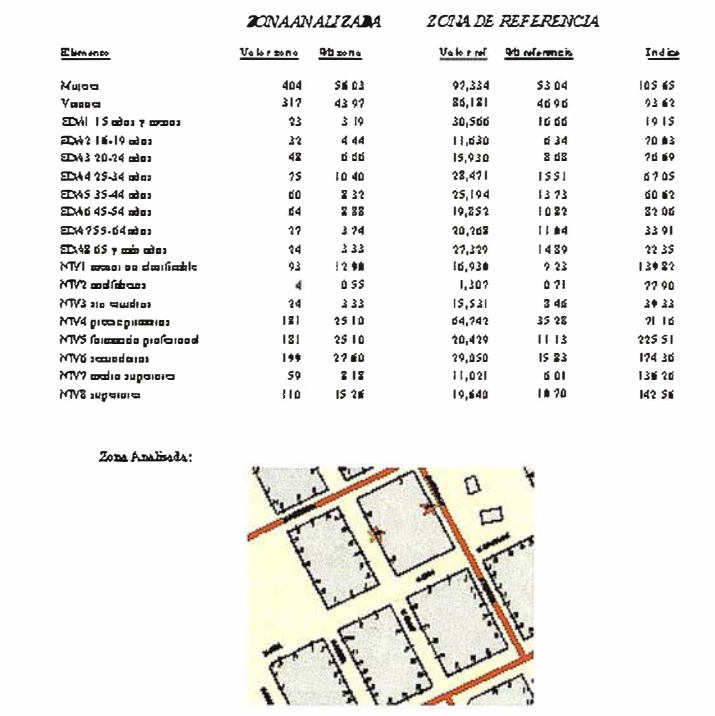

- $\bullet$ Análisis de resultados a nivel de unidad geográfica (sección, distrito, municipio ...) y por líneas de negocio ó segmentos de mercado (economías domésticas, profesionales...).
- Soporte a las decisiones de apertura, cierre y reubicación de establecimientos según las características de la red propia, de la competencia y la demanda agregada de cada zona.
- Estudios de canibalización: determinación del grado de solapamiento entre los establecimientos de la red propia.
- · Evaluación de resultados y establecimiento de objetivos futuros; identificación de puntos de venta con resultados superiores e inferiores a los objetivos señalados.
- Planificación de medios en base al conocimiento detallado de las relaciones entre clientes, productos, oficinas y datos sociodemográficos dentro de cada entorno geográfico.
- Y en general mayor flexibilidad de acceso y análisis de la información por parte de las áreas funcionales de la entidad.

#### S Ó n

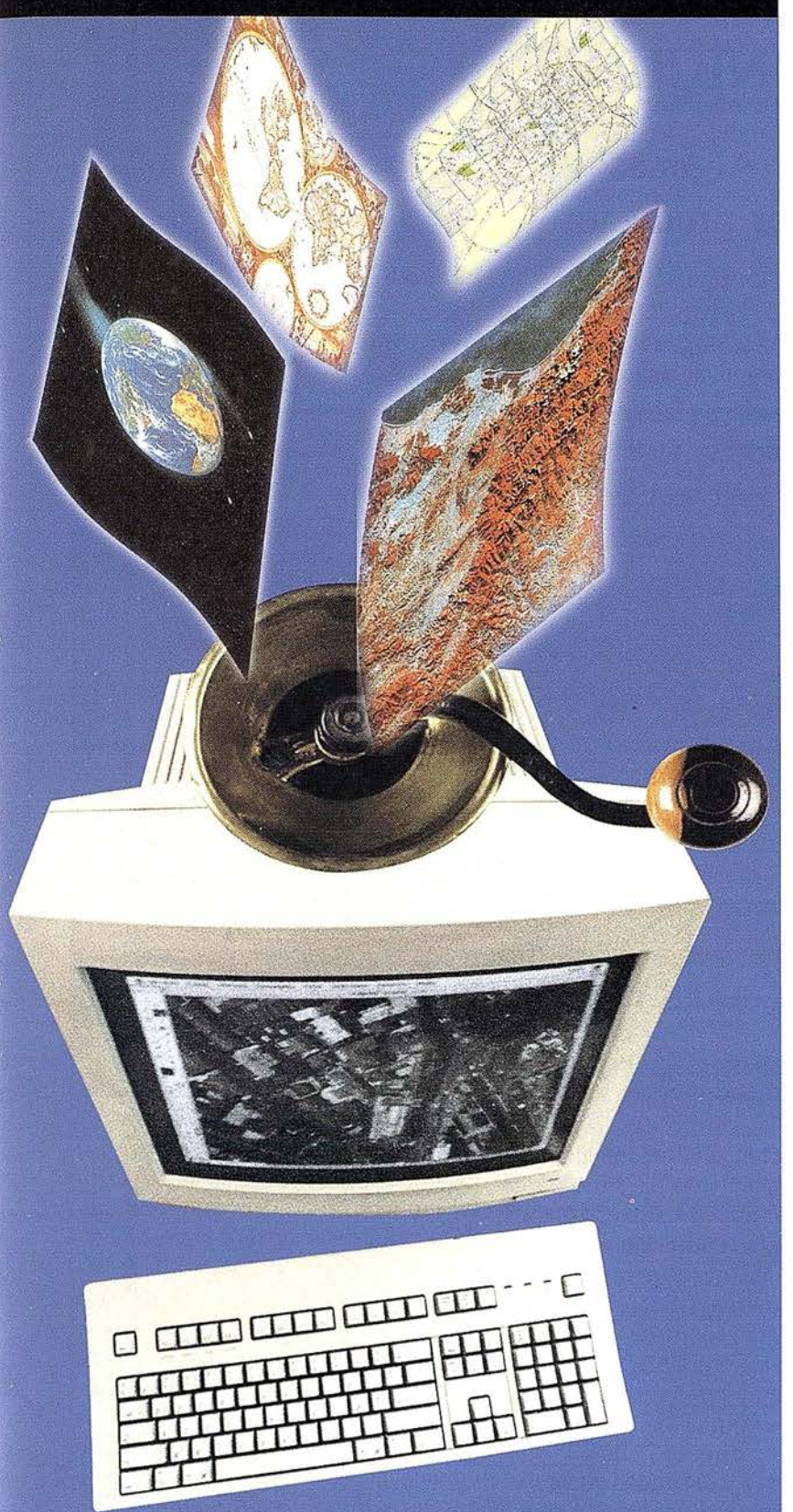

Autodesk® CAD Overlay® 14, nuevo programa de Autodesk para la manipulación y edición de archivos ráster e imágenes dirigido a ingenieros, arquitectos y profesionales de GIS.

envíe este cupón a:

Fax: 93.473.3:3.52

### $\sum_{\text{lower}}$  al C El camino más corto del papel al CAD Hoy puede dar vida a sus antiguos diseños y proyectos en papel con Autodesk" CAD Overlay<sup>\*</sup> 14.

 $\mathfrak{S}$ 

 $\overline{\phantom{a}}$ 

 $\overline{\mathcal{L}}$ 

>

o

Este programa revolucionario le permite tanto actualizar sus viejos diseños una vez escaneados, como convertirlos a dibujos de AutoCAD.

Con Autodesk CAD Overlay 14 podrá, además, editarlos gráficamente con potentes herramientas de CAD e integrar y componer imágenes en sus proyectos.

Estas características convierten a Autodesk CAD Overlay 14 en una solución con infinidad de ventajas:

- ® Ahorre días de pesado trabajo de redigitalización y edición manual de sus antiguos proyectos en papel utilizando las eficientes herramientas de edición "híbrida" ráster/vector.
- � Convierta rápidamente los archivos de imagen ráster a formato vectorial DWG con la máxima precisión.
- @ Manipule el color, el contraste, la calidad y las escalas de grises en imágenes de color o binarias (blanco y negro) usando los comandos estándar de edición de AutoCAD.
- @ Cree presentaciones precisas y de alta calidad para sus proyectos, integrando diseños vectoriales con imágenes ráster.

Todo esto y mucho más se encuentra en Autodesk' CAD Overlay" 1 4, disponible ya en castellano.

Autodesk<sup>®</sup> CAD Overlay<sup>®</sup> 14, una plataforma única para la manipulación de imágenes ráster compatible 100 % con AutoCAD<sup>®</sup> 14, AutoCAD' MAP™ y Mechanical Desktop'.

Autodesk.

 $\frac{\angle$ SL<br>--- CAD  $1$ CAD---

Mayorista Autodesk CAD Overlay

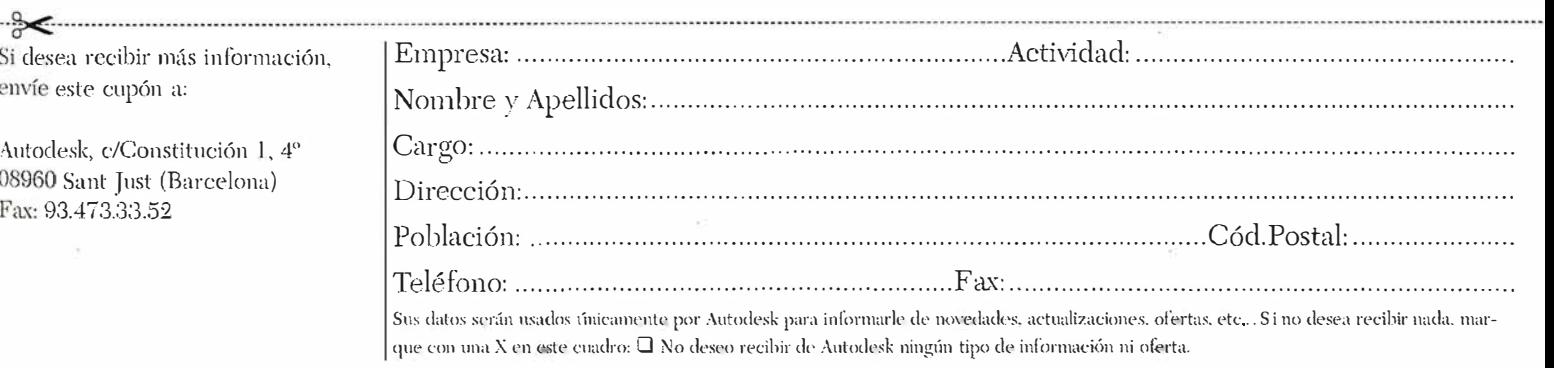

DOOTU

# GIS Y GESTION MUNICIPAL

### Cartografía, Datos, Análisis... Algunas aplicaciones verticales sobre los productos GIS de AUTODESK

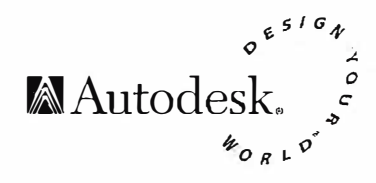

Xavier Perarnau

CADQUATRE. Distribuidor de Autodesk Acreditado para el mercado GIS

### INTRODUCCION CIS ASEOUSLE CON

Hasta no hace demasiado tiempo no era posible abordar proyectos de Sistemas de Información Geográfica o Territorial si no se disponía de importantes recursos económicos, humanos y técnicos. Dicho de otro modo: solo alguna familia de productos de alta gama permitían desarrollar estos sistemas, pero siempre requiriendo plataformas tecnológicas muy costosas (tanto hardware como software) y notables esfuerzos de formación y mantenimiento.

Afortunadamente esto ya forma parte del pasado gracias al desarrollo de tecnologías GIS de igual potencia y mayor flexibilidad, que corren sobre pc's normales, y que requirieren conocimientos de usuario muy menores. Es decir: soluciones asequibles. Municipios y otros organismos de las administraciones locales de todo tamaño han perdido el miedo a abordar proyectos GIS, ya que han visto factible su implementación de manera rápida, fácil y no excesivamente costosa.

Y todo gracias a programas como Auto-CAD Map o Autodesk World que nos permiten respectivamente crear, mantener y editar mapas inteligentes, y la integración, gestión y explotación de cartografía y datos espaciales.

### **APLICACIONES** VERTICALES

A ello también ha colaborado el desarrollo sobre estas plataformas de aplicaciones verticales especificas para n ecesidades concretas, debidamente definidas y segmentadas, que hacen aún más palpable su tremenda utilidad.

Un ejemplo de estas aplicaciones es ParcelCAD/Map, que facilita en gran

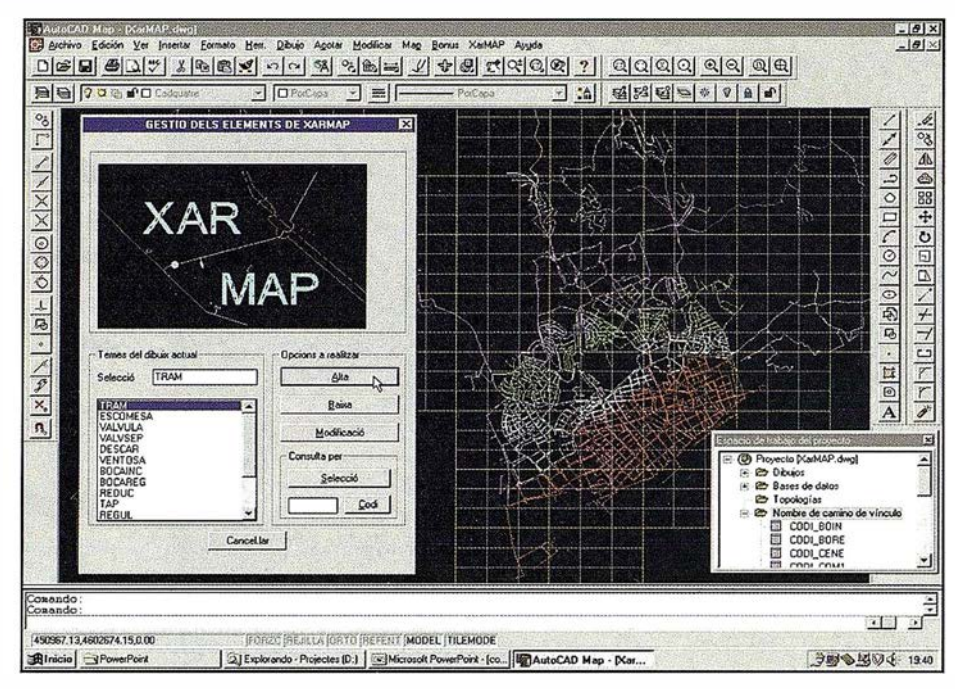

Figura 1: XarMap. Creación, mantenimiento y explotación de redes de servicios sobre AutoCAD Map.

medida la obtención, mantenimiento, edición y explotación de cartografía catastral municipal, o UrbanCAD/Map de utilidad para la creación y explotación de la cartografía referida al planeamiento urbanístico. No nos extenderemos aquí sobre estas dos aplicaciones (de las que CADQUATRE ha participado en su desarrollo y posee su distribución exclusiva en Catalunya) puesto que sus funcionalidades y utilidades ya se exponen ampliamente en otro articulo de este mismo dossier. Bastara con retener su utilidad principal: fácil y económica obtención y mantenimiento de cartografía y datos para las administraciones locales.

Vemos pues que AutoCAD Map pone el GIS cercano a los simples usuarios de AutoCAD, World permite su fácil explotación, y que mediante MapGuide se sirve este conjunto de información tanto a los distintos departamentos o áreas de cada corporación, como a los

usuarios externos que desean obtener información o a les que se quiere prestar un determinado servicio. Elaborada la cartografía digital y creada su topología con AutoCAD Map, o bién obtenida mediante convenios con los CGCCT y mantenida con Parcel CAD/ Map, los servicios técnicos de cada Ayuntamiento ya disponen de una cartografía que les permite realizar las gestiones catastrales , de planeamiento urbanístico, enlazarla con las bases de datos, e iniciar explotaciones con ampliativos verticales que llevan a m ejorar la eficiencia de la recaudación, la planificación, etc. i en definitiva a m ejorar la calidad de la gestión municipal con un ahorro considerable de costos.

### WENWE/ACTE

Pero de esta misma cartografía se pueden obtener muchos otros provechos, realizar muchas otras explotaciones.

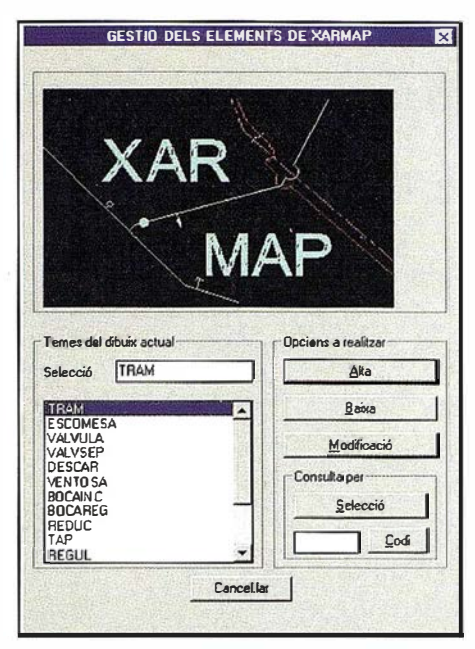

Figura 2. Gestión de todos los elementos de la red. Con un solo DCL se pueden dar de Alta, Baja, Modificar y/o Consultar todas las entidades

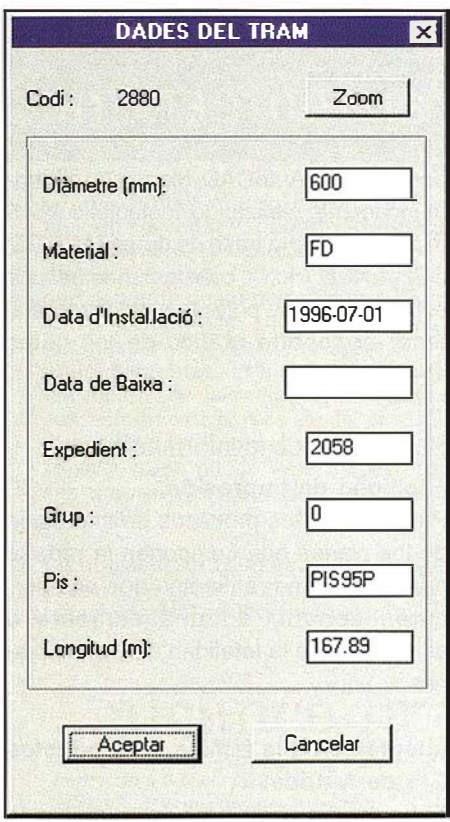

Figura 3. Datos de los elementos. Fichas con todos los datos contenidos en las Bases de Datos

Un ejemplo de ello puede ser la gestión de las distintas redes de servicios como son gas, electricidad, cable, etc. que se pueden realizar con XarMap, y más en concreto de abastecimiento de agua con su versión Aqua

XarMap/Aqua es una aplicación GIS destinada a la creación, mantenimiento y explotación de modelos de redes de suministro de agua. Es un modulo desarrollado sobre AutoCAD Map y plenamente integrado con él. utilizando toda su potencia y funcionalidades. De este modo se facilita su implantación, uso y personalización, puesto que se trata de un entorno familiar para la mayoría de las oficinas técnicas.

# **Euroromal abides ac**

Las funcionalidades principales del producto se pueden englobar en diferentes apartados genéricos:

#### Mantenimiento de la información

#### Gestión de los elementos que componen la red.

El programa dispone de un menú inicial que nos permite generar cualquier intervención necesaria para gestionar la red. Podemos dar de alta, de baja o modificar cualquier elemento del sistema, pudiendo controlar a la vez sus características técnicas, material, diámetro, fecha de instalación, estado, longitud, etc... (dependiendo estos valores del elemento a gestionar: Válvulas, tuberías, reducciones, pozos, bocas de incendios, depósitos, etc. Con estas herramientas controlamos y filtramos la información de los elementos de la base de datos, evitando así cualquier error generado en el sistema por su introducción incorrecta, y aportando, además, fiabilidad y ahorro de tiempo.

### Gestión de los datos necesarios para la ubicación de los elementos de la red. Para la ubicación correcta de los elementos contamos con herramientas que nos permiten visualizar fácilmente la cartografía del municipio mediante los diferentes tipos de consulta permitidos por Autocad MAP, y conseguir así una velocidad de visualización de los datos no posible con otros sistemas.

#### Situación sobre el territorio.

Con las herramientas de Autocad y las que incorpora XarMAP podemos visualizar cualquier zona del municipio, sin ninguna limitación, lo que nos proporciona una facilidad de control del territorio imposible sobre los sistemas que se basan en la localización en los planos. De este modo se consigue la generación inmediata de la información necesaria para las brigadas, evitando por consiguiente las pérdidas de tiempo para la extracción de esta información tan necesaria.

#### Explotación de la información

### Herramientas de localización de los elementos

La localización de los elementos por su código nos permite situarnos sobre el territorio fácilmente, gestionando así sin ninguna dificultad la totalidad de los elementos introducidos en la red: válvulas, tuberías, bocas de incendios, etc... Esto evita la ingrata tarea de localizar los elementos deseados por cualquier proceso no gráfico que siempre implica una importante perdida de tiempo importante y un margen de error muy obsvale

#### Visualización de características de estos elementos.

Las características de los elementos se visualizan fácilmente mediante fichas diferentes para cada elemento que se activan al seleccionar la opción consultar, y seleccionando a continuación gráficamente el elemento, evitando así errores de confusión de códi $qo. etc...$ 

### Generación de consultas temáticas.

Utilizando las herramientas del programa tenemos a nuestro alcance la generación de consultas temáticas infinitas. que nos permiten localizar los elementos por cualquier información introducida en la base de datos, por su ubicación en el territorio y/o por sus características gráficas. Esto permite explotar la totalidad de la información existente en nuestro sistema, tanto la gráfica como la alfanumérica, teniendo la seguridad que se refleian en el plano los datos entrados en la base de datos.

### Generación de sectores de cierre de suministro.

Esta utilidad automatiza la realización de uno de los procesos más necesarios en la gestión de una red de aguas: la generación y obtención de datos de los sectores de cierre de suministro. Genera automáticamente todos los procesos necesarios para la extracción de la información relativa al cierre previsto, aportando como resultado detallada información sobre los tramos afectados, acometidas, usuarios, etc..., v pudiendo también generar avisos, editar el plano de la zona afectada, etc.

#### Generación de inventarios.

La generación de los inventarios de elementos de la red se puede realizar gráficamente con las herramientas dis-

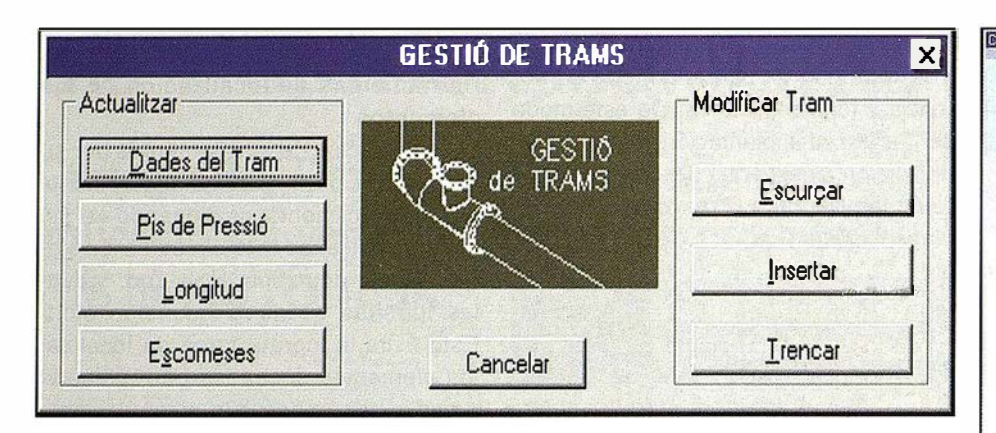

Figura 4. Gestión de los Tramos. Para la Gestión de los tramos, tenemos al alcance, un amplio abanico de posibilidades, que nos permiten realizar la totalidad de las funciones cómodamente.

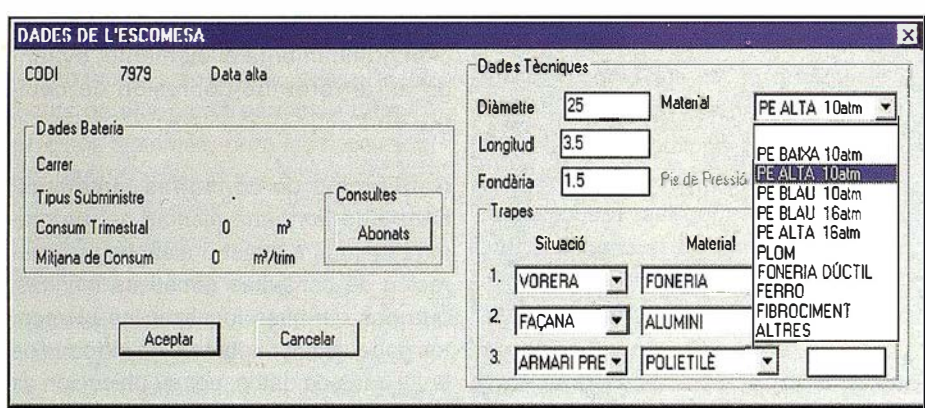

Figura 5. Gestión de las acometidas. En la ficha de las acometidas tenemos todos los datos, tanto los técnicos como los administrativos, y así poder consultar cualquier información necesaria.

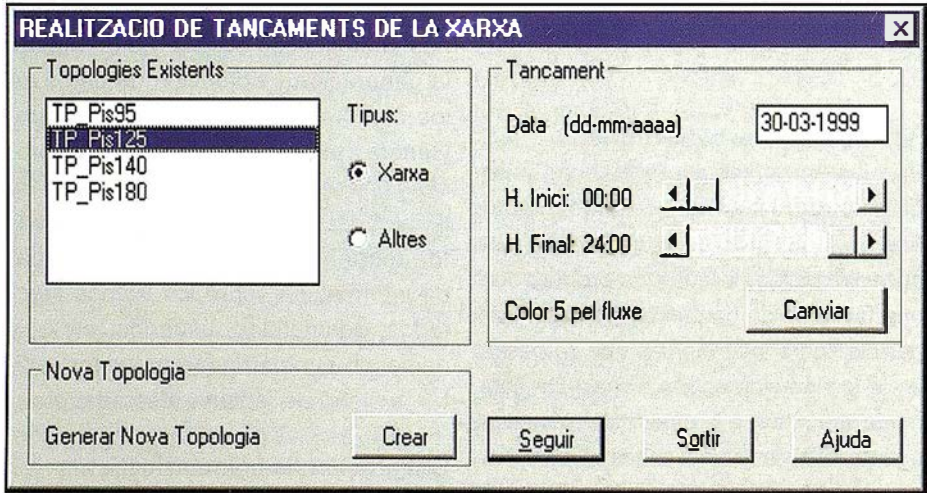

Figura 7. Realización de Sectores de cierre. Generación automatizada del proceso de realización de Sectores de cierre, para saber vávulas a cerrar y tramos afectados.

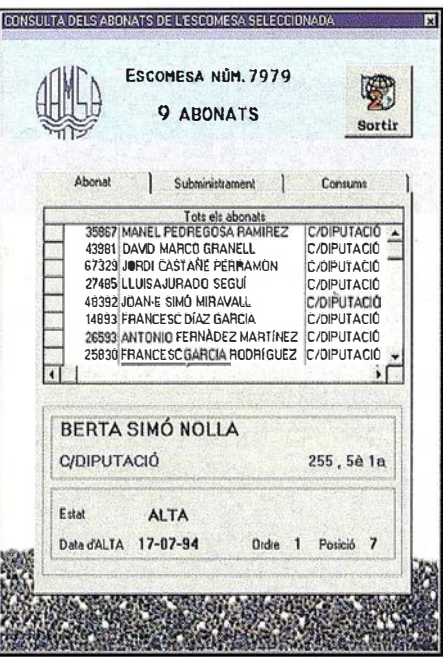

Figura 6. Consulta de abonados. La ficha de los abonados nos enseña los datos de todos los abonados que dependen de la acometida seleccionada, y podemos acceder a todos sus datos (nombres, consumos, etc...)

ponibles de AutoCAD Map, y/o alfanuméricamente realizando cualquier consulta desde nuestra base de datos (ACCES, DBF, EXEL, Etc...), consiguiendo así una explotación muy potente y sin errores al tener el soporte gráfico de los datos alfanuméricos.

### Publicación de la información

#### Facilidad de impresión.

Para facilitar los procesos de impresión de los planos que componen la red, se han añadido herramientas que nos permiten generar automáticamente o asistidamente la totalidad de dichos planos.

#### Integración a la familia de productos **GIS de Autodesk**

El hecho de estar basado e integrado en AutoCAD Map aporta múltiples ventajas: fácil aprendizaje, rápida implantación, ágil explotación sin necesidad de dificultosas conversiones desde cualquiera de los productos GIS de Autodesk (Autodesk World, Autodesk MapGuide, Whip,..), garantías de estabilidad y evolución futura, etc...

En resumen: se trata de una herramienta muy asequible a la mayoría de las organizaciones que resuelve gran parte de sus problemáticas por un coste de implantación bajo, y con una rápida obtención de resultados.

# ndos Experiment Ode 1en45

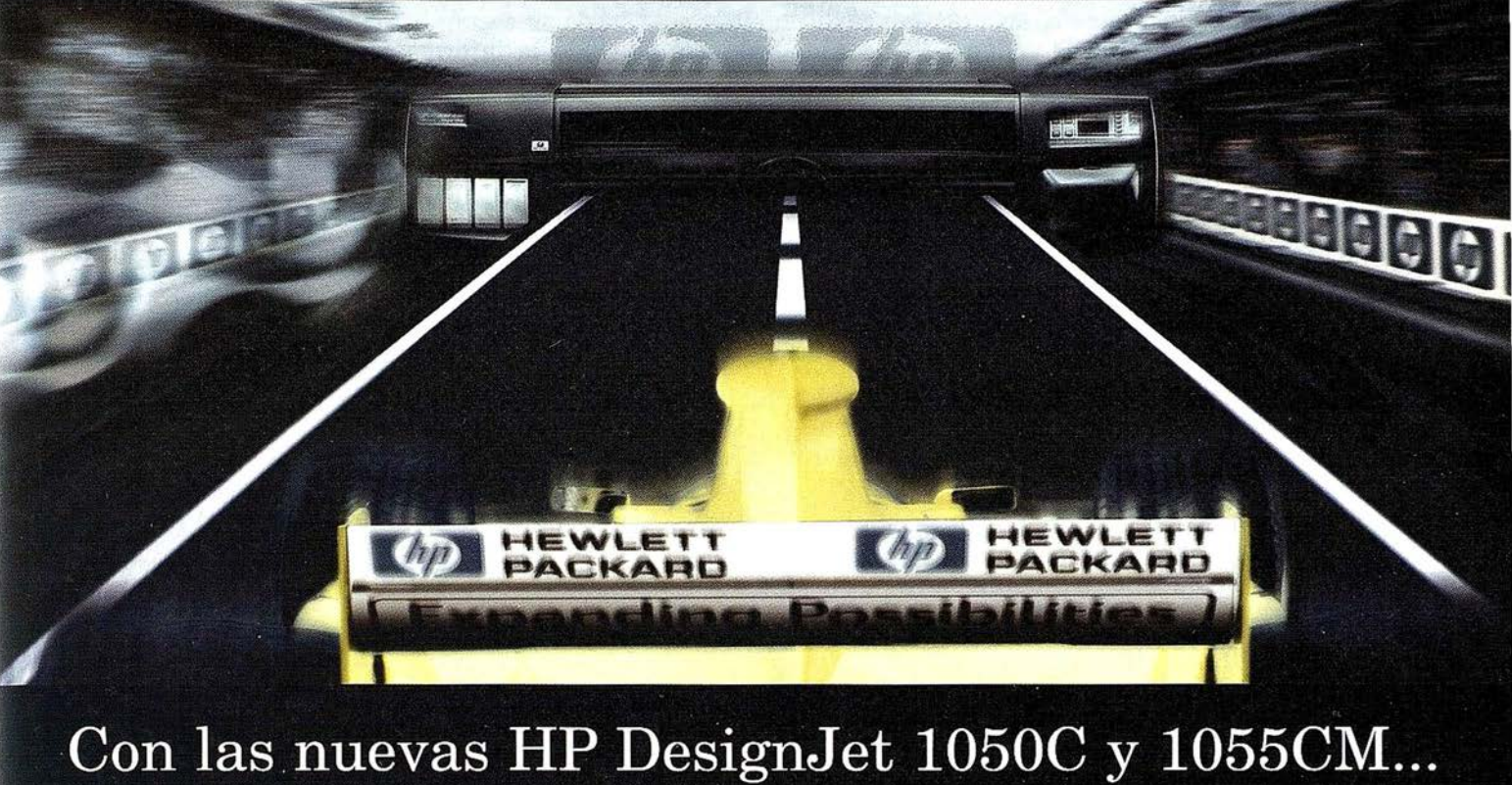

Un máximo de concentración, nervios a flor de piel, entusiasmo y alboroto. Empieza una carrera contrarreloj. El camino hacia un nuevo diseño que exige todo su esfuerzo. Una carrera Haga la prueba imprimiendo sus ficheros en ra contrarreloj. El camino hacia un nuevo<br>diseño que exige todo su esfuerzo. Una carrera que depende de su posición de salida, la veloci-<br>dad y la habilidad. Una pista llena de obstácu-<br>los inesperados. Pero la suerte le s dad y la habilidad. Una pista llena de obstáculos inesperados. Pero la suerte le sonrie y en *internacional de la consumo* de la pro-<br>unos momentos, la bandera marca la llegada. **la consumo** de la pro-Ha alcanzado la meta. El resultado de todos J ductividad, se alcanza precisión milimétrica sus esfuerzos aparece en la pantalla de su sus esfuerzos aparece en la pantalla de su aparece en la pantalla de su de de la pantalla de su de de la pantalla de su de de la pantalla de su de la pantalla de su de la pantalla de su de la pantalla de su de la pantalla ordenador. Es la prueba palpable de su des- $\mathbb{Z}$  segundos treza y ya no puede esperar para tenerlo en sus manos. Quiere verlo, y más rápido de lo En blanco y n<br>que acaba de correr en la carrera. que acaba de correr en la carrera.

La nueva serie 1000 de HP DesignJet es la impresora de gran formato más veloz. La nueva tecnología HP JetExpress permite ofrecerle la

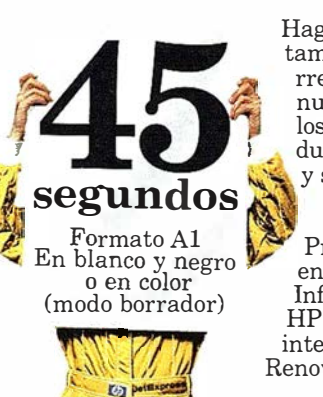

mayor productividad de una impresora de inyección de tinta del mercado.

tamaño A1 en tan sólo 45 segundos, y ahó-<br>rrese también costes de operación. Con la nueva tecnología HP JetExpress se reducen

' Pruebe la nueva HP DesignJet serie 1000 Infórmese sobre la los Centros de Demostración de HP.<br>Exemplo existencia támica da (modo borrador) Informese sobre la asistencia tecmca de HP y no olvide preguntar por nuestras interesantes ofertas de HP Renting y Plan Renove.

# ... alcance la meta a la máxima velocidad.

. i 1

- $\bullet$  Impresión 6 veces superior gracias a los revolucionarios cabezales de impresión de la nueva tecnología HP JetExpress
- 1200 ppp en negro
- 600 ppp en color
- Menor consumo de tinta y a horro en gastos de operación
- 512 inyectores por cada cabezal de impresión para ofrecerle una fiabilidad absoluta
- 16, 7 millones de colores con certificado Pantone
- Drivers HP para AutoCAD 2000, Microsoft Windows 3. 11 / 95/98/ NT 4.0
- Interfase de red interna HP JetDirect (Ethernet / LocalTalk, 10/ 100 Base-TXJ

¡Y todo elto desarrollado por las laboratorios<br>de I+D de HP Española!

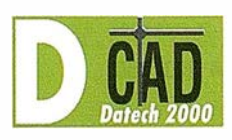

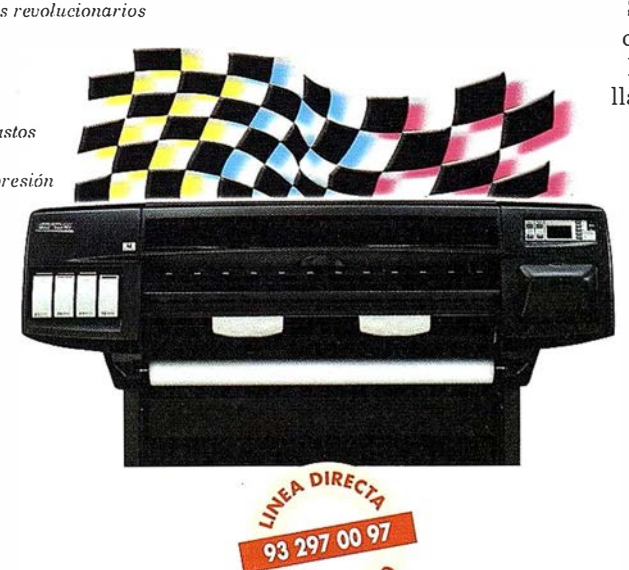

Si desea más información o conocer cuál es su Centro de Demostración más cercano, llámenos al 902.150.151, envíenos un fax al 900.973. 107 o visite nuestra página web "www.hp.es/granformato".

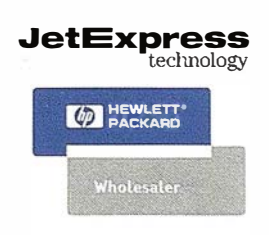

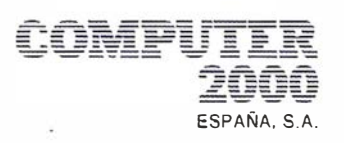

# Gis en Autodesk

Autodesk es el principal proveedor mundial de programas para la creación de mapas y sistemas GIS, y de diseño CAD para ordenadores personales. El objetivo de la División GIS de Autodesk es proveer herramientas de alta calidad necesarias para la visualización y gestión de su entorno. Al contar con una tecnología GIS más asequible, la División GIS de Autodesk está situando la información al alcance de todo el mundo ("bringing information down to earth™").

Descubra nuestra línea de productos:

- \* AutoCAD Map, para la creación automática de mapas y cartografia
- Autodesk World, para la integración de datos geográficos
- Autodesk MapGuide, para la publicación electrónica de mapas

Si desea obtener información actualizada, acerca de la División GIS de Autodesk y sus productos, visite nuestra página Web en www.autodesk.es.

#### Colaboradores GIS de Autodesk

Un GIS se construye, no se compra. La construcción e implementación requieren de equipos y programas informáticos, servicios e información. Para ayudarle a cumplir sus objetivos, la División GIS de Autodesk ha reunido un amplio grupo de recursos especializados entre los que se incluyen distribuidores, suministradores de información, consultores, desarrolladores e integradores de sistemas.

#### Las ventajas de Autodesk

Autodesk cuenta con una extensa red mundial de Distribuidores Acreditados para el mercado GIS a través de los cuales comercializa sus programas para cartografia y sistemas de información geográfica. Estos distribuidores acreditados proporcionan el soporte y formación adecuado a sus necesidades.

Entre los recursos adicionales, se encuentra una página Web que proporciona soporte técnico complementario y grupos de discusión en www.autodesk.com/gis.

Además, para ayudarle a optimizar su inversión, la red de Centros de Formación Autorizados de Autodesk (ATC) ofrecen una alta calidad de formación a usuarios nuevos y avanzados.

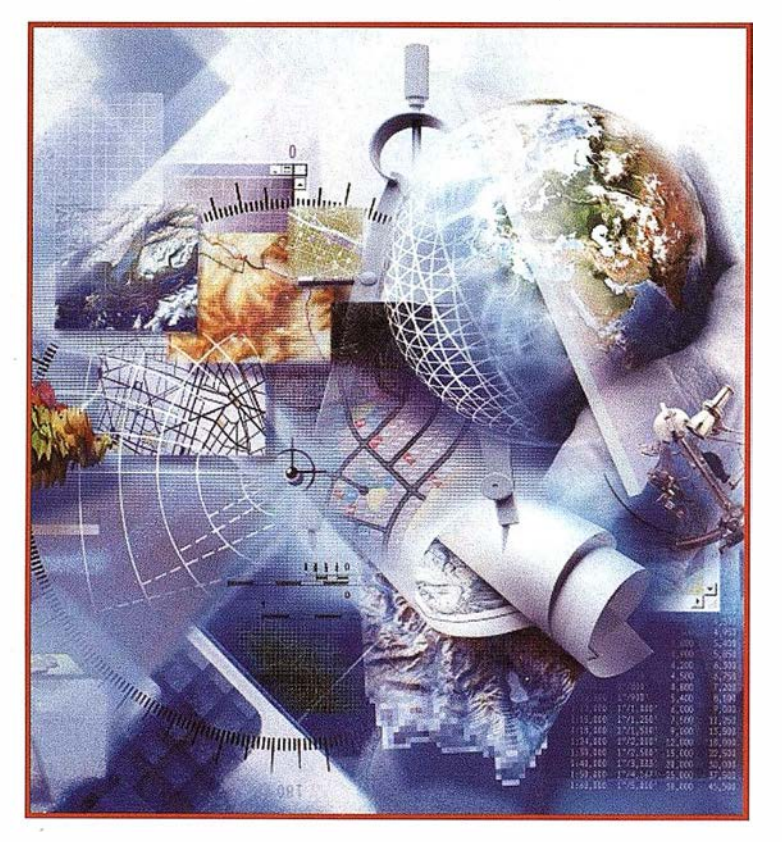

#### Acerca de Autodesk

Autodesk es el primer proveedor mundial de programas de diseño y herramientas multimedia para PC. Sus productos 2D y 3D se utilizan en muchos sectores para diseño arquitectónico y mecánico, cartografia, producción de películas y vídeo, desarrollo de vídeojuegos y de contenidos de Web. Su división Discreet lidera el sector de programas de modelado y animación 3D para PC, con una completa gama de productos para profesionales del diseño y los medios digitales. Como cuarta mayor compañía mundial de software para PC, Autodesk tiene cuatro millones de clientes en más de 150 países.

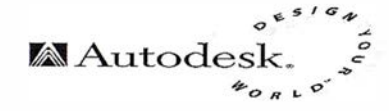

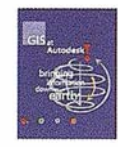

# ER Mapper 6.0 - Imágenes para su SIG La solución "Imágenes para todos"

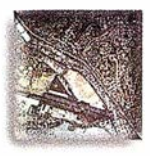

AutoCAD MAP® ArcView® GIS

**Autodesk World MapInfo**®

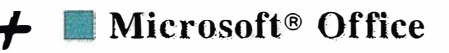

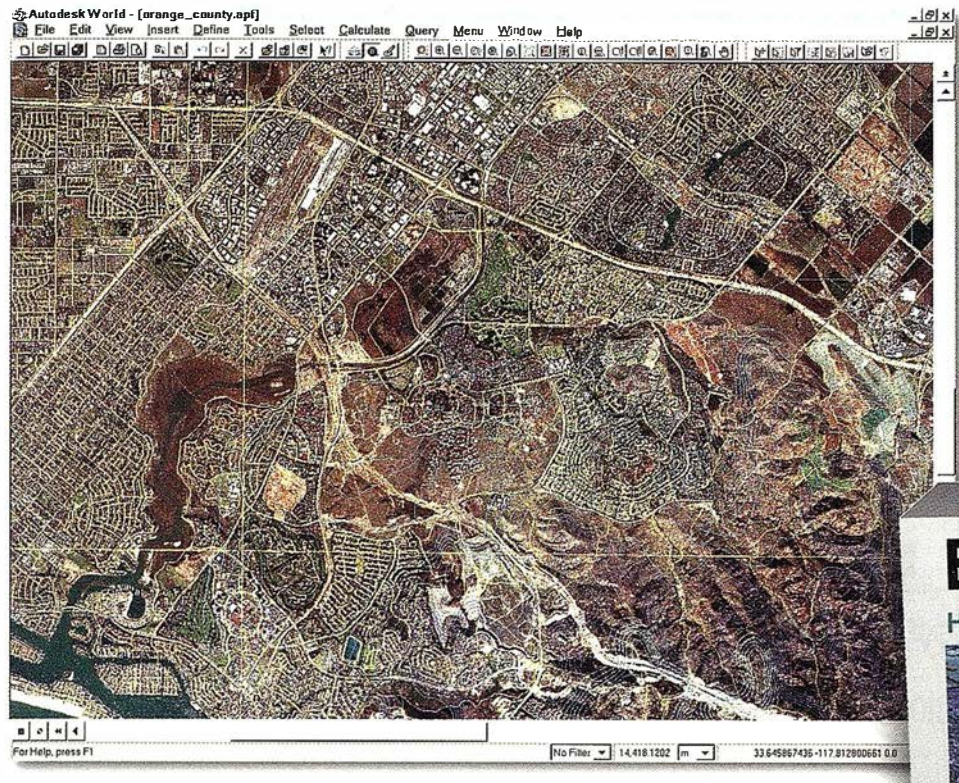

### Use archivos de imágenes de cualquier tamaño en su SIG

Dote a su SIG de la ventaja única de los algoritmos de ER Mapper.

Los algoritmos de ER Mapper procesan y muestran su imagen, sin usar el valioso espacio en disco.

Ahora, con ER Mapper 6.0, la potencia de proceso de imágenes de su SIG no tiene límite.

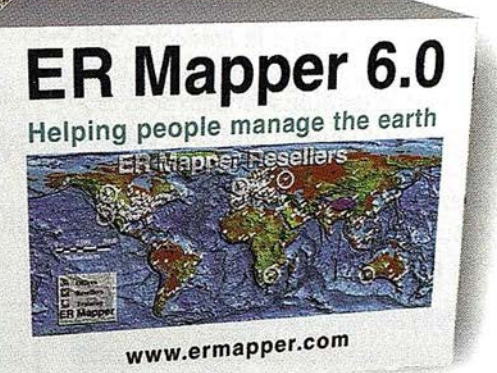

### Use imágenes ER Mapper directamente en su SIG con estos "plugins" aratuitos:

- AutoCAD MAP® Release 3
- ArcView<sup>®</sup> GIS Versión 3.1
- MapInfo  $v4.5$  y  $v5.0$ <sup>®</sup>
- ER Viewer (visualice imágenes en programas de Microsoft® Office tales como Word y Excel)
- Autodesk World 2.0" ("plugin" incorporado)

### Descargue hoy estos "plugins" gratuitos de nuestra web www.ermapper.com

- "Plugins" gratis con ER Mapper 6.0 Los usuarios de SIG/CAD/Office NO necesitan adquirir costosos módulos para visualizar imágenes
- Distribuya los "plugins" con sus datos envíe los "plugins" con sus datos para facilitar su visualización
- ◆ Toda la potencia de proceso cada "plugin" incorpora el "motor" de proceso de ER Mapper completo
- Sin límite en el tamaño de archivos visualice el área completa del proyecto en una imagen de alta resolución
- Distribuya algoritmos de ER Mapper distribuya imágenes inteligentes para ser vistas con los "plugins"

ER Mapper está soportado por 510 distribuidores en todo el mundo. No todas las funciones están disponibles en todas las plataformas. Especificaciones de producto sujetas a cambio sin previo aviso.<br>Todas las marcas, nombres de compañías y productos son marcas registradas de sus respectivo

# **ER Mapper 6.0**

Helping people manage the earth

www.ermapper-spain.com

Oficina Regional para el Mediterráneo Earth Resource Mapping Spain S.L Bailen, 1 - 28280 El Escorial, España Teléfono/Fax: +34 91 896 0379 Email: Info@ermapper-spain.com

## La utilización de coordenadas UTM en levantamientos con GPS

Manzano Agugliaro, Francisco.

Area de Expresión Gráfica en la Ingeniería. Opto. Ingeniería Rural. Universidad de Almería. email :fmanzano@ ualm.es

Meroño de Larriva, Jose Emilio. Opto. Ingeniería Gráfica e Ingeniería y Sistemas de I nformación Cartográfica.

Universidad de Córdoba.

### **Resumen**

En el presente trabajo se estudian las limitaciones de la utilización de las coo rdenadas UTM en los levantamientos planimétricos realizados con GPS. Para ello se compararon distintos levantamientos realizados con Estación Total y con GPS, transformando las coordenadas tridimensionales WGS84 a planas mediante coordenadas UTM. Así mismo se evaluó la limitación que presentan las coordenadas UTM para el replanteo de obras, al utilizar la técnica del tiempo real con GPS, cuando se trata de adaptar el sistema de referencia plano en el que se definió la obra, con el sistema plano UTM obtenido con G PS, mediante un ajuste plano.

### 1. Introducción

El uso civil del sistema GPS, se puede considerar que comienza en el verano de 1982, cuando por parte de investigadores del MIT (Massachusetts Institute of Technology) se realizan con el prototipo de GPS Macrometer (Leick A. 1 994). Las aplicaciones continuaron con la introducción del GPS en las campañas para la determinación de redes geodésicas, los primeros trabajos descritos se realizaron en Ottawa 1983, para redes geodésicas de pequeñas dimensiones, sobre los 50 km. de línea base, (Wells D. et al. 1986).

No obstante aunque las aplicaciones del sistema GPS eran precisas, también eran muy lentas en la determinación de la posición, una hora como mínimo. En 1 985 Remondi introduce el concepto de posicionamiento cinemático relativo, midiendo la fase de la portadora, con el cual era posible obtener precisiones centimétricas con observaciones prác-

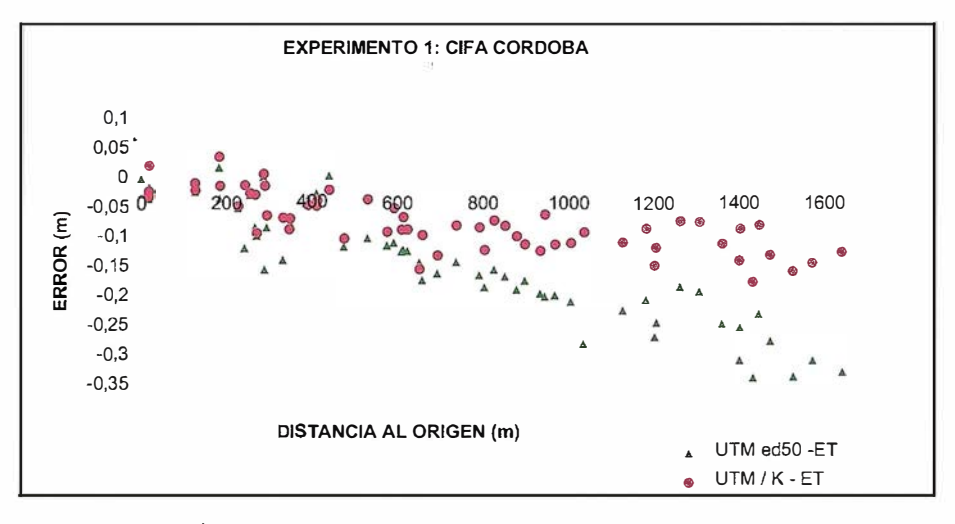

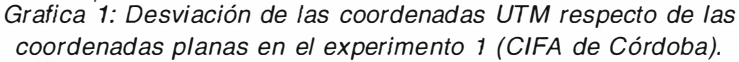

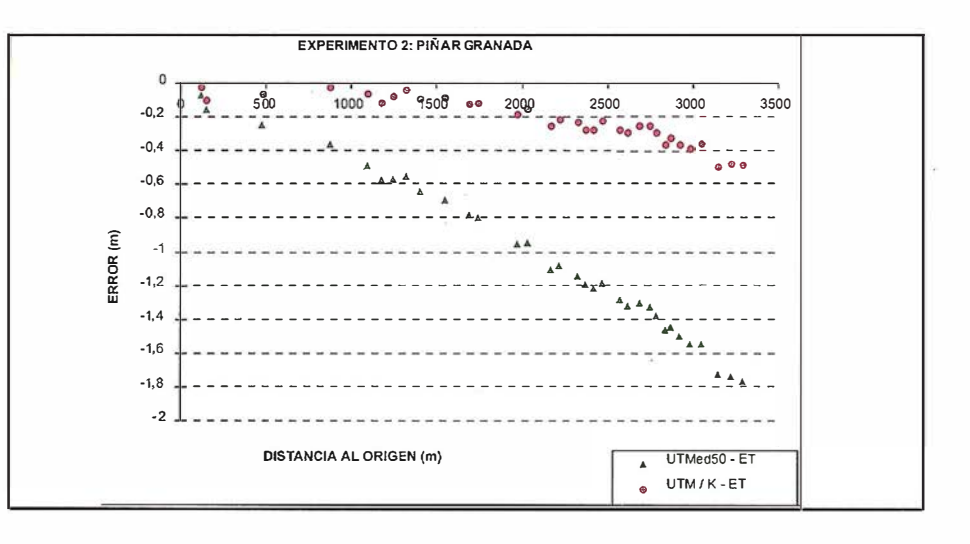

Grafica 2: Desviación de las coordenadas UTM respecto de las coordenadas planas en el experimento 2 (Piñar en Granada).

ticamente instantáneas, simplemente con la condición de que no perdieran el seguimiento de los satélites durante la trayectoria, para que no hubiese pérdida de ciclos, y establecer un periodo previo de inicialización para la resolución de la ambigüedad entera (Remondi, B. W. 1985 a, b, c).

A partir de aquí se fue mejorando en la precisión de la posición y en la velocidad de su determinación y por tanto

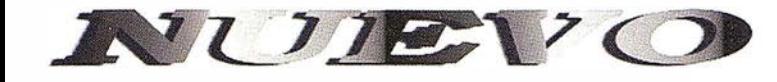

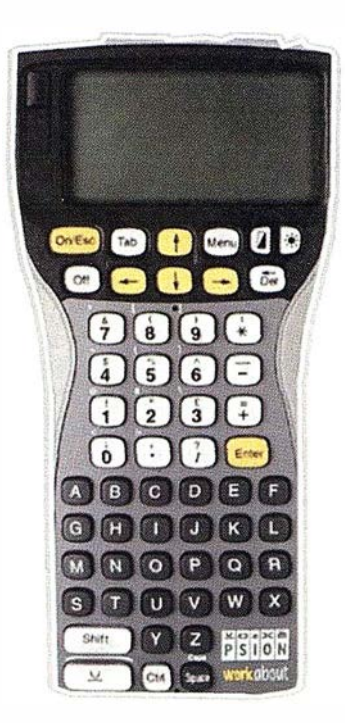

### SOFTWARE DE CAMPO PARA APLICACIONES DE TOPOGRAFIA, GEODESIA Y OBRA CIVIL

24 S'OS

Base de Datos Integrada. Interfaz Usuario Avanzada. Cálculo de estacionamiento. Interfaz y Procesos de medición polar. Interfaz de Replanteo por puntos. Medición de perftles transversales. ZASPER. Manejo de Objetos. Co-Go.

Múltiples comunicaciones a instrumental geodésico (Sokkia, Geodimeter, Pentax, Leica, Topcon, Nikon, Zeiss) Alto nivel de conectividad y compatibilidad.

**a** Alquiler @ Venta @ Reparación @ Calibración @ Cálculo y Trabajo de Gabinete @ Restitución @ Aplicaciones Informáticas

> **Servicios Topográficos** C/ Juan de Austria, 30 28010- Madrid Tlf: 91 4468704 - Fax: 91 4470243 E-mail: latecnica@redestb.es http:\\www.latecnica.com

La Técnica, S.A.

aumentando las aplicaciones en el campo de la Ingeniería Civil, contribuyendo de forma notable al desarrollo de las aplicaciones las mejoras tecnológicas, que principalmente han venido en tres sentidos: tecnología del receptor, tecnología de la antena y en los algoritmos (Lichten S. M., 1991).

Sin embargo, dado el origen del sistema GPS como sistema de navegación militar, la utilización del sistema en la Ingeniería viene heredando la transformación a coordenadas UTM como coordenadas .planas, siendo hoy en d ía el sistema de coordenadas planas que presentan los equipos comerciales. A priori esto tiene una ventaja clara como es la georreferenciación de los trabajos realizados, con la posibilidad de superponerlos sobre la cartografía digital existente.

Realmente, la idoneidad de la ventaja descrita anteriormente, es para la utilización del GPS con la técnica relativa y utilizando como observable las pseudodistancias, puesto que esta técnica permite obtener precisión métrica o submétrica, y la perdida de precisión o deformación que introduce la transformación UTM no es apreciable, y menos aún cuando la aplicación es la medida de superficies, puesto que cuanto más grande y determinada con más puntos la superficie a medir, más peq ueño se hace el error en la medición de la superficie (Manzano F. et al. 1 997).

Pero si se pretende utilizar el GPS con la técnica relativa utilizando como observable la medida de la fase de la portadora, técnica que permite obtener precisión centimétrica, la utilización de coordenadas UTM como si fuesen coordenadas planas locales es un error conceptual básico (Ashkenazi V. 1993).

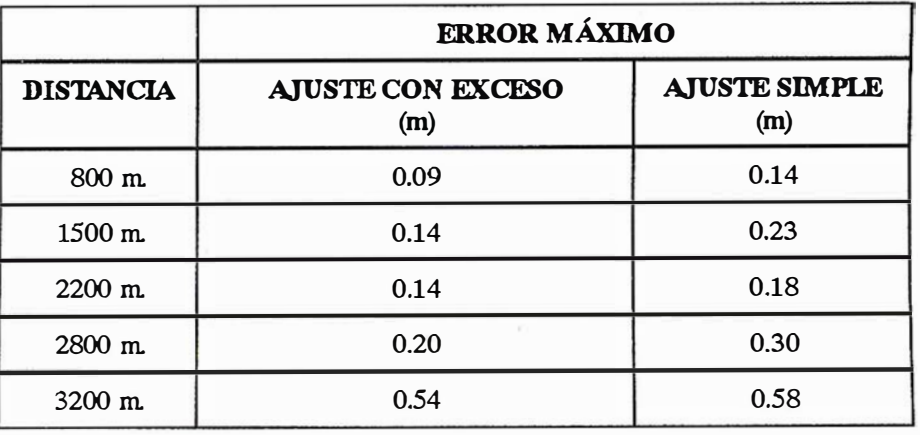

Tabla 1: Errores máximos dentro de las zonas de ajuste 20.

### 2. Objetivos

Los objetivos planteados en este trabajo fueron:

- 1° Evaluar las coordenadas UTM determinadas con GPS en el control geométrico preciso de obras.
- 2º Evaluar la utilización de coordenadas UTM para su utilización con GPS en tiempo real para el replanteo de obras previa calibración mediante ajustes planos.

Para la consecución de estos objetivos nos planteamos realizar varios experimentos con distinta ubicación geográfica a fin de comparar los resultados obtenidos con GPS.

### 3. Descripción de los experimentos

En este trabajo se han realizado tres levantamientos con GPS utilizando la técnica relativa con medida de fase, y

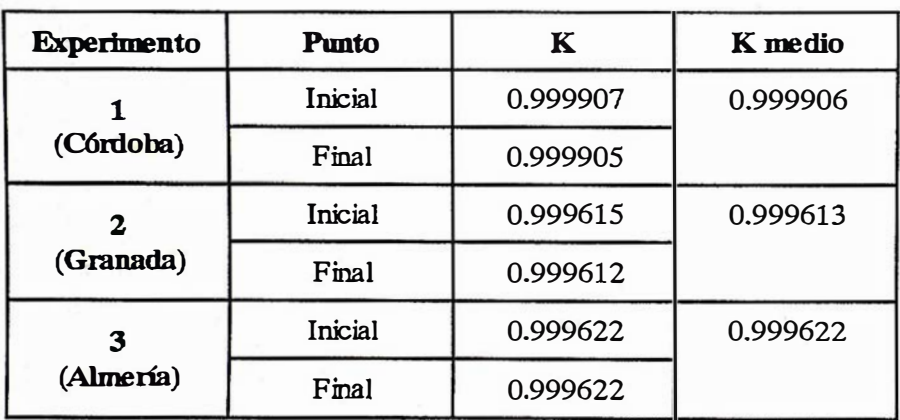

Tabla 1: Módulos de deformación en los experimentos.

levantando los mismos puntos con Estación Total.

El primer experimento se realizó en las instalaciones del CIFA (Centro de Investigación y Formación Agrario) de Córdoba, tomándose un total de 68 p untos de control en una distancia de 1650 m. El segundo experimento se realizó en un camino forestal en el término municipal de Piñar (Granada), levantándose 34 puntos en 3200 m. Y el tercer experimento se realizó en las inmediaciones de la Universidad de Almería, tomándose 72 puntos de control a lo largo de 2600 m.

Los equipos utilizados fueron, como equipo topográfico la Estación Total Sokkia Set 4 B, en el tercer experimento, y como equipos GPS el Topsat cuya estación base ubicada en las instalaciones de la Universidad de Almería, obsérvese como la antena está montada sobre un Choke Ring para evitar el posible error de multipath originado por el coche donde está el receptor, el equipo móvil puede verse en la foto 3, sobre un operario realizando el levantamiento con GPS en el experimento 3.

### 4. Análisis de resultados

Las coordenadas geográficas GPS obtenidas en el sistema WGS84, se transformaron al sistema ED50 con los 5 parámetros de transformación descritos en Dalda A. 1997, posteriormente se transformaron a UTM. Antes de pro-. ceder a la comparación de ambos levantamientos se calcularon los módulos de deformación lineal (K) inicial y final para cada trabajo, y calculándose el valor medio para cada levantamiento, en la tabla 1 se muestran estos módulos de deformación lineal. Tomas en el segundo de segundo de deformación lineal.

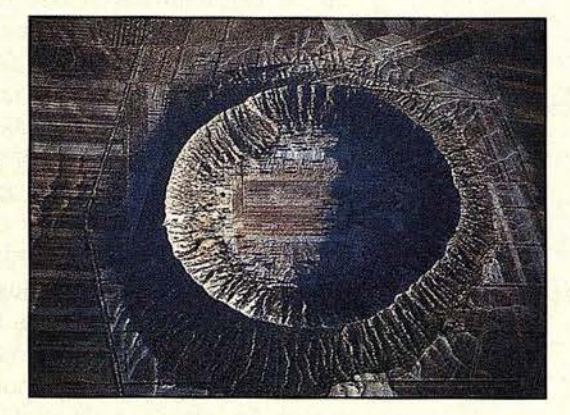

### ESTO LO CREO SOLA LA NATURALEZA

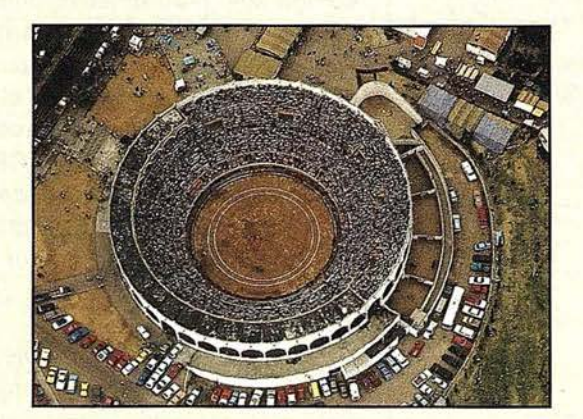

AQUI EL HOMBRE YA COLABORO CON LA TOPOGRAFIA CLASICA

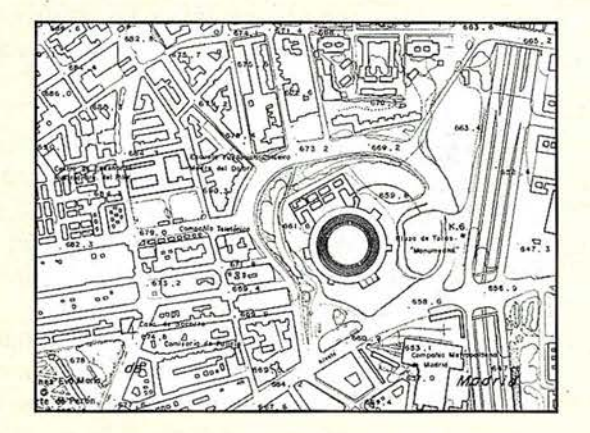

HOY, SE APOYA Y ACTUALIZA CON GPS

### ESPECIALISTAS EN EQUIPOS DE TOPOGRAFIA, GPS Y LASER

### ASISTENCIA Y MINERIA S.L. Quintana,23 28008 Madrid Tel: 91 -5428063 Fax: 91 -5595674

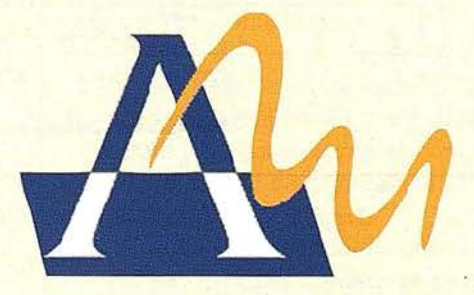

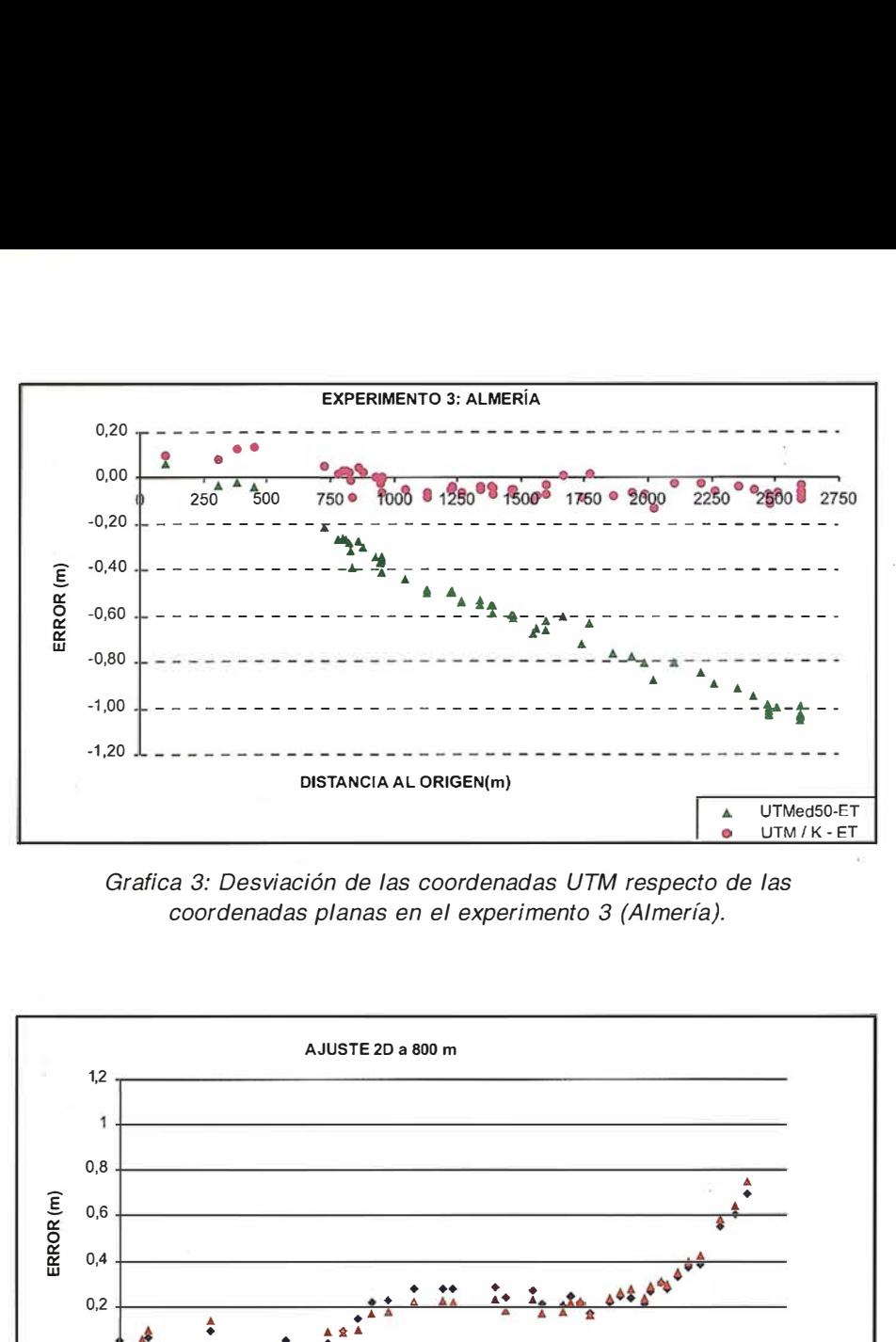

Grafíca 3: Desviación de las coordenadas UTM respecto de las coordenadas planas en el experimento 3 (Almería).

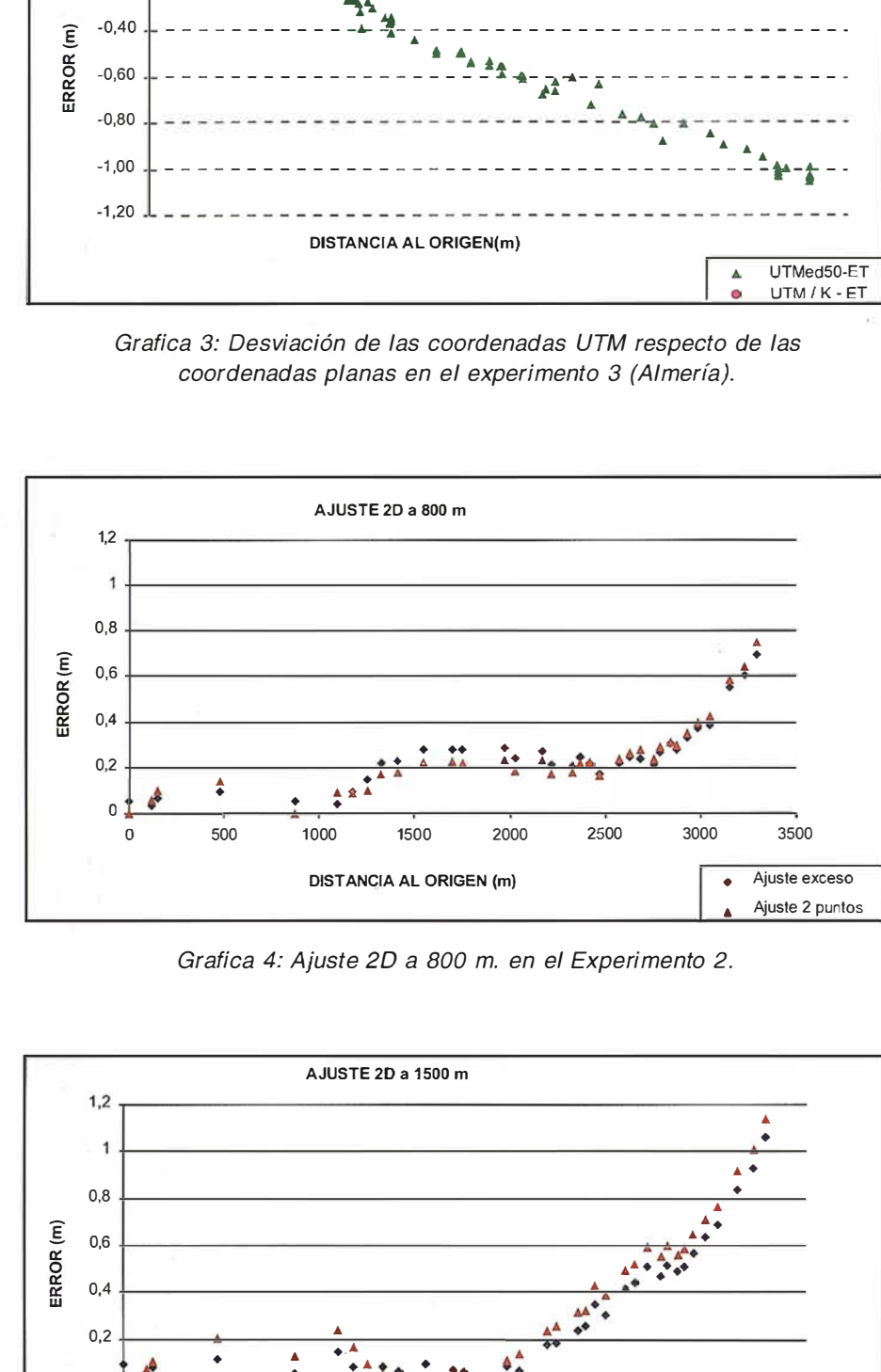

Grafíca 4: Ajuste 20 a 800 m. en el Experimento 2.

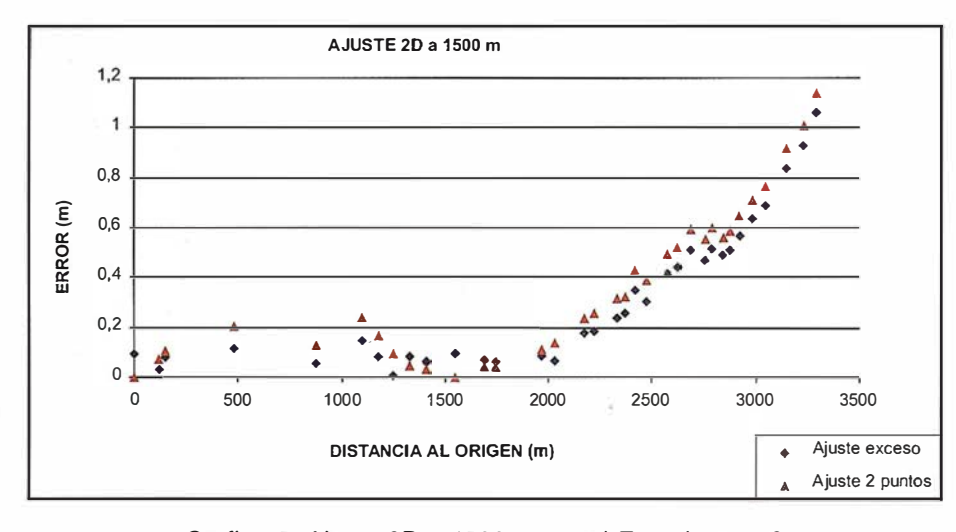

Grafíca 5: Ajuste 20 a 1500 m. en el Experimento 2.

Se han calculado las distancias planas al punto origen dellevantamiento tanto coordenadas UTM obtenidas con GPS, y estas últimas también se han mayorado con el módulo de deformatrabajo. En las gráficas 1, 2, y 3, se han representado las diferencias de distancias obtenidas con las coordenadas UTM y UTM / K respecto con las obtenidas con la Estación Total (ET). Observándose como la utilización directa de coordenadas UTM tiene un error muy grande como era de esperar, pero que la corrección con el módulo de deformación lineal corrige sólo parcialmente, pues sigue existiendo un error remanente que siempre es negativo de 15 cm. en el experimento 1, de 40 cm. en el experimento 2, y de 10 cm en el tercero, luego la distancia medida con GPS utilizando este tipo de coordenadas incluso corrigiendo el módulo de deformación lineal es menor que la medida con GPS.

Para evaluar el segundo objetivo, es decir la utilización de las coordenadas UTM en el replanteo previa calibración con puntos de coordenadas planas conocidas, se trabajo con el experimento 2, por ser el de mayor distancia de inicio a fin.

Los ajustes 2 O empleados han sido, el ajuste 20 simple por semejanza, y el ajuste 20 por semejanza con exceso, utilizando para su resolución las expresiones descritas en Kreiling A. 1 980.

Se realizaron ajustes 2D simples con dos puntos, el origen del levantamiento y otro a distintas distancias: 800 m., 1 500 m., 2200 m., 2800 m., y 3200 m . Y por otro lado se realizaron ajustes por 8 los errores obtenidos para cada tipo de ajuste.

Se puede ver que en general fuera de la zona de ajuste, el error aumenta rápidamente con la distancia, y que el ajuste por exceso como es lógico es m ejor, pero sólo dentro de la zona de ajuste, véase Gráfica 4, donde el ajuste por exceso es peor al salir de la zona de ajuste.

Se ve como en realidad no hay ningún plano que nos da por bueno un ajuste entre las coordenadas obtenidas con
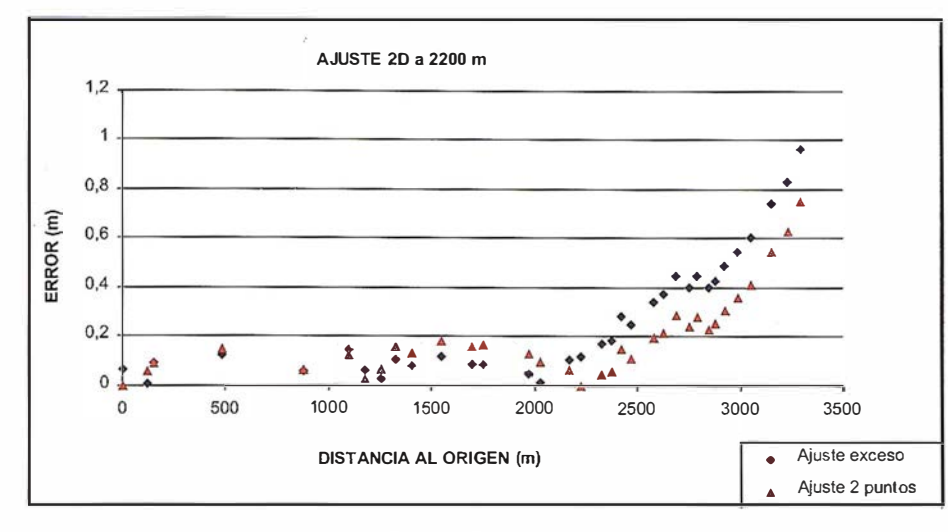

Grafica 6: Ajuste 2D a 2200 m. en el Experimento 2.

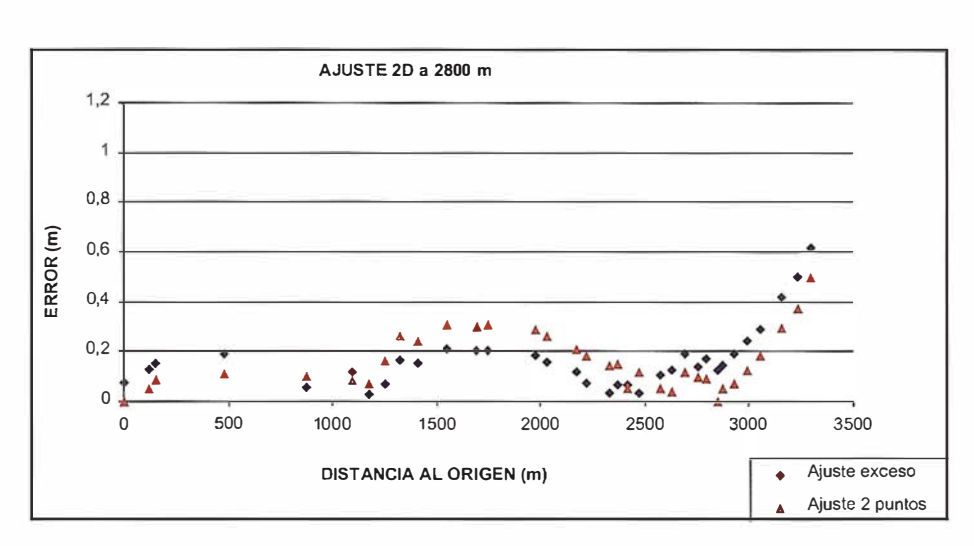

Grafica 7: Ajuste 2D a 2800 m. en el Experimento 2.

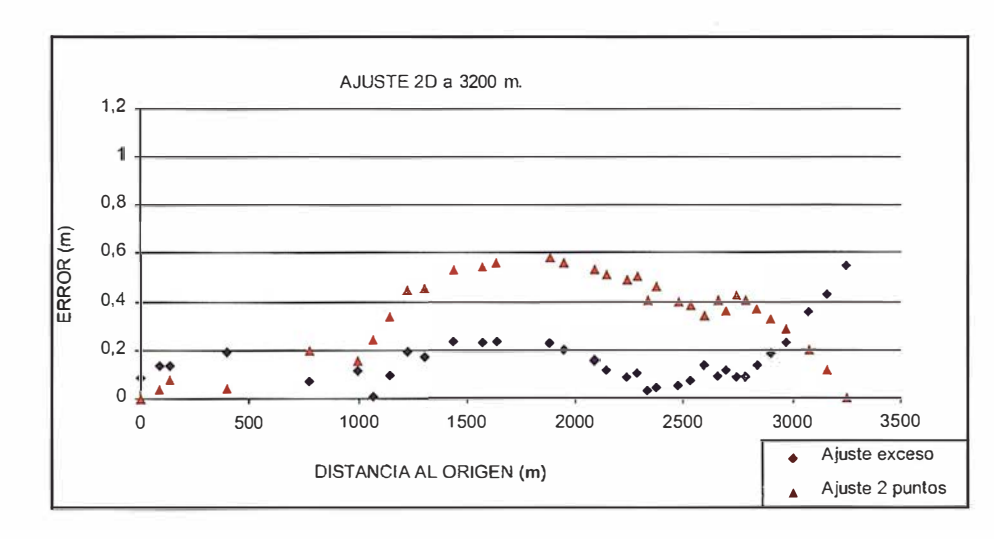

Grafica 8: Ajuste 2D a 3200 m. en el Experimento 2.

Estación Total y las coordenadas obtenidas con GPS y transformadas a coordenadas UTM. Ya que lo normal es que la precisión requerida sea menor de 20 cm, ningún ajuste nos va a poder proporcionar esta precisión, ya que los máximos de los ajustes simples suelen estar alrededor de esta precisión, y los del ajuste por exceso son algo mejores, pero todo hace apuntar a que no es un simple problema de ajuste, sino de las coordenadas UTM, ya que hay una inflexión en los máximos del ajuste simple, ver tabla 2, de errores máximos dentro de las zonas de ajuste 2 D para los ajustes por exceso y simples.

Un ajuste por exceso no es una alternativa, puesto que no es normal tener muchos puntos de control con coordenadas planas para un trabajo, circunstancia que obliga a plantear ajustes simples entre dos puntos. Por esto y lo deducido anteriormente se planteó subdividir la zona de trabajo en zonas más pequeñas de 800 m. En la Gráfica 9 se representa un ajuste realizado con varios planos comparandolo con el ajuste por exceso de la totalidad de los puntos.

En este nuevo ajuste se ve como global-mente se ha mejorado mucho, resultando ser mejor que un ajuste con todos los puntos, aunque el máximo sigue siendo bastante alto, de 0.16 m. La explicación de esta circunstancia se puede deducir de la figura 1, donde se ve la diferencia entre el vector GPS considerando coordenadas UTM y la distancia en el sistema plano local. Las coordenadas UTM están reducidas al elipsoide, superficie curva, que no permite un ajuste global entre todos los puntos, pero que mejora algo al trazar planos entre cada dos puntos del ajuste, figura 2.

### a Conditiones

Las conclusiones a las que se han llegado en este trabajo son:

- 1º La utilización de coordenadas UTM es poco adecuada en el control planimétrico en la Ingeniería incluso corrigiéndole el módulo de deformación lineal.
- El replanteo con coordenadas UTM  $2^{\circ}$ calibradas no debe realizarse fuera de la zona de ajuste, puesto que el error aumenta rápidamente con la distancia fuera de la zona de ajuste.

3° Para tener homogeneidad en las precisiones tras calibrar con coordenadas UTM conviene segmentar el territorio con varios planos para realizar el ajuste.

### 6. Referencias

- Ashkenazi V. "Sistemas de coordenadas: Cómo obtener su posición con precisión y completamente equivocada". GPS un Nuevo Enfoque para los Levantamientos. Observatorio Astronómico de la Plata, Julio 1993.
- Dalda Monrón A. "DGPS y Levantamientos Topográficos: Su empleo en actualización y control del Mapa Topográfico Nacional". Mapping, Mayo 1 997.
- Manzano Agugliaro F., García Buendía T., Meroño de Larriva J.E., López Hernández M., "Evaluación de Equipos GPS para Levantamientos Planimétricos en Actuaciones Forestales". Mapping, Julio 1997.
- Kreiling A. "Manual Fotogramétrico de Bolsillo" Herbert Witchmann Verlag Karlsruhe. Zeiss. 1980.
- Leick A. "GPS Satellite Surveying." Second Edition. Wiley-Interscience Publication. 1994.
- Lichten S. M. "High Precision Applications of the Global Positioning System''. Jet Propulsion Laboratory. California lnstitute of Technology. Pasadena, California. National Aeronautics and Space Administration, Washington, Technology 2000, Volume 2p 276-284. 1991.
- Remondi, B. W. 1985 (a) "Performing centimeter accuracy relative surveys in seconds using GPS carrier phase". Procedings of the First lnternational Symposium on Precise Positioning with the Global Positioning System, Rockville, Md, U.S.A. April, Vol II, pp 789-798.
- Remondi, B. W. 1 985 (b) "Modeling the G PS carrier phase for geodetic applications". Procedings of the First International Symposium on Precise Positioning with the Global Positioning System, Rockville, Md, U.S.A. April, Vol I, pp 325-336.
- Remondi, B. W. 1 985 (c). "Using the Global Positioning System (GPS) phase observable for relative geodesy: Modeling, processing, and results". Ph. D. Dissertation, Center for Space Research, The University of Texas at Austin, Austin, Tx, U.S.A, May. Available from National Geodetic Information Center, N/CG17x2, Rockville, Md 20852, U.S.A.
- Wells O.E., N. Beck, D. Delikaraoglou, A. Kleusberg, E.J. Krakiwsky, G. Lachapelle, R. B. Langley, M. Nakiboglu, K.P. Schwarz, J.M Tranquilla and P. Vanicek. "Guide to GPS Positioning:' Canadian GPS Associated, Fredericton, N.B. Canada. 1986.

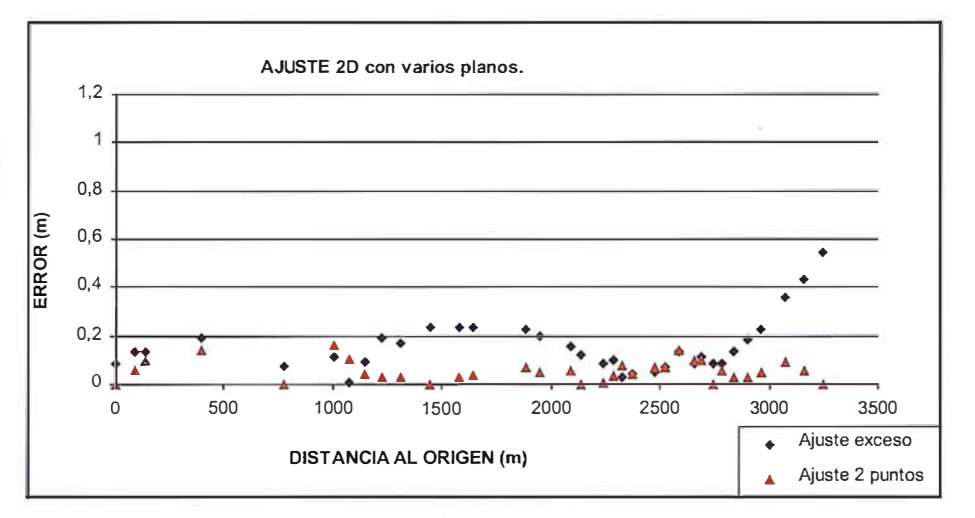

Grafica 9: Ajuste 20 con varios planos y por exceso en el Experimento 2.

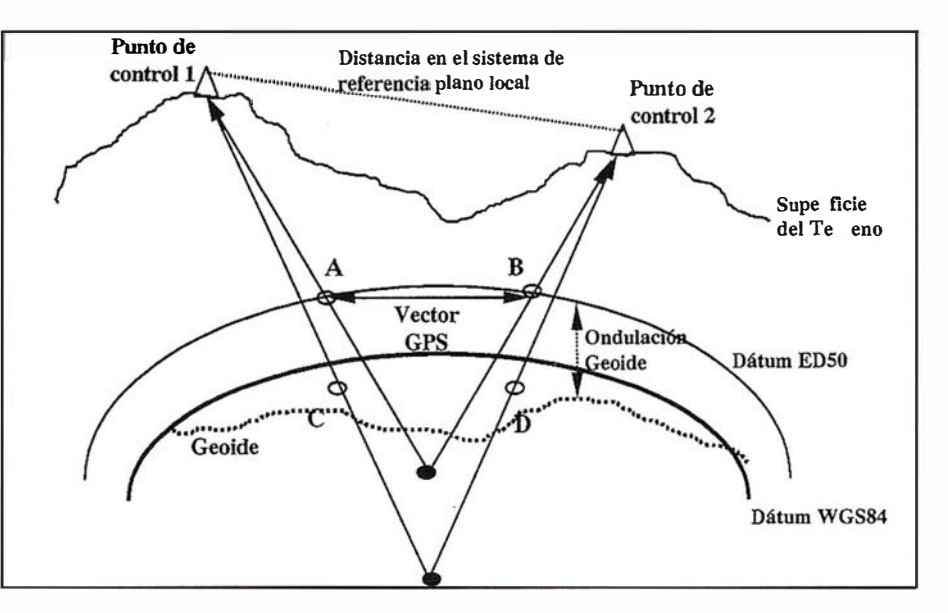

Figura 1: Relación entre el plano local de referencia y las coordenadas GPS transformadas a UTM.

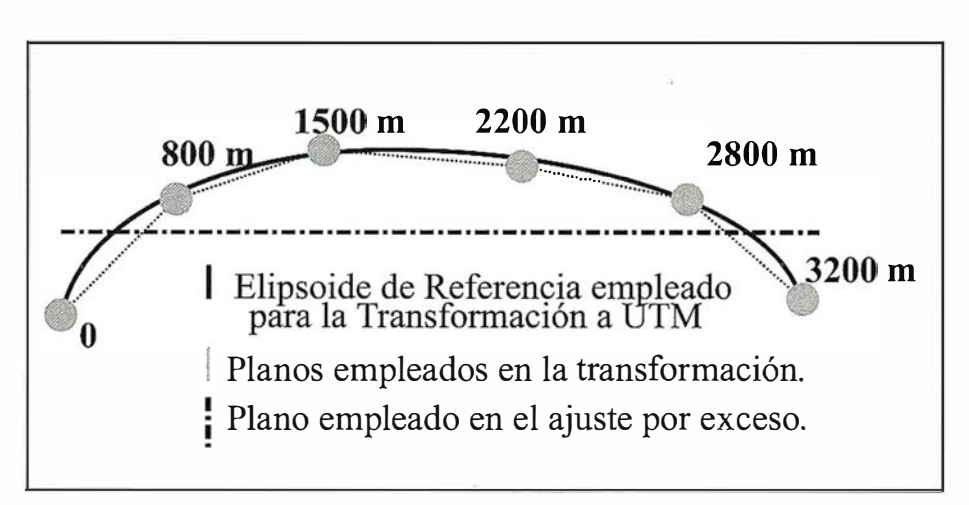

Figura 2: Relación entre los planos empleados en las transformaciones y el elipsoide de referencia empleado en la Transformación a UTM.

### **Stereo Imaging Through Innovation**

**ISM** 

**Europe** 

# 995.000 Pts. NO PAGUE POR LA Z MÁS

Tewer

Véalo en Expogeomática  $'99$ 

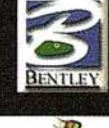

I.S.M. Europe S.A

7f. 932 801 050<br>Fax. 932 801 950

Email: info@ismeurope.com **URL: www.ismeurope.com** 

### El GPS RINEX y su presencia en España

Cristina Torrecillas Lozano.

Ingeniera en Cartografía y Geodesia. Colaboradora Honoraria del Departamento de Ingeniería Gráfica. Universidad de Sevilla. Torrecil@cica.es

Juan José Martínez García.

Profesor Titular del Departamento de Ingeniería Gráfica. Universidad de Sevilla. Jjose@cica.es

El RINEX (Reciever INdependent Exchange Format), son las siglas de un formato de intercambio de información GPS<sup>1</sup>. Fue presentado en el 5<sup>°</sup> Simposium Geodésico Internacional en Posicionamiento por Satélites<sup>2</sup> que tuvo lugar en Las Cruces (México) en marzo de 1989. En Agosto de ese mismo año es recomendado por la Asociación Internacional de Geodesia (IAG<sup>3</sup>) como formato estándar de intercam bio de ficheros GPS.

En esté Simposium compitió con otros tres formatos de datos:

- FICA (Floating Integer Character ASCII): desarrollado por el Applied Research Laboratory de la Universidad de Texas.
- -ARGO (Automatic Reformatting GPS Observatíons), programa desarrollado por la NGS<sup>4</sup> estadounidense.
- ASCII: formato de intercambio ASCII de la Geodetic Survey de Canadá para uso interno.

Tras una serie de deliberaciones, finalmente se optó por el formato RINEX pero con una serie de reformas sobre su desarrollo inicial.

El responsable de la primera versión de este formato fue el Instituto Astronómico de la Universidad de Berna (Suiza), empleándose por primerá vez en la campaña geodésica EUREF-89 que realizó este mismo Instituto. En ella, se dispuso de 60 receptores de 4 marcas distintas, por lo que la necesidad de disponer de un fichero de intercambio de datos que facilitara el cálculo de bases en conjunto era primordial.

Está primera versión del RINEX solamente era capaz de transformar los datos de posicionam ientos estáticos. Posteriores versiones incluyeron el resto de posicionamientos (estático-rápido, pseudocinemático, cinemático .. :). La versión 2 salió a la luz en Septiembre de 1990, en el Simposium de Ottawa (Canadá), resultando ser una versión abierta a futuras pequeñas modificaciones, como la de 1 993 que incluye un pequeño cambio en los datos tomados bajo el Antispoofing (A/S)<sup>5</sup>, o la de inclusión de archivos de la constelación rusa GLONASS de principios de 1 .997. La NGS<sup>6</sup> es la institución que ha actuado como coordinador de la normalización de este formato.

La base del RINEX parte de que la mayoría del software para GPS emplea los siguientes observables:

- La medida de la portadora de fase en una o dos frecuencias (L1 o L1 y L2).
- La medida por Pseudodistancia o código.
- El tiempo obtenido en el instante de validar las medidas de fase y código.

Consecuentemente la mayoría de la información que recogen los receptores es innecesaria, pues únicamente con estos tres observables y alguna información adicional relativa al estacionamiento (altura de antena, nombre de la estación...) sería suficiente. También hay que tener en cuenta que el software asume que la lectura del tiempo en los receptores y en los satélites es correcta para la medida de la pseudodistancia y la fase de la portadora.

El RINEX implica que los datos binarios propios de cada tipo de receptor pueden ser transformados a formato independiente universal ASCII<sup>7</sup> durante el proceso de descarga, permitiendo así usar otro tipo de software o intercambiar datos procedentes de otros receptores. Dado que la estructura de los datos fuente (binario) difiere de cada receptor, es necesario que cada proveedor de software GPS genere un interprete para este formato. En la campaña EUREF-89 se necesitó de programas que trasladaran a RINEX los datos recogidos, pero la mayoría de las casas fabricantes no disponían de dicha posibilidad en aquel momento, por lo que el Instituto Astronómico de la Universidad de Berna tuvo que generar los programas adecuados para sus receptores. Dichos programas están disponibles al público y se puede tener acceso a ellos por Internet.

En la actualidad, la mayoría de fabricantes de software GPS incluyen en su paquete informático la opción de carga y descarga de ficheros RINEX, con opciones de carga directamente del archivo fuente o aplicando una transformación a los ficheros propios del programa. En el caso del software GPSurvey™ (Trimble™) la creación de arch ivos de este tipo no es . opcional, el programa que los realiza se desarrolla en entorno DOS, su nombre es DAT2RIN.exe y se encuentra ubicado en el directorio G PSurvey\bin (Las opciones de este programa aparecen tecleando el nombre del archivo). Sin embargo, la casa Leica™ y su software Sky™ ofrecen en un paquete independiente las posibilidades relacionadas con este formato. Existen además programas independientes de las principales casas fabricantes que se dedican a servir de tra-

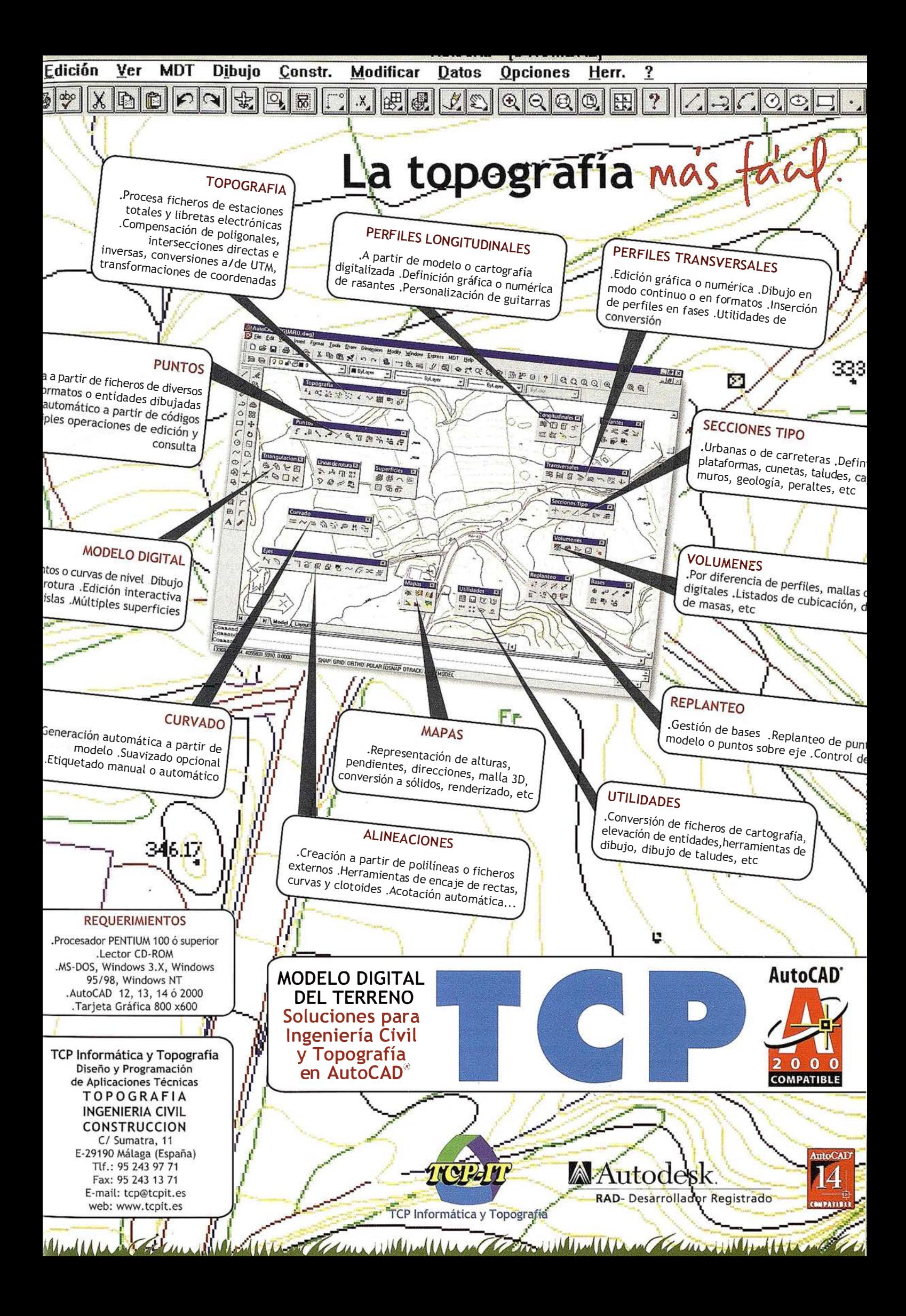

ductores entre casi todos los receptores existentes y el RINEX.

Dado que el RINEX es un archivo de intercambio de información cumple con la mayoría de los condicionantes que se imponen a un fichero de intercambio (información únicamente necesaria, fácilmente transportable entre los diversos sistemas operativos, no-redundancia de datos, posibilidad de agregar nuevas observaciones ... ), excepto con uno fundamental: la gran longitud de sus ficheros. Inicialmente pudo haberse optado por la disminución de dicho tamaño escogiendo un formato binario pero a costa de perder accesibilidad a su contenido y disponibilidad para el usuario. En la actualidad con los programas de compresión de ficheros se consigue reducir indiscutiblemente el fichero RINEX en un factor de tres o más. Por ejemplo, un archivo de medio día de observación, con épocas de 30 segundos, puede llegar a ocupar de 1 .5-2 Mb fácilmente compresibles a 500-600 kb o incluso menos. Pueden emplearse los ya conocidos formatos de compresión (ARJ, ZIP...), aunque la Universidad de Delft (Holanda) ha desarrollado un formato propio binario denominado CBI<sup>8</sup>, especialmente diseñado para el RINEX.

### 3. El formato RINEX

El formato RINEX se compone de la creación de cuatro tipos de archivos para su versión 2 y en adelante. Estos cuatro tipos son:

- El fichero de los datos de observación.
- El fichero de datos meteorológicos.
- El fichero con el mensaje de navegación.
- El fichero del mensaje de navegación del sistema GLONASS.

En las primeras versiones únicamente se disponía de dos ficheros, el de observación y el de navegación.

La grabación de estos archivos tiene un máximo de 80 caracteres por línea, facilitando así una fácil inspección del archivo en su visualización en la pantalla del ordenador, además cada fichero se compone de una cabecera y de una sección de datos.

La cabecera contiene la información general del fichero como puede ser la relativa a la estación, el receptor o la antena. La sección de datos contiene los datos referentes al tipo de archivo. Los datos de observación y meteorolog ía son creados para cada sesión y lugar, mientras que el mensaje de navegación es independiente de estos.

La versión 2 de RINEX permite cabeceras adicionales para incluir nuevos registros en la sección de datos. Esto es muy útil cuando se producen cambios en la información de la estación durante la observación, como por ejemplo un cambio del método de observación empleado: de rápido estático a cinemático. Dentro de cada cabecera es posible incluir comentarios, solo hace falta situar el registro «END OF HEADER» al final de dichas líneas.

Dentro de cada a, en concreto desde el carácter nº 61 al nº 80, existe una pequeña descripción de registro, la información que contiene esa línea, esto indudablemente favorece el entendimiento del fichero casi a primera vista. Al final de este artículo se presenta una serie de ejemplos de los archivos RINEX.

La nomenclatura de un fichero RINEX sigue la estructura « ssssdddf.yyt», donde los primeros cuatro caracteres establecen la identificación de la base, los tres siguientes indican el día del año (365 días), y el octavo carácter indica el número de sesión. Los dos primeros caracteres de la extensión se corresponden con el año actual y el último denota el tipo de fichero (n: navegación GPS, o: observación, g: navegación GLONASS).

Cada fichero RINEX hace referencia a los datos recolectados por un receptor en una estación y en una sesión. Aunque en la versión 2 es posible dejar colgado el fichero y recoger datos en modo secuencial para medidas cinemáticas o estático- rápidas. Además, el RINEX de esta versión permite combinar observaciones de otros sistemas de observación como puede ser el TRANSIT.

En el fichero de datos de la observación la pseudodistancia se mide en Metros . Se aceptan tres tipos de pseudodistancias, la C1 (código C/A o estándar sobre la frecuencia L1), la P1 (Código P o Precise en L1) y la P2 (Código P en L2). Algunos receptores no recogen observaciones sobre la frecuencia L2 bajo A/S, dado que en este caso el código P es encriptado pasando a ser el código Y; si se dispone de un desencriptador, el RINEX es capaz de generar un código P2 sintético, pero de todas formas estas observaciones deben de ser marcadas como afectadas por el A/S.

La medición de fase también se puede realizar sobre las frecuencias L1 o L2, y se denominan del mismo modo L1 y L2. Se mide en ciclos completos, aunque en los primeros receptores la unidad era el medio ciclo, debiendose convertidos los datos a ciclos completos. Este tipo de receptores además presentan otros tipos de problemas con la medición de la pseudodistancia que es ambigua e incluso con la medición de código y fase porque no se realizaba al mismo tiempo; estos inconvenientes hacen necesaria una manipulación de datos previa a la transformación a RINEX.

El RINEX también dispone de lugar para las mediciones Doppler en aquellos receptores donde este disponible la lectura de sus observables D1 y D2. En el RINEX se expresan en Hertz.

La fase debe ser expresada en el mismo sentido que la pseudodistancia, un incremento en la pseudodistancia implica un incremento en el valor de la fase, el cual es opuesto a la cuenta Doppler<sup>9</sup>.

Ninguno de estos observables debe de ser corregido por sesgos externos tales como la refracción atmosférica o el retardo del reloj del satélite.

Es necesario realizar una aclaración respecto a la medida del tiempo. La mayoría de los receptores miden el tiempo en la llegada de la señal tanto para la pseudodistancia como para la medición de fase. Estos receptores además sincronizan el tiempo de las observaciones obtenidas de los diversos canales del receptor a diversos satélites al mismo tiempo. Dado que el reloj del receptor es esencialmente independiente de él de los satélites, la observación real puede diferir entre

### System 500... el amanecer de una nueva era

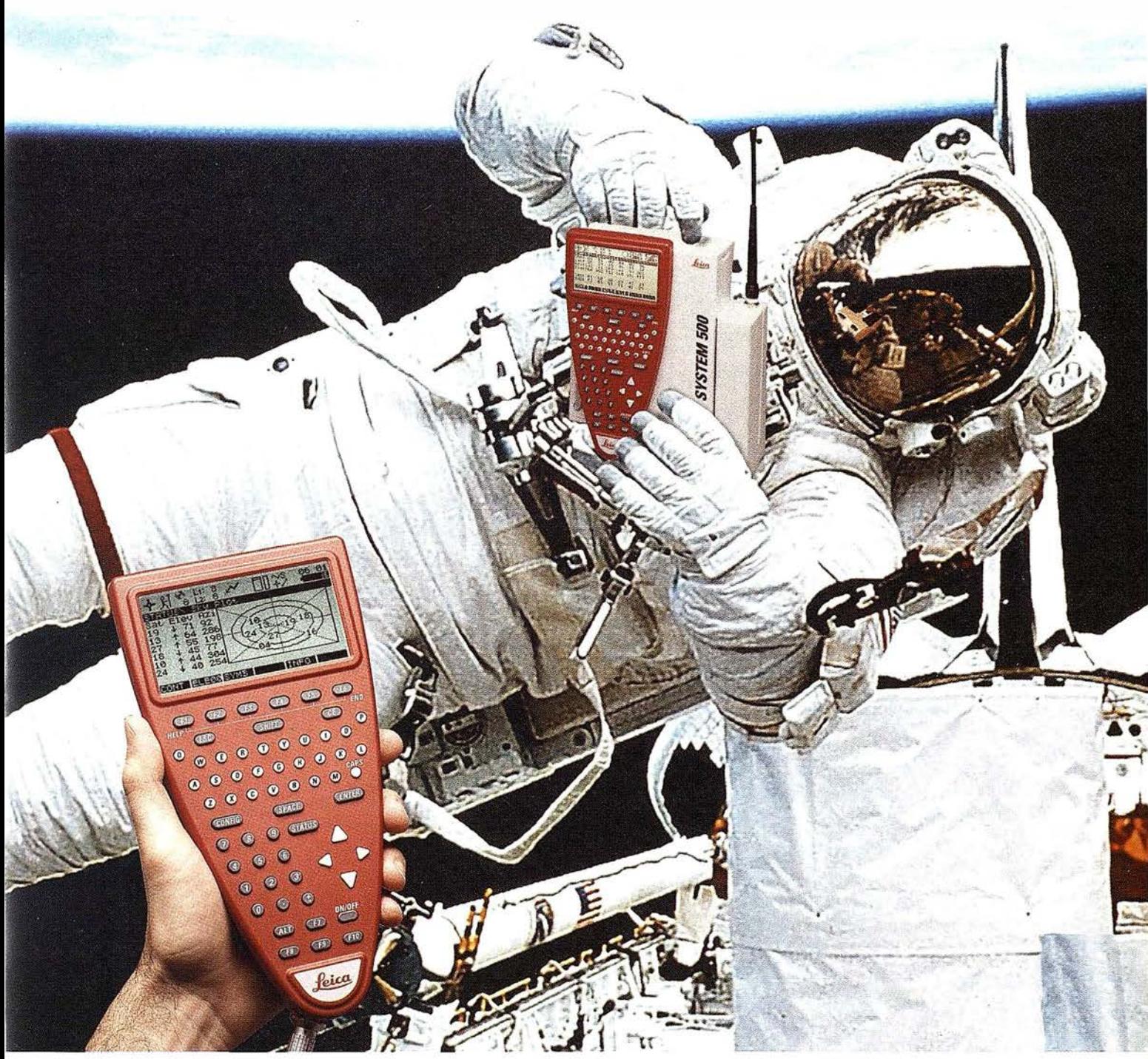

GPS 01-99s

«Un Pequeño Paso para el Hombre, Un Salto de Gigante para...» Nuevo System 500 de Leica, el Nuevo Estándar Mundial en Topografía GPS. Con él, su trabajo se hará más fácil. El System 500 ha sido concebido para el más alto rendimiento, desde su reducido tamaño y bajo peso hasta su diseño modular, y a un precio que usted puede afrontar. Es la mejor solución GPS para cualquier aplicación, disponiendo en un mismo equipo de dos configuraciones, todo en bastón o en mochila, ya sea en coche, barco o cualquier medio de transporte. No más barreras gracias a sus baterías facilmente insertables y tarjetas PCMCIA de gran capacidad. Es un pequeño paso para el hombre, pero un salto de gigante para la topografía. Contacte con nosotros a traves del +41 71 727 31 61 (Europa) o través de su representate local.

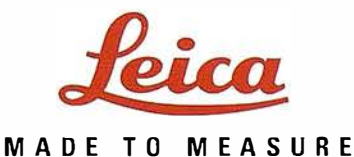

Leica Geosystems S.L- - Nicaragua. 46 · 08029 Barcelona Teléfono +34 93 494 9440 . Fax +34 93 494 9442 . www.leica-geosystems.com

varios receptores. Las diferencias en general suelen ser de menos de un milisegundo debido a que los receptores GPS sincronizaron sus relojes con tiempo real GPS. Además si el receptor o el software conversor ajusta las medidas usando tiempo real descorregido de retardos del reloj del satélite, la consistencia de los tres observables base (la fase, la pseudodistancia y el tiempo) debe mantenerse. Esto requiere la corrección del retardo del reloj del receptor.

### 3.2. Los ficheros de

El fichero con el mensaje de navegación contiene los datos de orbitales, los parámetros del reloj y la precisión de las medidas de pseudodistancia de los satélites observados. Su cabecera puede contener opcionalmente datos del mensaje de navegación tales como los parámetros del modelo ionosférico para aparatos de una sola frecuencia y términos de correcciones relacionados con el tiempo GPS y UTC1º. Una gran parte de este fichero está basado en el formato ARGO de la NGS.

El fichero de navegación GLONASS sigue está misma filosofía para su cabecera. Sin embargo, la estructura de datos difiere mucho de la empleada por el GPS, sobretodo debe definir la diferencia entre los sistemas de tiempo empleados en las dos constelaciones. Además define las órbitas de los satélites por sus coordenadas, insertadas desde las bases centrales a unas horas determinadas e indicándose la antigüedad de dicha información. La definición del tiempo GLONASS también ha dado sus problemas, siendo necesario indicar la procedencia del tiempo de referencia de las observaciones. Dado su pequeño uso actual en España no se profundizará en los problemas que plantea la definición del tiempo GLONASS ni en sus observables, para ello se puede recurrir a la bibliografía.

### meteorologicos

Por último, el fichero de datos meteorológicos fue definido para la versión 2 en adelante del RINEX y su función es la de simplificar la exportación y procesamiento de datos meteorológicos recogidos por los observatorios. Sigue el

mismo principio que el fichero de observación. Contiene datos como la presión atmosférica en milibares, la temperatura seca y húmeda en grados Celsius y la humedad relativa; opcionalmente puede contener la humedad cenital del retardo ionosférico obtenida por un radiómetro de vapor de agua. Cada fichero contiene los datos de una estación.

Los últimos cambios efectuados en los ficheros RINEX están relacionados con la inclusión de observaciones procedentes de la constelación GLONASS, posibilitando ficheros mixtos, y a un nuevo tratamiento que se le da a las mediciones bajo A/S. Una de las variaciones más relevantes de la inclusión del sistema GLONASS es la creación de un nuevo fichero de navegación para dicho sistema, siendo -como ya se ha comentado- cuatro los archivos que se generan. Además el número PRN de cada satélite tiene el formato snn, donde s se corresponde con el identificador del sistema al que pertenece (G o blanco: para GPS, R: GLONASS, T: Transit) y nn es el número del satélite. Otros cambios han concernido a la ampliación de captación de satélites por época, dado que estaba limitado a 12 satélites, o a la inclusión de parámetros adicionales dentro del fichero de navegación.

El estado presente y futuro del RINEX pasa por los simposium que tienen lugar entre científicos de todo el mundo. Las mejoras que se van aceptando suelen ser publicadas por la Asociación Internacional de Geodesia y transmitidas a los productores de equipos y software GPS.

El servicio internacional GPS de Geodimánica, un servicio de estaciones GPS repartidas por todo el mundo, se ha convertido en uno de los mayores propulsores de este formato. Sus 40 estaciones operan ininterrumpidamente y es posible acceder a sus ficheros en este formato. Además esta red se utiliza para ofrecer efemérides precisas.

Una cuestión todavía por aclarar es que organización oficial se encargará del mantenimiento del formato, de momento la NGS es la que actúa como coordinadora.

### 4. Empleo del formato

La importancia del RINEX radica en la posibilidad de añadir a nuestra red datos auxiliares pertenecientes a Estaciones permanentes GPS. Esto toma importancia en todos aquellos posicionamientos que requieran de un postprocesado de datos, pues es en ese instante cuando es posible añadir información adicional de posibles estaciones cercanas.

En el ámbito mundial, además de las estaciones propias de la constelación NAVSTAR11 (donde es posible recoger efemérides precisas) existen multitud de bases que ofrecen los archivos recogidos por sus estaciones. La mayoría tiene en común la disponibilidad de sus datos en el formato RINEX, sino en formato SSF12. Ejemplos de posibles estaciones de referencia pueden ser: Mississippi (EEUU), Casper CBS (EEUU), Columbia (EEUU), UKA (Reino Unido), Denver (EEUU)...

En España, la presencia de estas estaciones crece lentamente, proliferando fundamentalmente en las Universidades, aunque uno de los pioneros en el suministro de ficheros RINEX, recogidos desde sus propias estaciones permanentes, fue el Instituto Cartográfico de Cataluña (IC C) dentro de su campaña de apoyo fotogramétrico GEOFONS. De momento solo pueden obtenerse datos de dos estaciones: el Observatori de IÉbre y de el Cap de Creus. Además de RINEX se ofrecen el formato SSF y DAT de la casa Trimble™. Pueden consultarse y recogerse estos ficheros en: http://www.icc.es.

La Escuela Universitaria de Ingeniería Técnica en Topografía de Madrid, tiene instalada y operativa una Estación de Referencia GPS, TRIMBLE 4000 SSI DOS CORS, desde el 4 de Noviembre de 1997. Los datos se disponen en formato SSF y RINEX-2, y están disponibles durante 3 meses. La dirección es: http://nivel. euitto.upm.es/gps.

La Escuela Politécnica Superior de Lugo (EPS) posee asimismo una base denominada Base Comunitaria de referencia instalada en la mma universidad. Ofrece dos tipos de ficheros, uno con datos del código y otro con datos de fase. Son ficheros comprimidos autoejecutables

### TOPOGRAFIA - BATIMETRIA - FOTOGRAMETRIA -**CARTOGRAFIA DIGITAL**

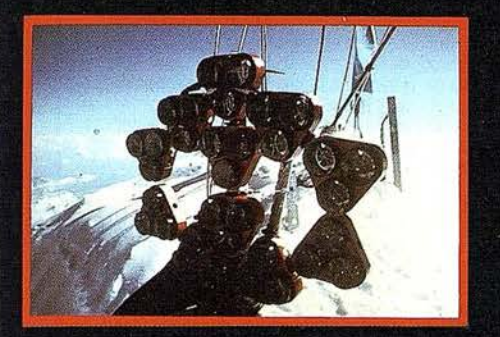

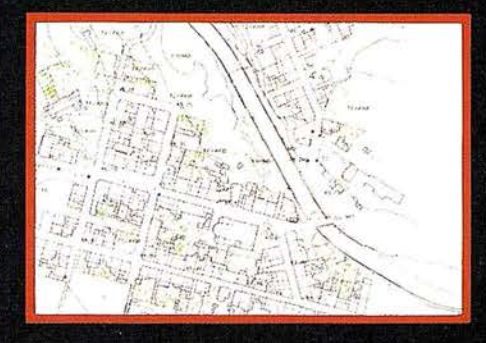

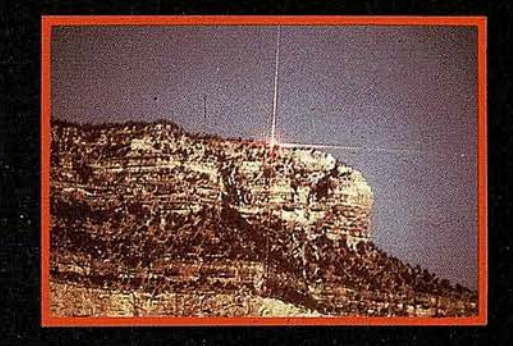

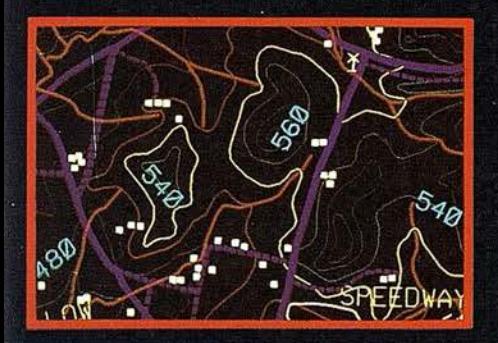

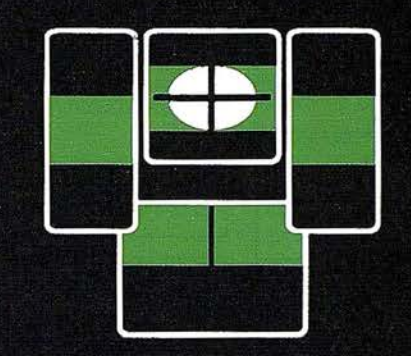

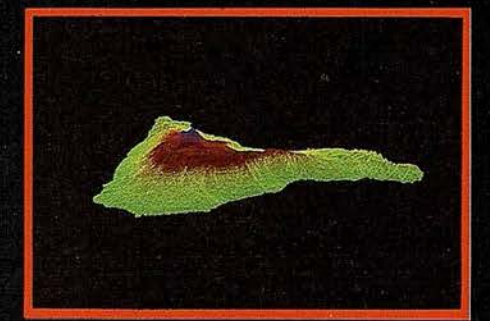

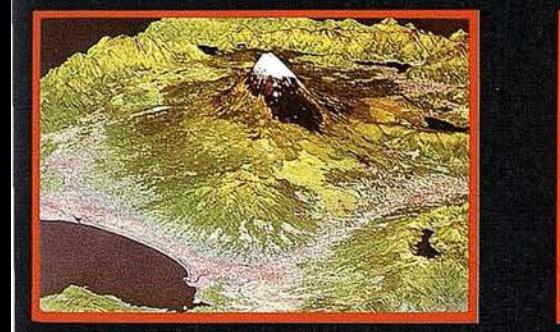

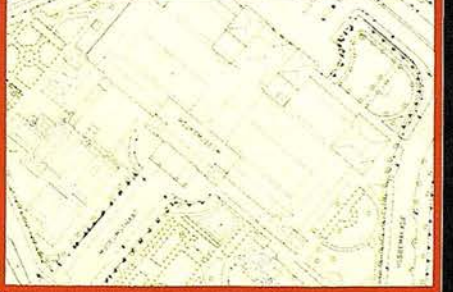

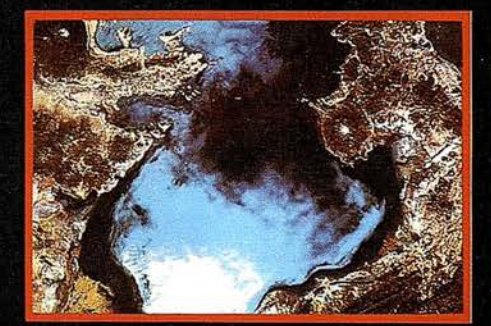

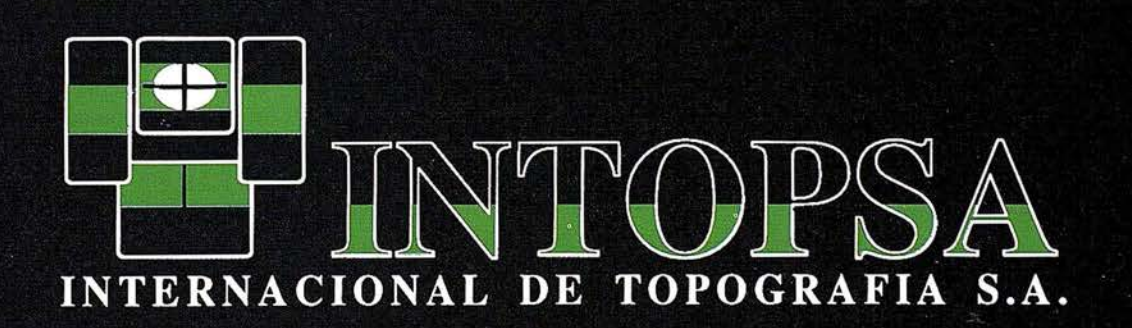

C/General Peron, 5 1ºD - 28020 MADRID Telf.- 555 86 69 - Fax.- 555 89 71

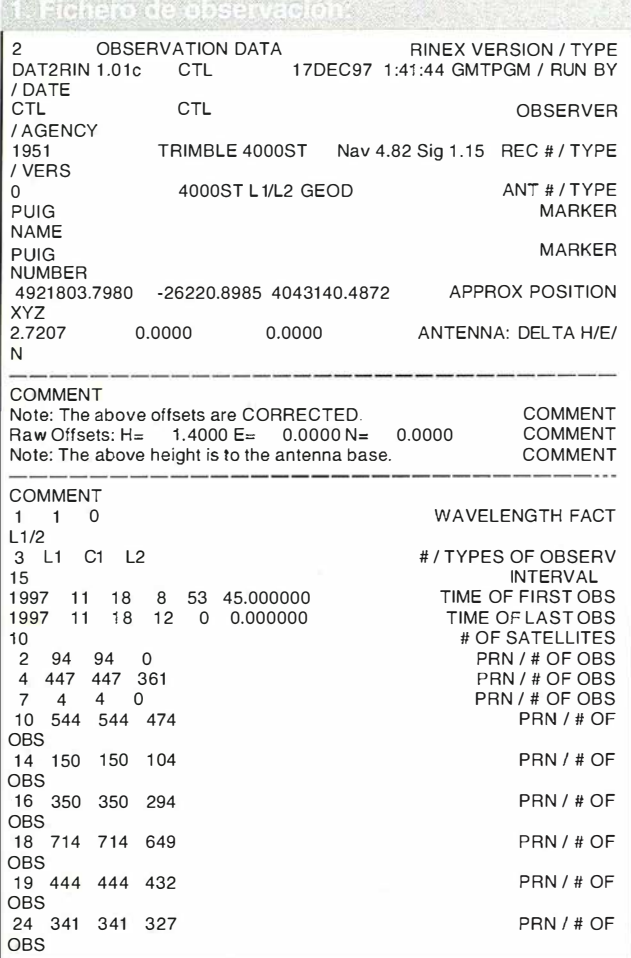

que generan los ficheros de navegación y observación RINEX, solo ofrecen este formato. La dirección en Internet es la siguiente: http://sucuslugo.lugo.usc.es/-japardi/ gps.html.

De momento se tiene conocimiento de estas bases, puede que existan más, pero la distribución de su información al usuario no se desarrolla por Internet. Entre las futuras bases está el proyecto de la Escuela Politécnica Superior de Jaén de establecer un nuevo punto de referencia.

- Gunter Werner. (1994). Correo-e: Igscb@ cobra.jpl.nasa.gov. RINEX: The Recieverlndependent Exchange Format. GPS World Julio 1994. Pag. 48-52.
- Gunter Werner. (1997). RINEX: The Receiver lndependent Exchange Format Version 2. http://igscb/data/format/rinex2.txt. Revisión de abril 1997.
- Hofmann-Wellenhof, B., Lichtenegger, H., Collins, J. (1994). GPS Theory and Practice. Editorial Springer-Verlag.
- Kleusberg, A, y Teunissen, P.J.G.. (1996). GPS for Geodesy. Lectures Notes Earth Sciences, nº60. Editorial Springer-Verlag.

Leick, A. (1994). GPS Surveying. Editorial John

2 NAVIGATION DATA RINEX VERSION / TYPE<br>DAT2RIN 1.01c CTL 17DEC97 1:41:48 GMTPGM / RUN BY 17DEC97 1:41:48 GMTPGM / RUN BY / DATE COMMENT<br>ION ALPHA . 1583D-07 - 1490D-07 - 1192D-06 . 1192D-06<br>. 1229D+06 - 1802D+06 - 1311D+06 . 7864D+06 . ION BETA . 1229D+06 -.1802D+06 -.1311D+06 -.3286260 1 52890- 13 -.1 024454832080-07 405504 1 64 DEL TA-UTC: AO,A 1 ,T,W LEAP SECONDS END OF HEADER 2 97 1 1 1 8 12 o 0.0 - .4246076568960-03-.3979039320260- 1 1 .0000000000000+00 .4000000000000+02 .499062500000D+02 .46 1 6978029950-08 .22084490771 20+01 .23730099201 20-05 . 1 720620866400-01 . 1 02501 362562D-04 .51 5367649841 0+04 .21 60000000000+06 -.201 1 656761170-06 -.2620643258230+01 -.2942979335780-06 .940755731 71 50+00 . 1 7071 87500000+03 -.2316241 22461 0+01 -.79164011 78460-08 -.253581 991 2790-09 .1 OOOOOOOOOOOD+01 .9320000000000+03 .OOOOOOOOOOOOD+OO . 700000000000D+O 1 . OOOOOOOOOOOOD+OO -.232830643654D-08 .400000000000D+02 .214200000000D+06 4 97 11 18 9 59 44.0 .574802979827D-04 . 1 93267624127D-1 1 .OOOOOOOOOOOOD+OO .670000000000D+02 -.8300000000000+02 .44091 1 222865D-08 -.2694799321760+01 -.41 089951 9920D-05 .446570944041 0-02 .35110861 06300-05 .51 5363909721 0+04 .208784000000D+06 -. 76368451 1185D-07 -.463331 3398390+00 .4842877388000-07 .976008781 952D+00.31 9031 250000D+03 -.899747933336D+OO -.81 22481 1 91 09D-08 -.9214669542260-1 O . 1 000000000000+01 .932000000000D+03 .0000000000000+00 .7000000000000+01 .0000000000000+00 .232830643654D-08 .6700000000000+02 .204 780000000 D+06

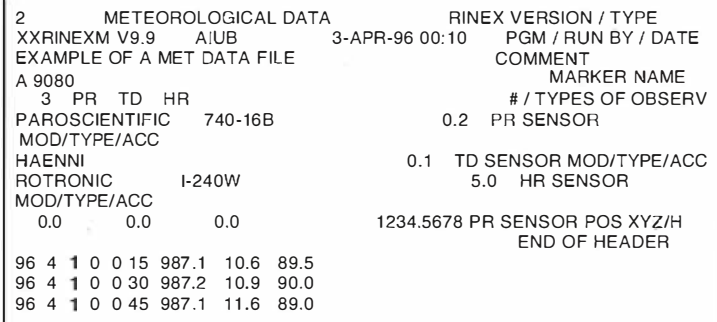

2 GLONASS NAVMESS DATA RINEX VERSION / TYPEXXRINEXN<br>V1.3 VAX University of Berne 30-AUG-93 17:57 PGM / RUN BY / DATE V1.3 VAX University of Berne 30-AUG-93 17:57<br>1993 8 7 -0.141188502312D-04 CORR TO SYSTEM TIME END OF HEADER

1 93 8 7 15 15 0.0-0.161 942094564D-03 0.181 898940355D-1 1 0.542700000000D+05 0.1 294697949220+05-0.13001441 95560+010. 1 8626451 4923D-08 O.OOOOOOOOOOOOD+OO -0.38071 27 44141 D+040.266516971 588D+010.000000000000D+OO O. 1 70000000000D+02 0.21 65256347660+050. 1 24328994751 D+01 -0.1 8626451 4923D-08 O.OOOOOOOOOOOOD+OO 17 93 8 7 15 15 O.O 0.717733055353D-04 0.27284841 0532D-11 0.542700000000D+05 0.30528671 8750D+040.31 1 648464203D+01 0.0000000000000+00 0.0000000000000+00 -0.1084317871 09D+05-0.317855834961 0+000.000000000000D+OO 0.21 OOOOOOOOOOD+OO 0.1 862645149230-08 O.OOOOOOOOOOOOD+OO

Wiler & Son Inc.

- Leick, A. (1994). GPS Surveying. Editorial John Wiler & Son Inc.
- Navigation, (1986-1994). Paper published in Navigation, Vol. 1, 11, 111 y IV. Impreso por The lnstitute of Navigation.
- Seeber, G. (1993). Satellite Geodesy. Editorial Walter de Gunter-Berlín-NewYork.
- Torrecillas Lozano, C. ( 1 998). Aplicación del método LAMBDA a la resolución de ambigüedades en modelos GPS. Proyecto Final de Carrera. Escuela Técnica Superior de Ingeniería Cartográfica, Geodésica y Topográfica. Universidad Politécnica de Valencia. 262 pp.
- Torrecillas Lozano, C. y Martínez García, J. J. ( 1 998). Resolución de ambigüedades gps: técnicas empleadas y estudios futuros. Mapping nº49, Octubre 1998. Pag.  $6 - 18.$

1. En inglés, Global Positioning System.

- 2. En inglés, 5<sup>th</sup> International Geodetic Symposium ori Satellite Positioning.
- 3. En inglés, International Asociation of Geodesy.
- 4. En inglés, National Geodetic Survey.
- 5. Método de degradación de la señal GPS que consiste en una encriptación del código P.
- 6. En inglés, U.S. National Geodetic Survey.
- 7. En inglés, American Standart Code for lnformation Exchange.
- 8. En inglés, Compressed Binary Format.
- 9. Sistema de medición de distancia basado en la recogida de cambios de frecuencias de los satélites.
- 10. En inglés, Universal Time coordinate, tiempo universal coordinado.
- 11 . Constelación de satélites que ofrecen sus servicios al sistema GPS.
- 12. Formato binario.

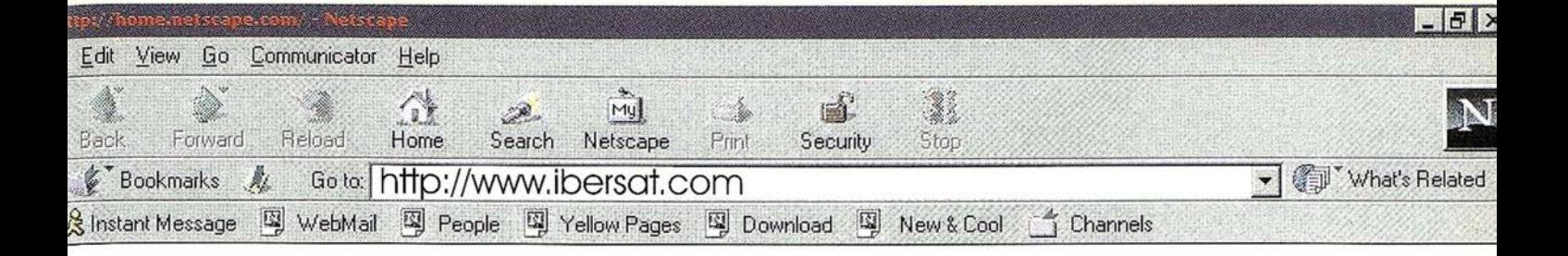

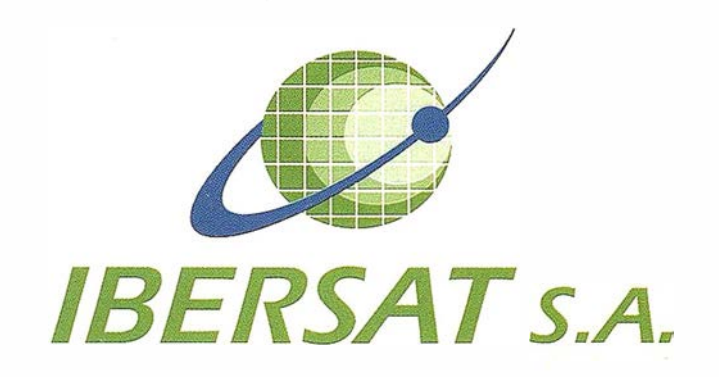

### Pioneros en España en Teledetección

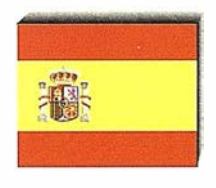

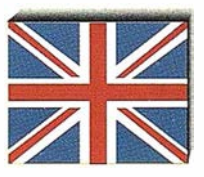

### Distribuidores oficiales de ER Mapper

e-mail: ibersat@ibersat.com

### INTERNET: El Futuro de los Sistemas de Información Geográfica

Luis Naranjo

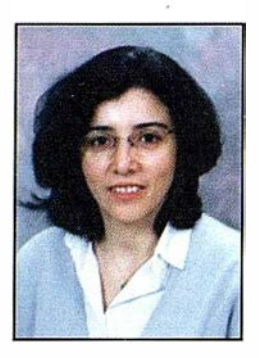

Teresa Arrabé Consultores de Implemental Systems

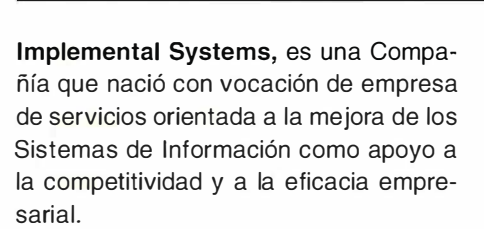

Nuestro objetivo es ofrecer y mantener áreas técnicas ágiles, flexibles, y orientadas a las necesidades del mercado y por tanto, de nuestros clientes.

En este sentido, en Implementa! Systems nos preocupamos por conocer y ofrecer Sistemas de Información, caracterizados dentro de las nuevas tecnologías de comunicación.

En el mundo informático, se imponen día a día herramientas que permitan a los usuarios, acceder a la información dentro de un entorno homogéneo, es decir, tecnología Internet.

Internet, representa para el usuario un almacén de información a escala mundial, además de ser una potente vía de comunicación que permite establecer la cooperación y colaboración entre un gran número de interlocutores interesados en temas específicos y distribuidos por todo el planeta.

Un Sistema de Información Geográfico tiene la ventaja de presentar de forma biunívoca, la información cartográfica y su información asociada; Internet tiene la característica de presentar la información en un formato que todos los navegadores entienden. Por lo tanto, es la tecnología idónea para desarrollar sis-

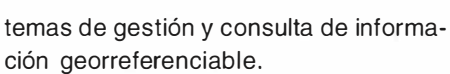

Hoy en día, las casas comerciales en el mercado, disponen de módulos básicos de mayor implantación de S.1.G para el desarrollo de aplicaciones con tecnología Internet. Ahora bien, el utilizar unos u otros, dependerá de la problemática a resolver y del modelo de datos a implantar.

Las aplicaciones desarrolladas en Internet o en una Intranet comparten una serie de características comunes que las hacen atractivas a cualquier empresa y en general a cualquier organismo como son:

- Prototipado rápido
- Escalable
- Facilidad de navegación
- Gran accesibilidad
- Implantación dentro de una estrategia de sistemas distribuidos
- La aplicación puede vincularse a fuentes de información corporativas.

Los beneficios de desarrollar un Sistema de Información Geográfico con tecnología Internet son claros y, entre otros, podemos apuntar los siguientes:

- Baja inversión inicial.
- Uso de los recursos informáticos de una manera ás eficiente, respecto a otras estrategias en informática distribuida, para el acceso y consulta de información.
- Los usuarios se encuentran familiarizados con un entorno de enlaces hipertexto.
- Al tratarse de una arquitectura abierta existe (y se incrementará) un gran número de aplicaciones disponibles.
- Utilización de una interfaz universal para el usuario y las aplicaciones, reduciendo el tiempo de aprendizaje y adaptación a nuevas aplicaciones por parte de los usuarios.

Implemental Systems estudia y propone soluciones para el desarrollo de Sistemas de Información Geográfica con tecnología Internet en los ámbitos de:

- Infraestructuras
- Medio ambiente
- Gestión urbanística
- **Marketing**
- Gestión comercial
- Redes de distribución
- Gestión turística.

La tecnología Internet proporciona a un Sistema de Información Geográfica todos los elementos necesarios para cumplir la finalidad del mismo, es decir, llevar a cabo análisis espaciales que integran información geográfica y alfanumérica.

Por y para esto trabajamos en Implemental Systems, una empresa joven, dinámica y comprometida con las nuevas tecnologías.

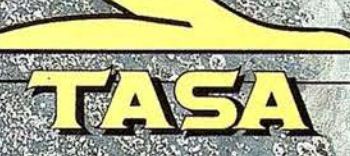

TRABAJOS ALIREOS, SA Avenida de América, *17 - 2*3002 MA DR TD<br>Telf. 91 -413 57 -11 - 1123, 91 519 25 -10

### Noticias

Intergraph continua dominando el mercado del diseño de plantas de proceso en 3 dimensiones

Intergraph Corporation continua dominando el mercado de software de visualización y diseño de plantas de proceso 30 con una facturación del 56.6 %, según el último análisis de Daratech, Inc. De 1998. Esta cuota de facturación del mercado se ha estimado en base a los beneficios totales reportados por empresas suministradoras de software y los estudios realizados por Daratech, Inc., firma de estudio de mercado y valoración de la tecnología.

#### lntergraph amplía su liderazgo

Según Daratech, en 1998 Intergraph consiguió una cuota de facturación del 56.6 % de los 151.7 millones de dólares del mercado de visualización y diseño de plantas 30 a nivel mundial. La facturación de Intergraph en 1998 ha sido tres veces y media más que la de su competidor más próximo, con un 16.1 %. Por segundo año consecutivo, lntergraph sobrepasó el incremento de facturación del mercado de software para visualización y diseño de plantas. lntergraph tuvo un incremento del 18,6 % con respecto a 1997, mientras que la totalidad del mercado creció un 14,4 %. Las cifras de mercado de Daratech reflejan las ventas y alquileres de POS™ (Plant Design System) para diseño en 30 y DesignReview® y SmartPlant™ Viewer para visualización. Estas cifras no incluyen los 5 millones de dólares de lntergraph correspondientes a la facturación de formación en 1998.

### Crecimiento en el mercado 20

De los 72 millones de dólares del mercado de diseño de plantas 2D en 1998, según Daratech, Intergraph obtuvo una cuota de facturación del 15,5 %, un aumento del 18,6 % con respecto a 1997. Si estos resultados se combinasen con la facturación de PID (fabricante de software de instrumentación Intools™) recientemente adquirido por Intergraph

Corporation, lntergraph obtendría una cuota del 22,2 %. Empatado, en segundo lugar, con su competidor más cercano con un 22,3 %. Estas cifras se basan en las ventas de los módulos 20 de POS así como de productos de SmartPlant™.

#### En continuo éxito

"Este éxito se debe al aumento de compromiso de nuestros clientes con el software de lntergraph, su confianza en nuestras soluciones y en la estrategia y dirección de la tecnología de la compañía" según David Stinson, Vicepresidente ejecutivo de la división de Proceso y Edificación de lntergraph. "La filosofía de las soluciones de Proceso y Edificación es trabajar activamente con nuestros clientes y llegar a ser participes de sus éxitos. Nuestra posición de liderazgo en el mercado demuestra que cuando nuestros clientes tienen éxito, Intergraph también".

Charles Foundyller, Presidente de Daratech, lnc. Dijo: "lntergraph tiene muy consolidada su posición de líder en el mercado. Esto es evidente por su reciente adquisición de "Process lnstrumentation & Design Software Industries (PID)", su más nueva y estratégica alianza con Debis Systemhaus y su contenido de "Engineering Framework". La tendencia de Intergraph de colaborar con vendedores complementarios, adquirir tecnología o negocios, involucrar a los clientes en el proceso de desarrollo y firmar acuerdos de suministrador con grandes clientes, debería continuar incrementando el nivel competitivo de la Compañía en 1999.

#### Daratech, lnc.

Daratech, Inc. es una compañía dedicada a la evaluación de la tecnología y al estudio del mercado, que se especializa en automatización de gestión de plantas, diseño de plantas de proceso, CAD/CAM/ CAE, EDM/PDM, CIM, GIS y Gráficos. Los análisis de la firma, proyecciones y estadísticas son aceptadas a nivel mundial, y regularmente citadas por una gran variedad de negocios nacionales e internacionales así como publicaciones comerciales. Daratech proporciona un conjunto de servicios de estudio y evaluación de tecnología, así como

publicaciones. La organización también celebra conferencias de industria, tales como las jornadas "Dara-tech Plant" para la industria de proceso que tiene lugar anualmente en Houston, Texas. Fundada en 1979 tiene su sede central en Cambridge; Massachuset.

### El Ministerio de Medio Ambiente informa:

### Medio Ambiente licita obras para reutilizar aguas en Las Palmas por valor de 2.120 millones

El Ministerio de Medio Ambiente anuncia la licitación de las obras correspondientes a la conducción para la reutilización de aguas depuradas en Las Palmas de Gran Canaria, isla de Gran Canaria.

El proyecto, por un importe de 2.120 millones de pesetas que incluye el estudio de seguridad e higiene en el trabajo, tiene por objeto ejecutar las conducciones precisas para la reutilización de las aguas depuradas de Las Palmas en las zonas regables del Norte de la isla de Gran Canaria.

Para ello es necesario construir unos 34.000 metros de conducciones de 400 y 600 milímetros de diámetro, cinco depósitos reguladores de 6 .000 metros cúbicos y otro para bombeo de 600 metros cúbicos.

También se proyectan dos estaciones de impulsión, instalaciones eléctricas y de telecontrol.

### Medio Ambiente licita las obras de mejora y conservación del frente marítimo de Poble Nou (Barcelona)

El Ministerio de Medio Ambiente ha licitado las obras de mejora y conservación del frente marítimo de Poble Nou en Barcelona por un importe de 142.144.636 pesetas con un plazo de ejecución, una vez adjudicadas las obras, de seis meses.

Las obras afectan a tres actuaciones bien diferenciadas:

• Defensa de la estabilidad de los diques mixtos de escollera y verticales del extremo de los espigones.

Se llevará a cabo mediante el depósito de bloques de hormigón en los bordes del dique con un peso superior a las 20 toneladas de 4 metros de espesor y sumergidos.

• Reparación de los desperfectos en los espigones.

Esta parte de la obra comprende la demolición de aquellas instalaciones que se asientan en la parte varada del espigón; el arreglo de la escollera existente y la colocación de cubos de hormigón para reponer los que han desaparecido por efecto de los temporales.

• Reposición de especies arbustivas secas o irrecuperables y ampliación de superficies arraigadas con vegetación autóctona.

Como elemento no menos eficaz para la estabilización de las playas, también se incluyen en el proyecto, la reposición

de las especies vegetales que conformaban el contorno litoral inicial, asimismo y como elemento integrador del paisaje, se ha previsto la ampliación de una zona de vegetación dunar y ajardinada con una superficie de 2,5 hectáreas.

### Autorizado el envío de 90 hm3 para riego

La Comisión Central de Explotación de Acueducto Tajo-Segura, reunida hoy en Madrid bajo la presidencia del director general de Obras Hidráulicas y Calidad de las Aguas del Ministerio de Medio Ambiente, Carlos Escartín, ha autorizado el trasvase desde la cabecera alta del Tajo de 90 hectómetros cúbicos en destino (100 en origen) destinados al riego en la cuenca del Segura.

Este trasvase, solicitado por los regantes, cubrirá las necesidades hasta el próximo 30 de junio.

Asimismo, la Comisión autorizó el trasvase de 40 hectómetros cúbicos en origen

(36 en destino) para abastecimiento en la zona de la Mancomunidad de los Canales del Taibilla hasta el 31 de julio.

#### Medio Ambiente licita las obras de encauzamiento de las rieras de Canet de Mar (Barcelona)

El Ministerio de Medio Ambiente anuncia la licitación de las obras del proyecto de canalización de los tramos urbanos de las rieras de Sant Domenec, Gavarra y Buscarons y del Torrente de Can Figuerola, en el término municipal de Canet de Mar (Barcelona).

El presupuesto para estas obras es de 1 .285.309.577 pesetas y el plazo de ejecución, de 18 meses.

El objeto de estas obras es la recogida de las aguas pluviales de las rieras citadas en diferentes canalización es para desaguarlas al mar. Para ello se construirán captaciones, tramos de canalización a cielo abierto y en tuberías de hormigón, pozos de registro y arquetas.

# Líderes en cartografía desde hace 35 años.

La calidad y profesionalidad de nuestro trabajo nos ha otorgado la confianza de múltiples organismos oficiales y prestigiosas empresas privadas.

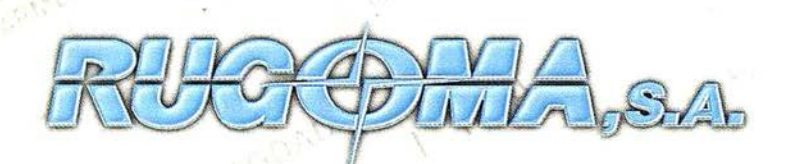

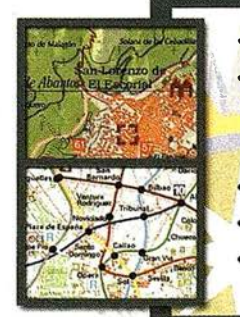

**MARQUY** 

- Tratamiento de archivos CAD (dxf, dgn, dwg...) y PostScript, generando separaciones' de color en fotolitos para su posterior publicación.
- · Sombreados orográficos.
- Mapas en relieve.
- Edición de atlas, guías, agendas, callejeros.
- , Cartografía digital. Cartografía temática, mapas mundi, planos turísticos.
	- Mapas digitales interactivos multiplataforma.
	- Maquetaciones y composiciones digitales a base de imágenes, gráficos y texto en entorno PostScript.
	- Laboratorio técnico fotográfico.

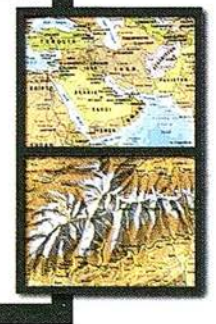

Conde de la Cimera, 4 - local 6 - 28040 MADRID Tels.: 91 553 .60 27 / 91 553 60 33 FAX: 91 534 47 08 • R DSI: 91 456 11 00 E-Mail: rugoma@rugoma.com • Web: www.rugoma.com

### Estación de Fotogrametría digital ANAlyzer RD-2001

La Fotogrametría digital está siendo implantada hoy en todos los ámbitos de la Cartografía (CAD, GIS, etc.), siendo sin duda el presente y futuro inmediato de la Fotogrametría.

Los restituidores digitales no son sólo herramientas semiautomáticas de extracción de datos para la producción cartográfica. Además de sus múltiples ventajas con respecto a los restituidores tradicionales, analógicos o analíticos, ofrecen nuevas posibilidades, al permitir la integración de herramientas para la generación de modelos digitales del terreno, ortofotos, mosaicos, aerotriangulaciones automáticas, etc., de forma rápida y sencilla.

La posibilidad de agrupar entorno a los restituidores digitales todo este nuevo mundo de aplicaciones para la producción cartográfica, es lo que nos ha llevado en MapLine ha desarrollar una herramienta que, además de la restitución tradicional por métodos digitales, supere este concepto: la Estación de Fotogrametría digital ANAlyzer RD-2001 .

Las estaciones de Fotogrametría digital son el nuevo estado del arte en la producción cartográfica. Las perspectivas son tan enormes que el debate se dirige a si la Fotogrametría digital es una evolución o una revolución, por tanto tenemos que tener en cuenta tanto las actuales posibilidades de uso como la evolución del sistema ANAlyzer RD-2001 .

El software de la Estación de Fotogrametría digital ANAlyzer RD-2001 ha sido desarrollado por MapLine integrándose dentro del· conjunto de productos de software cartográfico que está empresa comercializa actualmente.

La Estación de Fotogrametría digital ANAlyzer RD-2001 es ya un competidor aventajado en producción, calidad y precio con los actuales equipos que se encuentran en el mercado, aportando además un mínimo coste de mantenimiento y una evolución constante en sus prestaciones, además de la atención cuidada y personalizada de las demandas y sugerencias de nuestros clientes, tal y como viene realizando MapLine con el resto de productos de software cartográfico que comercializa con una sólida implantación en el mercado.

Está es la base operativa del producto ANAlyzer RD-2001, disponer de un restituidor digital sencillo, económico y de altas prestaciones, además de perfectamente compatible con el resto de aplicaciones cartográficas que MapLine ofrece (modelos digitales, ortofotos, etc.) que se pueden incorporar a ANAlyzer RD-2001 de forma modular. A partir de esta base, ANAlyzer RD-2001 aumentará sus posibilidades en el futuro, implementando mejoras y nuevas aplicaciones sobre las que se trabaja (aerotriangulación automática, estereocorrelación, etc.) gracias a su capacidad de desarrollo al haber apostado por integrarse en un sistema abierto como Windows.

### Sistema operativo y

El sistema operativo utilizado es WINDOWS NT versión 4.0 o superior, obteniendo la ventaja de poder utilizar plataformas tan estándar como PC, MIPS, ALPHA y PowerPC. El software está desarrollado con el objetivo de ser i mplementado como componente del propio sistema operativo gracias a su desarrollo orientado a objetos, dotándole de las posibilidades COM y ActiveX que le dan la posibilidad de conexión e intercambio dinámico de datos con diferentes plataformas de GIS.

El software de ANAlyzer RD-2001 está desarrollado íntegramente para Windows

y se compone de dos aplicaciones independientes pero interconectadas:

- Estación de Fotogrametría Digital: desarrollada utilizando únicamente productos de Microsoft como son Visual Studio C++, junto con otros productos como DAO (Data Access Object) y OLE-DB. Este programa es el restituidor digital en sí, en el que se realizan todos los ajustes y la toma de datos fotogramétrica, y esta diseñado con una interface muy simple que permite al operador de Fotogrametría realizar la restitución de forma rápida y cómoda.
- Gestor de Proyectos: programa desarrollado en Visual Basic utiliza el formato de base de datos relacional MDB con el motor JET ambos de Microsoft. El Gestor de Proyectos se utiliza para almacenar de forma estructurada, según el modelo relacional, todos los datos necesarios para la realización de un proyecto fotogramétrico. Mediante una interface muy fácil de utilizar, el responsable de los proyectos fotogramétricos introduce en la base de datos el número de pasadas, el nombre y lugar donde se almacenan las fotos que componen cada una, cuáles son los ficheros de puntos de apoyo, etc. Además dispone de una serie de catálogos con los datos de las cámaras, lentes, etc., las cuales pueden ampliarse y actualizarse. La Estación de Foto-grametría Digital está en continúa comunicación con el Gestor de Proyectos, almacenando en el todos los datos generados en el proceso (resultados de los distintos ajustes, fase en la que se encuentra cada par, etc.). El Gestor de Proyectos es utilizable de forma local, en el propio equipo, o en red, perm itiendo administrar con un solo Gestor de Proyectos varias Estaciones de Fotogrametría digital ANAlyzer RD-2001 .

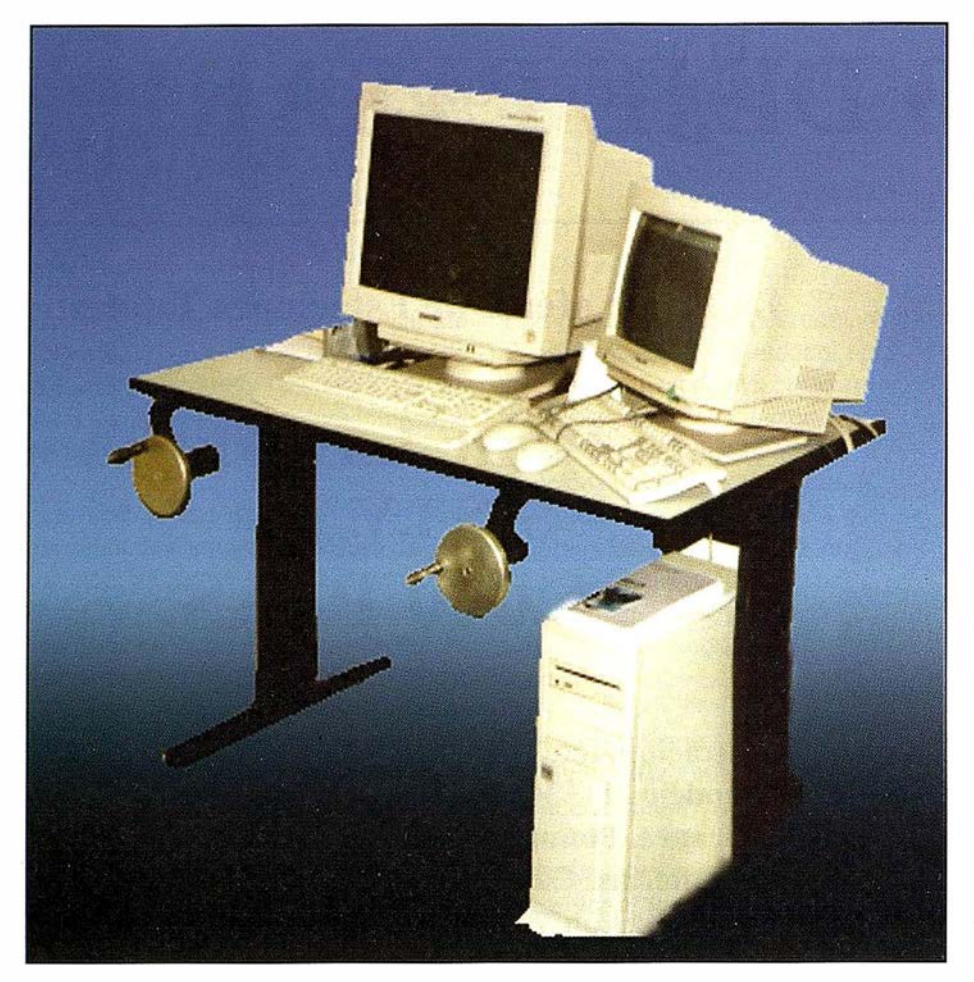

### Descripción de los productos

ANAIyzer RD-2001: En la actualidad se encuentra disponible la Estación de Fotogrametría Digital ANAlyzer RD-2001 en su versión de Restituidor digital utilizando como software de captura de datos el producto propio DIGI, se puede consultar su versión de conexión a productos como AutoCad y MicroStation bajo el producto WT-2001 (driver wintab32 para Windows). Las utilidades del paquete DIGI son de conocido prestigio y su comunicación es total tanto de entrada como de salida. ANAlyzer R D-2001 admite imágenes en formato BMP, las cuales son cargadas por completo en memoria en el momento de la restitución. Este hecho, junto con la resolución a la que se trabaja (1600x1200), permite que la visualización de la imagen sea de altísima calidad, y dotan al sistema de gran suavidad en el movimiento, sin recurrir a tarjetas especiales de compresión.

El usuario tiene la posibilidad de elegir desde el Gestor de Proyectos tanto el sistema de visualización (gafas activas, Z-Screen, estereóscopo EST-2001) como el dispositivo de entrada (HW-2001, ratón, joystick).

EST-2001: Estereóscopo de espejos de primera superficie sin ningún tipo de óptica lo que conlleva una gran calidad de imagen sin ningún tipo de distorsión y obteniendo las máximas posibil idades de los monitores actuales.

HW-2001: Compuesto por dos manivelas, disco de Zeta, tres pedales y tarjeta controladora, todo ello con un rango dinámico, ergonómico y gran precisión (codificadores de 800 impulsos por vuelta).

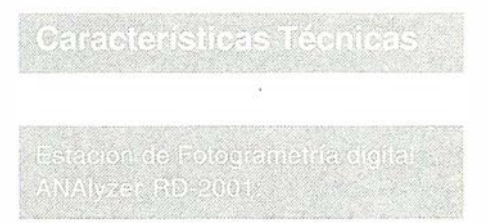

- Diseño OOP (Programación orientada a objetos) soportando los más actuales ActiveX, OCX, DirectX.
- Herramientas: VisualStudio, Visual C++, Visual Basic, DAO, OLE-DB de Microsoft.
- Método para la solución de la orientación interna mediante transformación Afín, ajustada por mínimos cuadrados<sup>'</sup>.
- Método para la solución matemática de la orientación relativa: solución de ecuaciones de colinearidad ajustadas por mínimos cuadrados con solución de la matriz inversa por el método de Cholesky, obteniendose la matriz de varianzas-covarianzas para determinar las precisiones del ajuste, utilizando tantas iteraciones como sean necesarias hasta que las correcciones a los giros sean inferiores a 10^-7 de radian.
- Método para la solución matemática de la orientación absoluta: transformación espacial conforme entre las coordenadas modelo y terreno mediante tres giros, tres translaciones y un factor de escala. El método de ajuste empleado utiliza la solución de Rodrigues.
- $-$  La gestión de proyectos se realiza mediante una base de datos relacional. La estructuración de los datos que componen un proyecto fotogrametrico se basa en el modelo entidad-relación, existiendo una tabla por cada clase de entidad, relacionadas entre sí según el tipo de relación que se produce en la realidad, uno a uno, uno a muchos y muchos a muchos fundamentalmente. Las relaciones se resuelven mediante claves primarias, secundarias y tablas de enlace, exigiendo en cada caso integridad relacional, lo cual permite la actualización y eliminación de campos en cascada. La estructura de datos estas normalizada según las cuatro formas normales, lo que nos permite evitar la redundancia de datos.

Todas las coordenadas instrumentales provienen de codificadores de alta precisión (800 impulsos por vuelta). Las unidades internas de trabajo son subpixel (1 00 unidades por pixel), realizándose todos los cálculos con precisión de Double (1.7E +/- 308 (15 dígitos)). La conexión a sistemas de captura de datos puede ser configurada con precisión de centímetros o milímetros en coordenadas terreno.

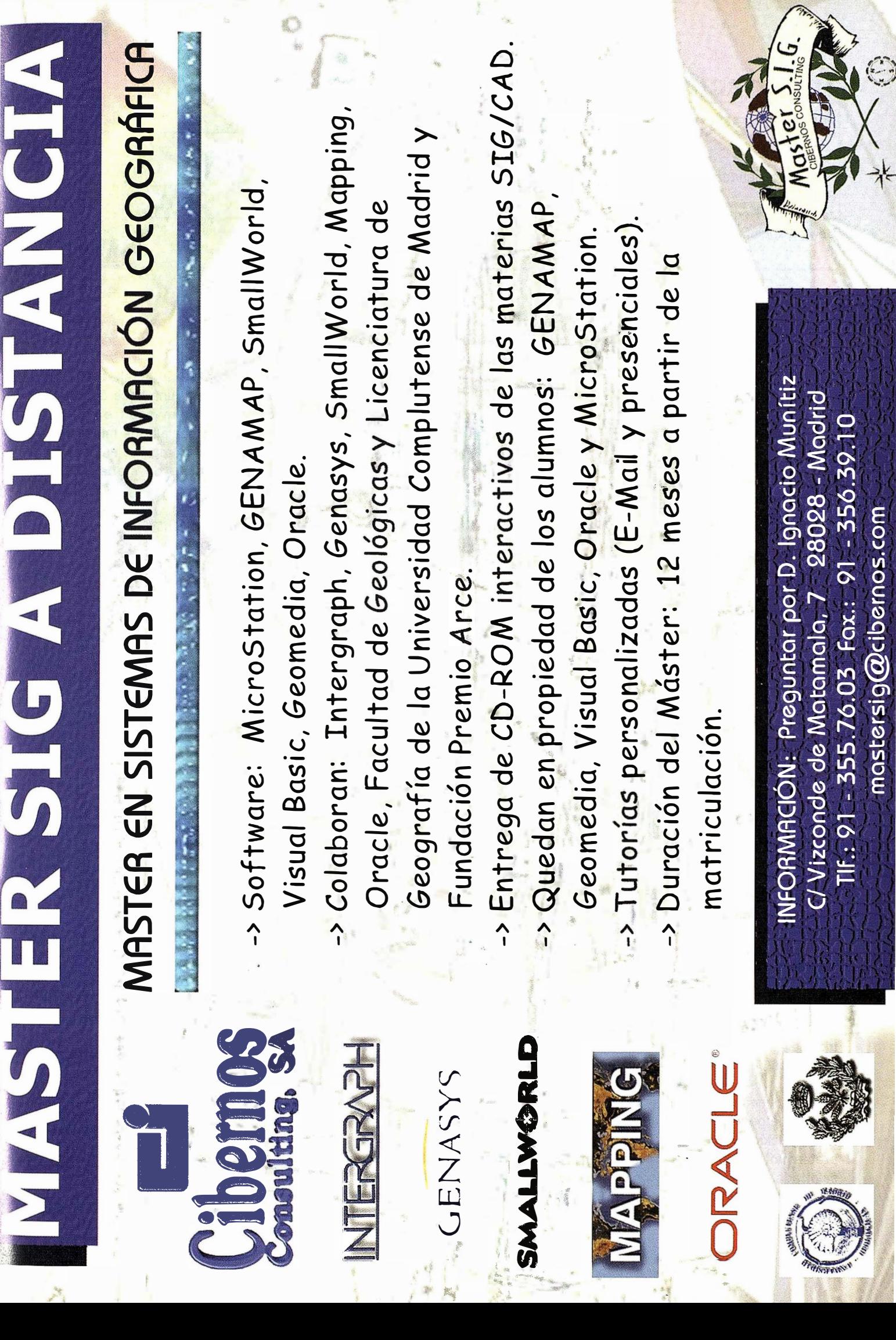

 $\overline{\phantom{a}}$ 

K

 $\frac{1}{\mathcal{M}}$ 

### Integración de Información Geográfica Multiescala

Román Fernández Reiriz. SADIM. Joaquín A. Rodríguez. Centro Nacional de Información Geográfica.

### Introducción

El acuerdo entre el Centro Nacional de Información Geográfica (CNIG) y HU-NOSA para la realización del proyecto de integración de información geográfica procedente de distintas escalas presenta una variante innovadora de la generalización cartográfica: la integración multiescala.

Consiste en la creación de un único espacio geográfico que mantenga escalas muy precisas en las zonas que lo necesiten (cascos urbanos, zonas residenciales, áreas industriales, etc...) y las compagine con escalas menos precisas en lugares habitualmente de escaso interés (zonas montañosas, campo abierto, bosques, etc...). Si la diferencia entre las escalas es grande, conviene estudiar la introducción de una escala intermedia que suavice la transición entre ambas.

La generalización cartográfica es un proceso habitual en el mantenimiento de cualquier cartografía. Consiste en generar un almacén de información geográfica a una determinada escala utilizando información procedente de otra escala más precisa. Es un proceso conocido y existen en el mercado varias aplicaciones SIG capaces de llevar a cabo esta labor de manera eficiente. Los pasos a realizar básicamente son la fusión de hojas, el casado de bordes (con o sin fusión), la revisión del concepto geométrico de las entidades y la eliminación de topónimos duplicados.

Aunque pueda parecer estrechamente ligada a la generalización cartográfica, la integración multiescala introduce una problemática completamente nueva, salpicada de obstáculos no contemplados en la generalización, como son la diversidad de diccionarios de entidades,

diferencias en el concepto geométrico de las entidades, imposibilidad o inconveniencia del casado de bordes, gestión de prioridades de visualización, etc ...

A continuación se proporcionan las líneas maestras que permitieron afrontar la construcción del mapa multiescala. El apartado de "visualización" pone de manifiesto las prestaciones del mismo, mientras que el apartado "análisis de la problemática de la integración multiescala" amplia los aspectos innovadores anteriormente enunciados.

### Objetives

El objetivo de la integración multiescala es obtener un único mapa que visualice en cada instante y lugar la cartografía más adecuada, en función de criterios referentes a la escala de digitalización, escala de vista, volumen y fiabilidad de la geometría, disponibilidad de coberturas, etc...

Esta unificación cartográfica viene condicionada por la afectación de características sobre todos y cada uno de los elementos que componen el diccionario de entidades. Así deberemos obtener un criterio único para todo elemento georreferenciable que nos especifique:

- Identificación del objeto.
- Descripción geométrica del objeto.
- Estructura topológica del objeto.
- Atributos.

La utilización de una aplicación SIG proporciona las "herramientas de ventana" habituales (Zoom In, Zoom Out, Window, Fit, etc...) que permiten la "navegación" a través del espacio geográfico, mientras el SIG gestiona los cambios de visualización adecuados a dicha navegación de manera instantánea, automática y transparente.

La integración de cartografías es a su vez enlazada con una base de datos. Esto significa que cada elemento visualizado en pantalla es inteligente, es decir, posee un registro en base de datos consultable de manera interactiva.

A modo de ejemplo se sigue el proyecto de integración de escalas realizado por HUNOSA para el CNIG sobre la zona geográfica de Fuenlabrada y Parla.

La zona geográfica propuesta por el CNIG para el estudio corresponde a las poblaciones de Fuenlabrada y Parla (Madrid). La información a integrar proviene de tres escalas y formatos distintos, que son la escala 1:25000 de la serie BCN25 realizada por el Instituto Geográfico Nacional (IGN), la 1 :5000 de la Comunidad de Madrid y la 1:1000 de Catastro. Cada una de ellas se acompaña con su respectivo diccionario de entidades que permite identificar los elementos representados.

En un principio existen tres diccionarios de entidades distintos (uno por cada fuente de datos), y nuestro objetivo es un único mapa. Esto obliga a crear un diccionario sintetizado capaz de englobar a los tres. Para ello identificamos las entidades de unos y otros, basándonos en criterios de afinidad natural (por lógica), afinidad semántica y, sobretodo, de continuidad espacial. Es decir, aquellas entidades asociadas a geometrías que representen un mismo objeto real deben sintetizarse en una sola para poder fundir posteriormente las geometrías y asociarlas a dicha en-

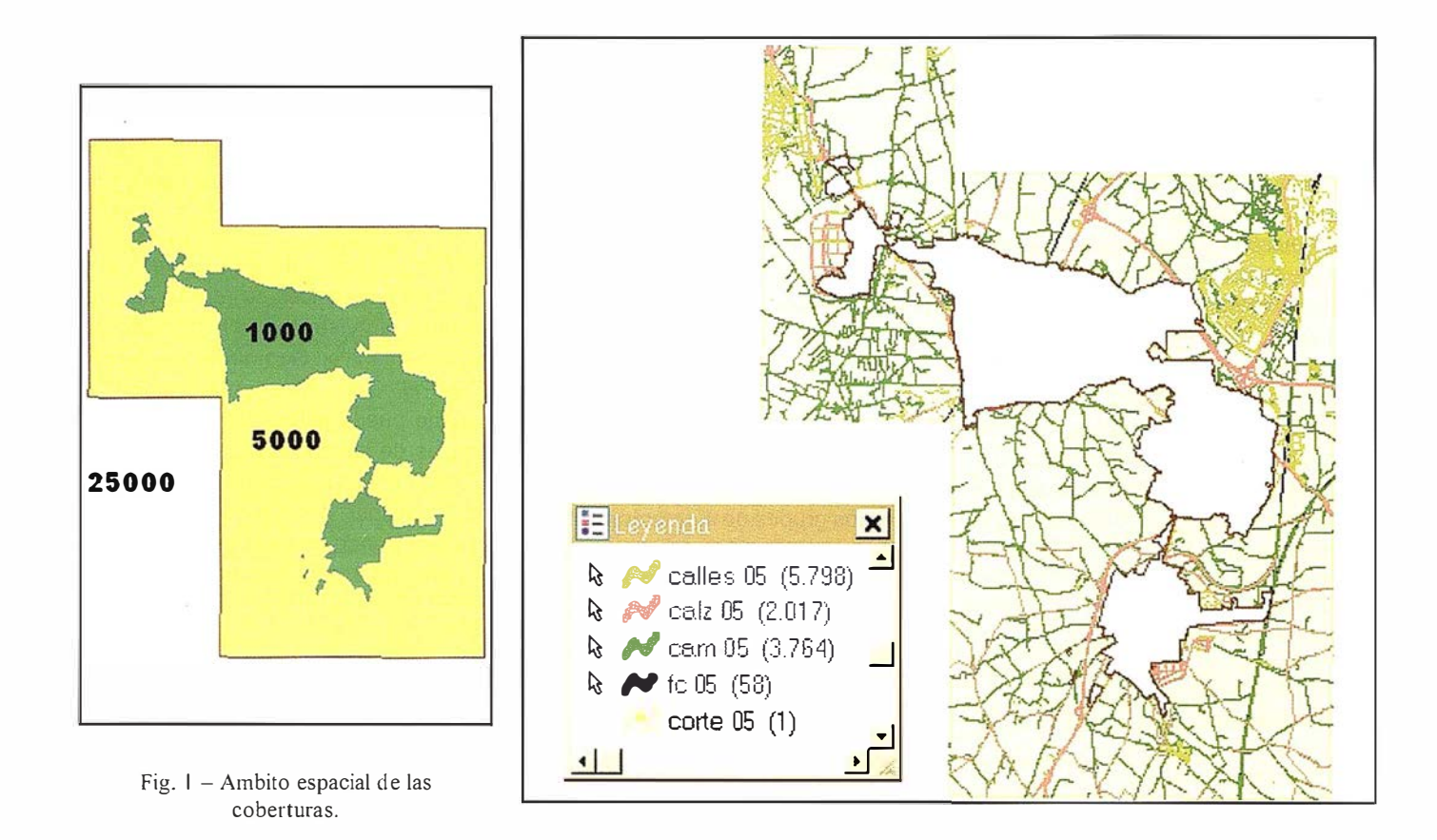

Fig. 2 - Corte de cobertura 1 :5000 (tema de viales).

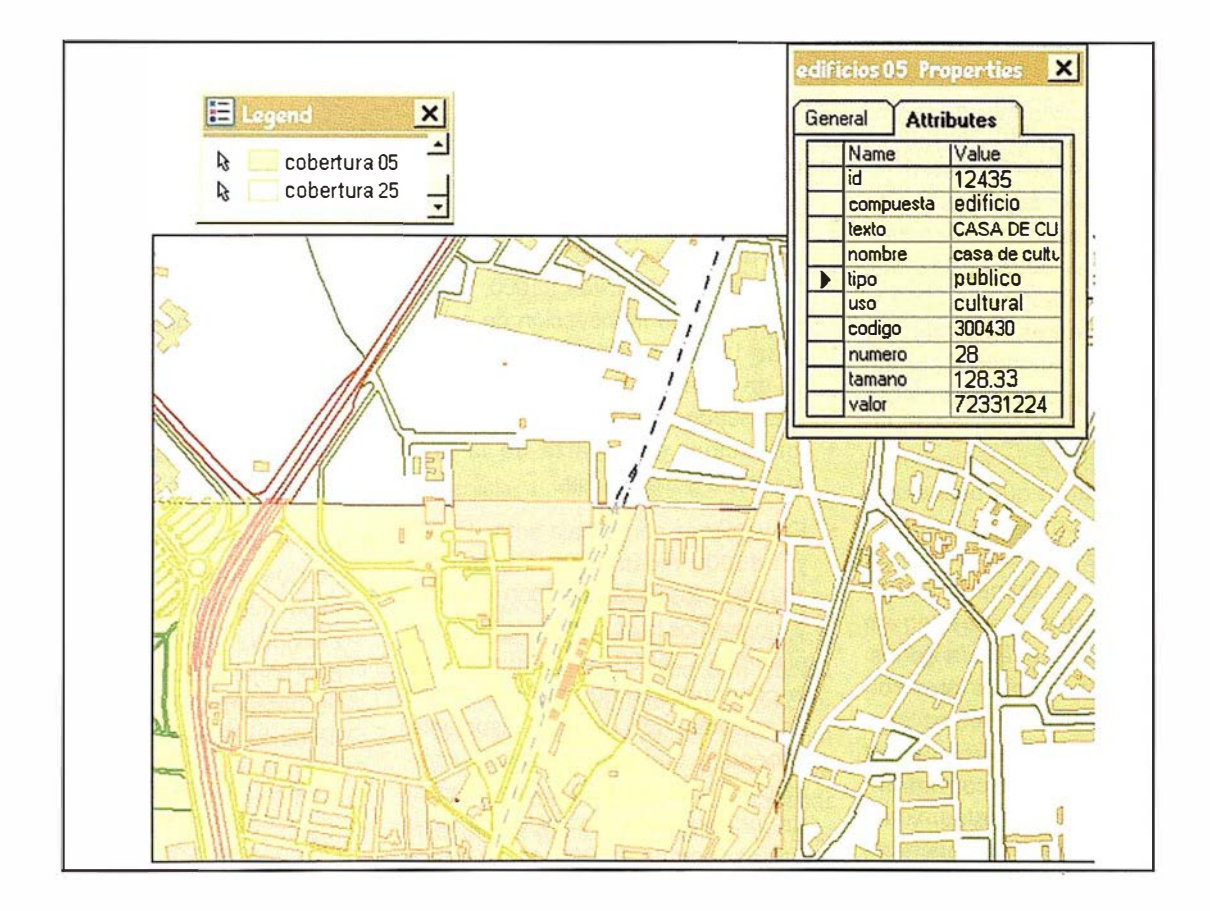

Fig. 3 - Mapa multiescala.

tidad. Esta labor requiere una revisión espacial previa de todo el espacio geográfico con el fin de reconocer las geometrías coincidentes.

Una vez logrado un diccionario sintetizado, enlazamos todas las escalas al mismo, creando un registro en base de datos para cada geometría, logrando por primera vez la estructura de SIG. En este punto ya tenemos las tres escalas almacenadas en un único diccionario y en una sola base de datos, por lo que ya es posible representarlas en un mismo espacio geográfico, siendo consultable (sobre el gráfico, de forma interactiva) la información alfanumérica existente en la base de datos. Sin embargo, la presentación del mapa exige también un importante tratamiento espacial de las coberturas.

### Ámbito espacial de las coberturas

El paso clave es lograr una política de prioridades que gobierne las distintas coberturas según el lugar y la escala solicitados por el usuario en cada momento. Una misma cobertura recibe tratamientos distintos en zonas distintas, dependiendo de la existencia o no de otras coberturas en dichas zonas.

Se hace necesario delimitar el ámbito espacial de cada cobertura. Se consigue con total exactitud eligiendo (o digitalizando sí fuera necesario) una entidad que recorra el contorno de los mapas. En este caso, el límite de la zona urbana separa las coberturas 1:1000 y 1 :5000, y el marco de las hojas separa las coberturas 1 :5000 y 1 :25000. La figura 1 muestra los ámbitos espaciales de cada escala.

La política de coberturas que buscamos impone manejar de forma independiente cada cobertura en cada ámbito. Por tanto debemos separar en cada cobertura aquellos elementos que residen en el ámbito de la propia cobertura de los que residen en el ámbito de otra cobertura, rompiendo los elementos que solapen los bordes. Esto se consigue "cortando" cada cobertura con las líneas de separación de escalas, y almacenando por separado los elementos que quedan dentro y fuera del corte. La figura 2 muestra los elementos

exteriores resultantes del corte de la • En ventanas con escala 1 :1 000 o más cobertura 1:5000.

Procediendo en esta forma obtenemos varios conjuntos de elementos, en concreto uno por cada ámbito y cobertura, que son manejables de manera independiente. Disponemos también de los conjuntos formados por las coberturas completas en todos los á mbitos. El apartado siguiente muestra cómo gestionar la visualización de éstos conjuntos, resultando el mapa multiescala que se persigue.

Sobre los grupos de elementos anteriores debemos establecer una serie de condiciones de visualización, relativas al espacio y la escala de visualización, con el fin de obtener la adecuada política de coberturas.

Convendremos en que la cobertura 1 :25000 deja paso a la 1 : 5000 cuando el usuario solicita ventanas con escala 1: 1 5000 o más precisa, y que la cobertura 1:5000 deja paso a la 1:1000 cuando el usuario solicita ventanas con escala 1 : 3000 o más precisas. Estos dos valores son configurables, y su elección simplemente constituye un ejemplo como tantos otros.

Tengamos en cuenta las siguientes directrices:

- En ventanas con escala 1:15000 o menos precisa mostramos la cobertura 1 :25000 en los ámbitos 1: 1 000, 1 :5000 y 1 :25000. La introducción de coberturas 1:5000 ó 1:1000 para este rango de escalas, aún estando disponibles, supondría una sobrecarga de información, gran parte de la cual resultaría indistinguible.
- En ventanas con escala entre 1 :3000 v 1:15000 mostramos la cobertura 1:5000 en los ámbitos 1:1000 y 1:5000, y mostramos la cobertura 1 :25000 en el ámbito 1 :25000. La introducción de la cobertura 1:1000 para este rango de escalas, aún estando disponible, supondría una sobrecarga de información, gran parte de la cual resultaría indistinguible. No podemos mostrar cartografía 1 :5000 en el ámbito 1 :25000 porque no disponemos de la misma.

precisa mostramos la cobertura 1:1000 en el ámbito 1:1000, la cobertura 1 :5000 en el ámbito 1 :5000, y la cobertura 1 :25000 en el ámbito 1 :25000. No podemos mostrar cartografía 1 : 1 000 ni 1:5000 en el ámbito 1:25000, ni cartografía 1 :1 000 en el ámbito 1 :5000 porque no disponemos de las mismas.

La configuración de una levenda con estas características se realiza aprovechando la "visualización por escala" implementada en Geomedia, de INTER-GRAPH. Con esta configuración, el usuario puede utilizar las herramientas propias de las aplicaciones CAD y SIG (Zoom In, Zoom Out, Window, Fit, etc) para "navegar" por la zona geográfica en estudio, viendo en cada instante y lugar la cartografía más adecuada. La figura 3 ilustra este hecho.

No debemos olvidar que la visualización que realizamos corresponde a un SIG, por lo que disponemos de información alfanumérica asociada a cada elemento gráfico. Es decir, sobre el mapa multiescala es posible conocer datos acerca de cualquiera de los elementos en pantalla (ver figura 3), crear consultas (alfanuméricas y geométricas), zonas de influencia, etc. En definitiva, disponemos de todas las herramientas y procedimientos habituales en un SIG.

# tiiteela etti lessala

La comparación de cartografías procedentes de distintas escalas plantea varios conflictos de naturaleza propia que no aparecen durante un proceso de generalización cartográfica. Esta problemática radica básicamente en los siguientes puntos:

- Las tablas de simbologías y diccionarios de entidades son distintos. Se hace inevitable un proceso previo de unificación y asociación de entidades que haga factible el almacenamiento de geometrías y datos en una base de datos común.
- La información almacenada en una y otra escala representando los mismos objetos reales es notablemente distinta, existiendo una importante diferencia de volumen entre una y otra.

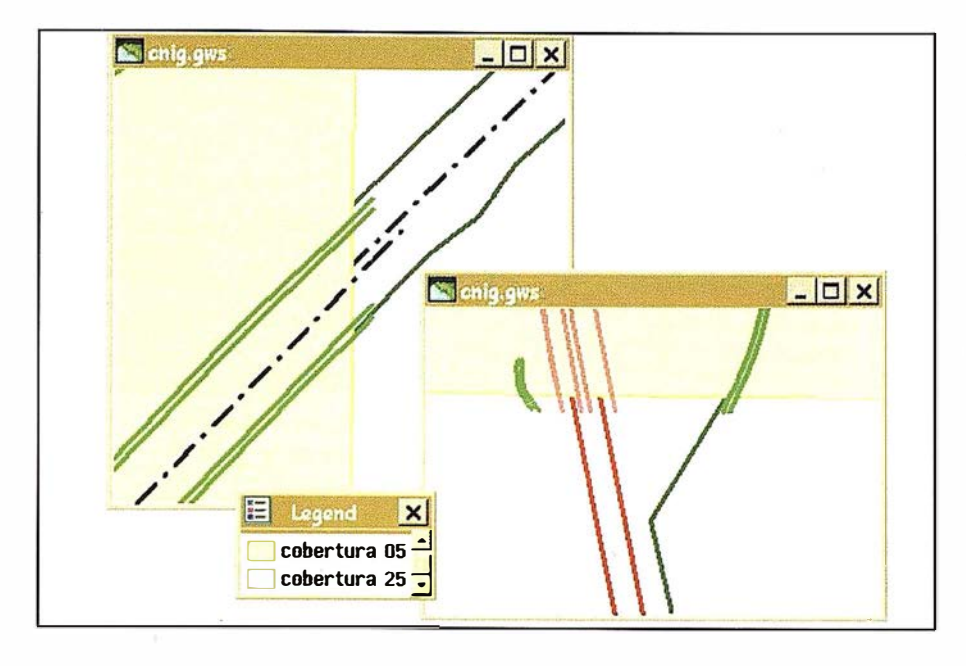

Fig. 4 - Diferencias en el concepto geométrico de las entidades.

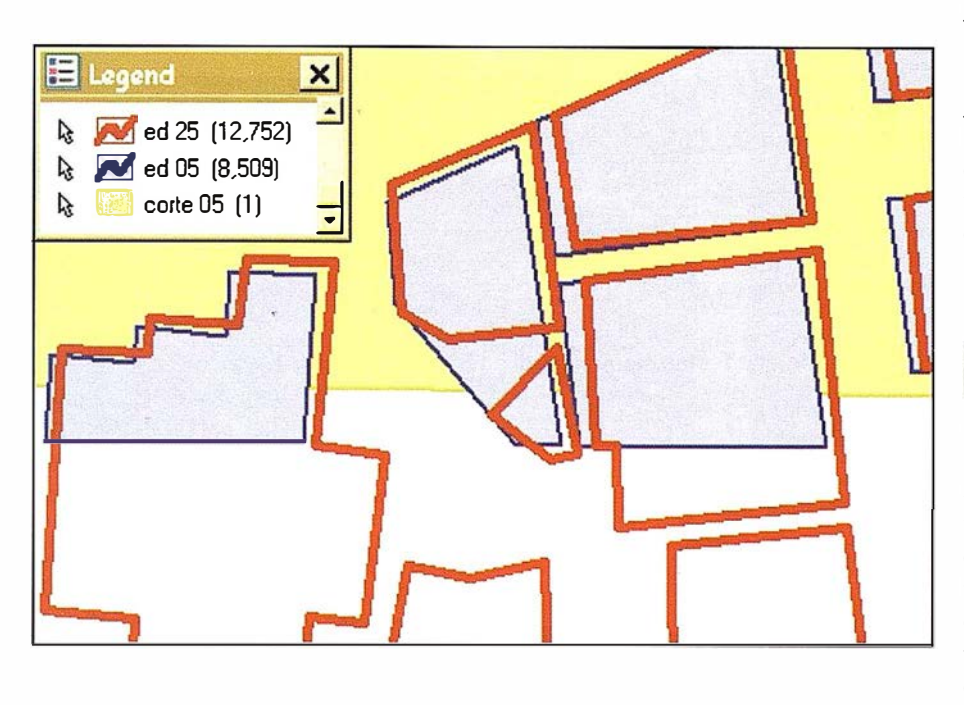

Fig. 5 - Aspecto de los edificios en las escalas 1:5000 y 1:25000.

• Al igual que sucede en la generalización, el concepto geométrico de las entidades varía en función de la escala (ver figura 4). Sin embargo, la integración multiescala no permite conceptuar de nuevo la representación geométrica de las entidades, sino que obliga a mantener ambos conceptos en el mismo almacén de datos, ya que los parámetros de visualización pueden requerir uno u otro. Se dan situaciones en las que un mismo objeto real representado en una escala resulta irrelevante para otra escala menos precisa, por lo que no se contempla y ni siquiera disponemos de un elemento que lo represente. Esta diferencia de concepto hace fracasar cualquier tentativa de utilizar un proceso automático en el casado horizontal de bordes, y en ocasiones hace imposible el casado manual.

En ocasiones, el casado de líneas, aunque es posible, no interesa. Por ejemplo, es el caso de los edificios. Según el flujo de trabajo descrito, podría pensarse en romper los edificios, almacenando una parte del edificio en una escala y otra parte en otra escala, efectuando un casado entre ambas. Sin embargo, para el efecto que se pretende resulta más lógico y conveniente optar por la geometría existente en una de las dos escalas (según criterios genéricos o decidiendo individualmente en cada caso) y desestimar la otra (ver figura 5).

La zona geométrica sobre la que actúa cada una de las cartografías en principio está definida de una manera muy abstracta y flexible, y obliga al operador a efectuar una división muy clara, concreta y rígida que supone la base sobre la que puede empezar a trabajar.

La visualización final requiere el manejo de prioridades entre las distintas coberturas y zonas en función de la escala de digitalización y la escala de vista, ofreciendo la cartografía más precisa y fiable en cada instante y lugar en función de los parámetros de visualización.

La realización de este proyecto no sólo ha producido el rendimiento esperado sobre la zona geográfica de Fuenlabrada y Parla, sino que ha permitido la creación, análisis y estudio de procedimientos y algoritmos relativos a la solución de la problemática, abriendo claramente el camino para llevar a cabo un proceso similar en cualquier otra zona geográfica.

La generación de un mapa multiescala simplifica en gran medida los trabajos de generalización y actualización de cartografías, ya que funciona sobre un único almacén de datos cuya actualización supone automáticamente la actualización de todas las cartografías integrantes (1 :1000, 1 :5000 y 1 :25000) . I qualmente supone una situación privilegiada para las labores de generación de cartografía mediante generalización de escalas de mayor precisión.

### LOS SERVICIOS

Agricultura Übras Públicas Ingeniería geológica Ingeniería medioambiental Investigación minera y petrolera Hidrogeología T eledetección

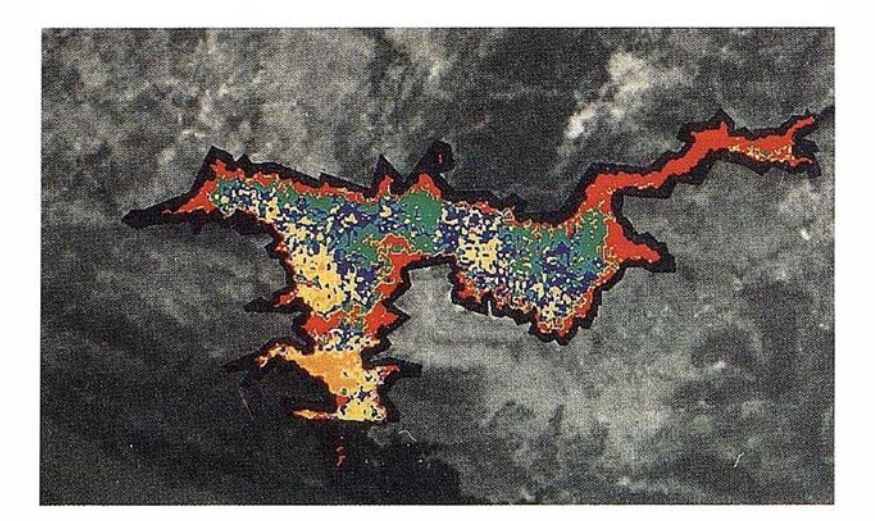

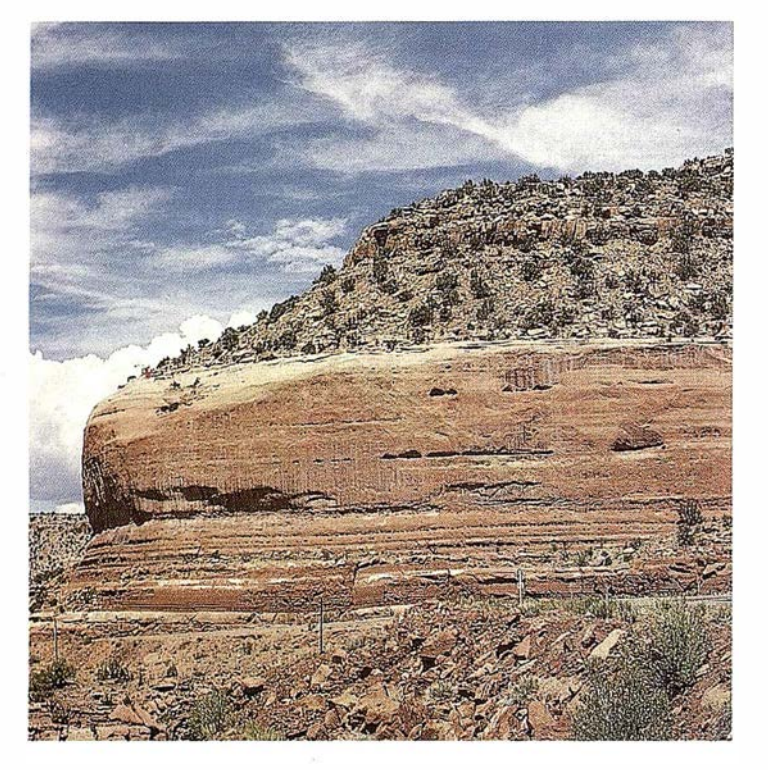

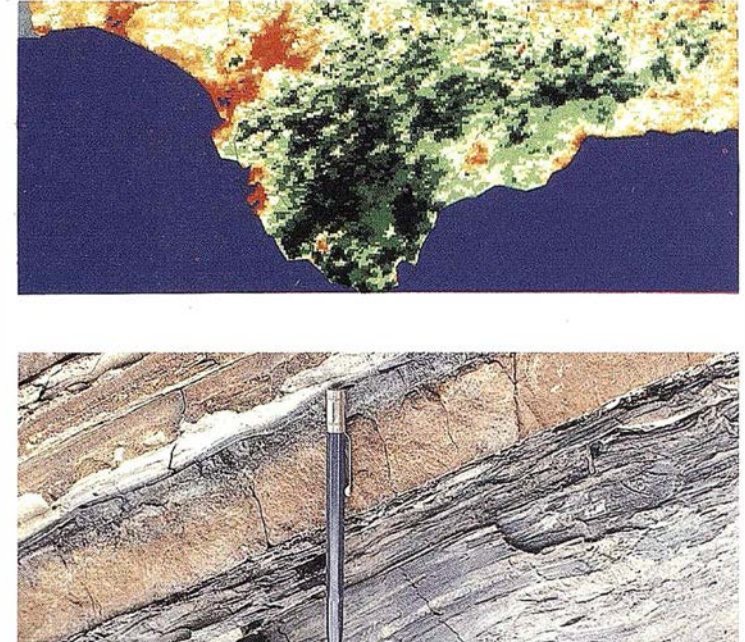

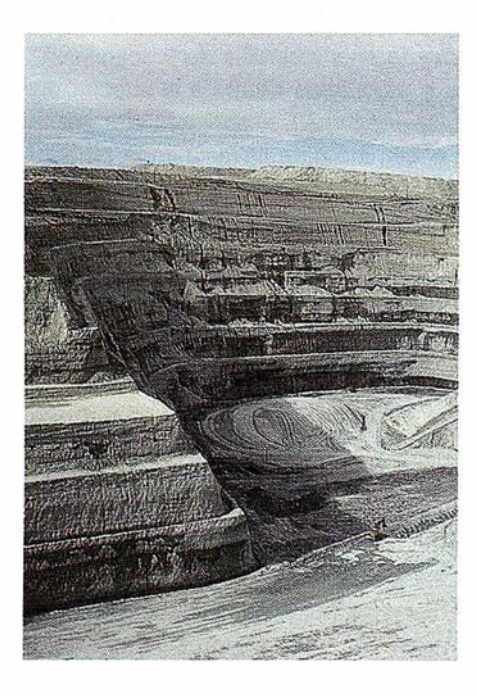

### LOS PRODUCTOS

- Estimación de superficies agrícolas: marco de áreas
- Estudio de impacto de la sequía
- Cartografia de usos del suelo
- Cartografia de riesgos geológicos
- Restauración de espacios alterados
- Gestión del territorio: condicionantes al uso del suelo y subsuelo Sistemas de caracterización de emplazamientos de depósitos de residuos toxícos y radiactivos

Proyectos multidisciplinares en prospección minera y petrolera Selección de trazados para obras lineales

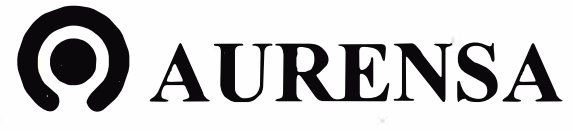

ESTUDI

### **Noticias**

#### Presentación nacional de VlstaGraphX 5000

Electrohome Ltd., a través de su Oficina de Coordinación en España, Informa de la presentación nacional en el reciente INFORMAT 99, de Barcelona, donde fue una de las mayores novedades en el Sector Proyección / Audiovisuales, de su nuevo modelo de proyector de muy altas prestaciones Vista-GraphX 5000.

El modelo VlstaGraphX5000, proyector totalmente digital, es de tecnología DLP (Digital Light Processlng) a base de 3 "chips" DMD (Digital Mlcromlrror Devlce) de Texas Instrument y de resolución real XGA (1024 x 768) con una salida lum lnosa de más de 4500 lúmenes ANSI (reales y útiles) a partir de lámpara de arco de Xenon de 1000 w.

Este nuevo modelo viene a los anteriores m odelos VI STA de Electrohome: Vista Pro, de 1.300 lúmenes ANSI, VIS-TA 2000, de 2. 000 lúmenes ANSI, ambos con 3 chips DMD de resolución SVGA (800 X600) real y los VlstaGraph 2500, de 2.500 lúmenes ANSI y VlstaGraphX 7000 (ROADIE) con casi 7.000 lúmenes ANSI, ambos con 3 chips DMD de resolución XGA (1024 X 768) real, y todos ellos con lámparas de arco de xenon (la fuente de luz artificial más pura y fiable que se conoce).

Como los anteriores VISTA, el Vista-GraphX 5000, Incorpora sofisticados algoritmos de expansión y compresión, que le permiten presentar, siempre con una excepcional calidad de Imagen (lo m ás parecido que se conoce a proyección cinematográfica), desde señales de vídeo (compuesto, Vídeo - S y componentes) hasta señales de estaciones de trabajo de resolución SXGA (1 280 X 1 024) pasando por VGA, SVGA y su resolución nativa de XGA. Asim ismo, como todos los VlstaGraphX de Electrohome, el Vlstagraph 5000 puede recibir también señales HDTV y Señales Digitales (SMPTE 259). Por sus excepcionales prestaciones, el Vlsta-GraphX 5000 está especialmente enfocado a montajes audiovisuales de gran espectacularidad.

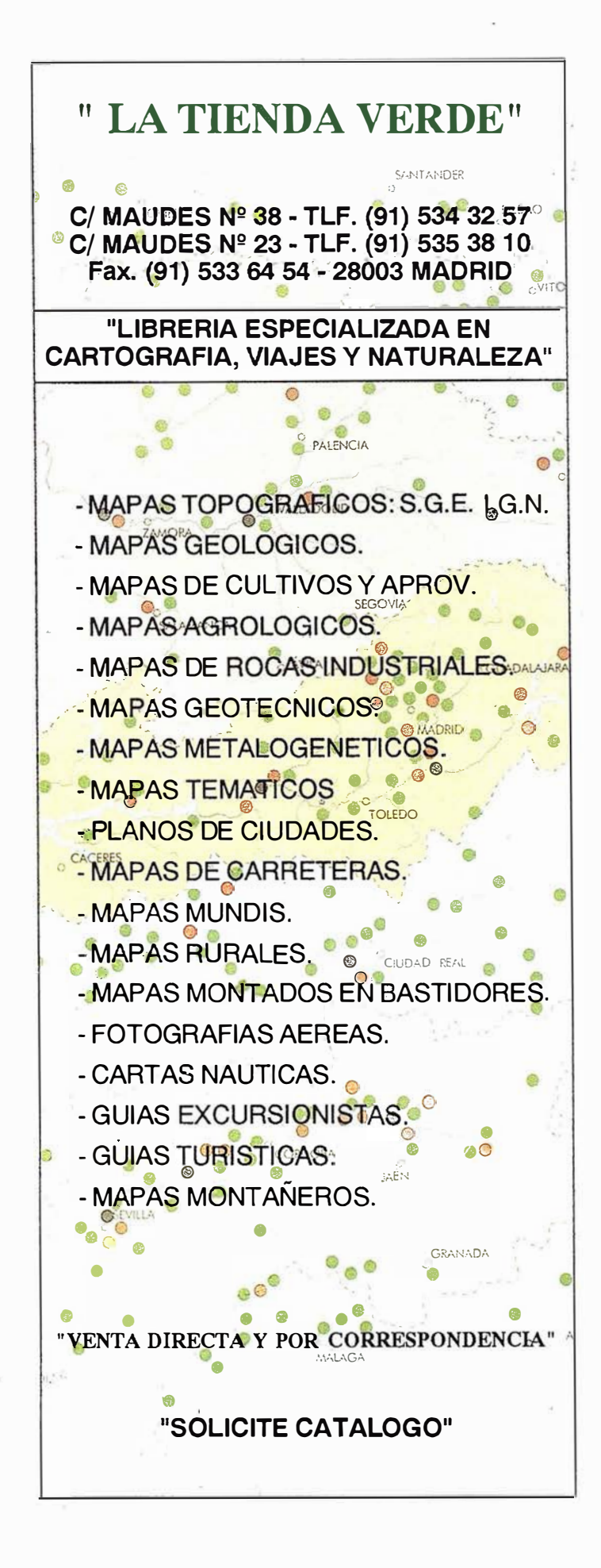

### **Magellan modelos NAV** 6510, 6500 y 6000

Los Plotter/PS Nav 651 O, 6000, 6500 de Magellan, comercializados por Vldeo-Acustic, presentan unas prestaciones que hoy se consideran fundamentales:

- Magellan 6510: Pantalla de 6 pulgadas LCD de gran definición retrolluminada con 16 colores y resolución de 320x240 pixels, trackpad para un sencillo desplazamiento por las pantallas, amplia memoria (500 waypoints, 20 rutas reversibles), tecla de emergencia, con 6 pantallas (una de ellas personalizable), modo de pantalla partida, que nos permite visualizar simultáneam ente datos del GPS y del plotter, cartografía C-MAP NT.
- Magellan 6500: Con las mismas características que el anterior pero con pantalla monocromo perfecta para Instalaciones exteriores.
- Magellan 6000: Excepcional equipo portátil con una sorprendente resolución de 240x320 pixels en una pantalla fr 7. 7 x 5.9 cm que posibilita su uso en la mano con unas posibilidades increíbles.

Los Magellan 6510, 6500 y 6000 permiten fa grabación de puntos de paso y clasificarlos por rutas de Ida y vuelta, mostrando en pantalla los datos de navegación tanto de forma numérica como gráfica. Datos que Incluyen la posición, el rumbo y distancia a destino, el rumbo y velocldad que se real!-

za, la distancia que se va fuera de rumbo, la hora de llegada y el tiempo que falta para llegar, etc., Información que permite el control total del viaje en cualquier momento por la actuallzaclón de la posición y datos cada segundo.

Todos ellos aprovechan las prestaciones de la nueva cartografía C-MAP, con datos tanto cartográficos como de Interés turístico-culturales.

C-MAP es la segunda generación de cartas electrónicas que tiene como objetivo ofrecer a los navegantes por todo el mundo, los mejores detalles y precisión.

La cartografía C-MAP ofrece:

- Cobertura global de cartas electrónicas.
- Amplia Información y detalles derivadas de cartas oficiales de papel.
- Señalización de todas las líneas de profundidad y puntos de batimetría.
- Orientación de cartas tanto norte arriba como rumbo arriba.
- Contiene y muestra ayudas a la navegación detalladas.
- I nformación cartográfica continua sin cortes.
- Obtención sencilla de la Información de cualquier objeto en pantalla.
- La cartografía C MAP NT es actualmente la más utilizada en aplicaciones náuticas, por ejemplo, donde la mayoría de los Importantes fabricantes de electrónica náutica fabrican sis-

temas compatibles con C MAP NT. PORT INFO

PORT INFO es una completa y detallada base de datos que llsta todos los servicios actuales de un puerto escogido. PORT INFO ofrece Información acerca de los servicios dlsponlbles y cómo contactarlos: números de teléfono prácticos, Información de puerto tipo alm anaque, combustible dlsponlble, horario de puerto, canales VHF, etc.

#### TIDE INFO

Datos mundiales de mareas que le permiten mostrar gráficos de marea en pantalla Inmediatamente.

Al pulsar una tecla, el plotter instantáneamente mostrará en pantalla un gráfico de marea del día así como la profundidad en niveles máximos y mínimos al amanecer y anochecer.

F uturas mareas también pueden verse al seleccionar la fecha El gráfico le calculará el día/mes/año que le Interesa.

La combinación de la tecnología GPS/ plotter de Magellan con receptores de 12 canales que aseguran la mejor precisión posible de uso clvll, la poslbllldad de com unicación de los equipos, vía NMEA que hace compatible su uso con otros periféricos y el detalle de cartografía y base de datos de C-MAP, hace que la combinación Magellan/C-MAP sea una de las opciones más avanzadas en sistemas de posicionamiento/cartografía que actualmente existen en el mercado.

### BOLETIN DE SUSCRIPCIÓN

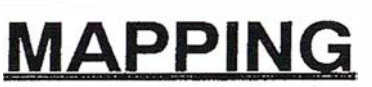

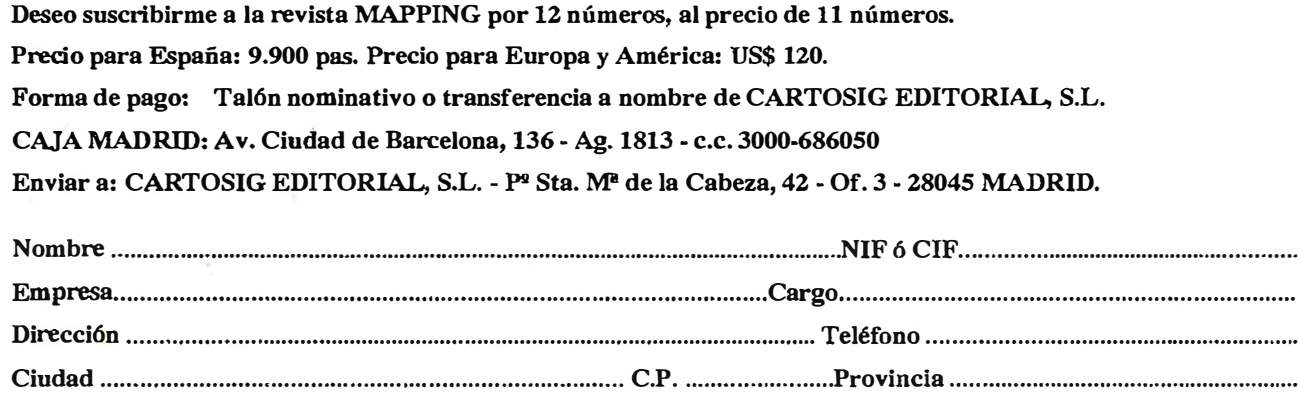

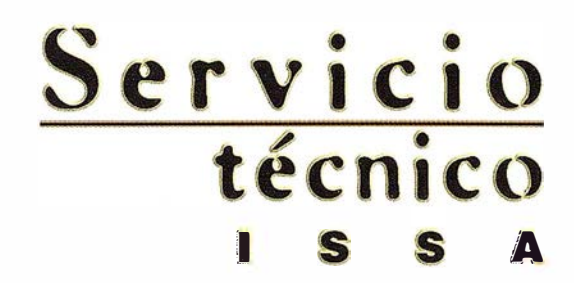

ä,

 $\mathbb{R}$ 

CERTIFICADO DE MONTEL S.A.

Joseph of CHEZ, S.A. Exportance Calibración

Definition<br>Acreditación n<sup>o</sup>:<br>Acredita de ent**ra**da en vigar:<br>Techa de ent**radión mantiene s** 

Según criterios recogidos en la mema EN 45001 y en la Guia 1581 251<br>Laboratorio de Calibración y en la Guia 1581 251<br>Según criterios recogidos en la mema EN 45001 y en la Guedi<br>Según criterios recogidos en la CALIBRACIONES

Definidos en el Anexo Técnico adjunto.<br>Definidos en el Anexo Técnico adjunto.<br>Definidos en el Anexo Técnico (19/09/97)

Hende entranción mantiene su vienera de 1997<br>a acreditación mantiene su vienera de 1997

Definidos en el metropologia (m. 1970)<br>1970-1981 (m. 1970-1981)<br>Creditación na en vigor:<br>La acreditación mantiene su vigencia hasta mathematica

 $66/1. C117$ <br> $19/09/97$ 

El Presidente

## Calidad certificada

<u>Únicos</u> laboratorios de calibración de aparatos topográficos acreditados por ENAC en España

Una vez más Isidoro Sánchez S.A. es la primera empresa española que ha acreditado sus laboratorios por ENAC, Empresa Nacional de Acreditación, dando así un paso adelante en el camino de la calidad certificada.

Esta nueva etapa del Servicio Técnico ISSA ha supuesto un derroche de medios tecnológicos, humanos y un g ran esfuerzo para cubrir más y mejor las necesidades de nuestros Clientes.

Isidoro Sánchez se convierte así en la única empresa con laboratorios acreditados para emitir los certificados de calibración que exigen las normas internacionales ISO y UNE de AENOR.

Disfrute de las ventaja de la Calidad Certificada abonándose

a la Tarjeta ISSA Centro de Servicio, posiblemente el mejor servicio técnico y de soporte del mundo

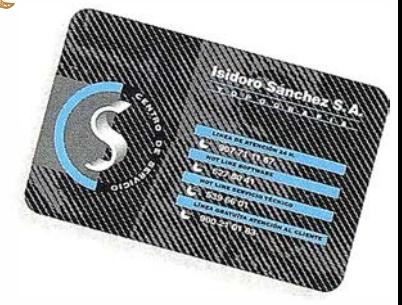

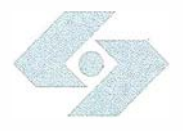

### Isidoro Sánchez S. A. O P O G R A F I A

Ronda de Atocha, 16. 28012 Madrid Tel: 91 467 53 63. Fax: 91 539 22 16

www.issa.com

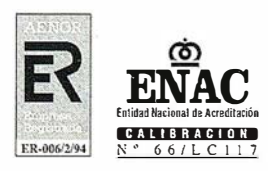

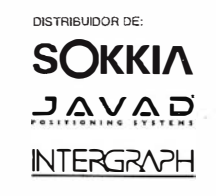

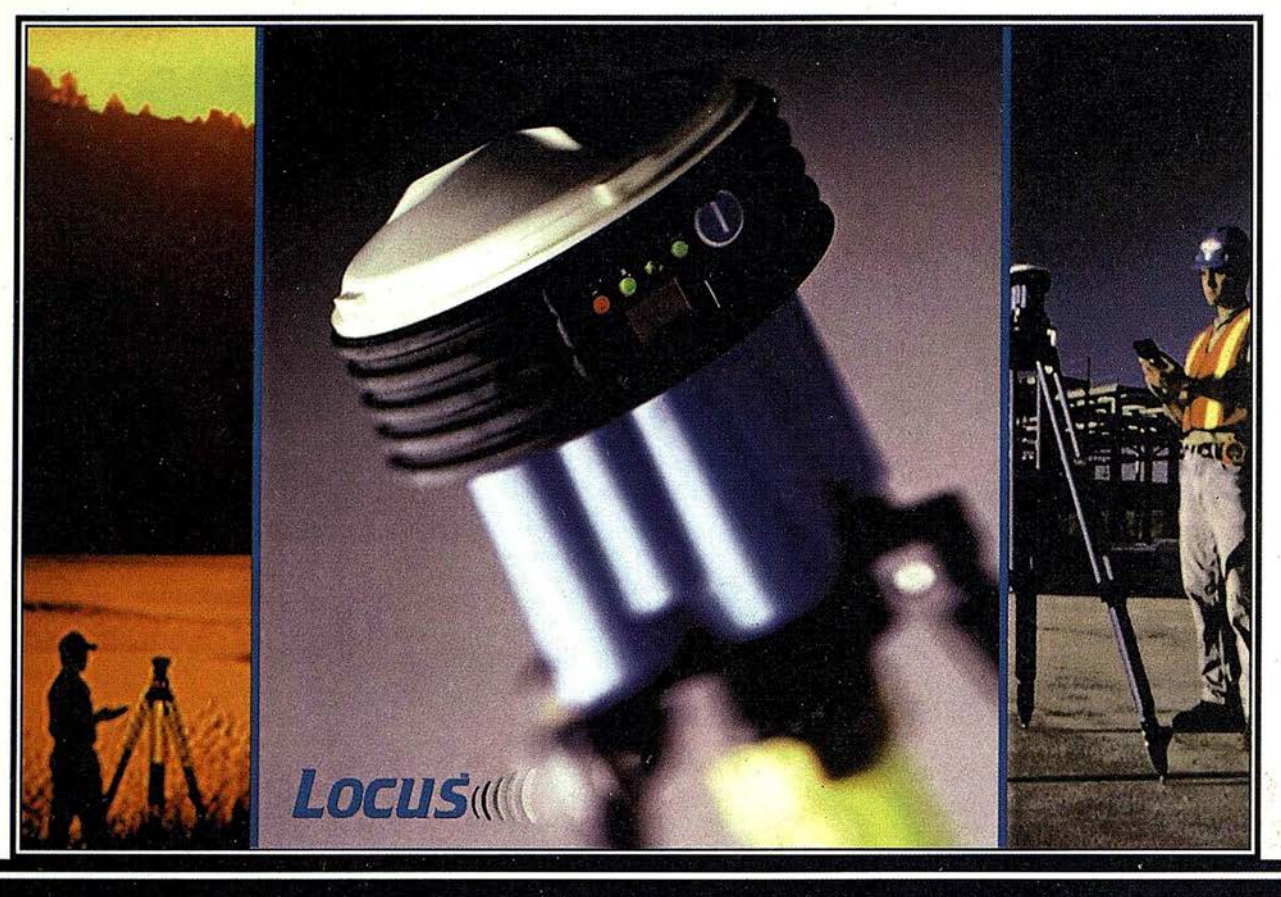

# Presentación del ... Locus. ¡Oh!. ¡¡Sin cables!!.

### Nuevo, sin cables, ... ijy a qué precio!!

Usted nos dijo que elimináramos los cables y eso es lo que hemos hecho. Ya no hay cables, eso pertenece al pasado, se acabó. Hemos desarrollado un interfaz de comunicaciones inalámbrico hacia su colector de datos o hacia su PC. Tanto si es un profesional veterano o si está empezando con el GPS, el LOCUS es la solución de hoy para los levantamientos topográficos de mañana.

El LOCUS se coloca en estación inmediatamente y funciona con la misma facilidad. El LOCUS incorpora importantes ventajas de rendimiento y durabilidad en un diseño totalmente integrado. Es perfecto para resolver los problemas topográficos más complicados. Y con un precio que no puede ignorar, el LOCUS es simplemente la mejor inversión que puede hacer en instrumentos topográficos. Tanto en observaciones estáticas centimétricas como en operaciones cinemáticas, el LOCUS marca un nuevo capítulo en el desarrollo tecnológico del GPS y su aplicación en topografía. Utilice el LOCUS con confianza para aumentar su productividad, reducir sus costos operativos y aumentar sus beneficios. Todo al mismo tiempo.

#### Funcionamiento prolongado. Se acabaron las baterías caras. ·

El receptor LOCUS puede funcionar durante más de 1 00 horas con baterías standard del tipo D, o si lo prefiere con baterías del tipo C. A su gusto. Todas ellas disponibles en la ferretería más próxima.

### Nuevo y fácil programa de posprocesado.

También aquí se inicia un nuevo capítulo. Para facilitar el procesado de la señal se ha escrito un programa totalmente nuevo. Este programa, que corre sobre Windows, realiza no solamente el procesado de los datos sino que lleva a ccibo el ajuste de la red, y además integra varias herramientas de análisis estadísticos, para detección de errores, etc. Cuando lo vea se dará cuenta de que el LOCUS será el receptor' GPS símbolo de la nueva generación.

### Demostración.

Si desea una demostración, más información o detalles del increíble precio del sistema, llámenos. Grafinta S.A., Avda. Filipinas 46, 28003 Madrid; Telf. 91 553 72 07; Fax. 91 533 62 82; E-mail: grafinta@grafinta.com.

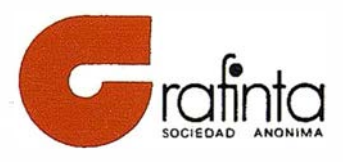

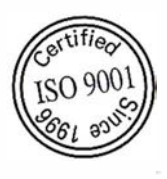

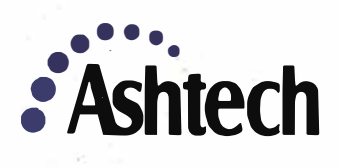